# **Energy Model Creation and Calibration Procedures for a Residential Home using Short Term Monitored Data**

by

**Christopher J. Wassmer**

B.S., University of Michigan, 2005

A thesis submitted to the Faculty of the Graduate School of the University of Colorado in partial fulfillment of the requirement for the degree of Masters of Science Department Civil, Environmental and Architectural Engineering

This thesis entitled: Energy Model Creation and Calibration Procedures for a Residential Home using Short Term Monitored Data written by Christopher J. Wassmer has been approved for the Department of Civil, Environmental and Architectural Engineering

Michael Brandemuehl, PhD, P.E.

Zhiqiang (John) Zhai, PhD

Date

The final copy of this thesis has been examined by the signatories, and we Find that both the content and the form meet acceptable presentation standards Of scholarly work in the above mentioned discipline.

#### Wassmer, Christopher J. (M.S.)

Energy Model Creation and Calibration Procedures for a Residential Home using Short Term Monitored Data

Thesis directed by Prof. Michael Brandemuehl, PhD, P.E.

#### Abstract

Calibrated energy models are used throughout the building science community for many different purposes. There are a number of publications and studies that describe calibration approaches and validation methods. The U.S. Dept of Energy Solar Decathlon program saw the need to develop detailed model creation and calibration procedures using monitored data of energy efficient residential buildings. This document contains detailed procedures and tools that use short term monitored data to create a customized EnergyPlus input file. A multi-step approach is developed that utilizes the data to calibrate the model. Several approaches to calibrating the building envelope are investigated and reveal that each approach produces a calibrated model with different envelope parameters. While these calibrations produce different results, most of them still qualify as adequately calibrated by existing guidelines which calls into questions if the current metrics used to declare an energy model "calibrated" are suitable for residential applications.

## **ACKNOWLEDGMENTS**

I would like to thank the National Renewable Energy Laboratory (NREL) and the U.S. Department of Energy for supporting this project and having the foresight to see its value for the building science community; Michael Wassmer and Blaise Stoltenberg of NREL for their guidance in working through difficulties of this project; Michael Brandemuehl, PhD, P.E. for his support, patience and guidance throughout the changes in directions of this research; Cécile and David Warner for generously allowing their house to be monitored during the course of this project; my parents Jane and Bob for their support; and Jenny Field for her patience, support and love through the many ups and downs of this journey.

# **TABLE OF CONTENTS**

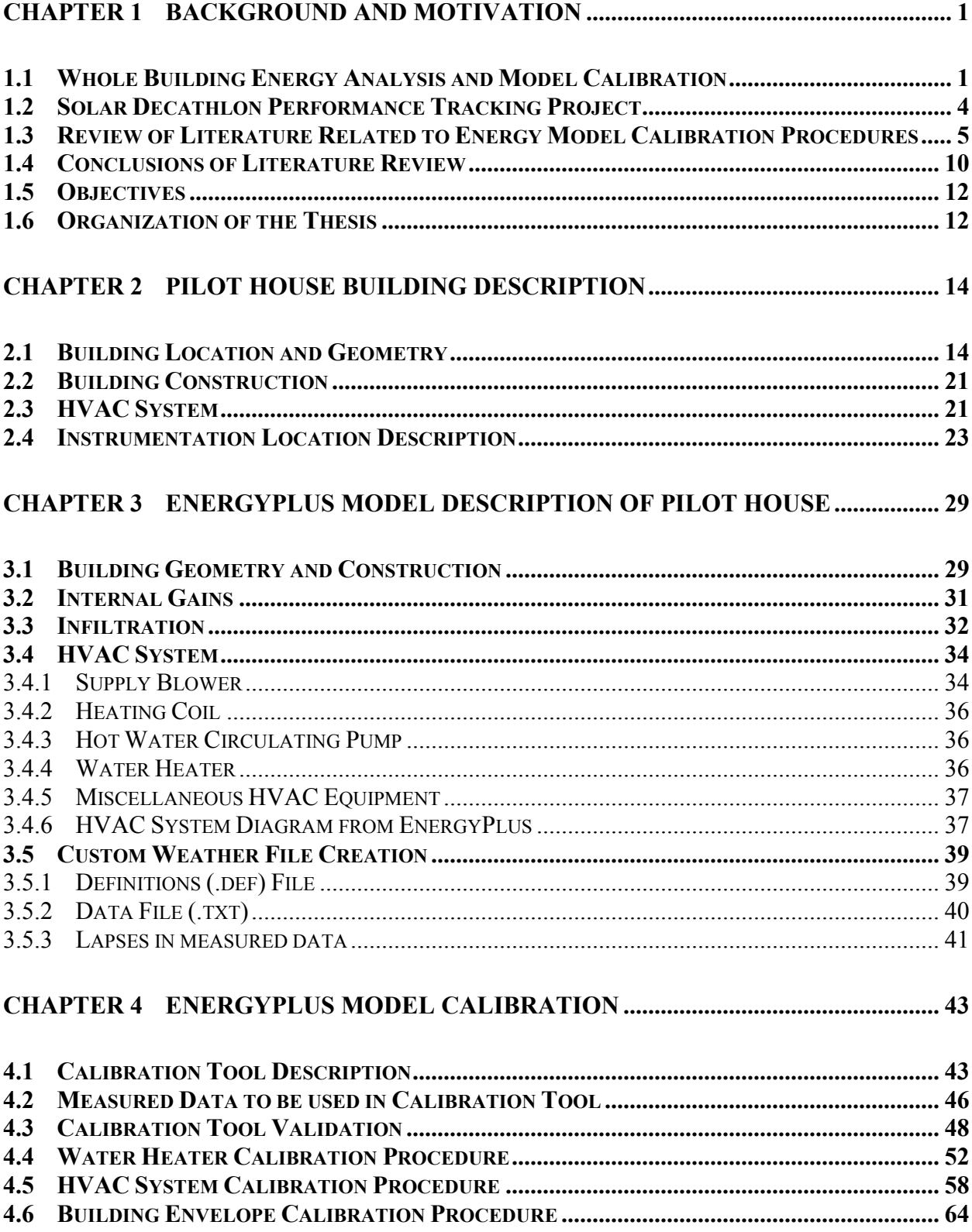

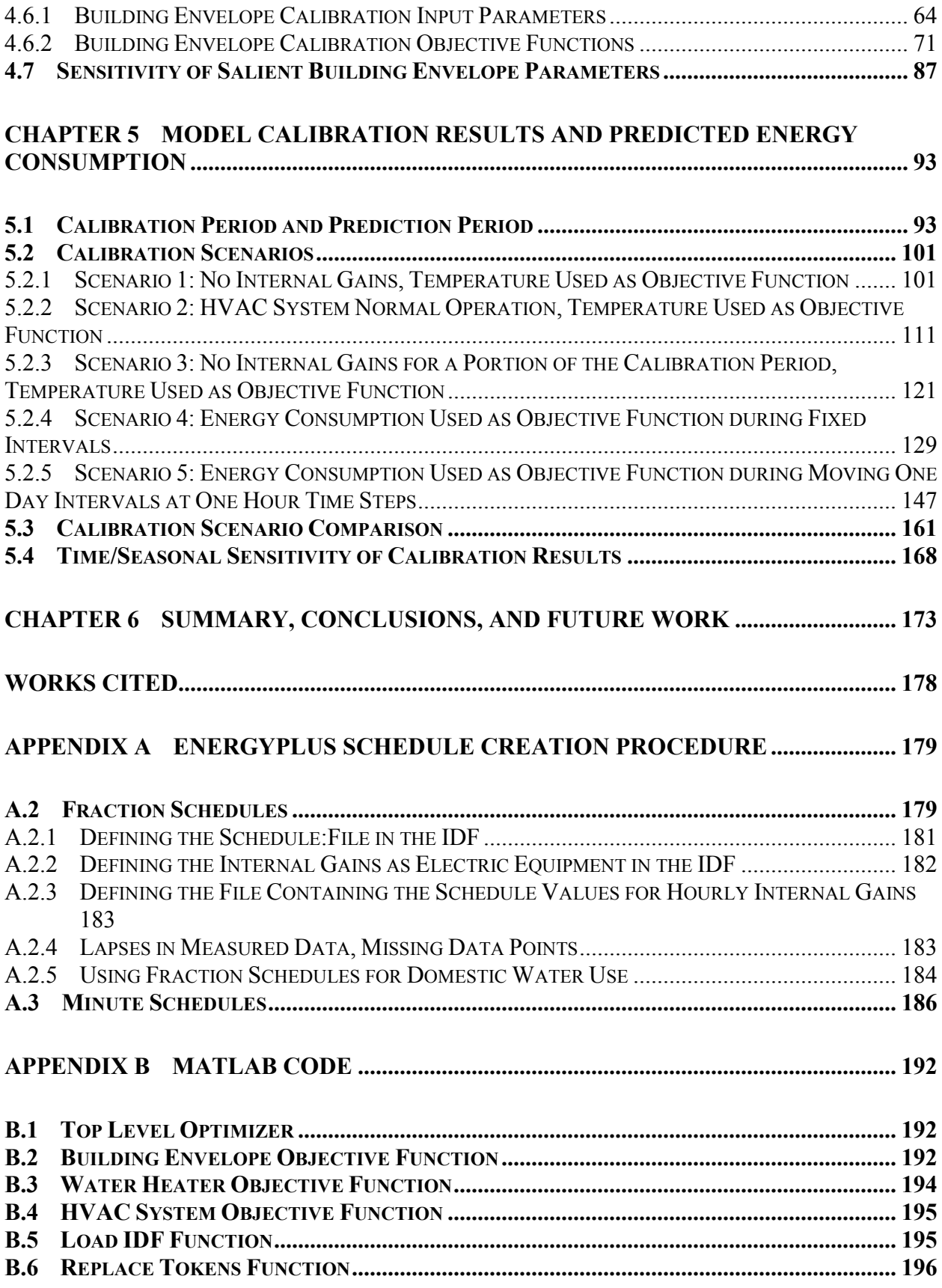

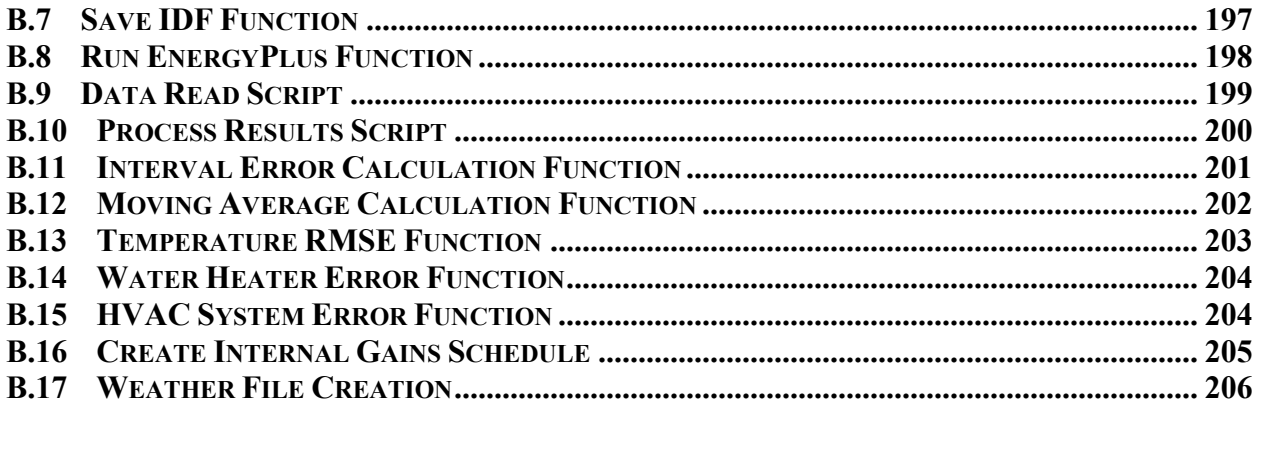

# **LIST OF FIGURES**

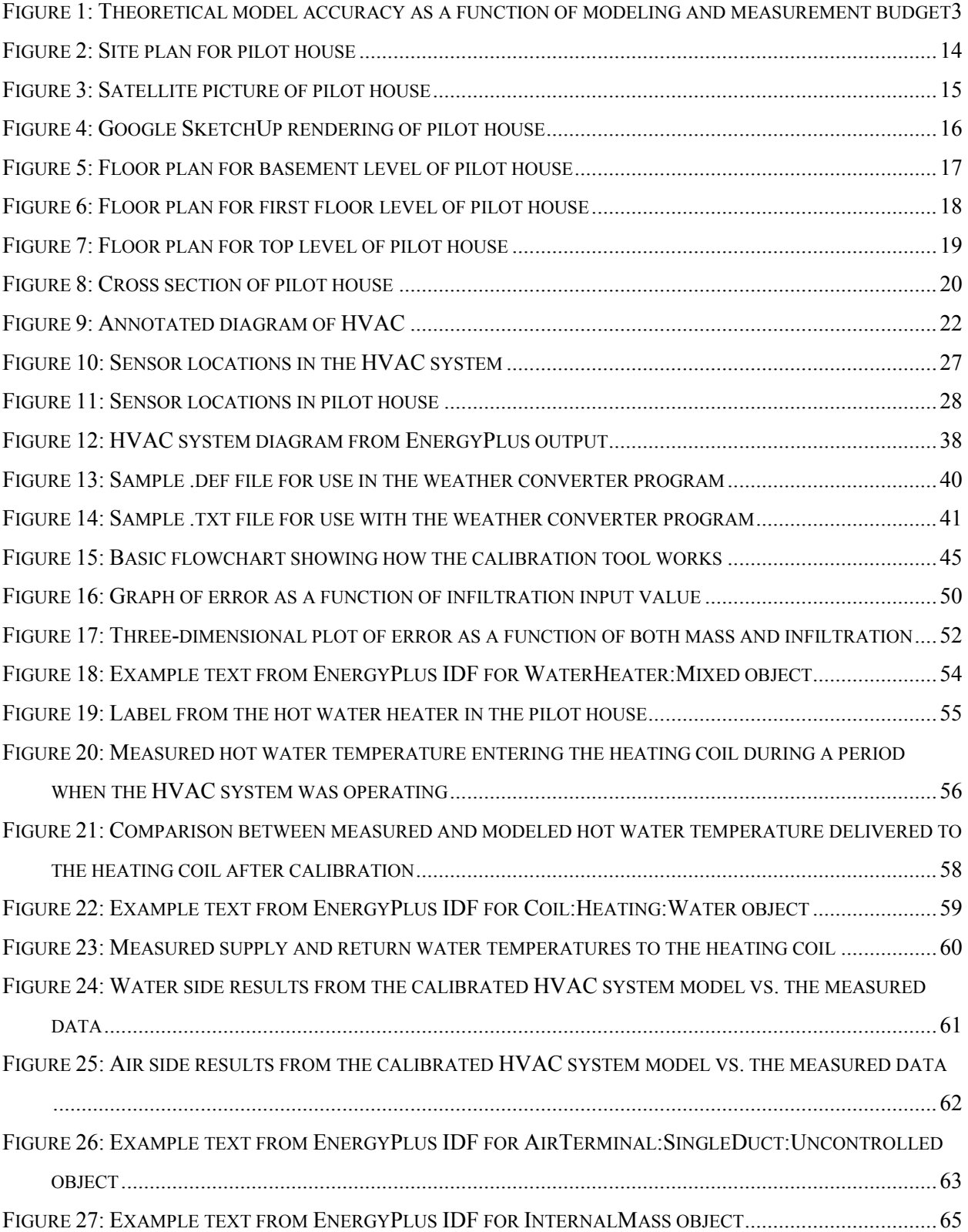

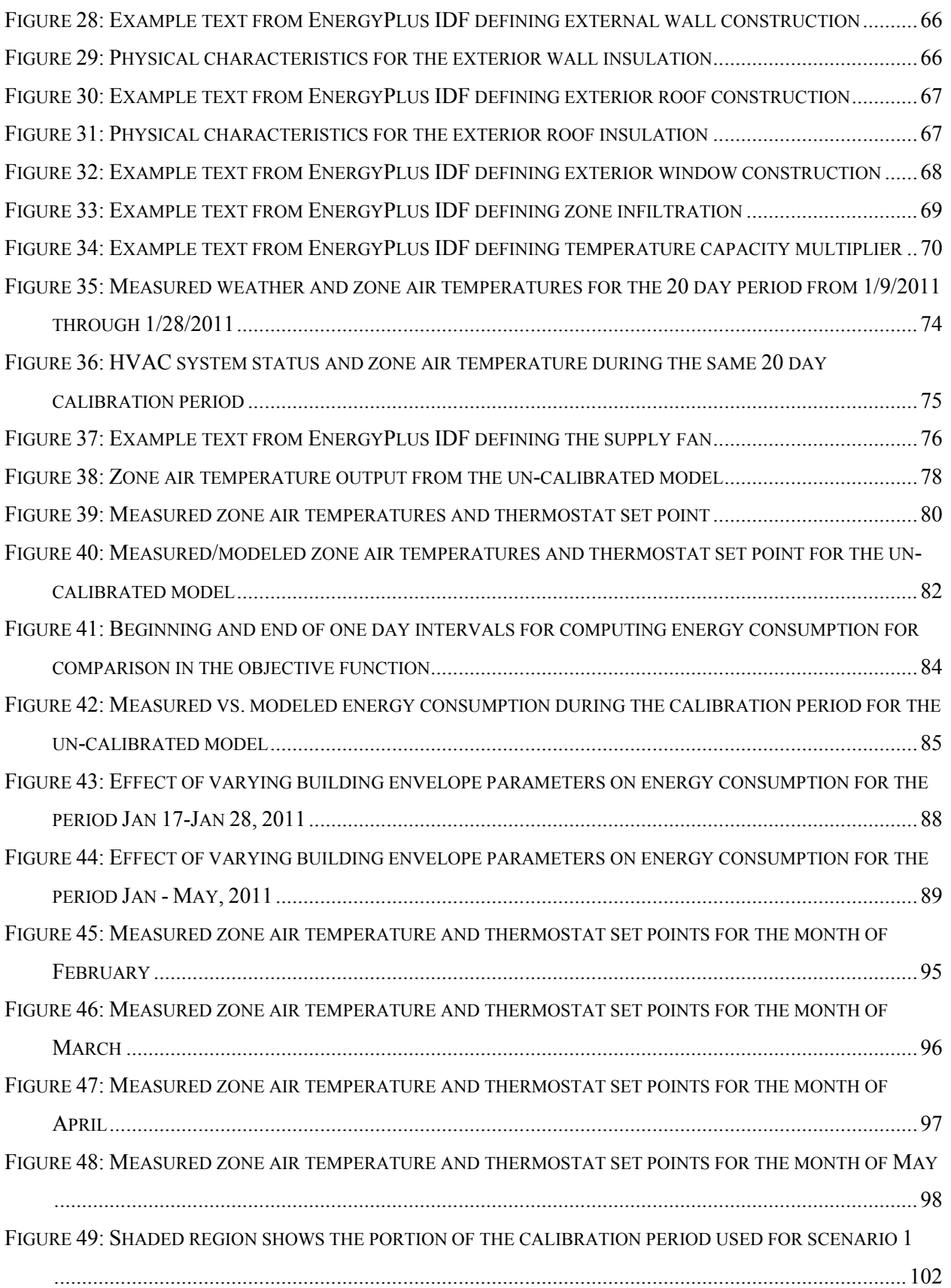

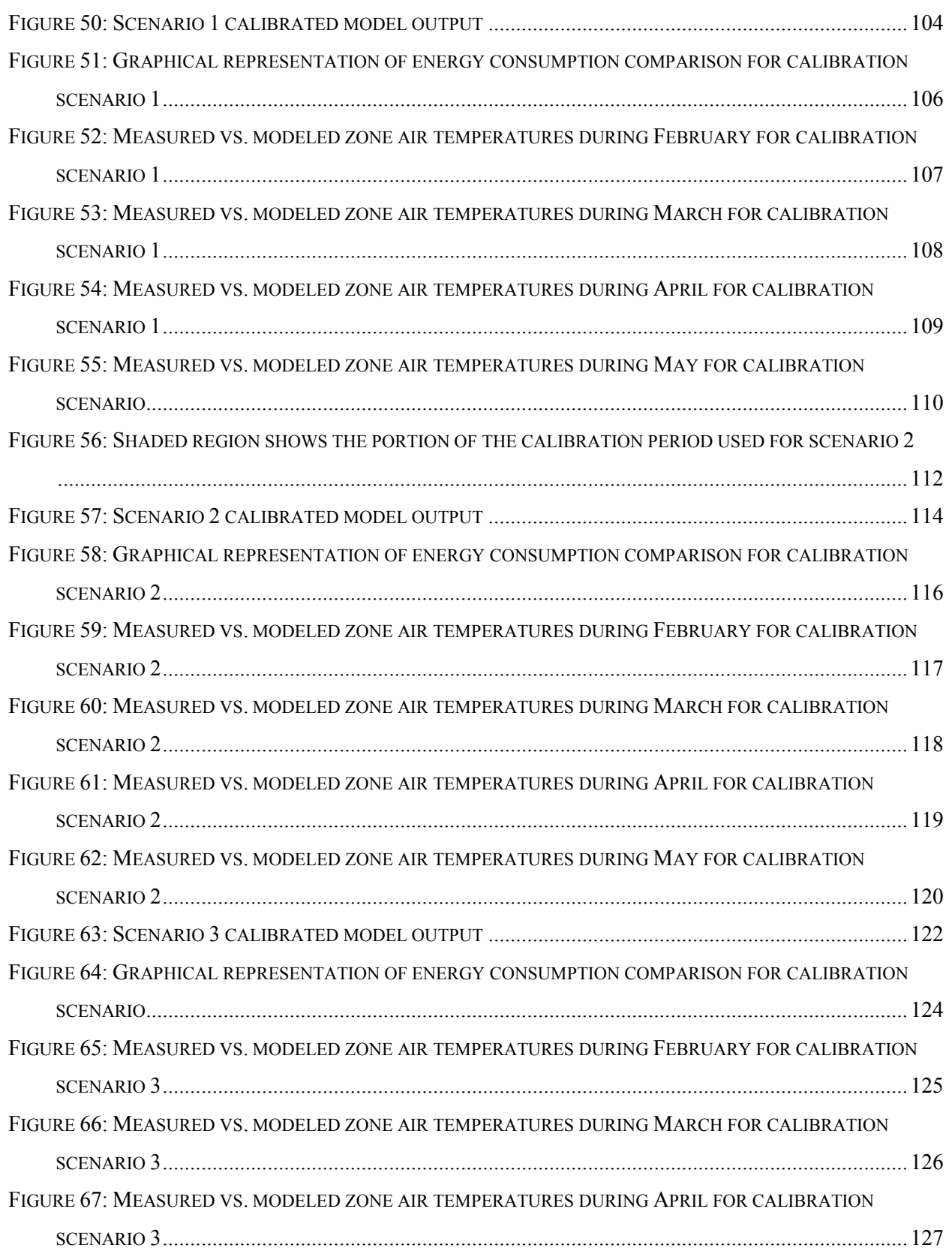

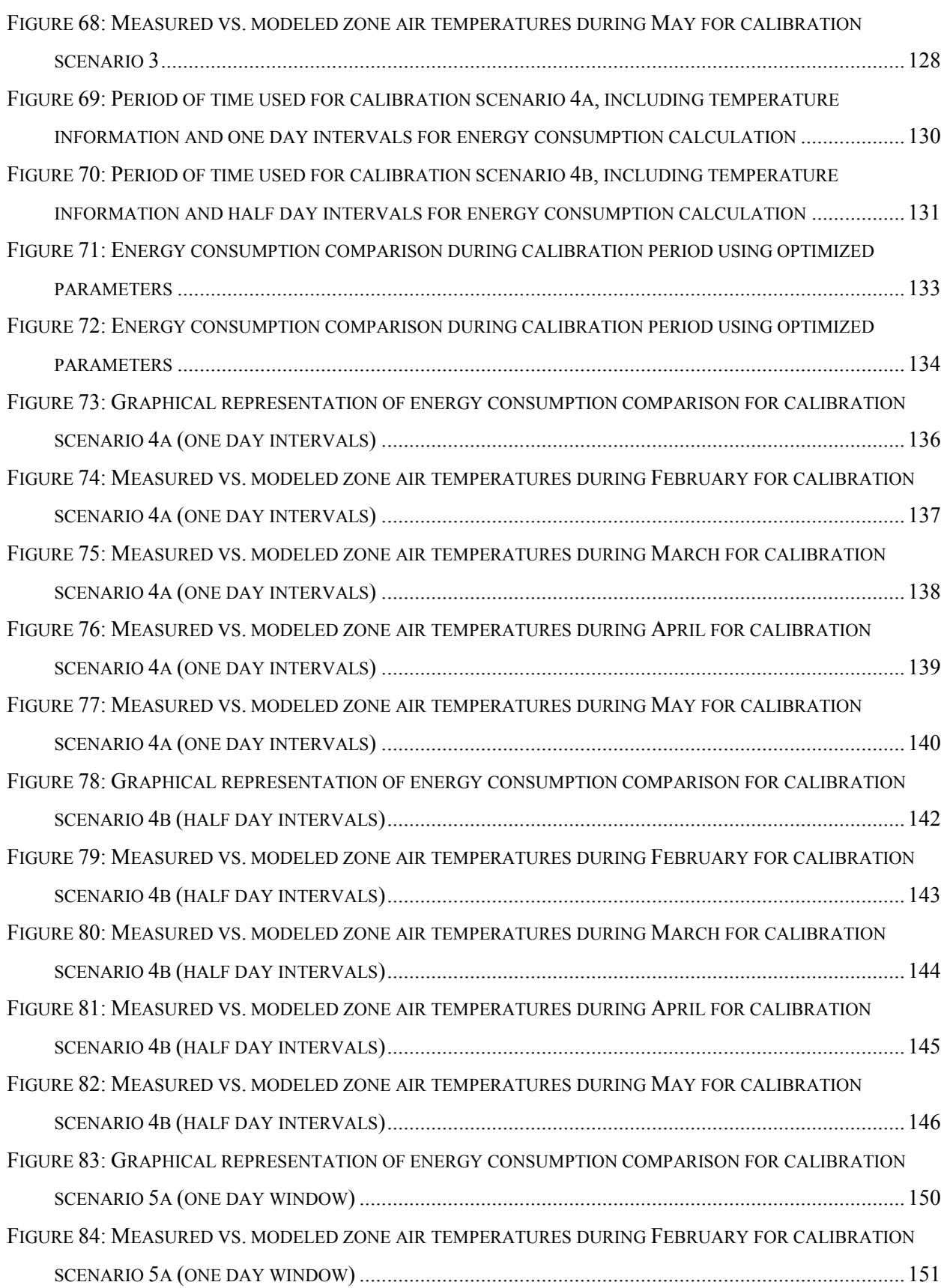

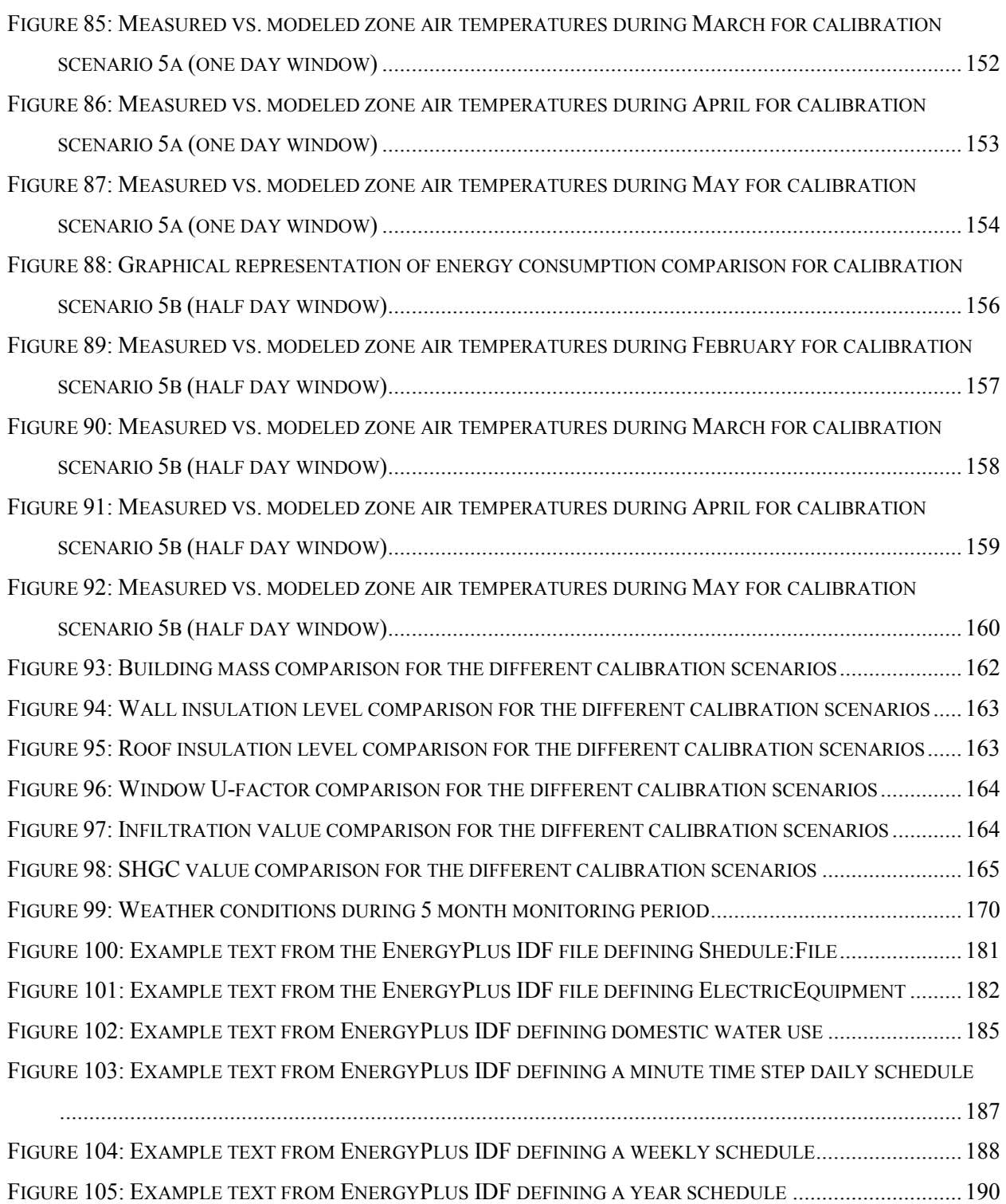

# **LIST OF TABLES**

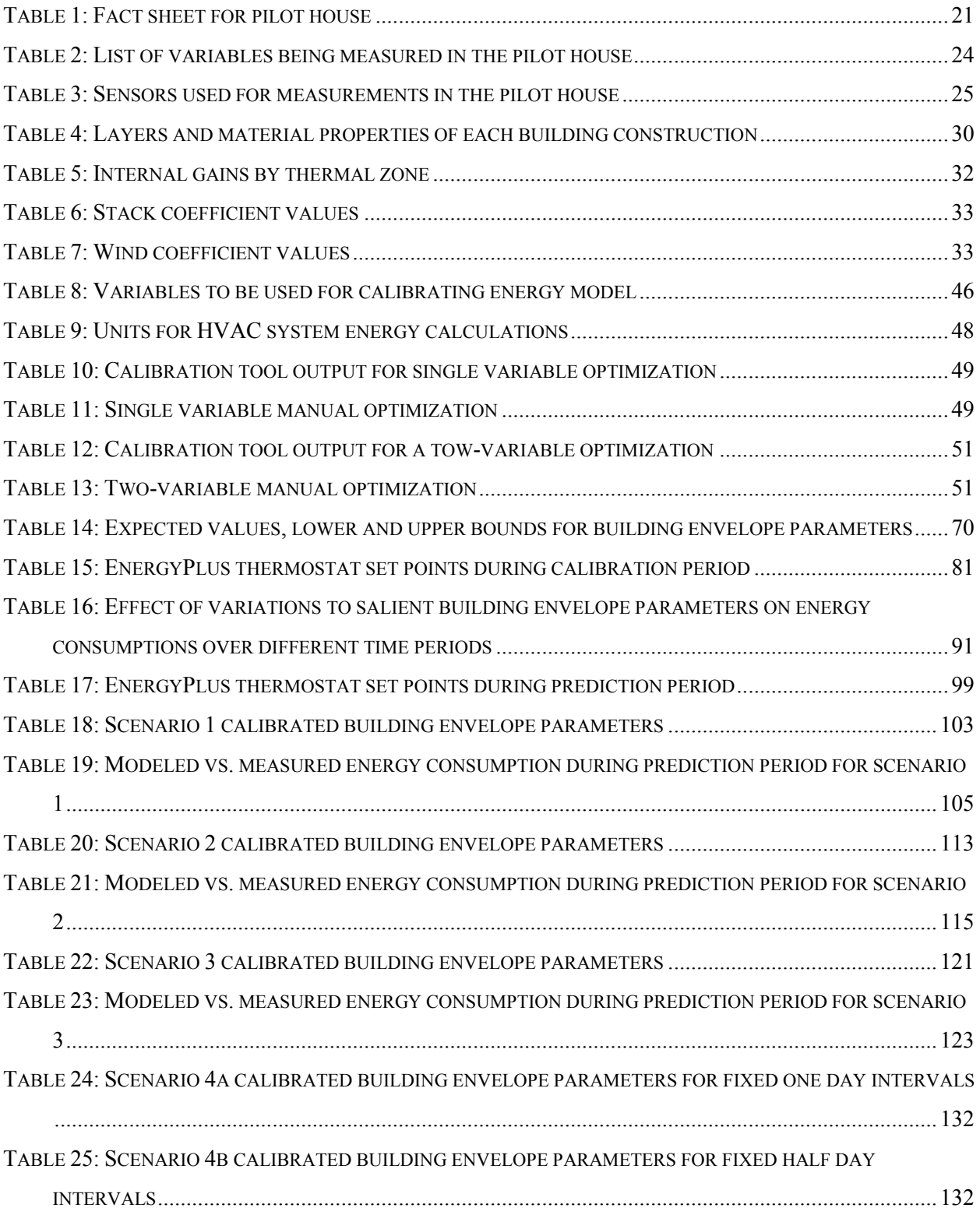

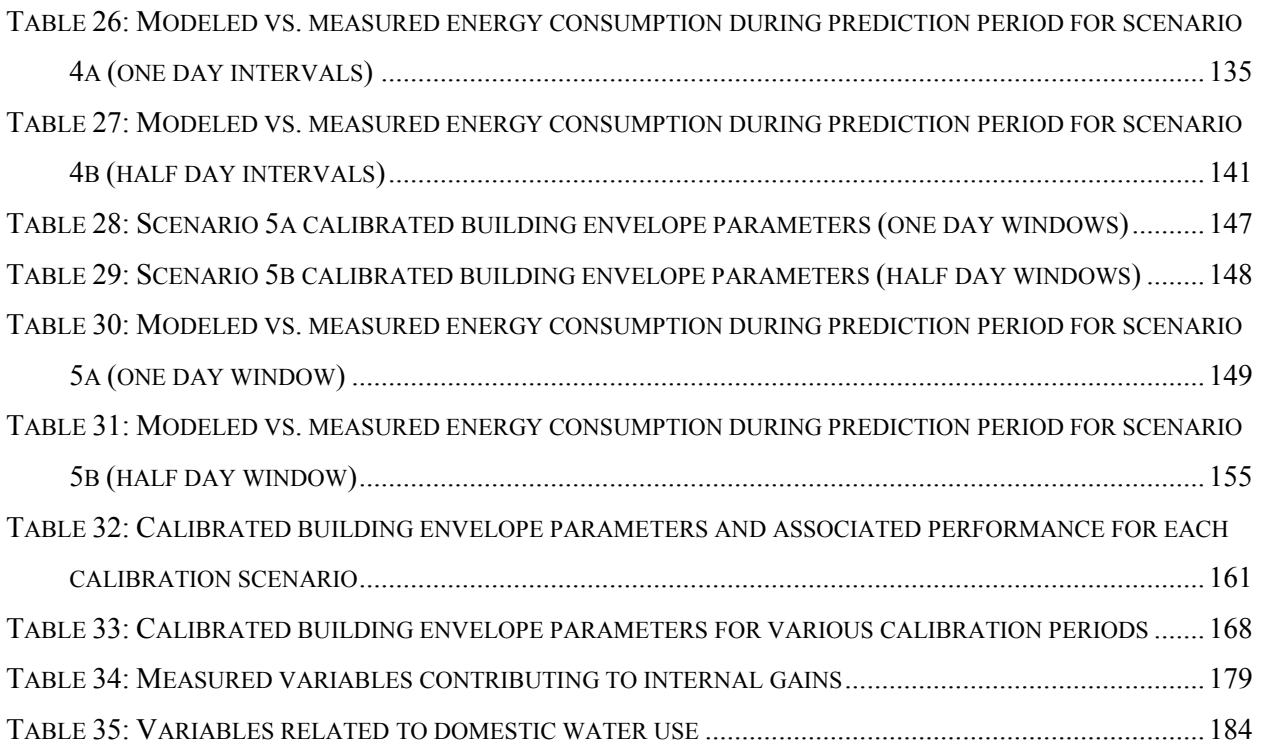

#### <span id="page-14-0"></span>**CHAPTER 1 BACKGROUND AND MOTIVATION**

This section describes the motivation for this thesis, a general description of the problem, the objectives to be addressed by the work, and an overview of the organization of the document.

### **1.1 Whole Building Energy Analysis and Model Calibration**

<span id="page-14-1"></span>For many years a wide variety of tools and methods have been used to calculate building energy consumption. The simplest methods included hand calculations and simple spreadsheet programs which were mostly used to calculate loads in steady state, single zone applications. More specialized programs have also been developed to size HVAC equipment, analyze life cycle cost of proposed building retrofits, optimize energy performance and support various other research related to building energy consumption. The U.S. Department of Energy (DOE) Office of Energy Efficiency and Renewable Energy website lists a directory of over 400 software tools for evaluating building energy usage in various applications. Two publically available and widely used whole building energy analysis programs developed in the 1970's and early 1980's are BLAST (Building Loads Analysis and Systems Thermodynamics) and DOE-2. Realizing the shortcomings of both tools, the DOE developed and released its next generation building energy simulation program EnergyPlus in April, 2001 which combined the most popular elements of both previous tools. EnergyPlus has the capability of running sub-hourly time step simulations with custom weather files for a user defined building with virtually any HVAC system. The typical audience for EnergyPlus, as described by the DOE includes "Mechanical, energy, and architectural engineers working for architect/engineer firms, consulting firms, utilities, federal agencies, research universities, and research laboratories." This is essentially saying that a wide variety of professionals and scientists in the building energy field rely on the accuracy of EnergyPlus to made decisions on business models, policy, and direction of research. The reality of the situation is that while many tools, including EnergyPlus, are capable of accurately predicting building energy consumption, sizing equipment, etc. there is still a large human element to the equation in that a skilled person has to create the model based on his/her knowledge and skill. A model built using the most sophisticated tool available can be relatively worthless unless the physical building that it represents is accurately described by the model.

In order for an energy model to accurately represent a physical building, a certain amount of model calibration is required to be performed. Unfortunately this is a difficult task and research has been conducted for many years to try to define the best way to calibrate an energy model. There are documents in existence, such as ASHRAE Guideline 14, that describe various multi-step approaches for model calibration, but they still require a large amount of user knowledge to achieve a "calibrated" model. ASHRAE Guideline 14 also presents metrics that allow the modeler to determine if the energy model is calibrated within an industry adopted "acceptable" range of accuracy. The guideline states that the energy model should be accurate to within 5% for the normalized mean bias error (NMBE) and 15% for the coefficient of variation of the root mean square error (CV(RSME)) relative to monthly energy data. In all cases, in order to calibrate a model, a certain amount of measured data is required. The quantity, quality and type of measured data can vary widely but it can almost always be used to improve a model in some way. In an ideal case the person interested in calibrating an energy model could look at the budget available for measurement and determine what to measure and how to measure it in order to have the most accurately calibrated model possible for each situation. Additionally, it would be ideal to be able to survey the budget available for both measurement as well as energy modeling effort and determine the theoretical level of accuracy that is achievable in every situation. Figure 1 shows a graphical representation of this idea. A study like this has not yet been undertaken but one could imagine as more effort is expended, the graph could get closer to representing a realistic scenario.

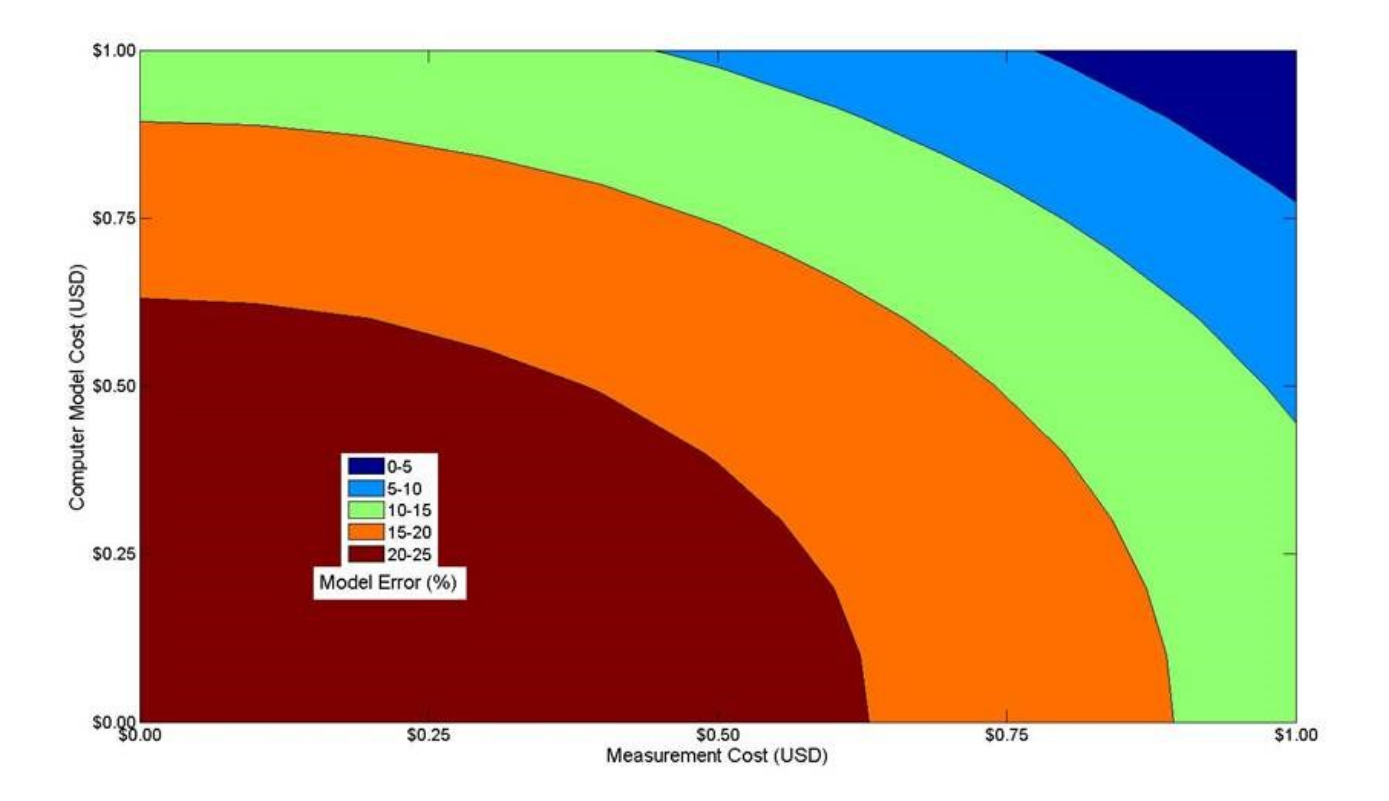

<span id="page-16-0"></span>**Figure 1: Theoretical model accuracy as a function of modeling and measurement budget**

In order to develop the relationship that is displayed in Figure 1, there is a key point in the upper right hand corner of the graph which represents the limiting case when unlimited funding for both measurement and modeling is available. One could imagine that there is a maximum level of accuracy possible, or more realistically a range of accuracy possible when unlimited resources are available. Once this point is established, funding and resources could gradually be scaled back to the point where minimal effort for monitoring and modeling is plausible. This would theoretically correspond to another model accuracy range (likely much lower than the other limiting case). Points in between these two extremes could then be used to populate the graph with more accurate information. By having this relationship better defined; policy makers, researchers, or energy professionals could have a much better idea up front what type of investment is required to reach the level of accuracy desired for their needs. Unfortunately, at this point there has not been a successful effort to figure out what the shape of this graph looks like in a practical sense. Some of this is due to the lack of a clear, uniform procedure for calibrating energy models to measured data. While this type of procedure would be ideal, it may not be practical or even possible to have a procedure that would be universal enough to become an industry standard that is easy to follow, and the effort required to perform the work necessary to develop this would likely have little to no early returns on investment. Fortunately, circumstances stemming from the U.S. Department of Energy Solar Decathlon program identified the need for such a calibration procedure to be explored and the funding necessary to install a high level of instrumentation in a residential home was made available to perform such a study.

#### **1.2 Solar Decathlon Performance Tracking Project**

<span id="page-17-0"></span>The Solar Decathlon is a competition between "collegiate teams to design, build, and operate solar-powered homes that are cost-effective, energy-efficient, and attractive. The winner of the competition is the team that best blends affordability, consumer appeal, and design excellence with optimal energy production and maximum efficiency." Since 2002 there have been four Solar Decathlon competitions with a total of 72 competition homes built. In 2010, the Department of Energy launched the Solar Decathlon Performance Tracking (SDPT) project to study several former competition homes for education, outreach, and research purposes. Before this project began, the homes would leave the competition site and there would be little to no impetus for the participating teams or universities to rebuild the homes at their final destination. The DOE recognized this massive untapped resource of having custom built high performance homes on college campuses with architecture and engineering students available to continue research on the homes and their systems. The intention of the SDPT project was to provide a number of schools with funding and support to outfit the homes with a standard package of instrumentation at the final location of the completed home. The data from this instrumentation could then be used by both the institution and DOE for various purposes including but not limited to outreach, education and research.

In order for the data described above to be of the level of quality desired for use by the intended recipients, certain calibration procedures are required for both the data acquisition system and the energy

models of the homes. For these reasons, the DOE recognized that an additional effort to develop these calibration procedures was required to standardize the instrumentation and modeling to be done on the homes. By having standardized calibration procedures, a significant amount of duplicate work could be avoided by schools attempting to calibrate energy models of their homes from scratch.

Before defining the standard instrumentation package for the homes chosen to be included in the study, NREL outfitted a single family home in Boulder, CO with a large amount of instrumentation to serve as a test bed or pilot house. The data gathered from this pilot house will be used in this thesis, so all of the modeling and calibration procedures contained in the following chapters will be based on one minute interval data collected in the winter and spring of 2011 at 291 Pearl St. in Boulder, CO. The intent of installing such a large amount of instrumentation was multifold. A portion of the project was to be able to have real-time displays of what was going on in the former Solar Decathlon houses to show on site at future Solar Decathlons as well as making the real time displays and data available for educational outreach purposes. Additionally, in order to assess the validity of some of the designs and claims of the Solar Decathlon houses, building highly accurate calibrated energy models of the homes was also desired. In a way, the SDPT program allowed for the opportunity to try to identify the point at the top, right hand corner of Figure 1 by providing a very detailed level of instrumentation. The data could then be used to explore various calibration techniques in order to achieve the highest level of accuracy possible. Before trying to identify the best procedure to use this data to calibrate the energy model, a review of the literature relevant to this topic was conducted.

#### <span id="page-18-0"></span>**1.3 Review of Literature Related to Energy Model Calibration Procedures**

The challenge of creating a truly calibrated model is formidable (Troncoso, 1997):

Standard building simulation programs typically produce electrical demand and consumption data as a program output. When modeling existing plants, if the results don't match actual monitored data, the programmer will typically "adjust" inputs and operating parameters (almost) on a trial-and-error basis until the program output matches the known data. This "fudging" process often results in the manipulation of a large number of variables which may significantly decrease the credibility of the entire simulation.

While this is specific to the modeling of large central chilling plants, the point being made in this statement is also largely relevant to whole building energy modeling or really any calibration where many parameters are being "tuned" simultaneously. (Reddy et al., 2006) conducted a very detailed literature review in response to ASHRAE Research Project 1051, Procedures for Reconciling Computer-Calculated Results with Measured Energy Data. There were four main areas of interest addressed in the literature review:

- Procedures to Improve Building Design Process
- Procedures to Calibrate Building Simulations to Monitored Data
- Relevant Error and Uncertainty Issues
- Calibration Tools and Capabilities

There is much more breadth to the topics addressed in the literature review so only those which are relevant to the focus of this thesis will be discussed in more detail. The general conclusions resulting from this literature review (Reddy et al., 2006) are as follows. In general, most of the different calibration procedures outlined consist of a combination of various mathematic/analytical procedures, visualization tools, and the acumen of the person calibrating the model which varies from user to user. When implementing spot measurements or short term monitored data are recommended, specific procedures as to how to use this data in a calibration procedure are not addressed. Furthermore, (Reddy et al., 2006) states the following:

No study to date has ever borached the issue of whether an accurate fit to the data would also produce accurate predictions of intended ECM savings. This issue is of great practical importance, and guidelines such as ASHRAE 14 completely ignore this aspect.

ASHRAE-14 (ASHRAE, 2002) goes through general guidelines with eight steps for calibrated simulations. The guideline contains a description of each of these steps as follows (taken from ASHRAE 14, 2002)

*1) Produce a calibrated simulation plan.* Before a calibrated simulation analysis mau begin, several questions must be answered. Some of these questions include: Which software package will be applied? Will models be calibrated to monthly or hourly measured data, or both? What are to be

the tolerances for the statistical indices? The answers to these questions are to be documented in a simulation plan.

- *2) Collect data.* Data may be collected from the building during the baseline period, the retrofit period, or both. Data collected during this step includes dimensions and properties of building surfaces, monthly and hourly whole-building utility data, nameplate data from HVAC and other building system components, operating schedules, spot-measurements of selected HVAC and other building system components, and weather data.
- *3) Input data into simulation software and run model.* Over the course of this step the data collected in the previous step is processed to produce a simulation-input file. Modelers are advised to take care when zoning, schedules, HVAC systems, model debugging (searching for and eliminating any malfunctioning or erroneous code), and weather data.
- *4) Compare simulation model output to measured data.* The approach for this comparison varies depending on the resolution of the measured data. At a minimum, the energy flows projected by the simulation model are compared to monthly utility bills and spot measurements. At best, the two data sets are compared on an hourly basis. Both graphical and statistical means may be used to make this comparison.
- *5) Refine model until an acceptable calibration is achieved.* Typically, the initial comparison does not yield a match within the desired tolerance. In such a case, the modeler studies the anomalies between the two data sets and makes logical changes to the model to better match the measured data. The user should calibrate to both pre- and post-retrofit data wherever possible and should only calibrate to post-retrofit data alone when both data sets are absolutely unavailable. While the graphical methods are useful to assist in the process, the ultimate determination of acceptable calibration will be the statistical method.
- *6) Produce baseline and post-retrofit models.* The baseline model represents the building, as it would have existed in the absence of the energy conservation measures. The retrofit model represents the building after the energy conservation measures are installed. How these models are developed from the calibrated model depends on whether a simulation model was calibrated to data collected before the conservation measures were installed, after the conservation measures were installed, or both times. Furthermore, the only differences between the baseline and postretrofit models must be limited to the measures only. All other factors, including weather and occupancy must uniform between the two models unless a specific differences has been observed that must be accounted for.
- *7) Estimate savings.* Savings are determined by calculating the difference in energy flows and intensities of the baseline and post-retrofit models using the appropriate weather file.
- *8) Report on observations and savings.* Savings estimates and observations are documented in a reviewable format. Additionally, sufficient model development and calibration documentation shall be provided to allow for accurate recreation of the baseline and post-retrofit models by informed parties, including: input and weather files.

Variations of this eight-step procedure were the subject of several studies throughout the 1990's

and 2000's. (Kaplan et al., 1990) looked at monitiored data for seveal end-uses during a short period for

different seasons throughout the year. One month periods were used to tune the DOE-2 model after

shorter periods of monitoring produced too much variability. In general, manual tuning was used to

produce a model that was within 10% of the annual energy consumption. Another paper (A. Pedrini et

al., 2002) uses a three step approach considering the building plans and documentation, walk-thorugh

visits, and electrc and thermal measurements to calibrate DOE-2 models for a range of commercial buildings. It was determined that the schedule descriptions of energy consumption by end use was the most influential factor to determine model accuracy in all cases. The paper by (Yoon et al., 2003) considers a seven step process for building a calibrated model. The steps are as follows:

- 1) *Base case modeling:* Collect building data, utility data, and weather data and use data to build DOE-2 model
- *2)* Base load consumption *analysis:* Analyze the base load electricity and gas consumption using a combination of utility bill analysis and short-term sub-metered data.
- *3) Swing-season calibration:* Fine tune a number of simulation inputs when hearing and cooling loads are minimal and building behavior is dominated by internal loads.
- *4) Additional site visits and interviews*: Refine schedule values by interviewing building occupants
- *5) Heating/cooling season calibration:* This is mostly calibrating the HVAC system inputs during the non-swing season times of the year.
- *6) Validation of calibrated model:* Use numerical and graphical comparisons to determine when a model is adequately calibrated. Generally, mean bias error and root mean square error are considered.
- 7) *Application of calibrated simulation model to investigation of promising ECM's:* Apply the results of the calibration to large commercial buildings in Korea to evaluate the potential savings of a variety of ECM's.

The results of applying this process to several large office building in Korea are presented.

In addition to the multi-step calibration processes described above, there were several other

papers that looked into using special tests, short term monitoring, and analytical procedures for calibration. (Soebarto, 1997) presents a calibration methodology to use short term (2-4 weeks) monitored hourly data as well as monthly utility records. The calibration procedure consists of the following steps. First, data is collected via a site visit, interviews, and a review of the architectural drawings. This data is used to create the initial energy model of the building. Next, short term monitoring is used to develop the 24 hour use profiles for the building. Next, the measured energy use is disaggregated into temperatureindependent and temperature-dependent components. Finally, the simulation results are analyzed using graphical and statistical methods and certain input parameters are adjusted to match the monitored data and utility information. The paper shows that the energy use in two case study buildings could be predicted as accurately (in terms of CV(RMSE)) as if long term monitored data was used. A paper by (Manke and Hittle, 1996) describes a procedure to use coheating to determine building loss coefficient in addition to a cool-down period to determing the building mass level. After the testing, a set of primary

building parameters are identified and varied individually between 10% and 200% of their nominal values. The RMSE is calculated for each BLAST run and the value of each parameter corresponding to the minimum RSME is chosen until a global minimum is reached. (Carroll and Hitchcock, 1993) describe using analytical methods to minimize the error between simulated and measured energy consumption. For this study, RESEM is used which is a fairly simple whole building energy simulation program as compared to DOE-2 or EnergyPlus. The general approach described in this paper is to formulate an optimization problem varying a set of parameters **p** to minimize an objective function which includes one factor that looks at the difference between measured and modeled energy consumption and another term that contains a "penalty" value that adversly weighs guessed values of **p** that vary significantly from the initial guess of **p**.

ASHRAE-14 addresses the issue of comparing the accuracy of energy simulations. The standard states that for a model to be "calibrated," it should be accurate to within 5% for the normalized mean bias error (NMBE) and 15% for the coefficient of variation of the root mean square error (CV(RSME)) relative to monthly energy data. In the case when hourly energy data are used for comparison, the NMBE and CV(RSME) are increased to 10% and 30%. In general, these approaches are used fairly widely although as (Reddy et al., 2006) points out, no specific reasons are presented as to why the accuracy tolerances are proposed other than being based on the practical experience of energy modelers who perform calibrated simulations. Reddy points out several issues with using these thresholds to declare a model "calibrated." To summarize, the following concerns are pointed out:

- 1) Just because the net effect of all the "knobs" yields a simulation output close to the one desired (i.e. measured) is no guarantee that all the individual knobs are tuned correctly.
- 2) There may be statistical measures other than CV and MSE which would be relevant, and these need to be identified.
- 3) How would these statistical indices be affected by time scale (i.e. hourly, daily or monthly data).
- 4) The issue of uncertainty in the building energy use performance data against which calibration is being done.

Two journal articles present the findings of research by (Reddy et al.(1), March, 2007) and

(Reddy et al.(2), March, 2007) that intended to cull the best techniques, tools, approaches, and procedures

from the existing body of research to develop a systematic calibration methodology. There are five major

steps included in the proposed methodology which include (taken from the paper):

- 1) An important first step is to prepare a preliminary simulation input file of the building that is as realistic and error-free as possible. This would entail making sure that the simulation program has the capability of modeling the type of building and systems present and that the inputs have been entered correctly.
- 2) Next, reduce the dimensionality of the parameter space by resorting to walk-though audits and heuristics. For a given building type, identify/define a set of influential parameters and building operating schedules along with their best-guess estimates (or preferred values) and their range of variation characterized by either the minimum-maximum range or the upper and lower  $95<sup>th</sup>$ probability threshold values. The set of influential parameters to be selected should be such that they correspond to specific and easy-to-identify inputs to the simulation program.
- 3) Next, perform a "bounded" course grid calibration (or unstructured or blind search) using an MC simulation involving numerous trials or realizations with different combinations of input parameter values. This would result in a preliminary filtering or the identification of a small set of the most promising solutions of input parameter vectors and also provide a means of identifying the more sensitive or strong parameters.
- 4) Subsequently, perform a guided search calibration to further refine or improve on the calibrated solutions identified by the course grid search. In the companion paper, we will evaluate whether the guided search phase is necessary in the first place or whether a blind bounded search is adequate to provide plausible solutions of acceptable accuracy.
- 5) Finally, rather than using only one plausible calibrated solution to make predictions about the effect of intended energy conservation measured (ECMs), use a smaller number of the most plausible solutions. Not only is one likely to obtain a more robust prediction of the energy and demand reductions, but this would allow determining their associated prediction uncertainty as well.

This methodology was deployed on three commercial buildings (two synthetic and one actual)

and it was found that the calibrated models were able to predict ECM savings with approximately 50%

uncertainty when the effect of the ECM resulted in about 10% savings. The uncertainty of the prediced

<span id="page-23-0"></span>savings dropped to approximately 20% when the ECM savings reach 30% or more.

## **1.4 Conclusions of Literature Review**

Everything to this point uses various sensitivity analysis, and mathematical/visualization tools to

calibrate the energy model to measured whole-building utility data in commercial buildings with

complicated HVAC systems, assumed schedules, etc. In general statistical indices such as NMBE and

CV(RSME) are used to evaluate the accuracy of the calibrated model, comparing the measured data to the

modeled data during the period of time used to calibrate the model. A model is to be considered

"calibrated" when the NMBE is within 5% and CV(RSME) within 15% compared to monthly data and 10% and 30% when compared to hourly data. Generally, the accuracy of the calibrated model's ability to predict future energy consumption is not considered as a metric to evaluate the accuracy of the calibration, only the errors during the period used for calibration is presented. Various different energy modeling programs were considered but EnergyPlus was not used as the model of choice in any of the procedures described and the shortest simulation time step used in any of the studies is one hour.

There are no specific procedures how to take spot measurement data or data collected during short term monitoring of the building and use them to calibrate the model. In general, no monitored data at less than hour intervals are considered and without having specific calibration procedures, it is not known whether or not collecting data at shorter than one hour intervals has a significant impact on model accuracy. In most of the calibration procedures, when the step involving "tuning" model parameters is described, a specific procedure describing how to tune those parameters is not presented, other than saying they are "adjusted" to satisfy a graphical or statistical threshold.

In nearly all cases, these studies are only concerned with large or medium sized commercial building where whole building energy use is dominated by internal loads and the behavior of the occupants. In many cases, building envelop parameters do not have enough influence on the output of the model to warrant being included in the calibration of the model. For this reason, many of the calibration procedures developed are excellent at determining proper scheduling which is often enough to get the model within the "acceptable" range of a calibrated model as defined in ASHRAE-14, but the envelope parameters are left at their initial guesses and never truly calibrated.

For many reasons, mostly economic, there has been a lack of research related to the calibration of residential building energy models. It is unreasonable to suggest that procedures that have been developed for commercial buildings can simply be transferred to residential buildings and expect results that are meaningful. There is a fairly large discrepancy in that whole building energy consumption of large commercial buildings is largely driven by occupant behavior, internal loads, and schedules; and building energy consumption of residences is largely a function of characteristics of the building envelope and the

HVAC system. Additionally, due to the vast difference in building mass, the response of a commercial building vs. a residential building to changes in environment is much different. For these reasons, calibrating residential building energy models should be considered a separate science that what has been investigated up to this point. More research is required and new approaches should be looked at for calibrating these models.

#### <span id="page-25-0"></span>**1.5 Objectives**

The objectives of the research are as follows:

- 1. Provide a procedure and relevant tools for building an EnergyPlus model of a residential home. This includes using building drawings, information gathered on site, and using a certain subset of the measured data from the instrumentation installed at the house to develop the most accurate model of the house as possible. This also includes presenting a procedure or tool to create a customized weather file from the data gathered at the building site.
- 2. Develop an generic optimization tool to be used to calibrate any set of input parameters by minimizing an objective function to be defined by the energy modeler.
- 3. Consider how different calibration techniques (i.e. different objective functions, different subsets of data used for calibration) will produce different sets of optimized building envelope parameters.
- 4. Evaluate how these different calibrated models compare to each other in their ability to predict future energy consumption by looking at a variety of statistics and graphics.

#### **1.6 Organization of the Thesis**

<span id="page-25-1"></span>The thesis begins with a description of the residence that is being used on the study, including an overview of the building location, its geometry and construction, the building's HVAC system, and a description of the location and type of instrumentation that has been installed in the house for monitoring purposes. Next is a detailed description of how the EnergyPlus model of the house was created. This includes a procedure for converting the measured weather data into a custom weather file to be used in the

simulation. Then a description of how the building location and construction, internal gains, infiltration, and HVAC system and all its components were inputted into the EnergyPlus model. This includes a procedure for converting certain measured data at the house into schedules and inputs to be directly used by the model. The next section discusses the procedures that were used to calibrate the EnegyPlus model. This includes a description of the optimization tool that was developed for calibrating general parameters within EnergyPlus; as well as specific procedures for calibrating the HVAC system, and the building envelope. Finally, several calibration scenarios are presented along with how well the models they produce are able to predict future energy consumption in the home. The different scenarios are compared to each other both graphically and statistically using accepted metrics for determining whether or not an energy model can be considered properly "calibrated." A discussion of whether or not these accepted metrics are applicable to residential energy models follows to conclude the thesis.

# <span id="page-27-0"></span>**CHAPTER 2 PILOT HOUSE BUILDING DESCRIPTION**

This chapter describes the pilot house in terms of its geometry, location, construction and systems. Before an energy model of the building could be created, all of its physical attributes must be defined as much as possible given the available.

### **2.1 Building Location and Geometry**

<span id="page-27-1"></span>The pilot house used in this study is located at 291 Pearl St. in Boulder, CO. This is equivalent to 40.016° N latitude and 105.293° W longitude, and the elevation is 1648 meters. Boulder, CO is located in the Mountain Time Zone which is 7 hours west of Greenwich Mean Time. Figure 2 and Figure 3 show the site plan drawing and a satellite image of the pilot house.

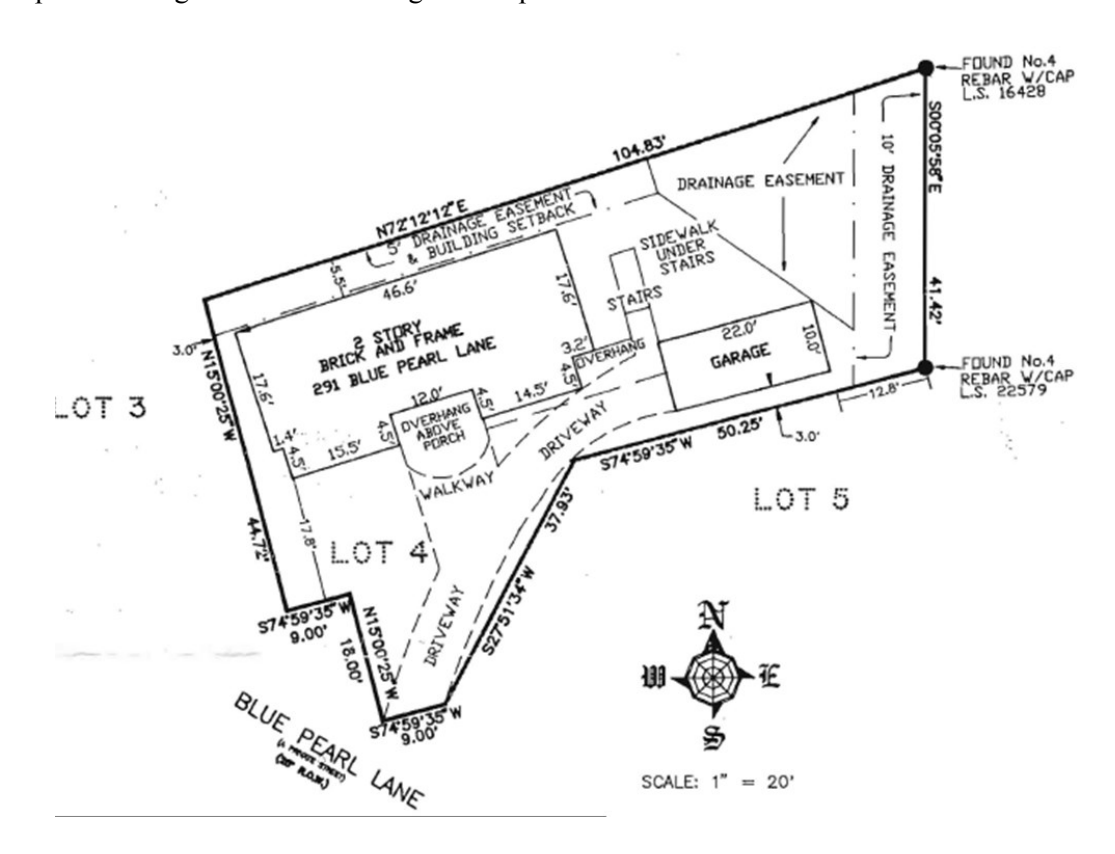

<span id="page-27-2"></span>**Figure 2: Site plan for pilot house**

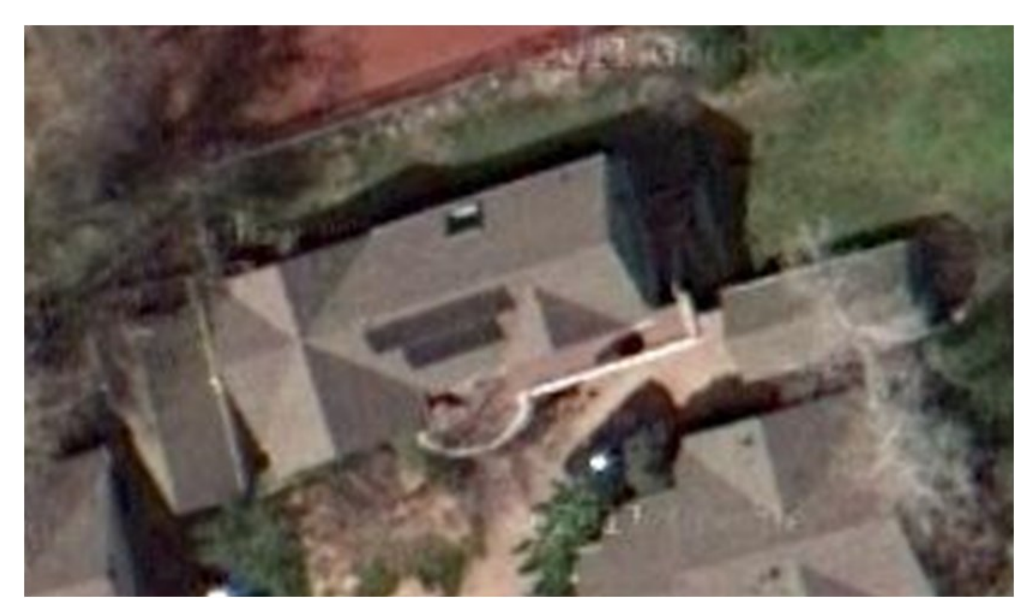

**Figure 3: Satellite picture of pilot house**

<span id="page-28-0"></span>Google SketchUp 8 was used to create the all of the geometry of the house and place it in the correct location and orientation. Fortunately, SketchUp allows the user to take a snapshot within Google Earth of the building site which automatically places it at the correct latitiude, longitude, altitude, orientation, and time zone. Figure 4 shows a rendering of the pilot house from Google SketchUp.

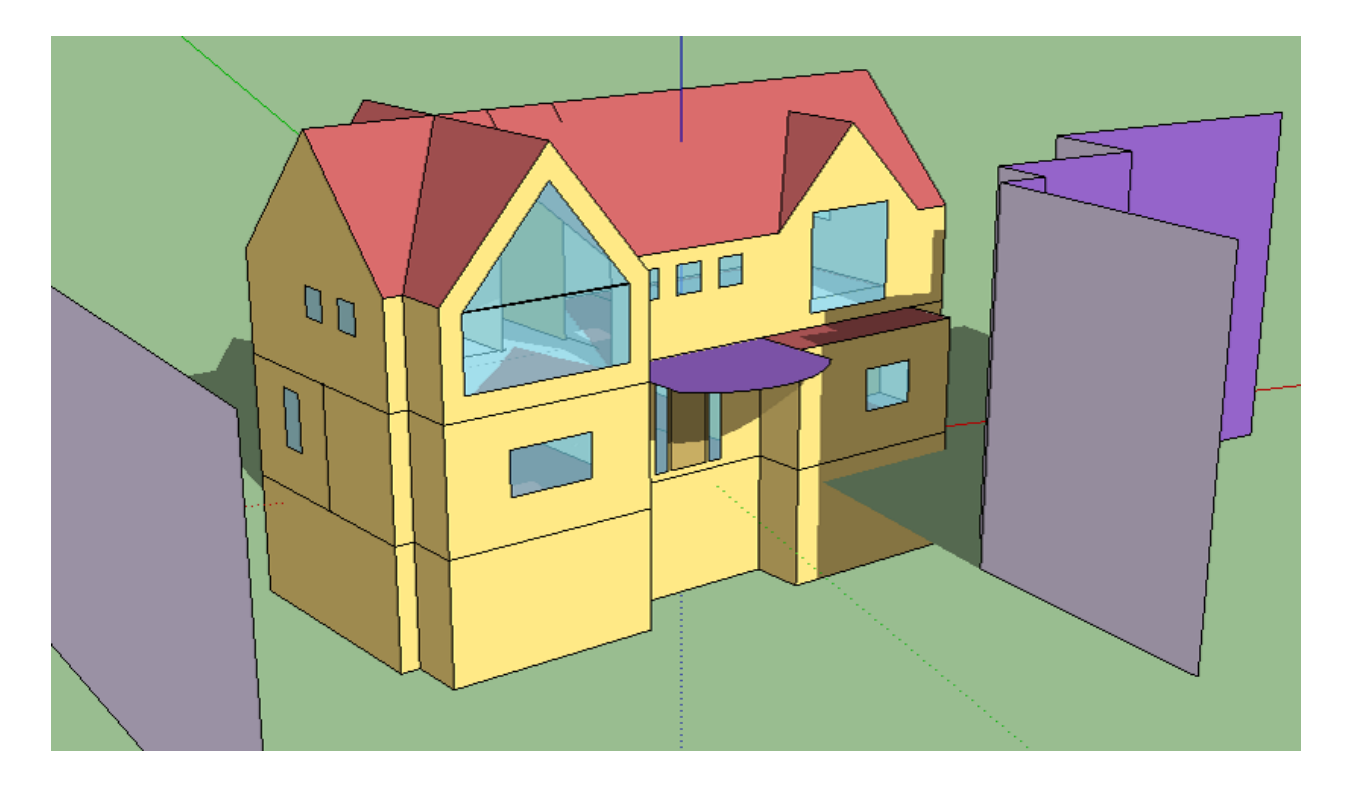

#### **Figure 4: Google SketchUp rendering of pilot house**

<span id="page-29-0"></span>The purple surfaces in the rendering represent exterior shading devices. The shade above the front door is part of a second floor porch. The two purpose surfaces external to the house represent the neighboring houses and structures. There are three levels to the house with the bottom being a full undergrade basement with no exterior windows. The first level has three bedrooms, two full bathrooms, and an entryway with a stairwell up to the top level. The top level has a living room, dining room, kitchen, and half bath all with vaulted ceilings and no full interior walls separating the spaces. The pilot house only has a single HVAC zone controlled by one thermostat on the first floor in the entryway of the house. All of the dimensions in the model as well as fenestration placement, roof geometry, etc. were based on several architectural drawings provided by the home owner. Figure 5 - Figure 7 contain floor plans for the three levels of the house; these drawings were used to create the SketchUp model shown in Figure 4. Figure 8 also contains a cross section of the house showing the floor-ceiling dimensions as well as top level ceiling dimensions.

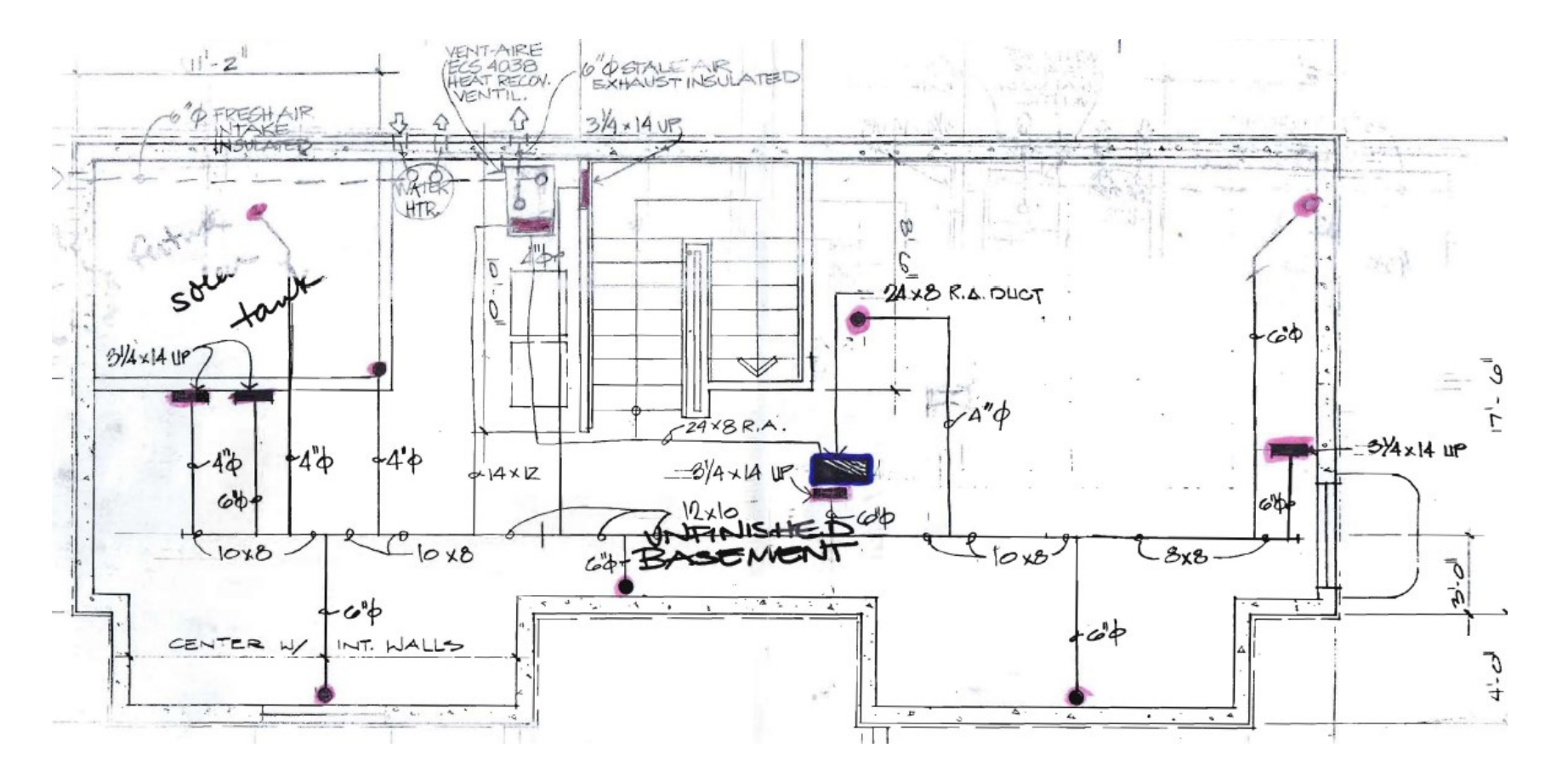

<span id="page-30-0"></span>**Figure 5: Floor plan for basement level of pilot house**

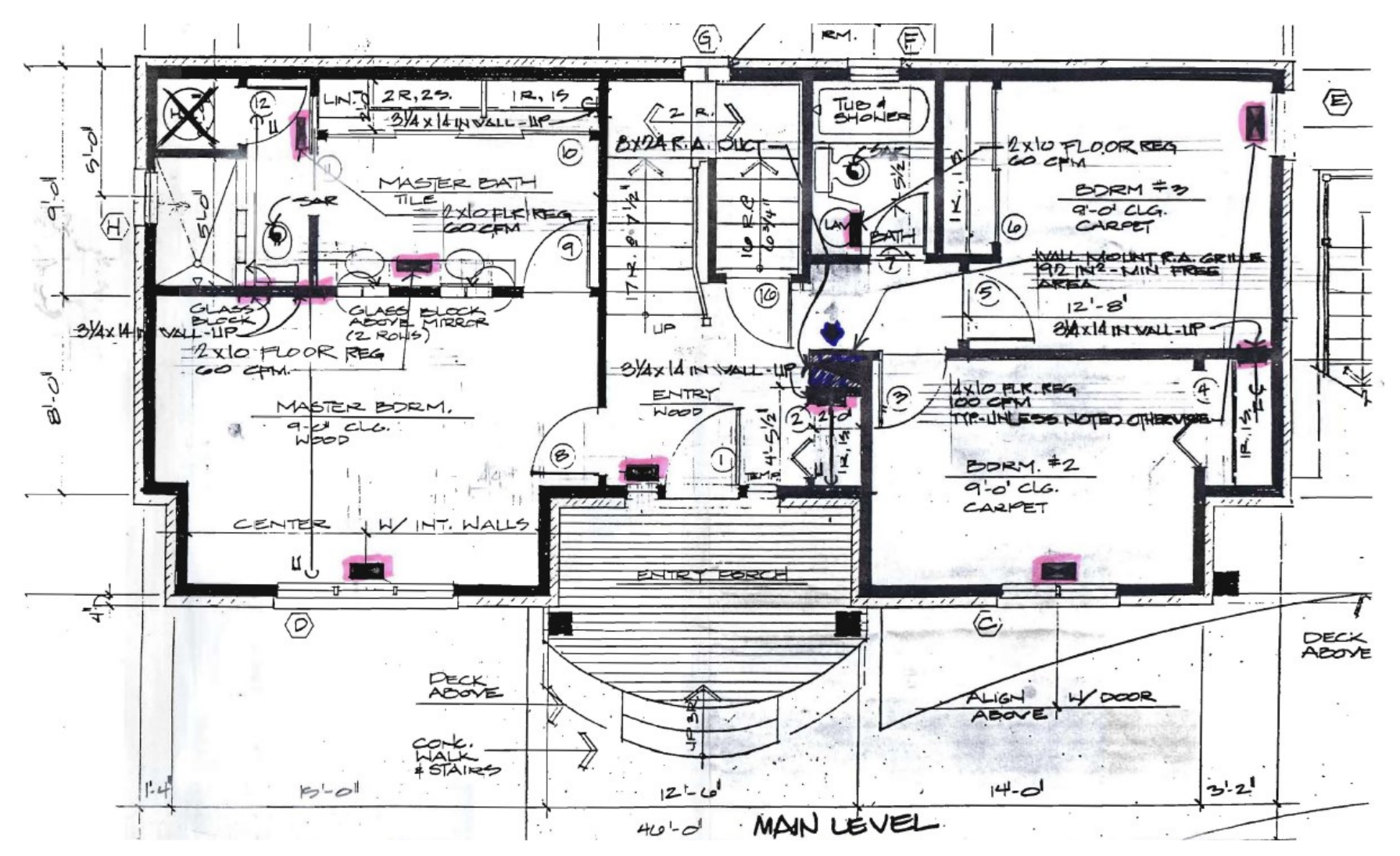

<span id="page-31-0"></span>**Figure 6: Floor plan for first floor level of pilot house**

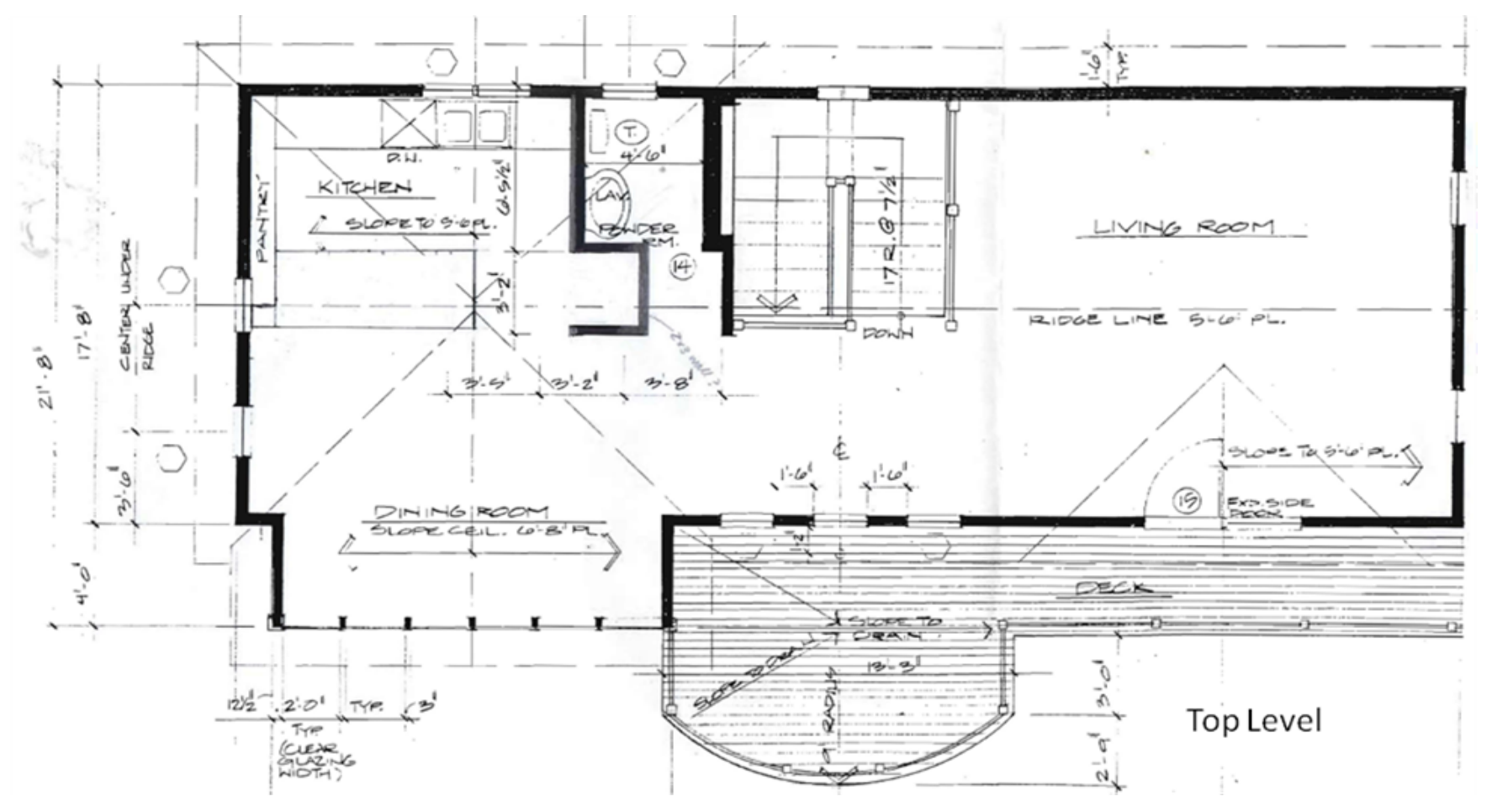

<span id="page-32-0"></span>**Figure 7: Floor plan for top level of pilot house**

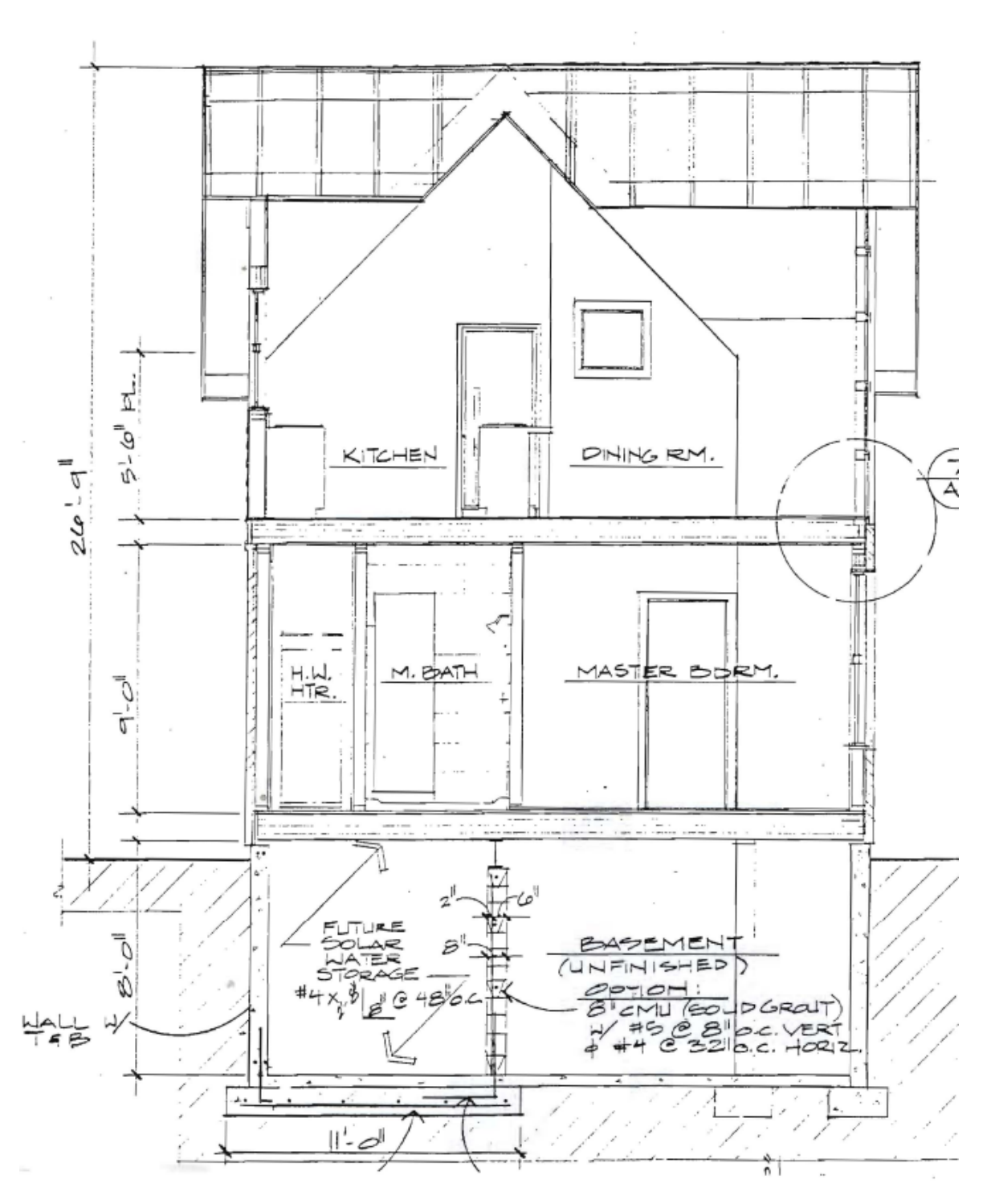

<span id="page-33-0"></span>**Figure 8: Cross section of pilot house**

## **2.2 Building Construction**

<span id="page-34-0"></span>In addition to the architectural drawings, the owner also provided a fact sheet for the house with some construction information as well as approximate insulation levels, glazing types, etc. Table 1 shows some of the key information from this fact sheet.

#### **Table 1: Fact sheet for pilot house**

<span id="page-34-2"></span>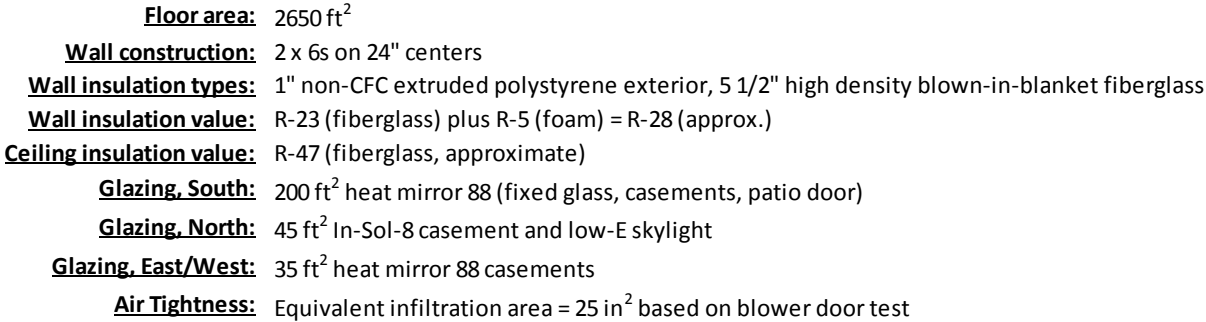

Since one of the primary goals of this project is to produce a calibration procedure identifying a set of parameter values for various aspects of the building envelope which cannot be directly measured, some of the values in Table 1 were used as educated first guesses on values for insulation, and infiltration. Additionally, while the manufacturer and model for the glazing is listed (Heat Mirror 88), there were no associated values for solar heat gain coefficient (SHGC) or overall U-Value of the windows. The estimated range of values for SHGC and U-Value provided by the manufacturer of these windows was chosen based on the different glass configurations, thickness, outside dimensions, and gas fill available for this glazing type. The SHGC varies from  $0.3 - 0.8$  for the different available configurations of the Heat Mirror 88 glazing, and the overall U-factor for the window installation ranges from 0.65 - 1.53  $W/m^2-K$ .

#### **2.3 HVAC System**

<span id="page-34-1"></span>The HVAC system in the pilot house consists of a central air handling unit (AHU) with one supply blower and one exhaust blower. There is a hot water coil in the AHU which is supplied by a 50 gallon domestic hot water heater and a small Taco circulation pump. When the system is in heating mode,

the supply fan and circulation pump run at single constant speeds to deliver hot air to the house. There are no re-heat coils in any of the ducts so the distribution of heating to each floor of the house is manually controlled at the diffusers in each room. There is only one thermostat and it is located near the front door on the first level. The signal from the thermostat is used by a two-position controller to turn the AHU either on or off for heating. There is no active cooling in the pilot house but there is a heat recovery ventilator (HRV) which is integrated into the AHU. When the HRV is operating, only the exhaust fan is running inside the AHU to circulate outside air through the house after it passes through the HRV transfer element. During the period of time of testing for this study, the HRV was never turned on. Control of the HRV is entirely up to the house occupants and conversations with the house occupants revealed that the HRV is rarely used. Figure 9 shows a physical diagram of the AHU and hot water heater with all of the components, hot water path, and air paths labeled.

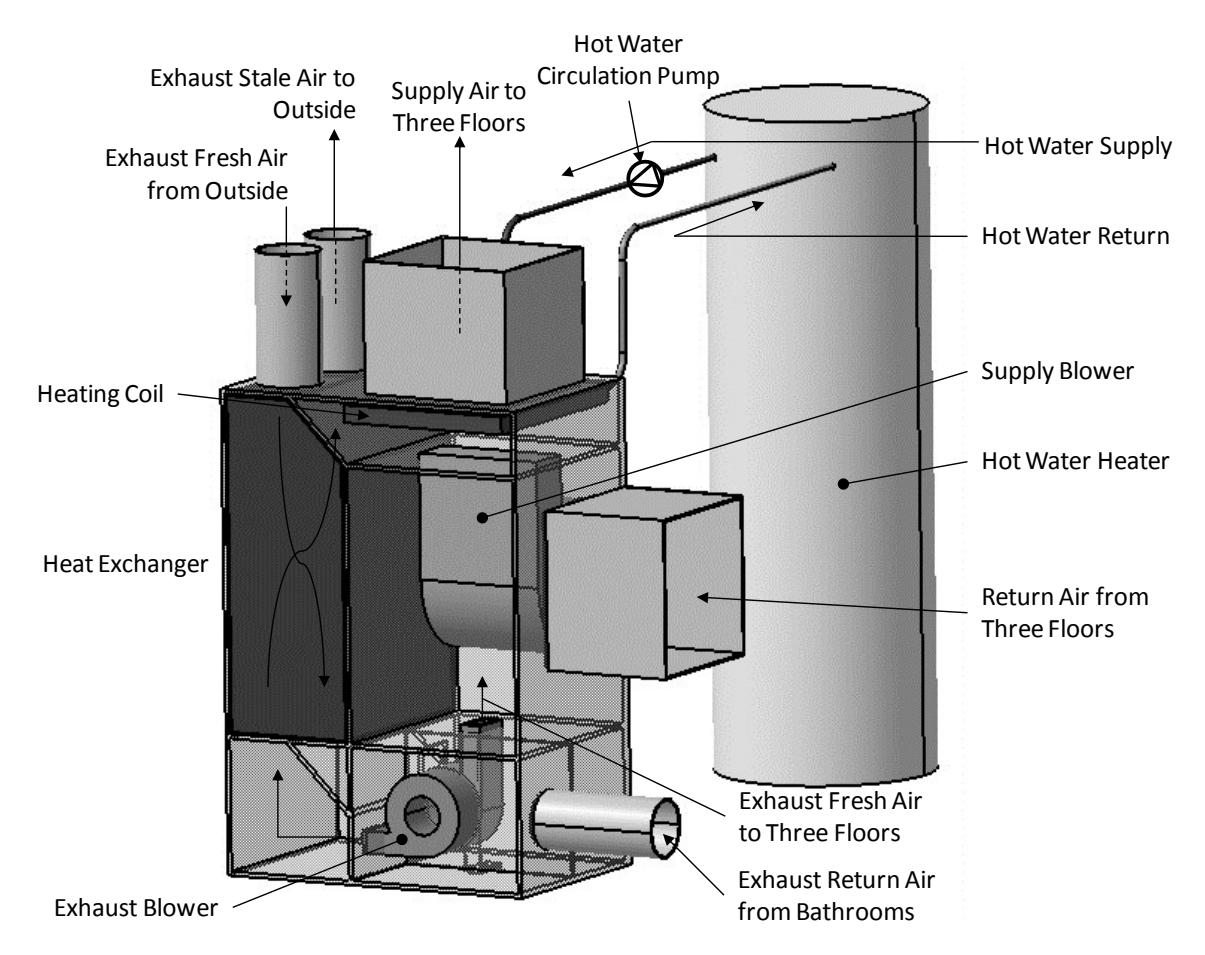

<span id="page-35-0"></span>**Figure 9: Annotated diagram of HVAC**
# **2.4 Instrumentation Location Description**

A data acquisition system (DAQ) and large suite of sensors was installed in the pilot house for monitoring during the period of this study. The objective of the DAQ system is to capture outdoor weather conditions, interior zone air conditions, various HVAC system temperatures and flows, and energy consumption of each electrical circuit of the home at one minute intervals. Table 2 contains a full list of the variables being measured in the pilot house along with the type of measurement, units and the category that the measurement falls into. It should be noted that not all of these measurements will be used in the creation or calibration of the energy model for the pilot house but they are included in the table anyway as they were sensors that were installed and available to the modeler.

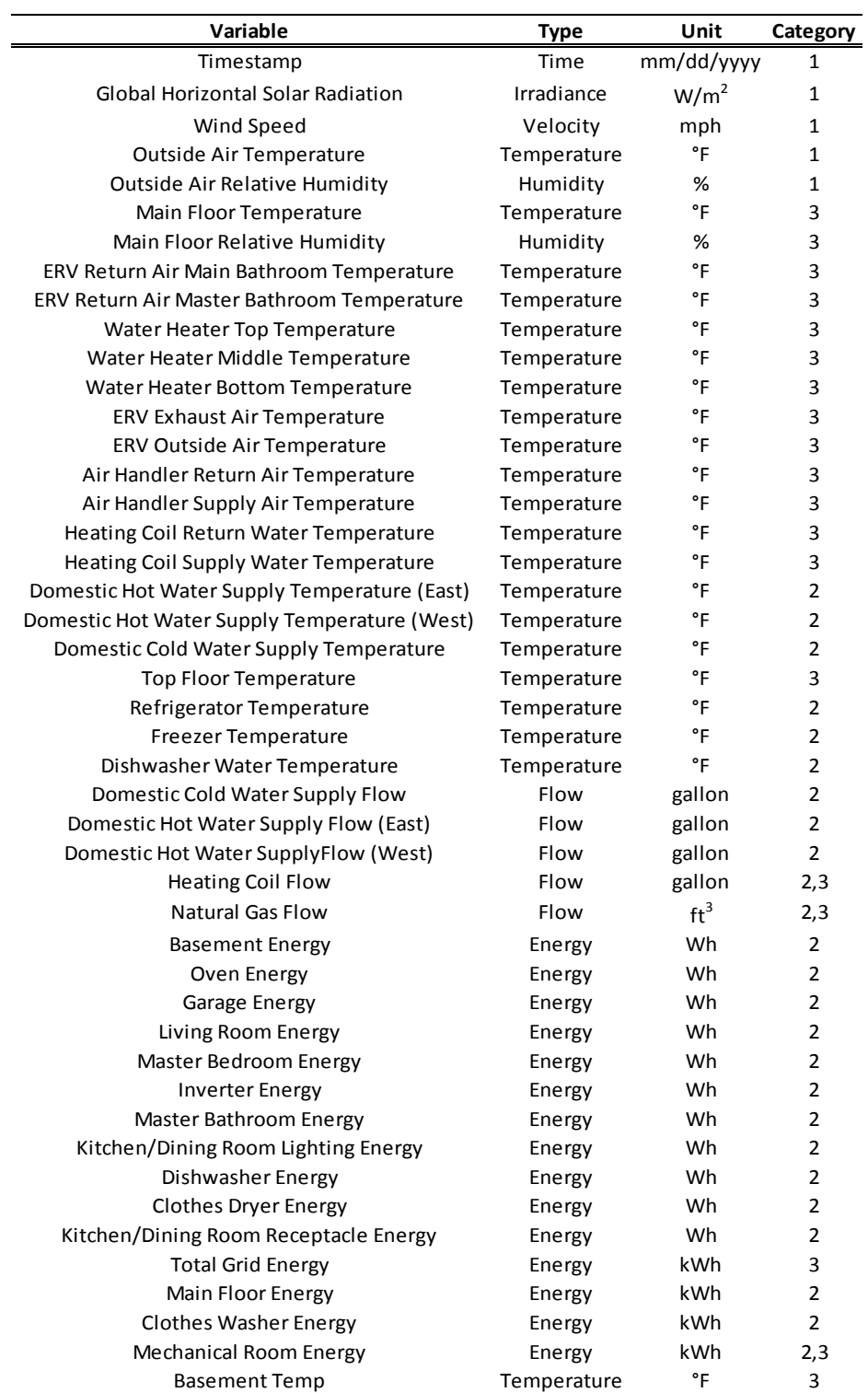

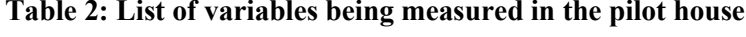

## Category 1: EPW File Input

Category 2: IDF File Input

## Category 3: Calibration Tool Input

The hardware that was used to measure the variables listed in Table 2 are shown in Table 3.

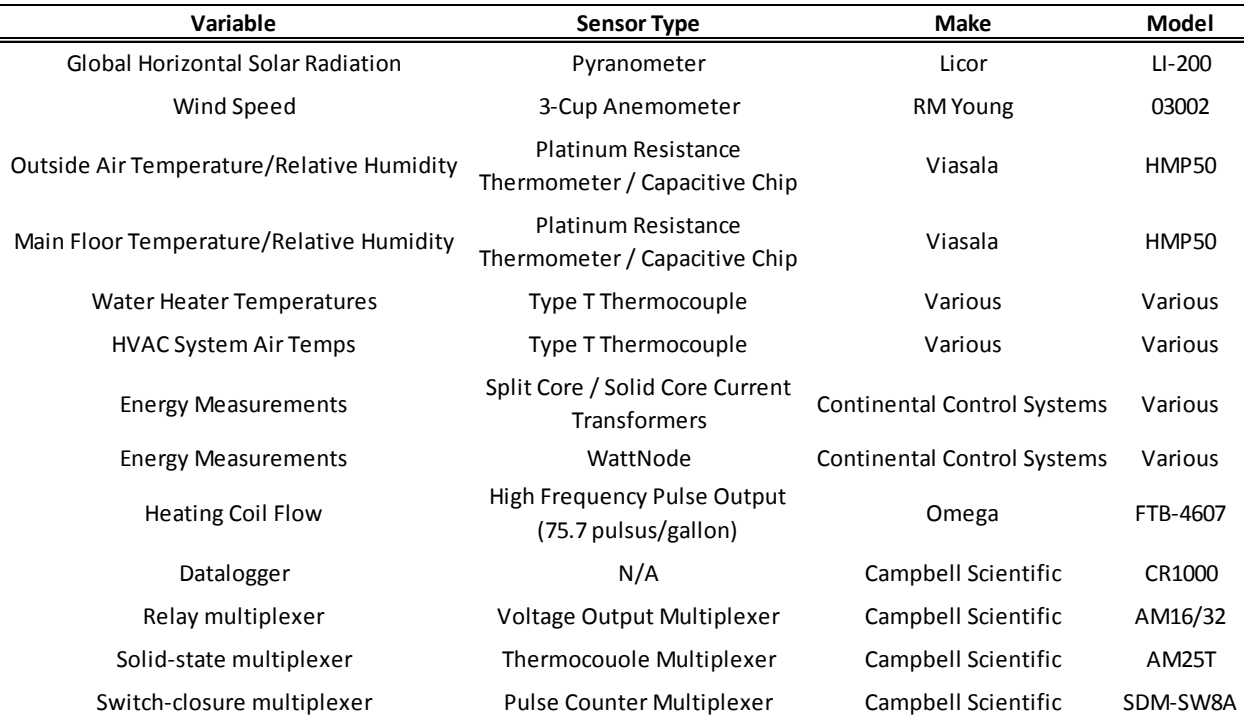

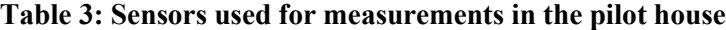

The temperature/RH probes used to measure ambient air conditions (both outside and inside) are housed in a radiation shield to prevent the sun and other sources of radiation and reflected heat from sullying the temperature measurements. The remaining temperature sensors are type T thermocouples. The thermocouples used to measure fluid temperature are housed in stainless steel sheathes and have a covered, ungrounded tips. The thermocouples used to measure air temperatures within the HVAC system are similar to the fluid probes, but the thermocouple tips are exposed and grounded (exposed tip thermocouple have a faster response that those housed in a sheath). The flow meter used to measure the water flow rate in the heating coil loop is capable of reading between 0.15 and 20 gallons per minute. For each gallon of flow, the meter outputs 75.7 pulses to be read by the datalogger. The pyranometer is capable of reading global solar radiation and translating the level of radiation into a current proportional to the intensity of the radiation. By measuring the voltage drop across a precision resistor in the circuit, the datalogger can translate voltage into solar radiation. It should be noted that the pyranometer is

mounted horizontally, so the radiation being measured by the DAQ is global horizontal solar radiation. There are two components used to measure the energy consumed in each circuit, a current transformer and a WattNode. The current transformers (CT) are mounted around the "hot" wire on each separate circuit (or group of circuits) to be measured. The signal from the CTs is then fed into a WattNote which is also connected to the neutral line and ground and the instantaneous power is calculated by the WattNode. The signals from the WattNodes are then fed into a voltage multiplexer and all of the power signals are sent to the datalogger in a single wire where they can be translated into energy consumed during each one minute time interval. The Datalogger is capable of taking all of these individual or multiplexed signals and recording them to a comma separated value (CSV) file for all of the channels measured. The information contained in this file can then be used or manipulated by any program capable of reading a CSV file.

Figure 10 shows where all of the sensors within the HVAC system are physically located. While the figure is not a photograph, its scale is relatively accurate and the location of each sensor is close to the actual location of the sensor within the system.

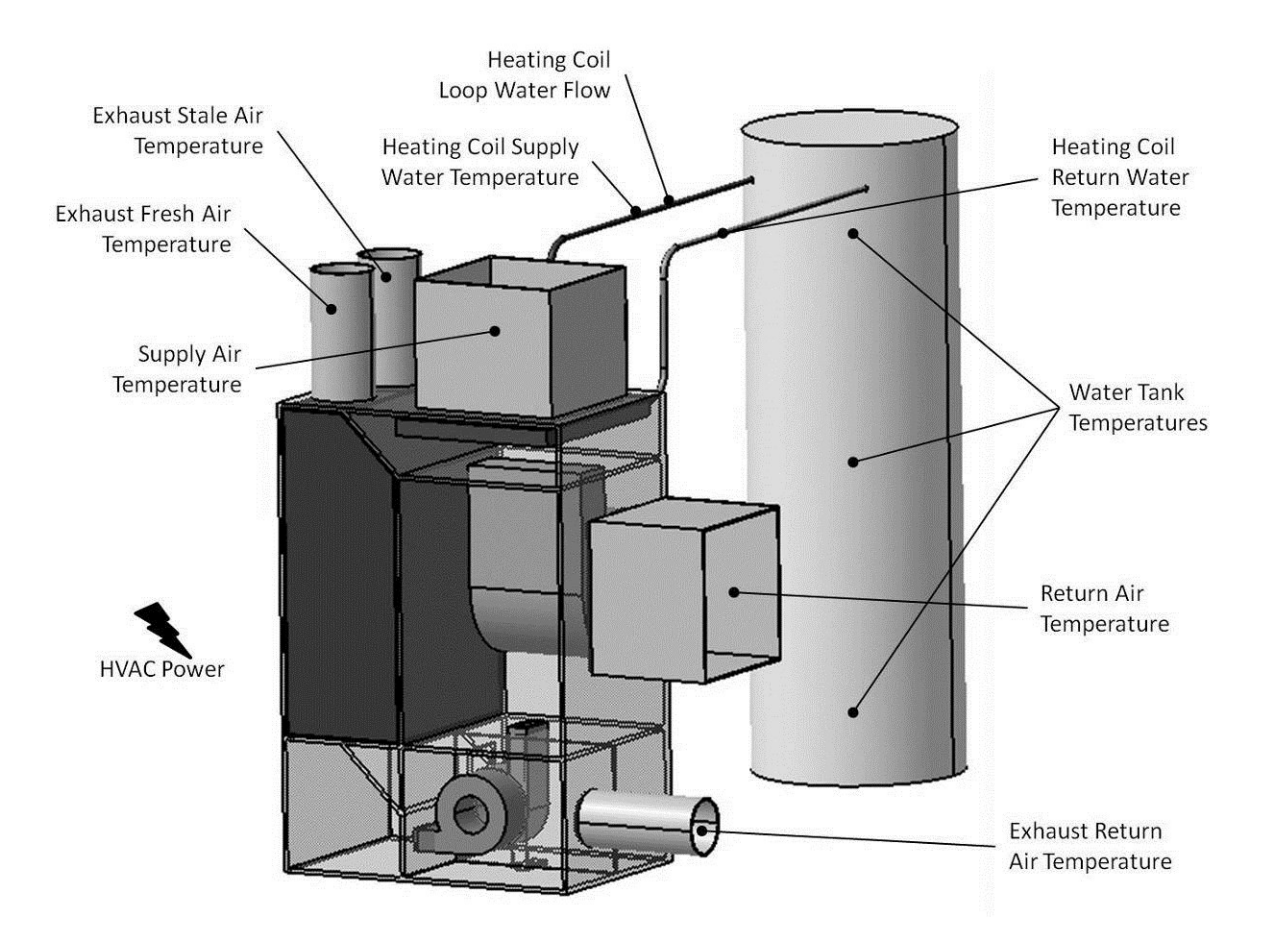

**Figure 10: Sensor locations in the HVAC system**

Figure 11 shows the physical location of more of the sensors installed in the pilot house. The weather station is located at the top ridge of the house near the west facing exterior wall. The main floor zone air temperature and relative humidity sensors are located on the wall inside the front door, very close to the thermostat that controls the HVAC system. Each of the three floors of the home had several electric circuits that are measured separately and listed in Table 2. Figure 11 indicates which of the three floors each of these electric circuits is located in.

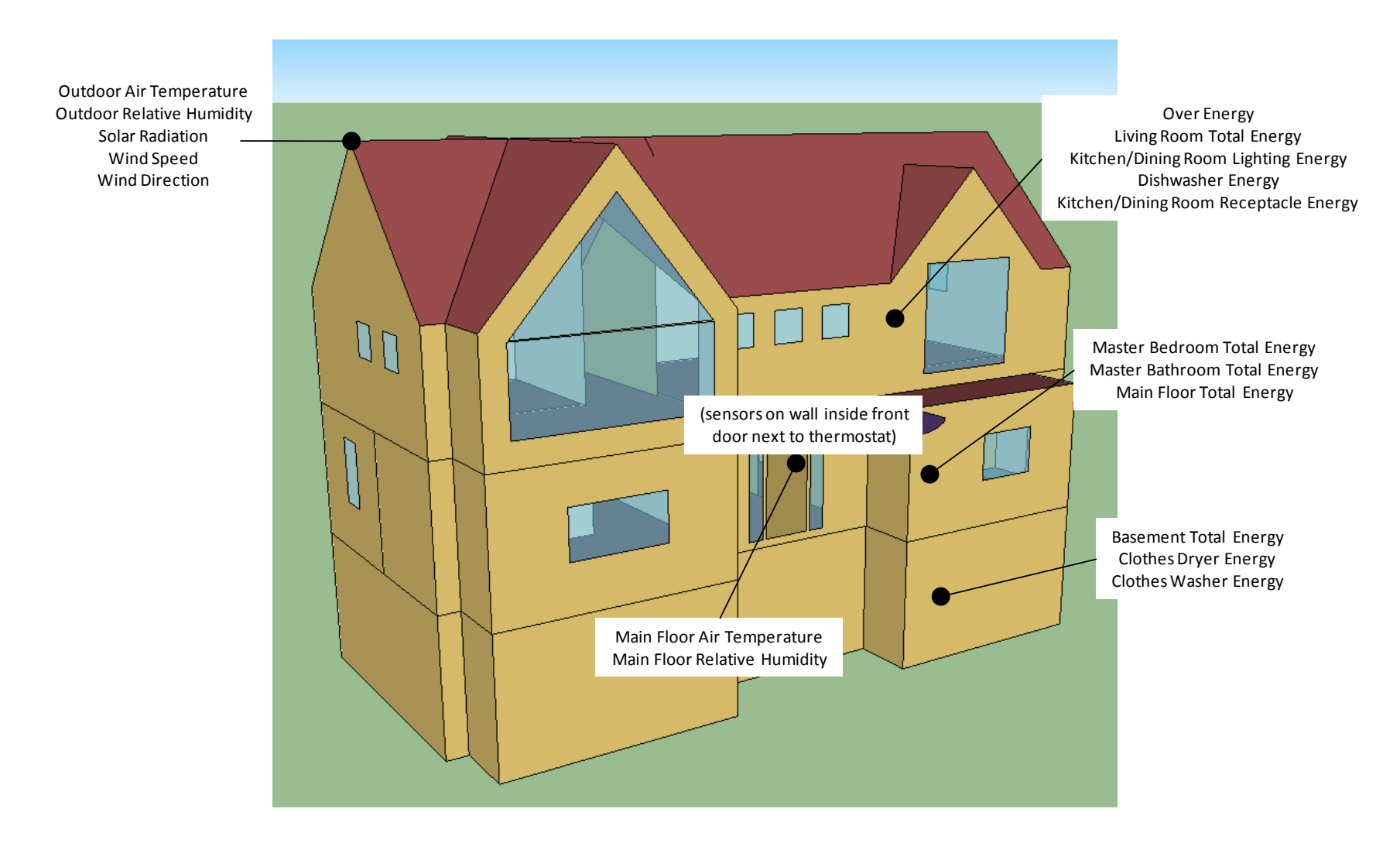

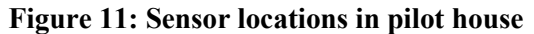

# **CHAPTER 3 ENERGYPLUS MODEL DESCRIPTION OF PILOT HOUSE**

This section provides a general description of how the EnergyPlus model was created for the pilot house, including the creation of a custom weather file generated from the conditions measured on site. This is not intended to be a tutorial on how to build an EnergyPlus model, but rather a high level description of the model including some of the settings, how the building was defined and how the HVAC system in the building was defined. In general, if a field is not mentioned in reference to the EnergyPlus model, the reader can assume that default values were used in those fields. Throughout this section, several values are called out as parameters to be entered into the calibration tool. In the next chapter, a tool will be described which was developed for this thesis to optimize a user defined set of parameters within the EnergyPlus model by minimizing a user defined objective function. The parameters to be entered into the tool are indicated within this chapter so they can be presented in the context of how they relate to the different physical parts of the building or HVAC system. More details can be found in [A.1.1.1.1Appendix A](#page-192-0) related to creating various EnergyPlus schedules from the measured data for things such as domestic water use, internal gains, and any other item that can be scheduled into the model.

### **3.1 Building Geometry and Construction**

In general, whenever the EnergyPlus library contains a material that was used in the construction of the building, its default values for material properties was used in the model. When a material was encountered in the construction that was not available in the EnergyPlus library; the ASHRAE Handbook of Fundamentals (American Society of Heating, Refrigerating and Air-Conditioning Engineers, Inc., 2009) list of material properties was used to create these materials in the EnergyPlus model.

The model uses seven different constructions to make up the surfaces of the building. These include a foundation wall and floor, exterior walls and roof, interior walls and ceiling and interior floors. Table 4 shows a list of the different constructions used in the building with each layer of the construction identified.

29

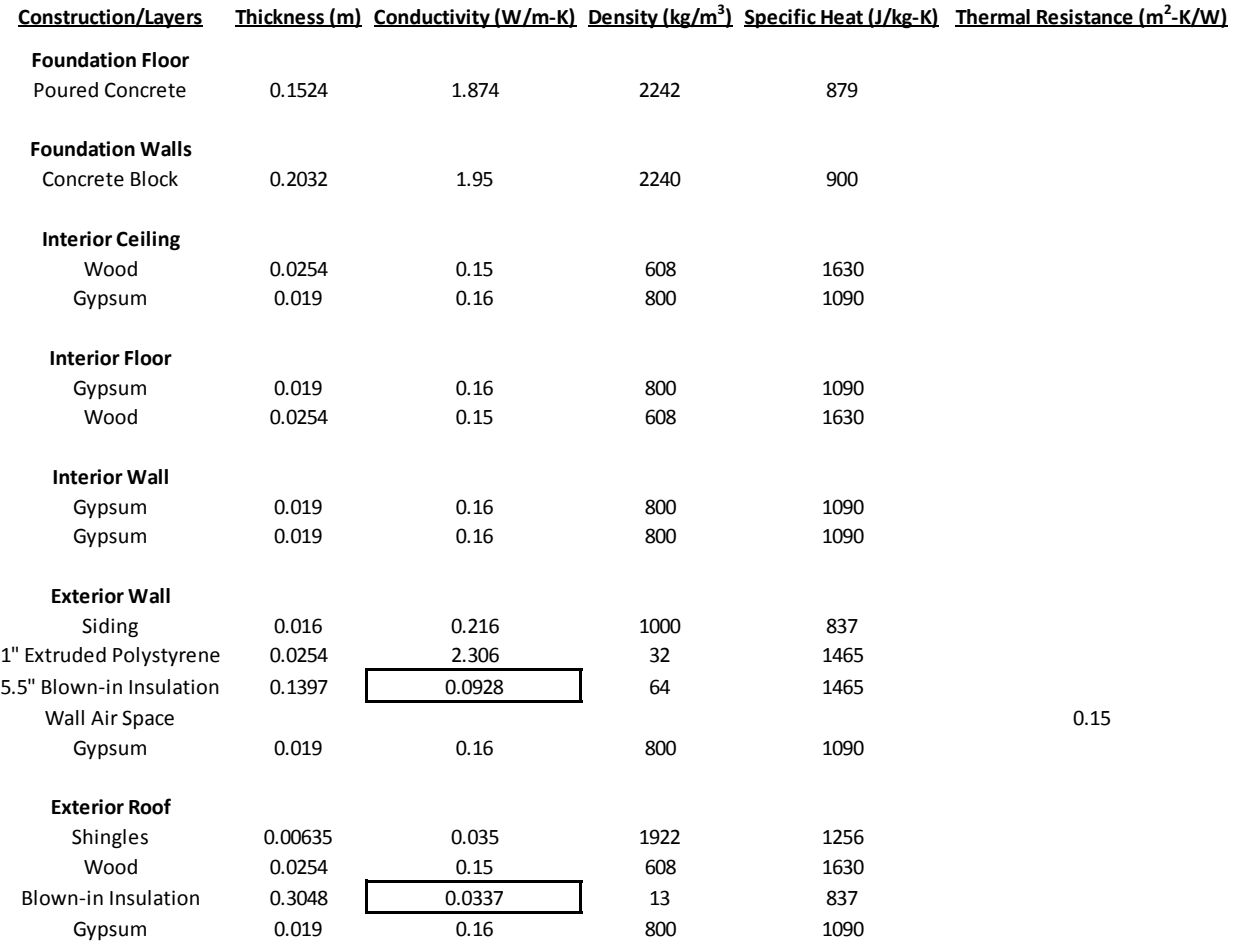

#### **Table 4: Layers and material properties of each building construction**

Each of the layers in Table 4 has a thickness, conductivity, density, specific heat, and (when applicable) thermal resistance called out with the values for each listed. Where the exact construction was not known, a best guess was used for materials. The thickness of each layer was based on the building drawings shown in Figure 5 - Figure 8. Naturally, all of these values are not exactly correct for the materials used in the actual building. Additionally, there are many other assumptions that the energy model makes when calculating the overall resistance and mass of the constructions. For purposes of calibration, there are two parameters that are boxed out in Table 4 which can be entered into the calibration tool as parameters to be "tuned" by the optimizer. These two parameters are the conductivity of the wall and roof insulation and can be used to represent the overall R-value of the building envelope.

Therefore, by calibrating the values of these two parameters, the optimizer is determining the best value for overall thermal resistance of the house.

EnergyPlus has an option to add internal mass to each zone as a "lump" mass to represent all of the furniture/appliances, etc. within the house. The physical properties of the thermal mass are described the same way as the building materials in Table 4 and then assigned a surface area for each zone. Thermal mass is another important variable which affects how the building responds to changes in outside conditions as well as how it responds when the HVAC system is on and other internal gains are present. In order to calibrate the thermal mass of the building, the surface area of the internal mass is entered into the calibration tool as another parameter to be optimized.

# **3.2 Internal Gains**

Internal heat gains from electric equipment, lighting, appliances, etc. is also defined in the EnergyPlus model. For the pilot house, all of the internal gains were grouped together by themal zone based on the measured data. In order to keep the model run-time reasonable and for reasons listed below, the internal gains were scheduled hourly for the year. In general, the magnitude of internal gains was very low compared to the HVAC system capacity and there was very little variation in the internal gains throughout the period of monitoring, so reducing the granularity of the internal gain schedule was not a concern. Theoretically, the radiant fraction of power used by electric equipment contributing to internal heat gains could be a parameter to be calibrated by the optimizer, but the contribution is so small in this case that it would likely not produce a result with any confidence. Table 5 lists all of the measured internal gains grouped together by the thermal zone that they are located in.

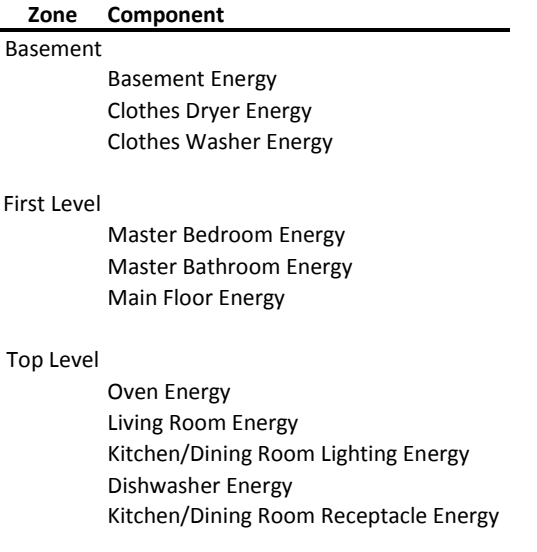

#### **Table 5: Internal gains by thermal zone**

A much more detailed procedure for importing the measured energy consumption at the pilot home and converting the one minute time step data file into an hourly schedule of internal gains is detailed in Appendix A.2. In the case of internal gains for the pilot house, the values for each of the circuits shown in Table 5 are combined together by the zone then made into three hourly schedules for the three zones in the house. Additionally, electric equipment objects are created for the three zones based on the values in the schedules. An example of the electric equipment object to be used for internal gains is shown in [Figure 101](#page-195-0) in the appendix.

# **3.3 Infiltration**

EnergyPlus has several different ways to define the tightness of the building envelope. For this project, the ZoneInfiltration:EffectiveLeakageArea object is used to define tightness since blower door test results were available. The heat loss or gain in each zone due to infiltration is a function of this tightness, the outdoor weather conditions, a stack coefficient, and wind coefficient. EnergyPlus uses Equation 1 to calculate the infiltration loads on the house.

#### **Equation 1: Infiltration load equation**

$$
In filtration = (F_{\text{Scheduling}}) \frac{A_L}{1000} \sqrt{C_S \Delta T + C_W \left( \text{Windowspeed} \right)^2}
$$

In this equation,  $F_{\text{Scheduling}}$  is used to modify the flow rate calculated by the model, its value is between 0 and 1 and it always set to 1 for this project. A<sub>L</sub> is the effective leakage area which is a function of the construction of the house. This is another parameter that will be entered into the optimizer and allowed to vary around the estimated value of  $25 \text{ in}^2$ , which was determined in an earlier blower door as shown in Table 1. ΔT in the question represents the difference in temperature between the zone and the outdoor air, this is automatically calculated by EnergyPlus at each time step. The value for  $C_S$  or stack coefficient is obtained from the EnergyPlus documentation and shown in Table 6. The value for a two story house was the one used.

### **Table 6: Stack coefficient values**

# **One Story House Two Story House Three Story House**

0.000145 0.00029 0.000435

The value for  $C_W$  or wind coefficient is also obtained from the EnergyPlus documentation for a two story house in shelter class 4. Table 7 contains the values for the wind coefficient used in the EnergyPlus model.

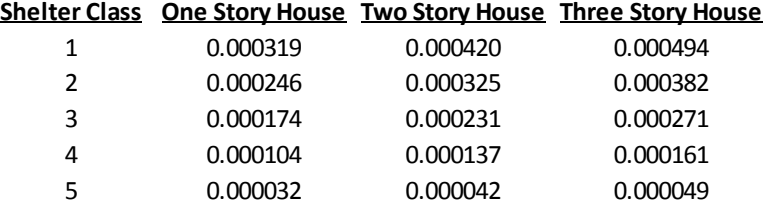

### **Table 7: Wind coefficient values**

#### **Shelter Class Description**

- 1 No obstructions or local shielding
- 2 Typical shelter for an isolated rural house
- 3 Typical shelter caused by other buildings across the street
- 4 Typical shelter for urban buildings across the street
- 5 Typical shelter produced by buildings that are immediately adjace

The last term used in the equation is *WindSpeed* which is simply the wind speed from the weather file defined in the simulation. Since the basement is not exposed to the outside conditions, infiltration objects are only defined for the first floor zone and top level zone.

# **3.4 HVAC System**

Perhaps the most complicated and non-intuitive portion of the EnergyPlus model is the definition of the HVAC system. In many cases, especially as it pertains to the innovative homes designed for the Solar Decathlon, the definition of the HVAC system will be unique to each home modeled. For some older, more standard residential homes, EnergyPlus has a series of HVAC templates that may be able to be used to simplify the process but this is not the case for the pilot house. Therefore, the HVAC system had to be created from scratch using an air loop, a hot water loop, node-branch management, and a customized control system.

In order to accurately model the HVAC system in EnergyPlus, each of the components in Figure 9 had to be defined and then connected together to mimic the system in the actual house. Due to the fact that the HRV was not used during the monitoring period, it was not included in the model as its existence would have no impact on the outcome of this study. The following sections will go through each of the components within the HVAC system and how they were defined in EnergyPlus.

#### **3.4.1 Supply Blower**

The supply blower was defined using the Fan:ConstantVolume object in EnergyPlus. There are three main variables used to characterize the fan in the model. The three variables are fan efficiency, pressure rise, and flow rate. None of these three variables were directly measured with the installed instrumentation but good estimations they can be backed out of other measured data. By invoking the law of conservation of energy it can be said that all of the energy extracted from the hot water in the heating coil as well as all of the energy consumed by the supply fan (since it is located entirely within the air

34

stream) are added to the air traveling through the AHU and into the house. Equation 2 through Equation 5 governs the heat transfer between the different components in the heating system.

### **Equation 2: Energy balance for air loop**

*TotalHeatingEnergy HeatingCoilEnergy SupplyFanEnergy*

## **Equation 3: Heating coil energy delivered**

 $HeatingCoilEnergy = \dot{m}_{Water,Coil}\alpha T_{Water,Coil}$ 

**Equation 4: Fan energy equation for supply fan**

 $SupplyFanEnergy = \frac{\Delta p\dot{V}_{Air}}{t}$ *Fan Motor Air*  $\eta_{\textit{Fan},\textit{}}$  $=\frac{\Delta p\dot{V}}{V}$ 

# **Equation 5: Total air loop heating energy**

 $TotalHeatingEnergy = \dot{m}_{Air}c_{p,Air}\Delta T_{Air}$ 

The four equations above contain 14 variables. Using the sensors shown in Figure 10 and published material properties, 9 of the 14 variables are known which leaves 4 equations and 5 unknown variables. Knowing the exact value for the ratio of *Δp* to *ηFan,Motor* is really not important to the other variables so an assumed value for 0.3 was used for the combined fan and motor efficiency. With this assumption, the system of equations has 4 equations and 4 unknown variables and is solvable. With an assumed value of combined fan and motor efficiency given, the four remaining unknown variables that are not directly measured are fan pressure rise, air flow rate, total heating energy, and heating coil energy. In order to solve the system of equations, certain values for the measured variables had to be chosen from the data. In order to minimize transient effects, an average value for the measured temperatures, power, and water flow rate were pulled from a period when the HVAC system was on for a long period of time and temperatures had stabilized. Once the system of equations was solved, two of the variables (fan pressure rise, and air flow rate) were used in the remaining required fields to define the supply fan. The values for pressure rise were 370.5 Pa and the volumetric flow rate was  $0.234 \text{ m}^3$ .

#### **3.4.2 Heating Coil**

The heating coil was defined using the Coil:Heating:Water object in EnergyPlus. There are two different ways that this type of coil can be characterized in EnergyPlus depending on what is known about the coil. The first option is *NominalCapacity* which is used when the rated capacity of the coil is known, in this case the "Maximum Water Flow Rate" and "U Factor Times Area" fields are ignored. The other option, which is the one used in this study is *UFactorTimesAreaAndDesignWaterFlowRate*. In this case, the "Rated Capacity" field is ignored and the "Maximum Water Flow Rate" and "U Factor Times Area" fields are filled with values. Since the water flow rate is one of the measured variables, it was entered directly from the measured data. The "U Factor Times Area" field is the variable entered into the HVAC system calibration tool which will be described in succeeding sections.

### **3.4.3 Hot Water Circulating Pump**

The pump used to supply hot water to the heating coil is a Taco Model 006 Cartridge Circulator. This is a constant speed pump so it is defined in EnergyPlus as a Pump:ConstantSpeed object. The main concern related to the pump for this project was that it delivered the correct flow rate to the heating coil. Since this was a measured variable, this value was directly inputted into the rated flow rate field. The value for flow rate is  $0.000219 \text{ m}^3\text{/s}.$ 

#### **3.4.4 Water Heater**

For the water heater, there are also several objects available in energy plus to define the component. For the purposes of this project, it was mostly important that the water heater model delivered hot water at the correct temperatures to the heating coil so the simple WaterHeater:Mixed object was used. For this object, several fields are required to define the water heater including: tank volume, set point temperature, temperature dead band, and heater capacity. Water heater temperature was one of the measured variables and a calibration procedure to be described in the succeeding sections used it to determine the values needed for the three fields described above.

36

## **3.4.5 Miscellaneous HVAC Equipment**

In order to connect the previously described components to each other and actually deliver hot air to the three floors of the home, a series of pipes and ducts are required to tie the system together. Additionally, a controller is required to tell the system when to turn on and off depending on the thermostat reading. All of the details regarding how the node-branch system is set up in EnergyPlus can be found in the EnergyPlus documentation and is really not necessary to describe in this section. It is important to note that within the hot water loop, the path consists of: water heater outlet – pump inlet – pump outlet – coil inlet – coil outlet – water heater inlet. All of these connections were made via Pipe:Adiabatic objects. On the air side, the air loop path consists of: return air zone mixer – coil inlet – coil outlet – fan inlet – fan outlet – supply air zone splitter – uncontrolled single ducts air terminal. Due to type of HVAC system in the house, it was not possible to set up a set point manager with a simple thermostat build in to EnergyPlus. Instead, the Energy Management System was used with the first floor zone mean air temperature used as the thermostat measured temperature. The controller was set up to turn the heat on when the measured temperature drops below the set point and turn off when the measured temperature reaches 2°F above the set point. This 2°F dead band was chosen after observing the first floor temperature monitored data when the heating system is on and looking at the fluctuations in temperature during this period.

#### **3.4.6 HVAC System Diagram from EnergyPlus**

One of the EnergyPlus output files generated after each run is a diagram of the HVAC system so that the user can be confident that the HVAC system has been modeled correctly. Figure 12 contains this diagram for the EnergyPlus model created for the pilot house. There are two separate loops, one on the air side and one on the water side. Note that the loops are diagrammed separately with the exception of a line connecting the "AHU Heating Coil" in each loop. This is means to indicate the point at which the air side and water side interact.

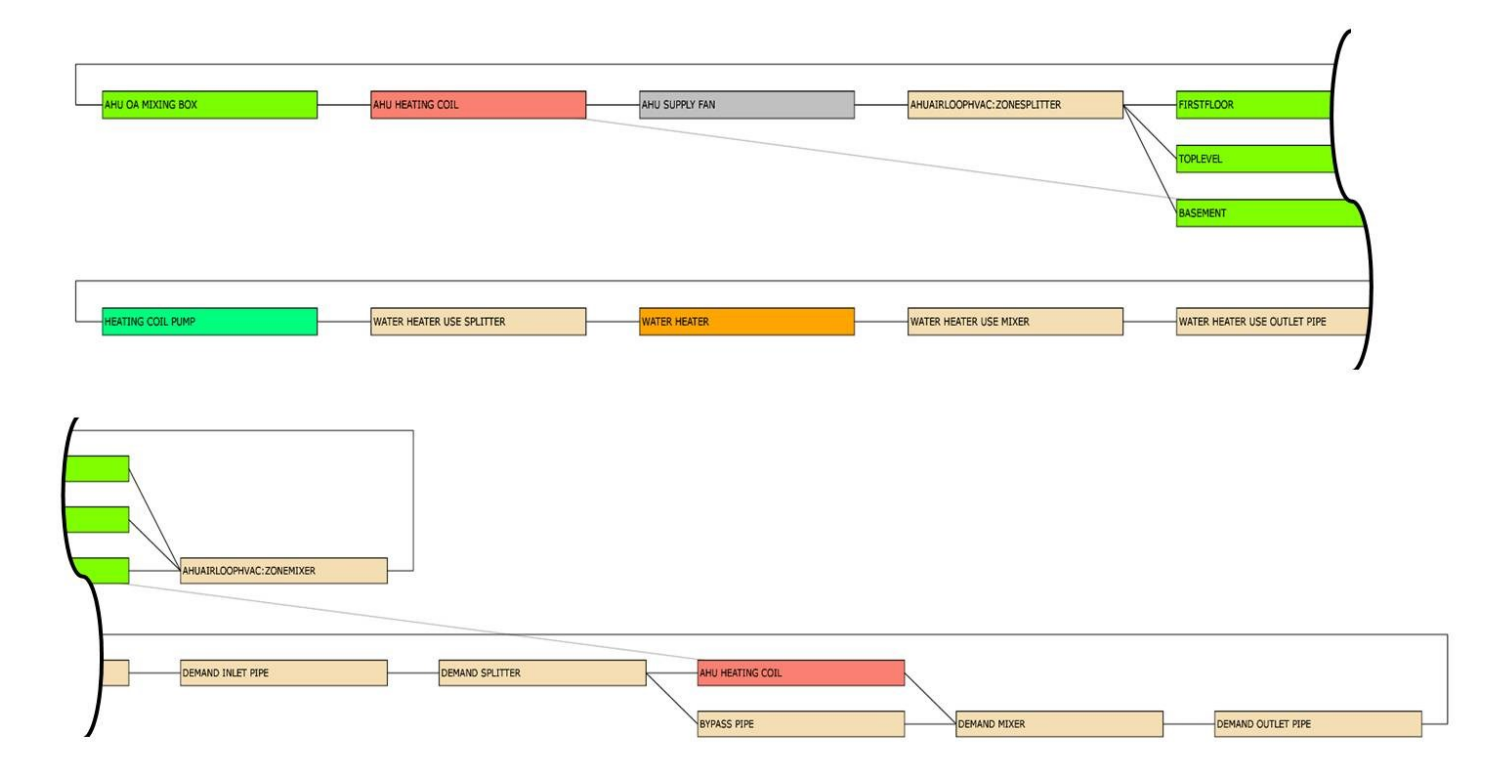

**Figure 12: HVAC system diagram from EnergyPlus output**

# **3.5 Custom Weather File Creation**

In order for the model to be calibrated to the measured data, a customized weather file is required using the conditions measured on site during the period of the study. Two different files are required to run the weather converter program included in the EnergyPlus download. Input to the weather converter program consists of a file with weather data in a different format than the EPW format and a definitions file describing how the data in that file is arranged. With these two files the user or a script can run the EnergyPlus weather conversion program to create an EPW file which can be used to run the EnergyPlus simulation. Both of the input files described above must be located in the same folder and have the same name (before the file extension) as each other.

### **3.5.1 Definitions (.def) File**

The .def file is the first of two files that the weather converter program requires to create an EPW file. Figure 13 shows the format of this file for use with the measured data. Boilerplate text is written in "normal" font, this text shall always be included in the .def file regardless of the test site or weather measurements taken at that site. "**Bold"** font represents text where the user (or script) inputs specific information based on the test site or weather measurements available at that site. "*Italicized*" font is used for comments and clarifications that are not to be included in the text of the .def file.

&location City='**National Mall**' StateProv='**Washington D.C.**' Country=' **USA** ' InWMO='' InLat=**38.87** InLong**=-77.03** InElev=**3** InTime=**-5** *Hours behind GMT* / &miscdata Comments1='**Test Weather File**' / &wthdata NumInHour= **60** *Number of records per hour* InputFileType='CUSTOM' InFormat='DELIMITED' DataElements=**Month,Day,Hour,Minute,DryBulb,Relative\_Humidity,glohorrad,WindDir,Wind\_Sp eed** *This list can be modified for whatever weather data have been gathered on site, if more measurements have been made that are available inputs listed in the EnergyPlus reference documentation under "Weather Converter Program," the can be added to this list.* DataUnits=**x,x,x,x,'C','%','wh/m2','deg','m/s'** DataConversionFactors=**1,1,1,1,1,1,1,1,1** DelimiterChar=',' / &datacontrol NumRecordsToSkip=0 /

### **Figure 13: Sample .def file for use in the weather converter program**

#### **3.5.2 Data File (.txt)**

The second file required by the weather converter program contains the raw weather data from the data logger. This is simply a text file with each record on a separate line and each data point separated by a comma. The location of each field within each record must match the list of "Data Elements" in the definitions exactly of the weather converter will not produce an accurate EPW file. Figure 14 shows a small sample of what the .txt file looks like for a weather file starting on Jan 1 at 12:00 AM and ending on Jan 1 at 12:18 AM. Again, as in Figure 13, "normal" font indicates text that shall always be included in the .txt file and "*Italicized*" font is used for comments and clarifications that are not to be included in the text of the .txt file. Note that the interval between records in the .txt file (which is one minute in the example) must match the number of records per hour defined in the .def file next to "NumInHour."

1,1,0,0,15,77,0,219,1 1,1,0,1,19,57,0,98,6 1,1,0,2,12,60,0,255,9 1,1,0,3,15,78,0,9,6 1,1,0,4,15,82,0,218,8 1,1,0,5,11,61,0,314,2 1,1,0,6,16,65,0,5,0 1,1,0,7,14,52,0,23,0 1,1,0,8,17,71,0,149,6 1,1,0,9,20,85,0,259,6 1,1,0,10,17,76,0,122,8 1,1,0,11,20,65,0,158,7 1,1,0,12,18,81,0,135,1 1,1,0,13,16,86,0,156,1 1,1,0,14,13,59,0,347,2 1,1,0,15,18,64,0,347,3 1,1,0,16,18,60,0,153,6 1,1,0,17,13,75,0,102,4 1,1,0,18,17,63,0,254,2

*This continues with a record for each minute or whatever interval is desired for the period of data gathered. The weather file does not need to start on Jan 1st or end on Dec 31st as long as the simulation run period is not outside the bounds of the data in the weather file.*

### **Figure 14: Sample .txt file for use with the weather converter program**

#### **3.5.3 Lapses in measured data**

As with all data acquisition systems, there will always be times when there are lapses in the measured data being recorded. If the lapse occurs during the time period when the user would like to create the weather file, it has to be dealt with in order for the weather converter program to successfully create an EPW file. There are three options for dealing with lapses in the measured data with respect to the weather file.

The first option would be to simply output an error informing the user that the weather file cannot contain certain time periods where data is missing. Since there cannot be breaks in the EPW file for EnergyPlus to run successfully, the user would have to create multiple EPW files surrounding the lapse in data, run multiple simulations and look at the results separately. This would likely be the easiest solution for the developer of the weather files but would add extra complexity and time for the modeler.

The second option would be to fill in the missing records with either the same information as the last record before the lapse occurs or the first records after the data resumes. Another option would be to

take the average of the values for each of the fields of the last record before the lapse and the next record after the lapse and fill in the missing records with that data. If this option is chosen, it would be advantageous for the developer of the software creating the EPW file to give the user the ability to choose the maximum size of data lapse which should be populated in this manner. Allowing the user a choice between methods of filling in the data (as described above) would also help their ability to understand anomalies in the output from the EnergyPlus model.

The third option for dealing with lapses in monitored data would be most useful when the lapse is for a long period of time. In situations when weather data is missing for extended periods of time (hours, days, etc.), the conditions inside the modeled building need to be "reset" to match the conditions inside the actual building. In order to do this, the missing records in the weather file shall be populated with the same conditions that exist inside the house once the data resumes. For example, if the datalogger stops recording on Jan  $1<sup>st</sup>$  at 12:00 PM and resumes on Jan  $3<sup>rd</sup>$  at 2:53 AM, the outside temperature and relative humidity used to fill in the missing data in the weather file should be the same as the measured zone air temperature and relative humidity on Jan 3<sup>rd</sup> at 2:53 AM. After the lapse is filled in, the weather file shall continue on with the actual measured weather data. By doing this, the user will have to "throw out" the simulation results for the period when the lapse occurred, but can continue with analysis shortly after the data resumes since the conditions inside the modeled house will be very close to the actual house; and the weather file will once again match the conditions during the measured period. The other fields in the weather file such as solar radiation, wind speed and wind direction should all be set to zero while filling in the missing records to be sure that excess solar heat gains do not increase the zone air temperature in the model.

# **CHAPTER 4 ENERGYPLUS MODEL CALIBRATION**

The purpose of this project is to study different calibration methodologies using measured data and see how well the calibrated models they produce are able to predict future energy usage. With each individual case, there is always a varying amount of information available to the energy modeler for building the energy model. Ideally, the energy modeler would be able to survey the information available and the funding available for performing an energy audit on the building, enter this information into a tool which will output to the user the optimal package of instrumentation and auditing techniques to build the most accurate model possible. Having a calibrated model is necessary to properly asses the buildings current level of efficiency and the potential for energy savings by making certain improvements to the building. Unfortunately, there is not enough data available in this study to fully produce the tool described above. The following chapter will describe a calibration technique that was developed for the model of the pilot house using the data that was collected at the pilot house.

## **4.1 Calibration Tool Description**

In order to be able to calibrate the EnergyPlus model as desired, a tool was required which could find the optimum values for a set of bounded model variables at the global minimum value of a given objective function. Ideally, this tool would allow the user to choose any EnergyPlus parameters, define their initial conditions and bounds; and be returned their calibrated values based on the objective function to be minimized. The calibration tool developed by the author of this report was created using MATLAB which is described by its developer (MathWorks) as "a high-level language and interactive environment that enables you to perform computationally intensive tasks faster than with traditional programming languages such as C, C++, and Fortran." The general methodology behind the MATLAB calibration tool is to take a series of inputs from the user, call EnergyPlus to run the simulation, read the EnergyPlus output file, compute the objective function and then iterate as many times as needed to minimize the objective function by changing the EnergyPlus inputs. There are a number of MATLAB functions and scripts required to perform this series of tasks; they are all available in Appendix B. Figure 15 contains a

graphical representation of how the calibration tool reads data, files, and user inputs to produce a calibrated result.

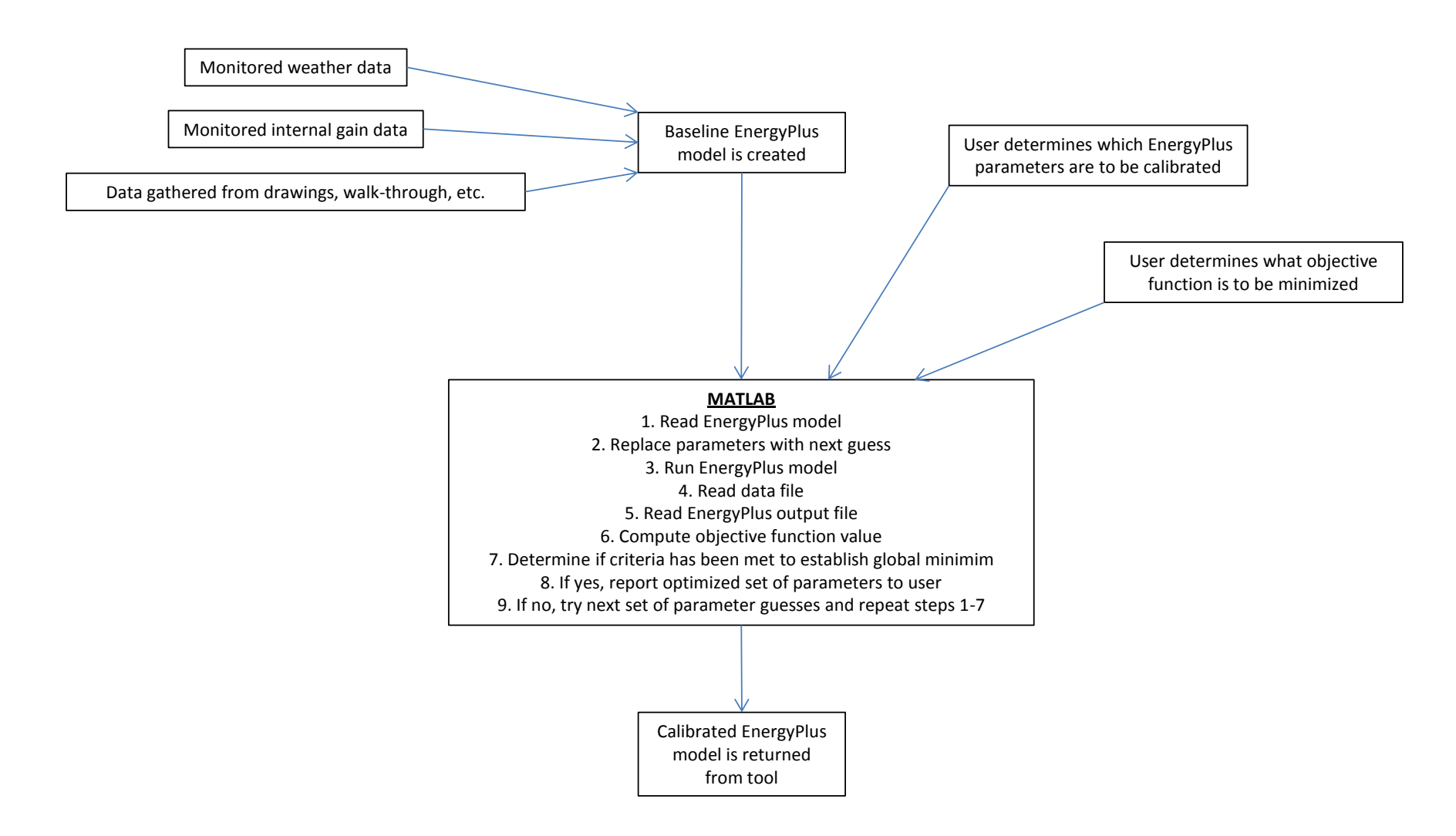

**Figure 15: Basic flowchart showing how the calibration tool works**

# **4.2 Measured Data to be used in Calibration Tool**

Once the EnergyPlus model is created using the physical characteristics of the home to be studied, the modeler can use the procedures outlined in Chapter 3 and A.1.1.1.1Appendix A to take a portion of the measured data and directly input it into the EnergyPlus model. In order to calibrate the unknown or "guessed" parameters that define certain aspects of the building envelope, it helps to know as much as possible about things that can be directly measured and imported into EnergyPlus (a few examples are described in section A.2). For variables that have to be calibrated using the optimization procedure to be defined, the measured data has to be imported in a certain format. Table 8 lists the measured data that is not used directly in the EnergyPlus IDF, but can be compared to output from the EnergyPlus simulation in order to calibrate the model.

<span id="page-59-0"></span>

| Variable                                          | Type        | Unit       |
|---------------------------------------------------|-------------|------------|
| Main Floor Temperature                            | Temperature | °F         |
| Water Heater Middle Temperature                   | Temperature | °F         |
| Air Handler Return Air Temperature                | Temperature | °F         |
| Air Handler Supply Air Temperature                | Temperature | °F         |
| Heating Coil Return Water Temperature             | Temperature | °F         |
| Heating Coil Supply Water Temperature Temperature |             | °F         |
| <b>Heating Coil Flow</b>                          | Flow        | gallon     |
| <b>Mechanical Room Energy</b>                     | Energy      | <b>kWh</b> |

**Table 8: Variables to be used for calibrating energy model**

There are a number of software packages that have the ability to compare arrays of data and perform calculations. This type of analysis is required in order to determine how close the EnergyPlus model output is to the measured data and has to be pre-processed before the calculations can be performed. Later in this report, the actual procedures for calibrating the EnergyPlus model will be discussed in detail but in order to talk about those procedures, the measured data has to be processed in a certain way.

Main floor temperature is a fairly straightforward measurement to process. The only thing that the user must be sure of is that the units are consistent between the measured data and the EnergyPlus output.

In most cases, EnergyPlus deals in the International System of Units (SI) so the temperature is in units of degrees Celsius. The only other processing that may necessary with temperature is to make sure that the time intervals between the measured data matches the EnergyPlus output. EnergyPlus has the ability to output zone temperature at the time step that the simulation is being run at or at larger increments. Since the measured data is taken in one minute intervals, it can either be left as is or reduced to 15 minute averages, one hour averages or however the user desires.

In addition to temperature, building or HVAC energy consumption is a very common metric that is used to compare an energy model to the actual building that it is supposed to represent. In the case of the pilot house that is the subject of this report, the internal gains are known and scheduled into the EnergyPlus model so it is not necessary to compute whole building energy consumption from the measured data. Instead, HVAC system energy consumption is used to compare how accurately the calibrated energy model predicts how the home performs during the monitored period. EnergyPlus has the ability to output air loop total heating energy (in Joules), so in order to compare the measured data to this, total heating energy must be computed from the available data. [Table 8](#page-59-0) lists the available measurements related to the HVAC system. From these measurements, the heat delivered to the air from the hot water coil can be calculated using water flow, coil supply water temperature, and coil return water temperature. Additionally, the HVAC supply fan power is also being measured and with the fan located entirely in the airflow, all of its power consumed gets added to the air as heat. These two things make up the entirety of the heat being added to the air within the HVAC system. Equation 6 shows the HVAC system total heating energy calculation. Equation 7 shows the calculation for the hot water heating energy. Equation 8 shows the calculation for fan heating energy.

# **Equation 6: HVAC system total heating energy**

 $Energy_{HVAC} = Energy_{coil} + Energy_{fan}$ 

**Equation 7: Hot water coil energy**

 $$ 

#### **Equation 8: Fan heating energy**

Energy 
$$
_{fan} = Power_{fan}(t)
$$

The EnergyPlus output for energy is reported in Joules for each time step. Table 8 shows the units for each of the measured variables (which in this case are °F, kWh, and gallons). In order have energy in Joules in the equations above, the units must be converted to what is shown in Table 9.

| Variable      | Unit                             |
|---------------|----------------------------------|
| $\dot{m}$     | $\frac{kg}{2}$<br>$\overline{s}$ |
| $c_{p}$       | $\frac{J}{kgK}$                  |
| T             | K                                |
| $Power_{fan}$ | W                                |
|               | sec                              |

**Table 9: Units for HVAC system energy calculations**

Once the data is converted, it can be used to calculate the heating energy which can then be compared to the EnergyPlus output for calibration purposes.

# **4.3 Calibration Tool Validation**

Two tests were performed in order to increase confidence that the calibration tool does indeed output parameter values that satisfy the objective function criteria (global minimum). The whole point of using an optimization algorithm is to find a set of multiple inter-related input variables that satisfy an objective function criterion since it is not possible (or very difficult) to calculate these variables manually. It is simple to manually determine a minimum objective function value when just one or two input parameters are allowed to vary. The first of the two tests that was performed to validate that the optimizer was finding a global minimum involved holding all model parameters constant except for infiltration, which was allowed to vary between the upper and lower bounds of 50 and 500 cm<sup>2</sup> of equivalent leakage area. The model was allowed to run for 10 days in late January and the objective function was the RMS error between the daily energy consumption of the model vs. the measured energy consumption of the

house for the ten day period. Table 10 shows the optimized value outputted by the calibration tool as well as the objective function value at that point.

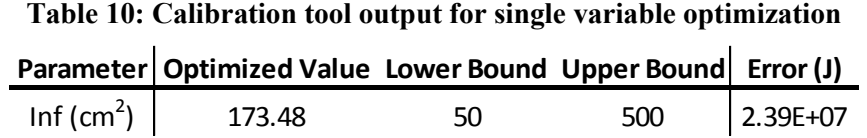

To validate this calibration, the model was run at a variety of infiltration values and the objective function was calculated and manually plotted to visually observe where the optimized infiltration value occurs. Table 11 below shows the error values associated with each infiltration input value.

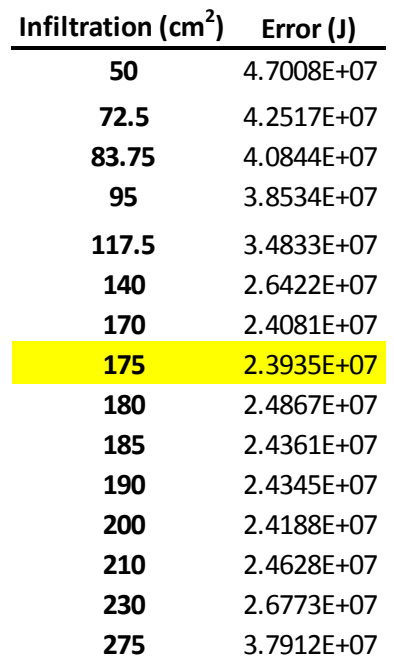

## **Table 11: Single variable manual optimization**

Figure 16 shows the values in Table 11 plotted to visually demonstrate where the minimum error

value occurs.

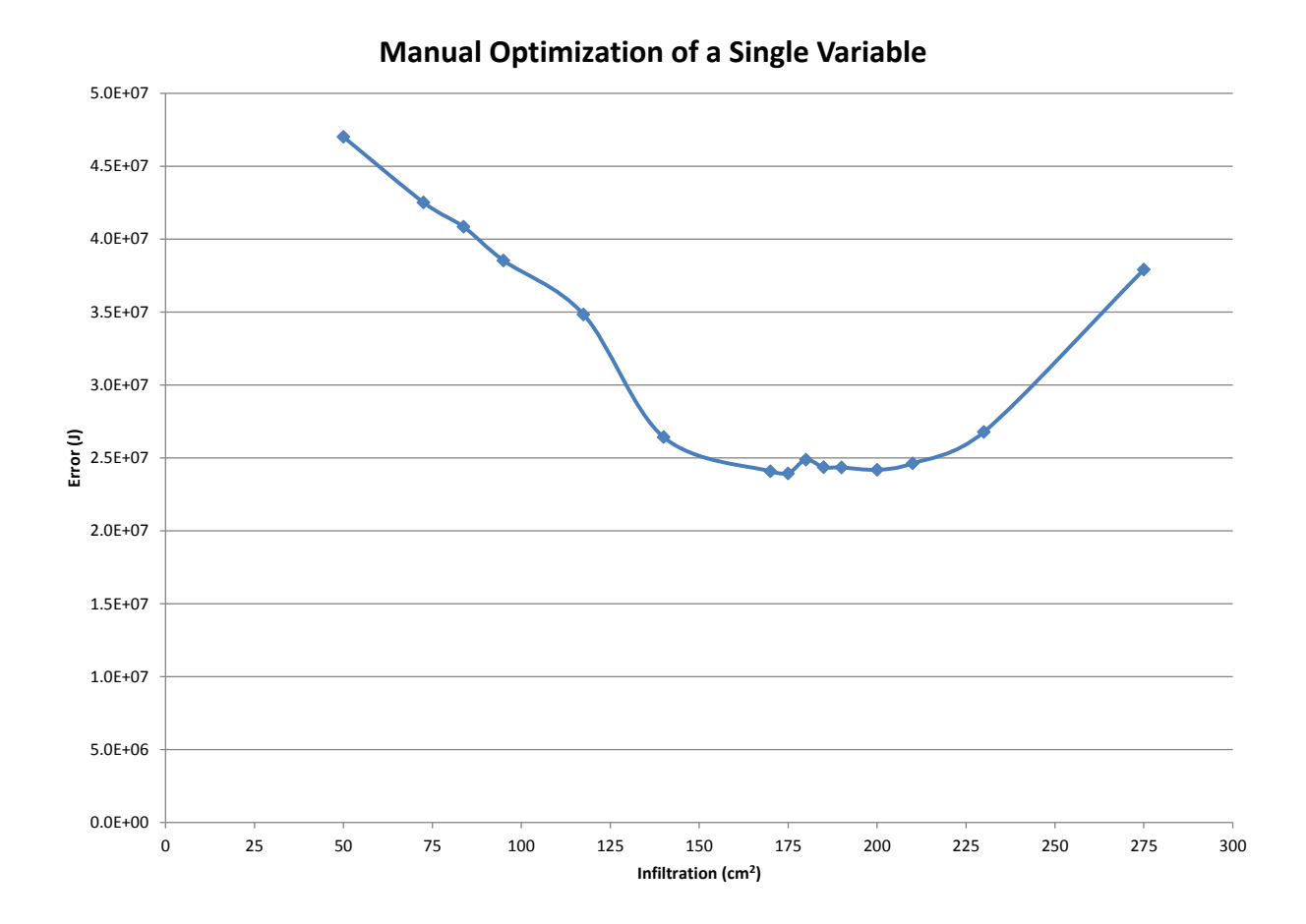

#### **Figure 16: Graph of error as a function of infiltration input value**

According to the calibration tool, the minimum error occurs at an infiltration value of approximately 173 cm<sup>2</sup>. The manual calibration confirms that the optimized infiltration value is approximately  $175 \text{ cm}^2$ .

Once it was confirmed that the calibration tool could locate the correct value when only a single input parameter was varied, the same process was deployed for two variables, infiltration and mass. Infiltration was given lower and upper bounds of 50  $\&$  500 cm<sup>2</sup> and mass was given lower and upper bounds of 10  $\&$  1000 m<sup>2</sup>. Table 12 shows the optimized value outputted by the calibration tool as well as the objective function value at that point.

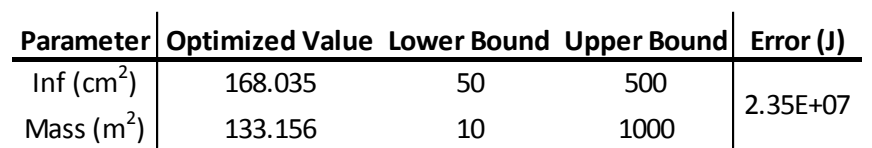

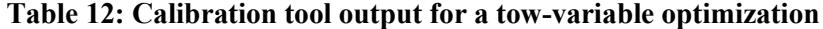

In this case, in order to avoid running too many simulations, the model for the manual optimization was run at infiltration values between 50  $\&$  275 cm<sup>2</sup> at nine equal intervals and mass values between 10 & 505 m<sup>2</sup> at six equal intervals. Table 13 shows a matrix of the error values for the varying inputs of both mass and infiltration.

| Error (J)                       |            |                                    |              |              |              |              |              |  |  |
|---------------------------------|------------|------------------------------------|--------------|--------------|--------------|--------------|--------------|--|--|
|                                 |            | Mass (m <sup>2</sup> Surface Area) |              |              |              |              |              |  |  |
|                                 |            | 10                                 | <b>109</b>   | 208          | 307          | 406          | 505          |  |  |
| Infiltration (cm <sup>2</sup> ) | 50         | 4.97E+07                           | 4.70E+07     | $4.32E + 07$ | 4.55E+07     | $5.41E+07$   | $6.24E + 07$ |  |  |
|                                 | 72.5       | 4.60E+07                           | $4.25E + 07$ | $3.94E + 07$ | 4.36E+07     | $5.26E + 07$ | $6.14E + 07$ |  |  |
|                                 | 83.75      | $4.33E + 07$                       | 4.08E+07     | $3.77F + 07$ | $4.31E + 07$ | $5.27F + 07$ | $6.11E + 07$ |  |  |
|                                 | 95         | $4.16E + 07$                       | 3.85E+07     | $3.64E + 07$ | 4.38E+07     | $5.35E+07$   | $6.13E + 07$ |  |  |
|                                 | 117.5      | 3.91E+07                           | $3.48F + 07$ | 3.06E+07     | 3.98E+07     | $5.13E+07$   | $6.85E + 07$ |  |  |
|                                 | 140        | 3.60E+07                           | $2.64E + 07$ | $2.83E + 07$ | 3.91E+07     | $5.21E+07$   | 7.26E+07     |  |  |
|                                 | <b>185</b> | $2.94E + 07$                       | $2.44E + 07$ | $2.93E + 07$ | $4.33E + 07$ | 5.68E+07     | 7.58E+07     |  |  |
|                                 | 230        | $3.01E + 07$                       | $2.68E + 07$ | 3.62E+07     | $5.10E + 07$ | $7.23E + 07$ | $9.11E + 07$ |  |  |
|                                 | 275        | $3.71E + 07$                       | $3.79E + 07$ | $4.74E + 07$ | $6.05E + 07$ | 7.93E+07     | 9.70E+07     |  |  |

**Table 13: Two-variable manual optimization**

Figure 17 shows the values in Table 12 plotted to visually demonstrate where the minimum error

value occurs.

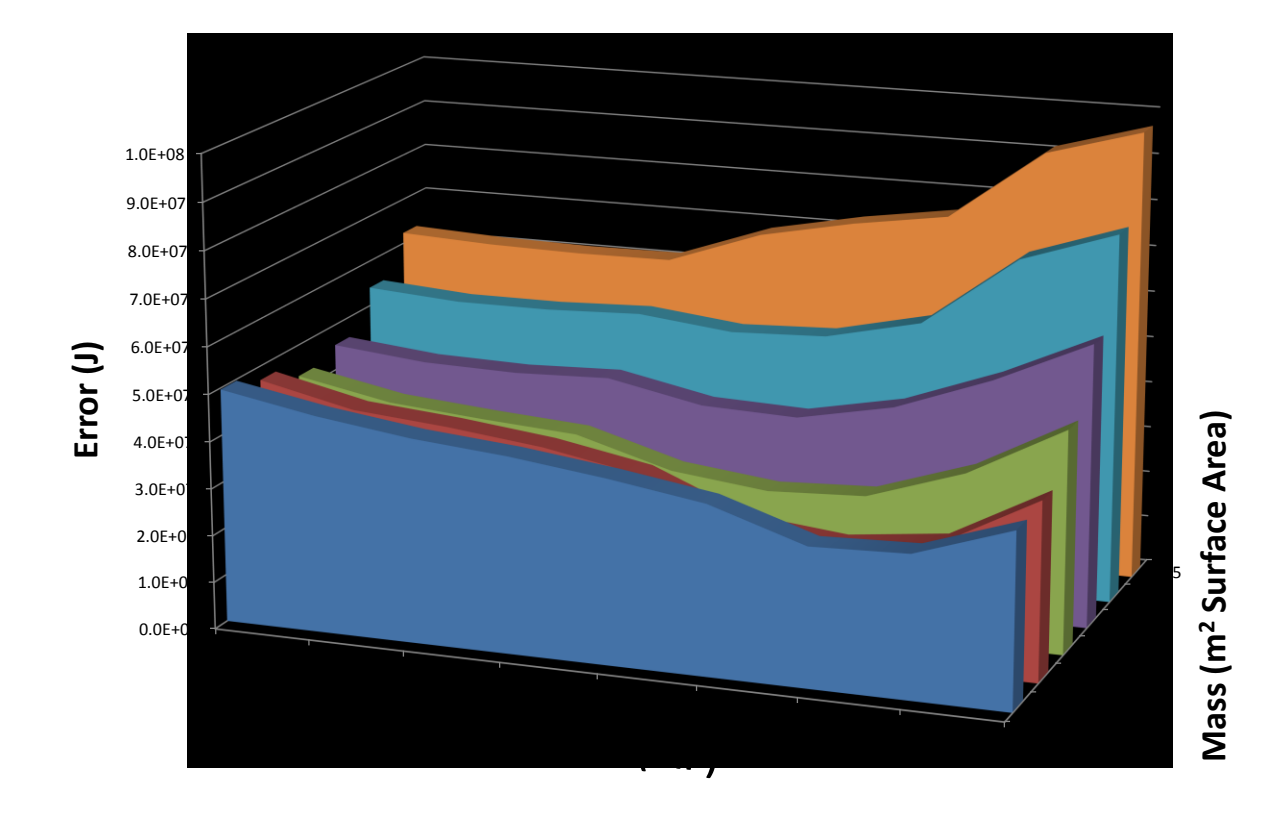

### **Figure 17: Three-dimensional plot of error as a function of both mass and infiltration**

According to the calibration tool, the minimum error occurs at an infiltration value of approximately 168 cm<sup>2</sup> and a mass value of approximately 133 m<sup>2</sup> surface are. The manual calibration confirms that the optimized infiltration value is approximately  $185 \text{ cm}^2$  and the optimized mass value is approximately 109  $m^2$ . While these numbers are not exactly the same, they are the closest values within the matrix to the calibration tool values; there is no reason to believe that if more manual runs were performed, the values would not have converged.

These two tests confirm that the calibration tool is indeed outputting a set of model parameters at the global minimum of the objective function.

# **4.4 Water Heater Calibration Procedure**

As noted in section 3.4.4, the water heater model requires four parameters to be defined: tank volume, set point temperature, temperature dead band, and heating capacity. Before the HVAC system could be calibrated, it was imperative that the water delivered to the heating coil in the model accurately represented what was taking place in the pilot house. This required that the water heater model was calibrated before anything else could be done with the building model. Figure 18 contains sample text from the EnergyPlus IDF defining the WaterHeater:Mised object. The highlighted fields show the four unknown parameter values that must be determined in order to have a calibrated model.

WaterHeater:Mixed,

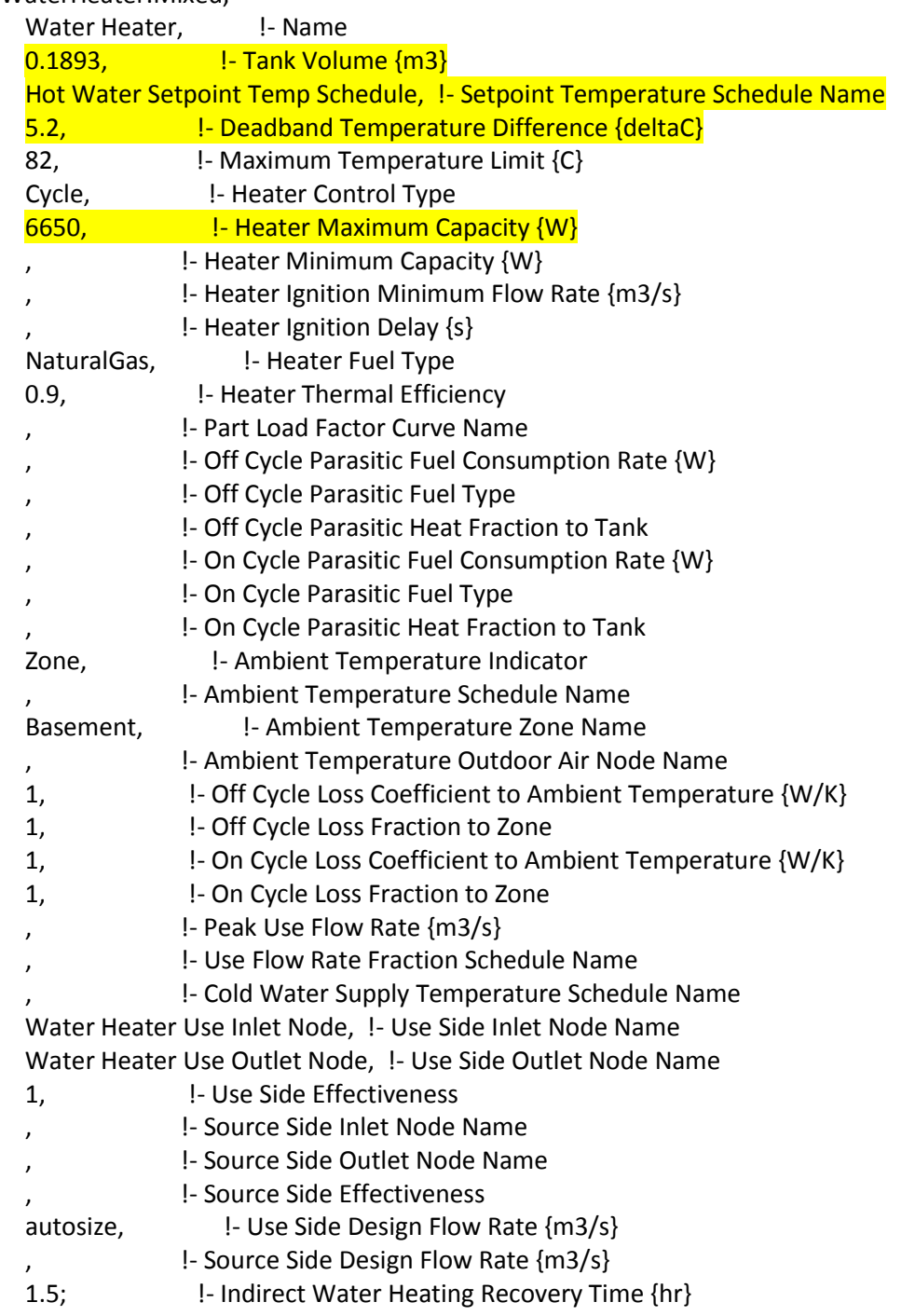

# **Figure 18: Example text from EnergyPlus IDF for WaterHeater:Mixed object**

Figure 19 shows the label from the water heater which indicates that the volume of the tank is 50

gallons (0.1893 m3).

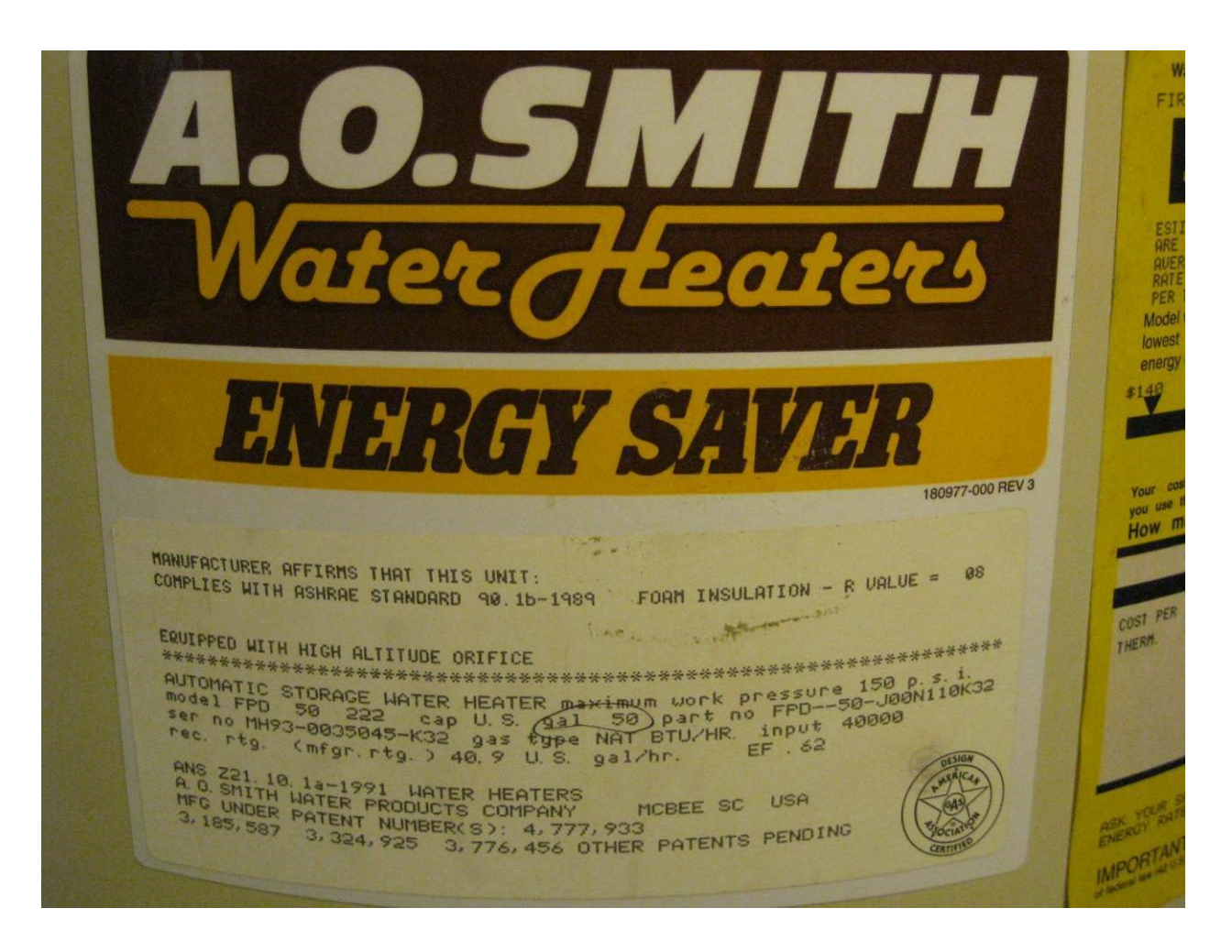

**Figure 19: Label from the hot water heater in the pilot house**

With the volume of the water heater being a known value, it was simply entered directly into the EnergyPlus IDF. Two of the other three parameters to be inputted into the water heater model, water heater set point and dead band, were both determined by looking at the measured water heater temperature data during a period when the HVAC system was on for a long period of time (long enough so that the heater cycles on and off several times). Figure 20 shows the temperature of the hot water being delivered to the heating coil during an approximately 12 hour period when the HVAC system was operating.

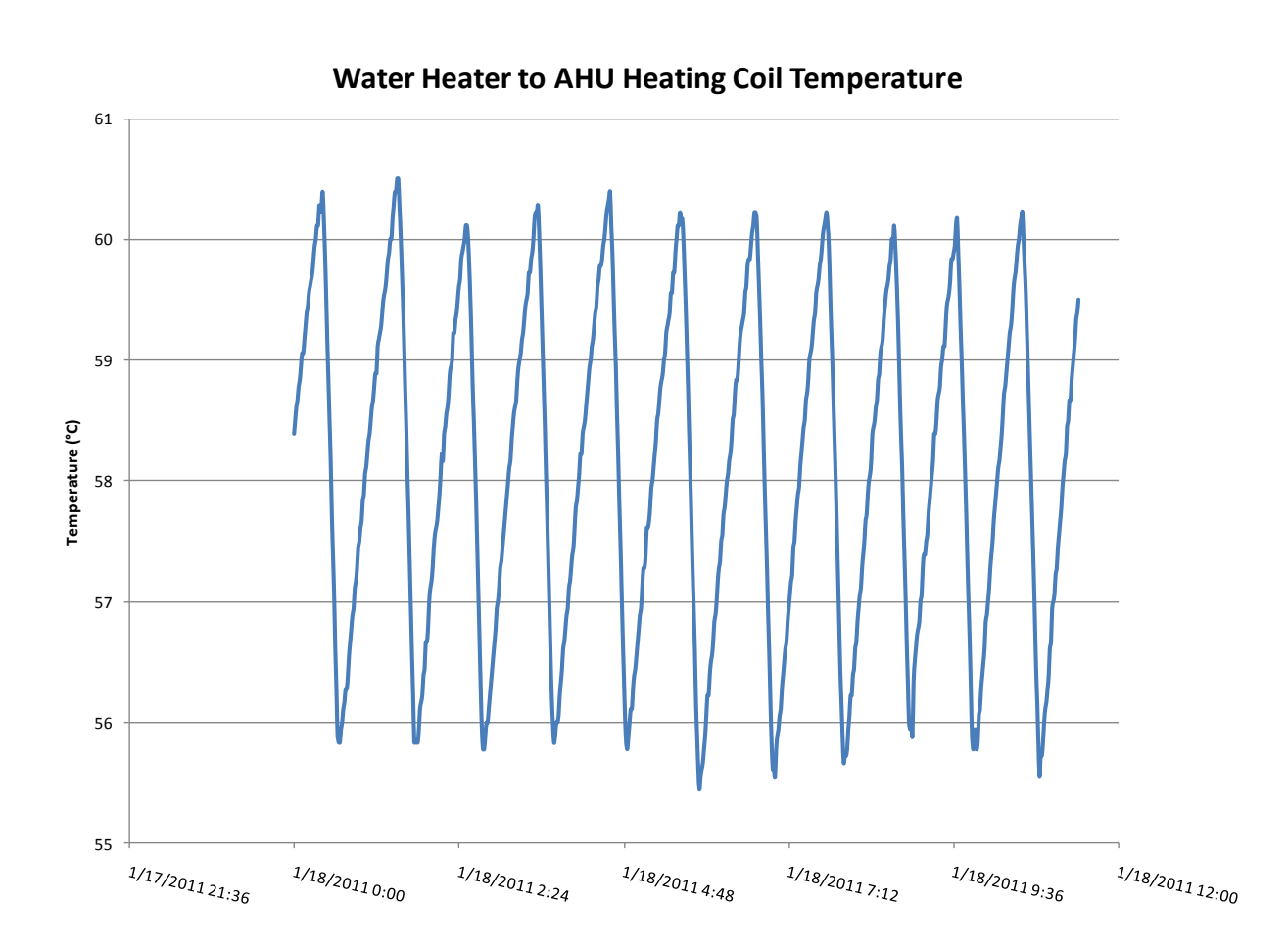

# **Figure 20: Measured hot water temperature entering the heating coil during a period when the HVAC system was operating**

EnergyPlus allows the user to enter a water heater set point schedule. For the pilot house, there is only one set point which does not change throughout the year so a schedule with one value was all that was required. The water heater set point is the temperature at which the heating element turns off (i.e. the temperature shouldn't go above the set point, only reach it). There are a number of reasons why the shut off temperature observed in the cycling of the water heater in the measured data isn't always exactly the same, but as seen in Figure 20, it does not vary by more than one or two tenths of a degree Celsius. To determine a value to be used in the model, an average value of these shut off temperatures was used as the constant set point. This turned out to be 60.5°C.

Another of the required variables to be entered into the EnergyPlus model is the dead band temperature difference. The value of this parameter is equal to the number of degrees Celsius that the temperature of the hot water is allowed to drift below the set point before the heating element comes back on. Again, this is not something that was observed to be exactly consistent each time the water heater cycled, but it was very close to the same number. Therefore, the average value for dead band over the 10 full cycles observed in the measured data was used for the model. This value was 5.4°C.

With three of the four required parameters now known from either published manufacturer data or observed measured data, the only remaining parameter needed to have a calibrated water heater model is the heating capacity (in Watts). In order to determine the heating capacity of the water heater, the EnergyPlus-MATLAB calibration tool was used. In all cases, the calibration tool requires an objective function to be minimized at the optimal point (which is the calibrated value for heating capacity). In the case of the water heater, there is a direct correlation between the heater capacity and the slope of the temperature curve while the heating element is on. Therefore, the objective function calculates the difference in slope between the measured data during one of the water heater cycles with the slope of the temperature curve of the EnergyPlus output during a similar cycle. The MATLAB code used to calculate this error can be found in Appendix B.3 The value of water heater capacity at which the difference in slopes is minimized is the calibrated value for heater capacity. In this case, the calibration tool produced an optimized value of 6650 W for the water heater in the pilot house. Figure 21 shows both the measured and modeled temperatures of hot water being delivered to the heating coil during HVAC system operation. The modeled temperature represents the EnergyPlus output after the preceding calibrated values were entered.

57

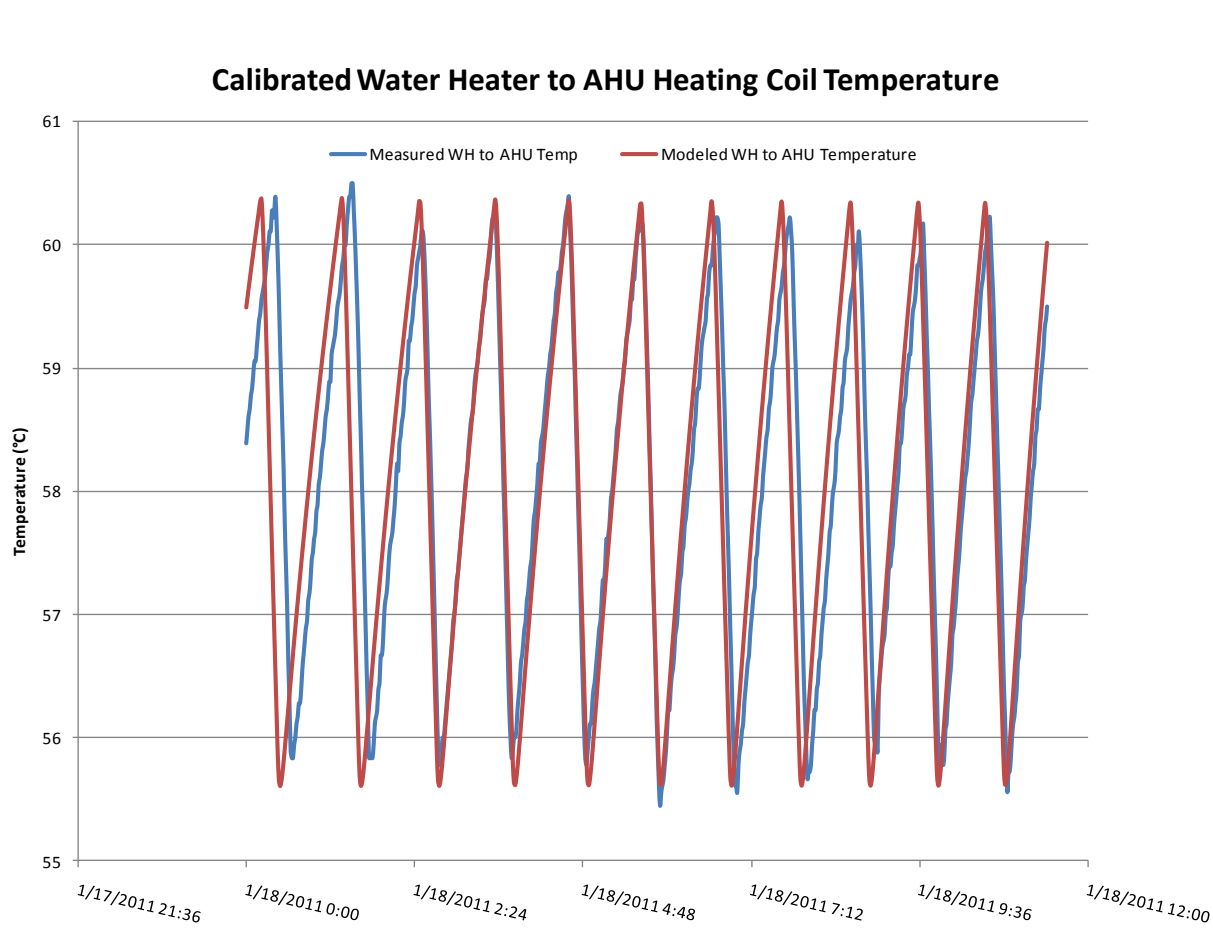

# **Calibrated Water Heater to AHU Heating Coil Temperature**

**Figure 21: Comparison between measured and modeled hot water temperature delivered to the heating coil after calibration**

# **4.5 HVAC System Calibration Procedure**

Once the water heater is calibrated to deliver hot water the heating coil at the correct temperature, it becomes possible to calibrated the unknown parameters within the HVAC system model. Section 2.3 outlined the HVAC system as whole and went through the different components of the HVAC system and described them in a physical sense. There were certain parameters such as heating coil water flow rate and supply fan volumetric flow rate that were either determined directly from the measured data or calculated using the relationships described in Equation 2 through Equation 5. Even with this information known and the coil being supplied water at the correct temperature, there are still unknown parameters within the HVAC system that must be calibrated in order for the system in the model to deliver the same amount of
heat to the house as in the actual pilot house. Only once the HVAC heat gains are known can the building envelope parameters be calibrated with any degree of confidence.

Figure 22 contains sample text from the EnergyPlus IDF defining the heating coil. The only unknown parameter value that is required is the "U-Factor Times Area Value {W/K}" which is

highlighted.

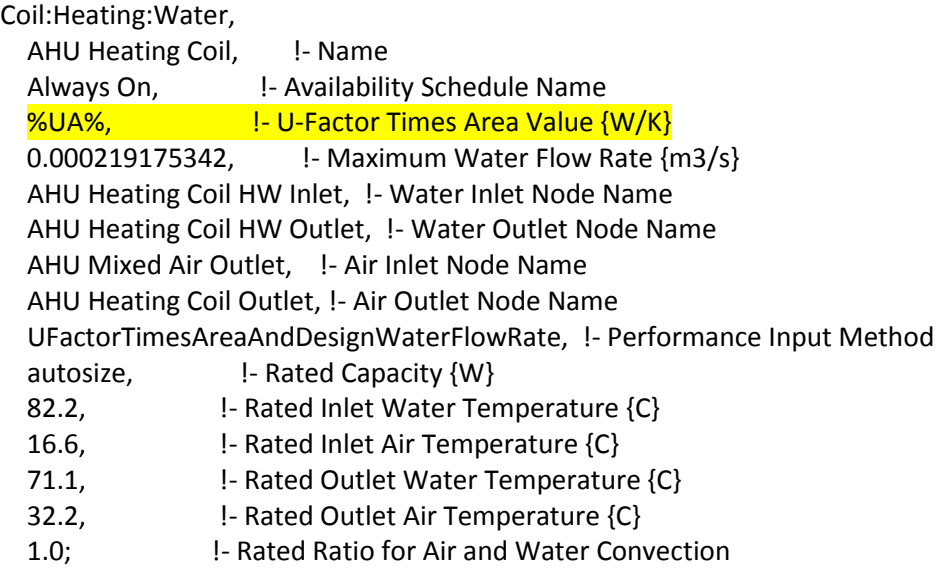

### **Figure 22: Example text from EnergyPlus IDF for Coil:Heating:Water object**

The U-Factor Times Area Value essentially defines how many Joules of energy are added to the air traveling through the heating coil as a function of the coil entering water temperature and flow rate (known) and the coil entering air temperature and flow rate (also known). The higher the value for this parameter, the more heat is transferred from the water to the air in the coil. Conservation of energy tells us that once the temperature of the coil apparatus reaches steady state, all of the heat lost from the water as it travels through the coil is added to the air passing through the coil. Fortunately, the pilot house is instrumented to measure the temperature of the water directly before and after it travels through the coil as well as water flow rate. We know from section 3.4.3 that the hot water circulation pump is a constant speed pump so it is either on or off. On the "Maximum Water Flow Rate" field in Figure 22, the value of  $0.000219$  m<sup>3</sup>/s comes from the measured data and does not change. With water flow rate, supply, and

return temperature known, the heating coil energy can be calculated using Equation 6. Similar to the water heater calibration, a period of time within the measured data when the HVAC system was operating continuously for a long period was chosen for the HVAC system calibration. Such a period took place on 1/18/2011 from approximately 12:01AM-11:25AM. The measured coil supply and return water temperatures are shown in Figure 23 for this time period.

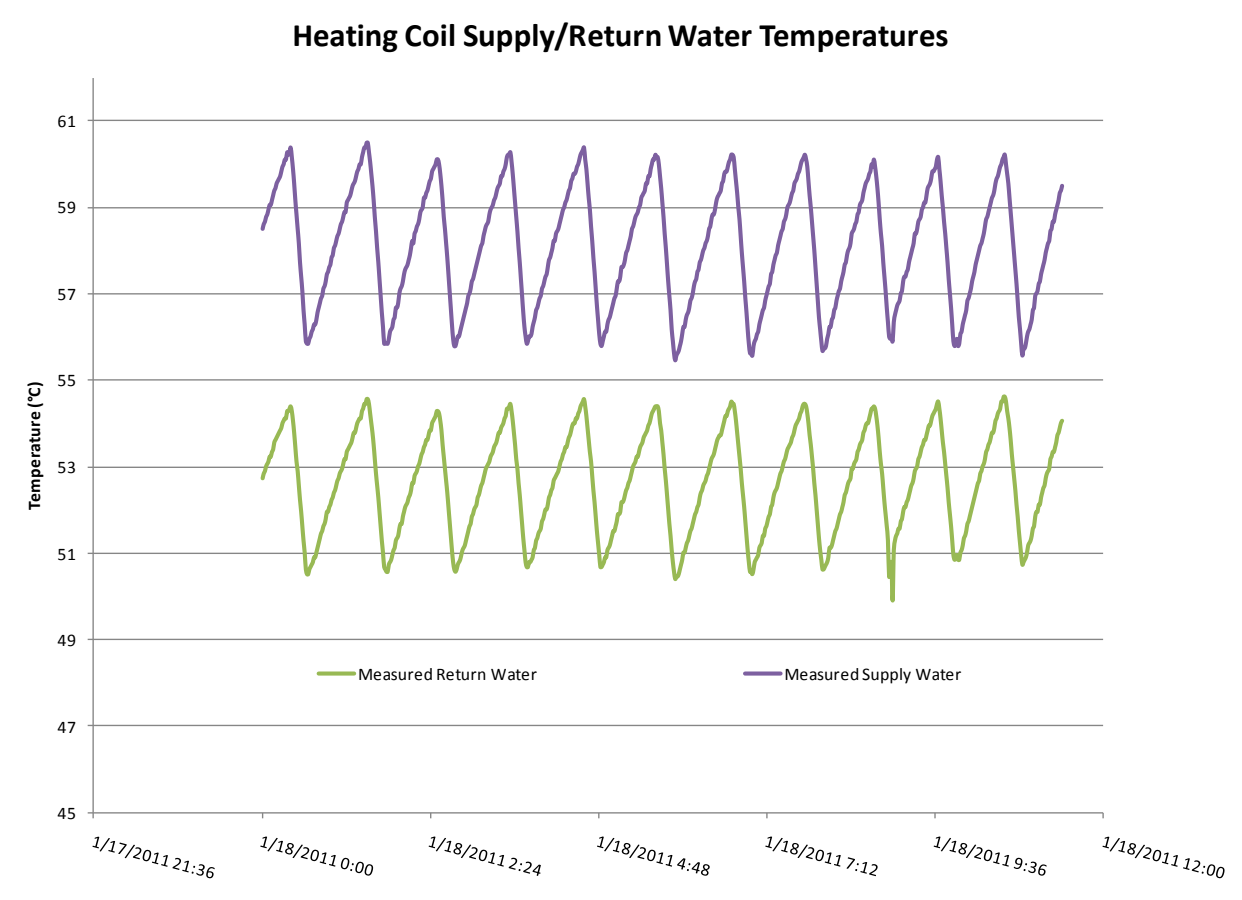

**Heating Coil Supply/Return Water Temperatures**

## **Figure 23: Measured supply and return water temperatures to the heating coil**

You can see from the data that the heat removed from the water during this 12 hour period of time when the water heater cycled on and off about 10 times is fairly consistent with a drop in temperature of approximately 5.5-6°C across the coil. Again, the EnergyPlus-MATLAB calibration tool was used to calibrate the U-Factor Times Area Value in the EnergyPlus model. Since the actual heating coil energy could be calculated for each time step during the period shown in Figure 23, the objective

function in this case is the difference between the actual cumulative energy delivered and the cumulative energy delivered by the heating coil in the EnergyPlus model. The MATLAB code used to calculate the objective function value can be found in Appendix B.4. Fortunately, EnergyPlus has an output called "AHU:Air Loop Total Heating Coil Energy[J](TimeStep)" so this number is simply added up over the same time period and the difference in cumulative energy is the objective function value for each different "guess" at "U-Factor Times Area Value". The value that produced the smallest objective function value turned out to be 224 W/K. Once this value was obtained, it was entered into the EnergyPlus model to look at the comparison between the measured and modeled heating coil supply and return water temperatures. Figure 24 shows the comparison.

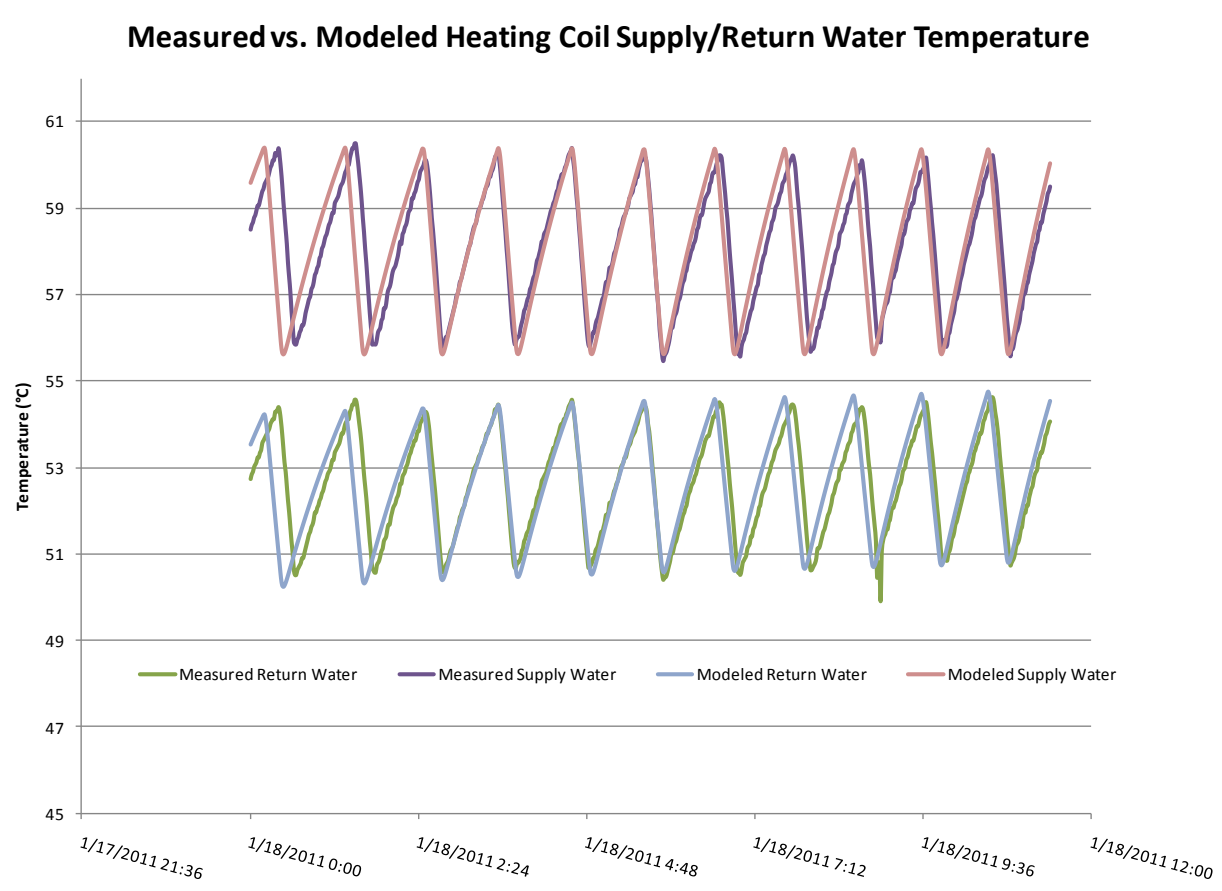

**Measured vs. Modeled Heating Coil Supply/Return Water Temperature**

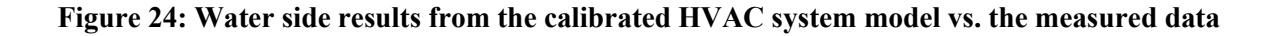

To check the validity of these results as well as the value obtained for supply fan volumetric flow rate by solving the system of equations in section 3.4.1, a comparison between the AHU supply and return air was also looked at. One potential flaw with using this comparison to validate the HVAC system calibration is that the return air temperature is a function of more than just the HVAC system, it relies rather heavily on the building envelope performance, internal gains, and outdoor weather conditions. Fortunately, in the case of the pilot house, the un-calibrated building model was close enough to produce return air that was fairly close to the measured return air temperature during the calibration period on 1/18/2011, so the results are encouraging. Figure 25 shows the comparison of measured vs. modeled AHU supply and return air during the calibration period.

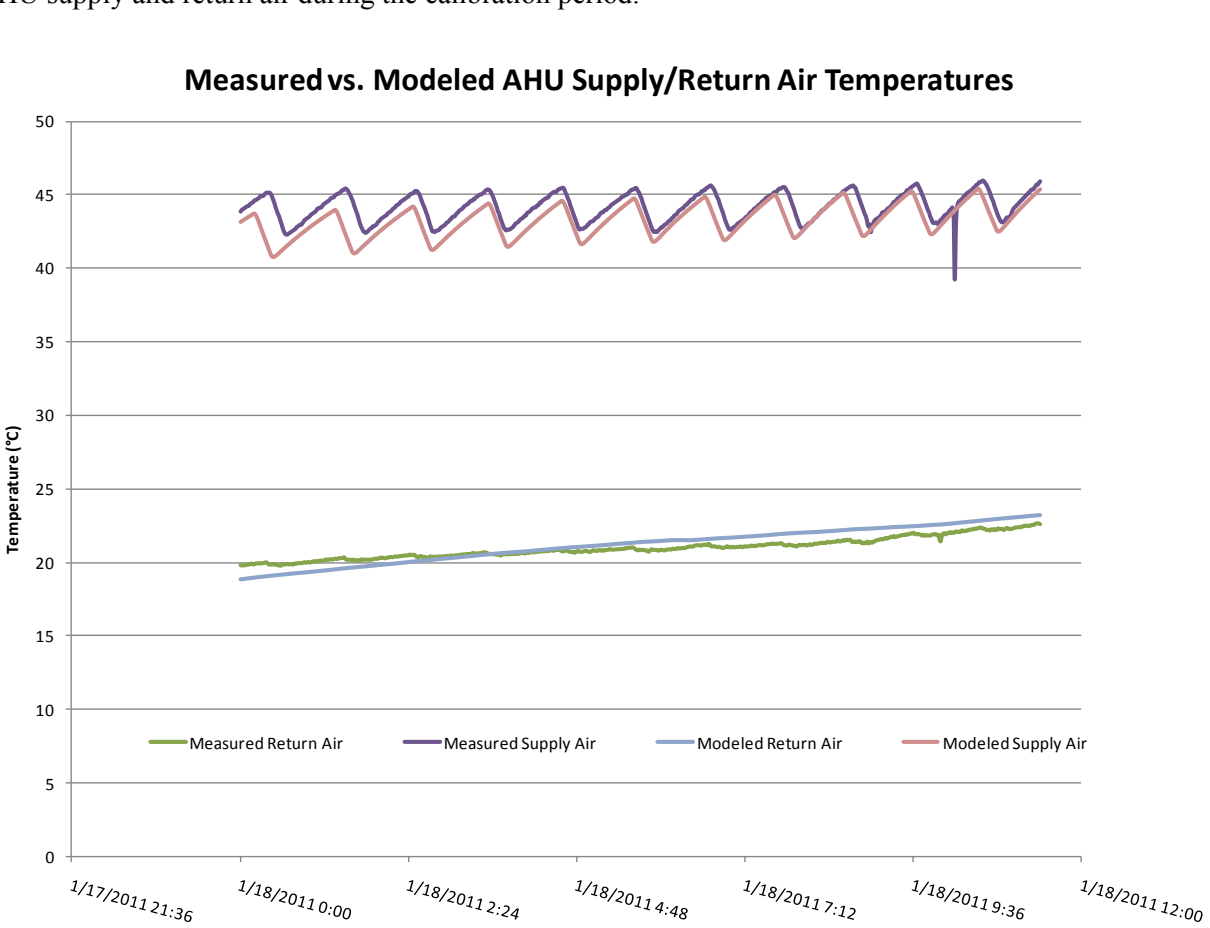

**Measured vs. Modeled AHU Supply/Return Air Temperatures**

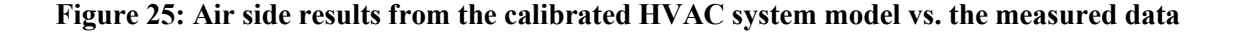

After adjusting for differences in return air temperature, the modeled supply air temperature is within approximately 1°C of the measured supply air temperature. Without knowing the exact supply fan flow rate, it would be near impossible to get this any closer. Not only does this result confirm the credibility of the HVAC system calibration, it also confirms that the calculated supply fan volumetric flow rate is very close the actual fan in the pilot house.

Everything described in this section so far has been restricted to calibrating the HVAC system so that the supply air is at the correct temperature and flow rate as related to the actual building. One thing that is not addressed by this calibration is the amount of the total supply air that is distributed to each floor of the house. There is only one thermostat in the house and there are no controllable supply ducts so the amount of air delivered to each floor is constant and must also be calibrated. Figure 26 contains an excerpt from the EnergyPlus IDF describing how the air is distributed within three thermal zones of the pilot house.

AirTerminal:SingleDuct:Uncontrolled,

FirstFloor Outlet, !- Name Always On, Favailability Schedule Name FirstFloor Zone Equip Inlet, !- Zone Supply Air Node Name  $%$ flow%;  $\left| \frac{1 - \text{Maximum Air Flow Rate}}{1 - \text{Maximum Air Flow Rate}} \right|$ 

AirTerminal:SingleDuct:Uncontrolled, TopLevel Outlet, I- Name Always On, Sale and Always On, Always On, Sale Availability Schedule Name TopLevel Zone Equip Inlet, !- Zone Supply Air Node Name  $%$ flow2%;  $\left| \cdot \right|$  Maximum Air Flow Rate  ${m3/s}$ 

AirTerminal:SingleDuct:Uncontrolled, Basement Outlet, I- Name Always On, Sale and Always On, Always On, Sale Availability Schedule Name Basement Zone Equip Inlet, !- Zone Supply Air Node Name 0; l - Maximum Air Flow Rate {m3/s}

## **Figure 26: Example text from EnergyPlus IDF for AirTerminal:SingleDuct:Uncontrolled object**

The two highlighted fields shown above are entered into the calibration tool during the building envelope calibration along with the parameters that will be described in the succeeding sections. The total

air flow rate is  $0.234m<sup>3</sup>/s$  and there is essentially no supply air entering the basement thermal zone, so the calibration tool determined what percentage of the total flow is distributed among the first and top levels of the house.

## **4.6 Building Envelope Calibration Procedure**

Once the HVAC system model is properly calibrated to deliver heating to the house in a manner consistent with the actual building, it becomes possible to calibrate the building envelope which is the most complicated portion of the energy model calibration. Unlike the water heater and HVAC system, it is not possible to isolate individual building envelope parameters since they are truly inter-related in how they affect the performance of the building envelope. For this reason, calibration of the building envelope becomes a multivariable optimization problem. Although the calibration tool is designed to be universal in the number of variables that it can optimize simultaneously, the run time of the EnergyPlus model can make optimizing too many parameters impractical with the resources available for this project. This section will go through which building envelope parameters were chosen to be included in the optimization and how the objective function was calculated.

#### **4.6.1 Building Envelope Calibration Input Parameters**

As described in section 2.2, many characteristics of the building construction cannot be calculated exactly or looked up from a manufacturer. Theoretically, every unknown parameter for each layer of the building construction could be entered into the calibration tool to be optimized but this is impractical due to the fact that the run time would be astronomical and that this level of granularity would likely offer no better result than a simplified method of achieving the same building characteristics. The main two building envelope characteristics affected by the construction of the walls and roof are overall envelope thermal resistance and building mass. Also adding to the building mass are interior partitions, furniture, and any other object which can absorb and store heat within the envelope of the building. To account for building mass and its effects on the thermal conditions inside the zones of the house, EnergyPlus has an

"InternalMass" object. Figure 27 contains an excerpt from the EnergyPlus IDF file where the internal

mass is defined.

!- =========== ALL OBJECTS IN CLASS: INTERNALMASS ===========

InternalMass,

 Top Floor Internal Mass, !- Name Interior Furnishings, ! - Construction Name TopLevel, !- Zone Name %mass%;  $\blacksquare$  !- Surface Area {m2}

InternalMass,

 First Floor Internal Mass, !- Name Interior Furnishings, !- Construction Name FirstFloor. 1- Zone Name %mass%;  $\blacksquare$  !- Surface Area {m2}

InternalMass, Basement Internal Mass, !- Name Interior Furnishings, !- Construction Name Basement, I- Zone Name %mass%;  $\blacksquare$  !- Surface Area {m2}

## **Figure 27: Example text from EnergyPlus IDF for InternalMass object**

As shown above, each zone has internal mass assigned to it. The physical characteristics of the internal mass are defined in a construction called "Interior Furnishings" which represents a composite value for all of the interior partitions, furniture, etc. The highlighted field is for surface area of the internal mass. This is essentially a way to increase or decrease the quantity of internal mass in the building and is therefore used as the variable to be entered into the calibration tool to adjust mass level to its optimal value. By using this method, we are essentially eliminating the density of each individual building construction material as unique parameters and wrapping them up into a single variable which can be adjusted to account for differing whole building mass levels.

In similar fashion to how the massing was combined into a single parameter, the building envelope thermal resistance can also be combined into a manageable number of parameters to be optimized by the calibration tool. There are three constructions where the vast majority of heat is lost through the building envelope, the exterior walls, exterior windows, and roof. These three constructions are made up from many layers of building materials, each with their own characteristics as detailed in Table 4. Again, every physical characteristic of each layer could be entered in to the calibration tool to be optimized but this is highly impractical and likely fruitless. Instead, the thermal resistance for the building envelope is broken into three components, the exterior walls, the roof, and the windows. Each construction (with the exception of the exterior windows) is made up of many layers of materials in parallel so adjusting the thermal conductivity of just one layer has the same effect on the total construction as adjusting the thermal conductivity of each layer simultaneously. For the exterior windows, the thermal resistance is simply defined by one overall U-factor. Figure 28 contains an excerpt from the EnergyPlus IDF defining the exterior wall construction.

Construction,

Exterior Wall. | I- Name Hardboard Siding, I- Outside Layer 1" Extruded Polystyrene, !- Layer 2 5.5" Blown-in Blanket, !- Layer 3 F04 Wall air space resistance, !- Layer 4 G01a 19mm gypsum board; !- Layer 5

## **Figure 28: Example text from EnergyPlus IDF defining external wall construction**

The exterior walls have a layer in the construction defined as "5.5" Blown-in Blanket" which is

the insulation layer for the exterior wall. Figure 29 shows the physical characteristics of this layer.

Material,

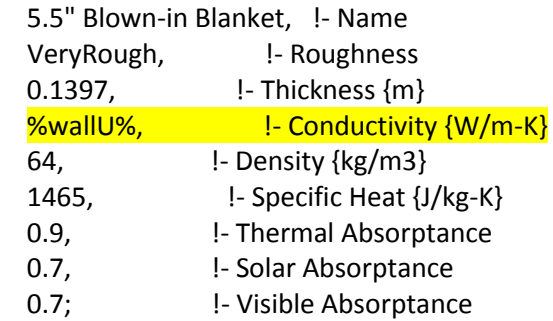

## **Figure 29: Physical characteristics for the exterior wall insulation**

Most of the physical characteristics of the blown-in wall insulation were entered from the ASHRAE Handbook of Fundamentals and the absorptance values are defaults within EnergyPlus. This highlighted field "Conductivity" is the variable that is entered into the calibration tool to determine the optimal level of wall insulation. Figure 30 contains an excerpt from the EnergyPlus IDF defining the exterior wall construction.

Construction, Exterior Roof, Pame Shingles, **1- Outside Layer** G05 25mm wood, l- Layer 2 Roof Insulation, I- Layer 3 G01a 19mm gypsum board; !- Layer 4

## **Figure 30: Example text from EnergyPlus IDF defining exterior roof construction**

The exterior roof has a layer in the construction defined as "Roof Insulation" which is the insulation layer for the exterior roof. Figure 31 shows the physical characteristics of this layer.

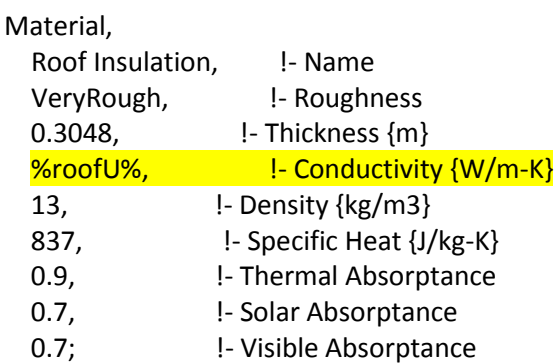

## **Figure 31: Physical characteristics for the exterior roof insulation**

Similar to the exterior wall insulation, most of the physical characteristics of the roof insulation were entered from the ASHRAE Handbook of Fundamentals and the absorptance values are defaults within EnergyPlus. Again, the highlighted field "Conductivity" is the variable that is entered into the calibration tool to determine the optimized value for roof insulation.

The last parameter that will be used in the calibration tool to define the overall building envelope thermal resistance is the exterior window overall U-factor. When more is known about the window

construction, there are options within EnergyPlus to define each glazing layer and the characteristics of each of those layers individually. Since that level of detail is not known nor needed for the pilot house study, the "WindowMaterial:SimpleGlazingSystem" object is used for the exterior windows. Figure 32 contains an excerpt from the EnergyPlus IDF defining the exterior window object.

WindowMaterial:SimpleGlazingSystem,

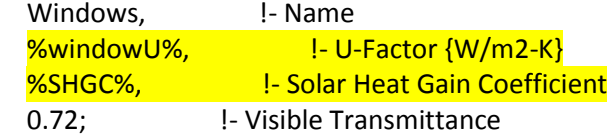

## **Figure 32: Example text from EnergyPlus IDF defining exterior window construction**

The first highlighted field shown above is the "U-Factor" for the exterior windows. This is the variable that is entered into the calibration tool to determine the optimized value for thermal resistance of the exterior windows in the pilot house.

The second highlighted field shown in Figure 32 is for "Solar Heat Gain Coefficient" (SHGC). This parameter directly impacts the amount of solar radiation that is allowed to enter the space which in turn has a large impact on the heating loads during the day. For these reasons, the SHGC is another parameter that is entered into the calibration tool to be optimized.

Section 3.3 provides details related to how infiltration is defined in the EnergyPlus IDF. Building envelope infiltration is a very influential parameter for determining the heating loads on the building envelope. Figure 33 contains an excerpt from the IDF defining the zone infiltration. Note that there is no zone infiltration defined for the basement thermal zone because the basement zone does not have any exposure to the outside air conditions.

ZoneInfiltration:EffectiveLeakageArea,

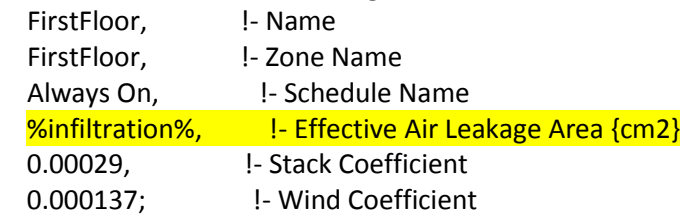

ZoneInfiltration:EffectiveLeakageArea, TopFloor, !- Name TopLevel, !- Zone Name Always On, Schedule Name %infiltration%, <sup>1</sup> Effective Air Leakage Area {cm2} 0.00029, <sup>1</sup>- Stack Coefficient 0.000137; !- Wind Coefficient

#### **Figure 33: Example text from EnergyPlus IDF defining zone infiltration**

The two highlighted fields shown above, "Effective Air Leakage Area," directly impacts the thermal loads on the first floor and top level due to infiltration loads. This is the last building envelope parameter that is entered into the calibration tool to be optimized.

The final parameter that is entered into the calibration tool as a variable for optimization is something called the "ZoneCapacitanceMultiplier:ResearchSpecial:TemperatureCapacityMultiplier." The EnergyPlus documentation does not give a true reason for the existence of this factor other than to say "This multiplier can be increased if the zone air capacitance needs to be increased for stability of the simulation or to allow modeling higher or lower levels of damping of behavior over time." Further along in the documentation, the temperature capacity multiplier is described as follows: "This affects the transient calculations of zone air temperature. Values greater than 1.0 have the effect of smoothing or damping the rate of change in the temperature of zone air from time step to time step. Note that sensible heat capacity can also be modeled using internal mass surfaces." It is not quite fully understood why the existence of this factor in the simulation has the impact that it does but without it the changes in zone air temperature from time step to time step are unrealistically high and would never allow the model to be calibrated. It appears that the short time step of the simulation has an effect on the transient calculations of temperature in the zone. For the reasons listed, this factor must also be included in the calibration. It is

important to point out, as noted in the documentation, that having the temperature capacity multiplier has the same effect on the model as increasing internal mass surface area, but also serves the purpose of stabilizing the transient temperature calculations. Figure 34 contains an excerpt from the IDF file showing how this factor is defined. The field to be optimized by the calibration tool is highlighted.

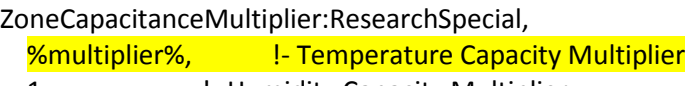

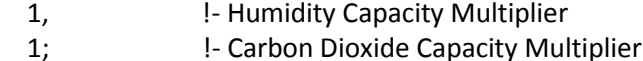

## **Figure 34: Example text from EnergyPlus IDF defining temperature capacity multiplier**

The preceding paragraphs describe the six salient parameters that are entered into the calibration tool related to the building envelope: mass, wall insulation, roof insulation, window U-factor, window SHGC, and infiltration. As shown in the figures, the parameters for optimization are each identified by the word between the percentage symbols, i.e. %...%. The optimizer within MATLAB requires that the parameters to be optimized are given an initial "guess" or expected value and then upper and lower limits. Several of these values and limits were identified throughout Chapter 3 and were based on published information or calculations. Table 14 contains a summary of all of the expected values, upper, and lower bounds for the parameters to be optimized by the calibration tool.

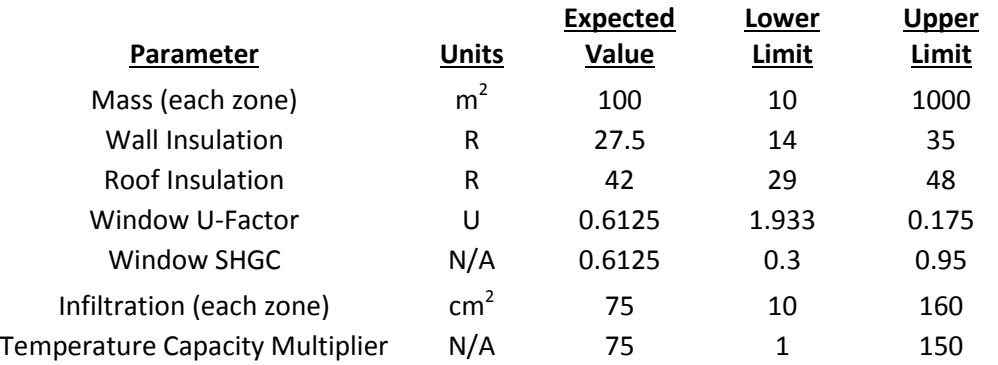

#### **Table 14: Expected values, lower and upper bounds for building envelope parameters**

For most of these parameters, the expected values were based on some physical information or earlier testing data. In some cases (such as mass) there wasn't a whole lot of information to base the expected value on so the bounds were set to encompass a large range of feasible values. Once the results for the first few calibrations came in, the optimized values for mass tended to be similar with some variation so the expected values was adjusted to reduce the run time of the calibration.

### **4.6.2 Building Envelope Calibration Objective Functions**

The calibration tool is intended to return an optimized a set of parameters (given to it by the user) by minimizing an objective function (also given to it by the user). The previous section went through all of the input parameters to be calibrated within the building envelope. Once these were determined, the objective function to be minimized had to be defined. In the case of the pilot house, there were many different options available for creating the objective functions, both in terms of the period of time and time interval to compute the error as well as the measured variables to be used to calculate error. The results section will discuss the effect that these different objective functions ended up having on how well the calibrated model was able to predict future building energy use. This section will look at how certain subsets of the measured data were used to calculate the objective function value. The concepts used here can be expanded or scaled back to run many different scenarios and compare results, therefore only two general scenarios will be covered in detail here. Any other objective functions used to produce results later in this report are generally slight modifications of these two scenarios.

#### **4.6.2.1 Scenario 1: Computing the Objective Function Using Temperature Data**

Data was gathered at the pilot house for a period of approximately five months (Jan-May, 2011). This data contained values at one minute intervals of all of the variables listed in Table 2. One way to evaluate how well the EnergyPlus model is mimicking reality as it relates to building envelope performance is to compare the measured zone air temperature to the predicted model zone air temperature over the same time period with the same weather and internal gains. Section 3.2 went into detail about

how the internal gains were simply read from the measured data and inputted into the EnergyPlus model. In a sense, there is no "guess work" related to internal gains from equipment since it is all being directly measured and scheduled into the model. Section 4.5 described how the HVAC system was calibrated to deliver the same amount of heat as the actual system in the house when in operation. The last step to assure that all of the internal gains being experienced in the pilot house are duplicated in the energy model is to force the HVAC system to turn on and off at the same time as the system in the pilot house. The state of the HVAC is known by looking at the measured data for heating coil water flow which is a non-zero number when the system is in operation. In theory, once all of the internal gains and outside weather conditions are known and inputted into the EnergyPlus model, the only difference between the zone air temperature outputted by the model and the measured zone air temperature should purely be a function of inaccuracies in the building envelope parameters. A truly calibrated model would output zone air temperature that is the same as the measured zone air temperature.

Using the reasoning above, the first building envelope calibration technique is to force the HVAC system in the model to turn on or off at the same time that the system was actually turning on and off in the pilot house. Once this is achieved, the objective function is simply the root-mean-square error (RMS error) between the simulated temperature and the measured temperature at each time step for the duration of the calibration period. The calibration tool varies all of the input parameters until is finds the optimal set of parameters that minimizes the RMS error in temperature.

The general approach taken to evaluate the accuracy of each calibration technique was to use a subset of the monitored data during the first 20 days to perform the calibration and then see how the calibrated model predicts energy use or zone air temperature during the following 4 months (where the data was known but not used during the calibration). Figure 35 shows the outside air temperature, solar radiation, and zone air temperature for the 20 day calibration period. The solar radiation curve clearly delineates where each day starts and stops and the approximate level of sun shine for each day. Note that the zone air temperature for approximately the first 8 days of the 20 day period is essentially drifting up and down based on the weather conditions. The reason for this is that the HVAC system as not operating at all during this period and nobody was occupying the house; once this was discovered the system was turned back on as is fairly obvious by observing the zone air temperature for the remainder of the graph. This is also apparent in Figure 36 which shows the status of the HVAC system (a value of 1 indicates that the system is operating) overlaid with the zone air temperature. It is also clear to see that each spike in the zone air temperature represents one on/off cycle of the HVAC system.

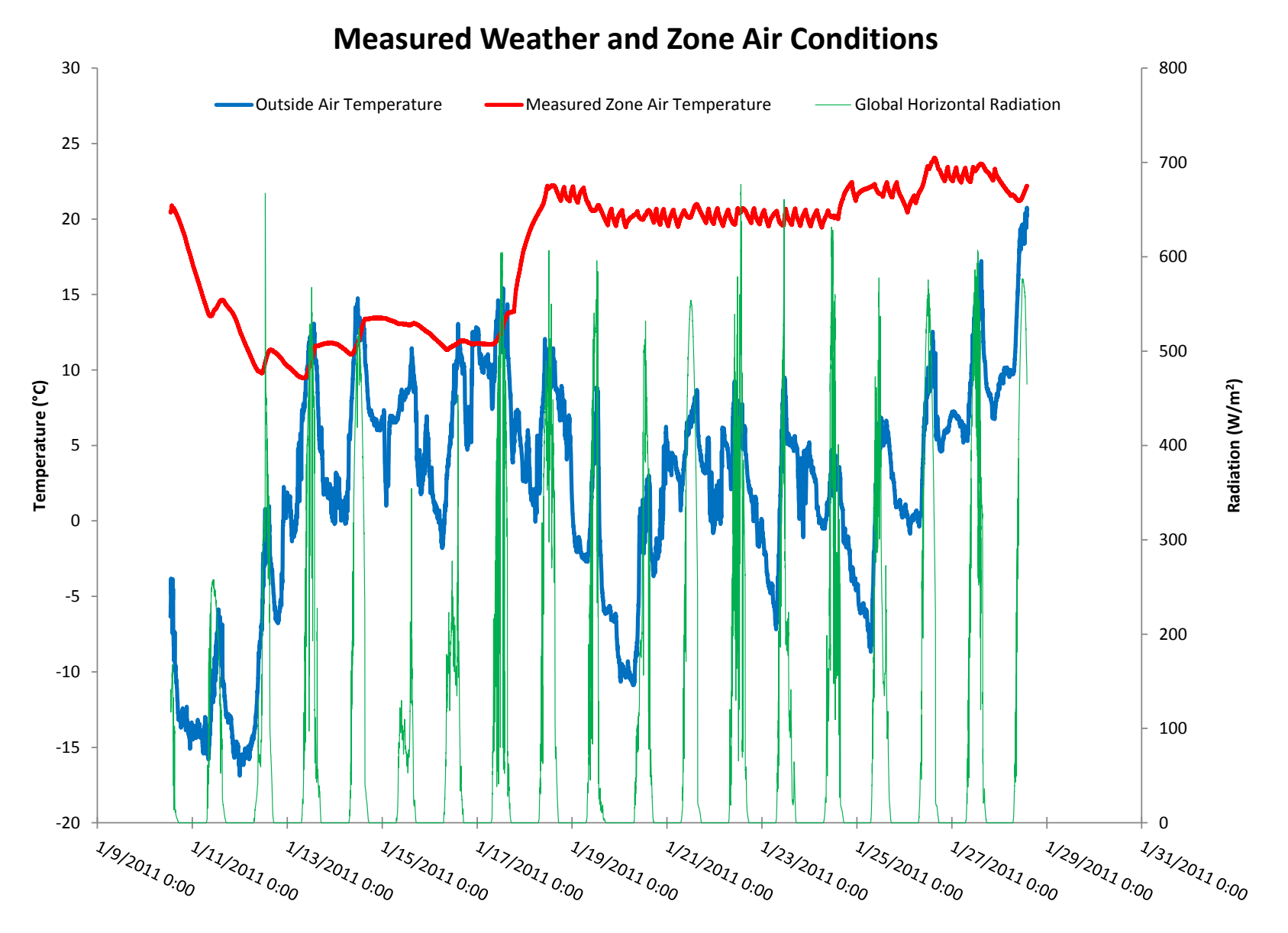

**Figure 35: Measured weather and zone air temperatures for the 20 day period from 1/9/2011 through 1/28/2011**

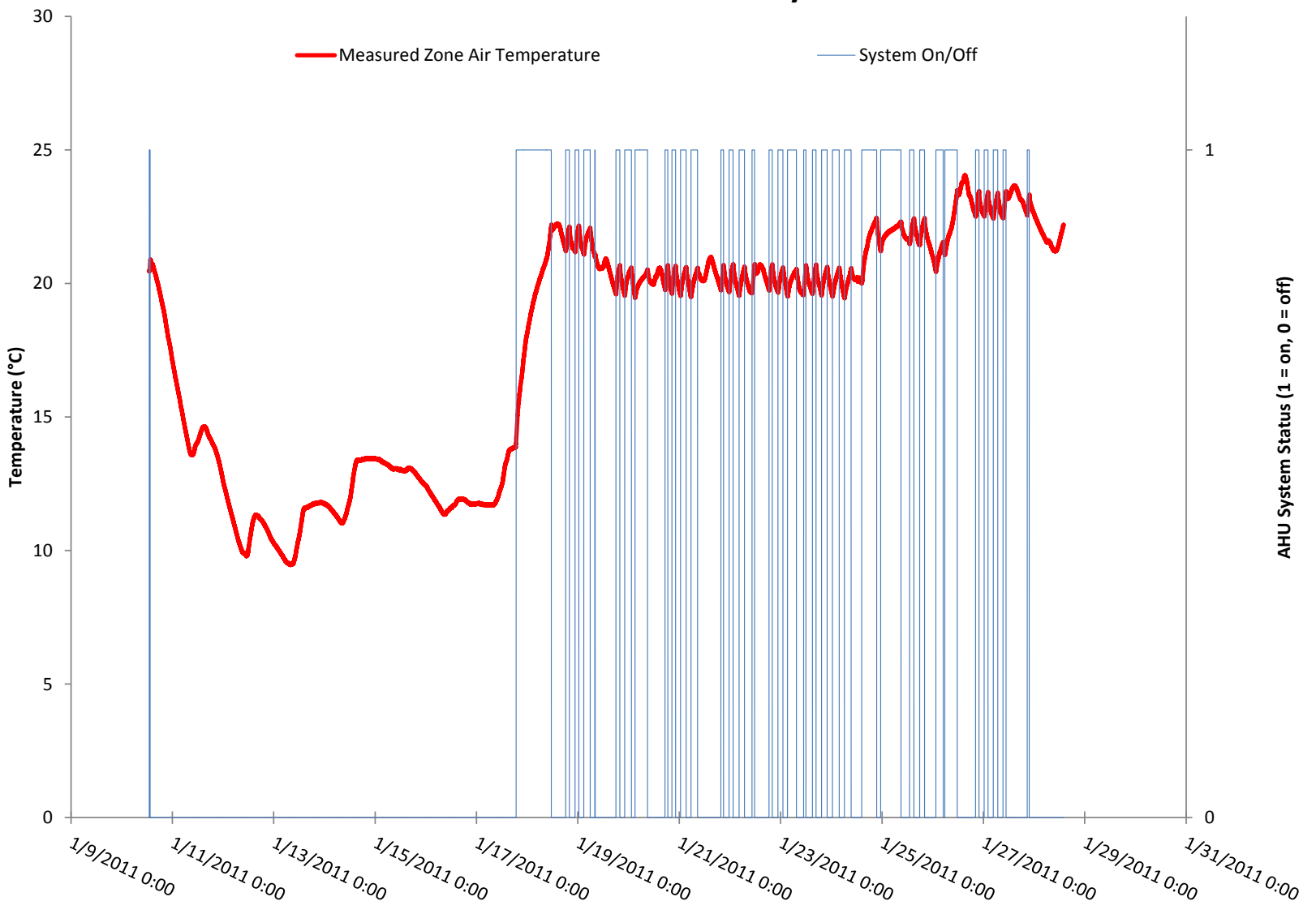

# **Zone Air Conditions and HVAC System Status**

**Figure 36: HVAC system status and zone air temperature during the same 20 day calibration period**

For this example, the zone air temperature during the entire 20 day calibration period was used to compute the objective function value. As previously mentioned, this approach required that the HVAC system in the EnergyPlus model be forced on and off to replicate the system operation shown in Figure 36. There are several ways that this can be achieved within EnergyPlus, the method chosen for this study is described below.

The model of the HVAC system is such that if the supply fan is not operating for any reason, the entire system becomes inoperable. Figure 37 contain sample text from the EnergyPlus showing how the supply fan for the HVAC system is defined.

#### Fan:ConstantVolume,

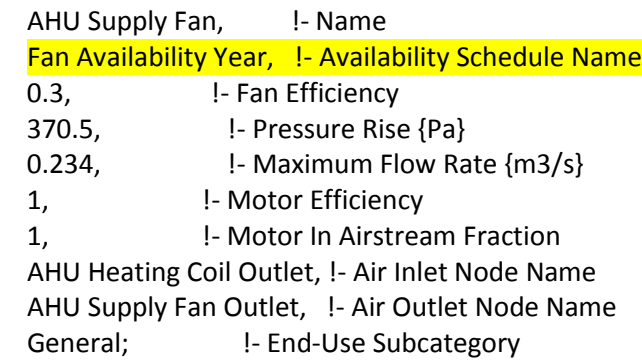

## **Figure 37: Example text from EnergyPlus IDF defining the supply fan**

The highlighted field in Figure 37 is for the "Availability Schedule Name." The availability schedule can essentially override all other system controls, so even if the thermostat is telling the system to run, if the system availability is "off" for the same time step, the system will not operate. Using this principal, a fractional minute time step fan availability schedule was created (using the procedure outlined in Appendix A.3) for the supply fan based on the measured heating coil flow rate. For each time step, if the measured heating coil flow was non-zero, the fan availability schedule was populated with a value of 1 (on) and for time steps with zero measured flow, the schedule was populated with a value of 0 (off). To assure that the system always operating when the fan was available, the thermostat set point was set to a value of 100°C. After the EnergyPlus model was created with this schedule and the expected values for the building envelope parameter values, it was run. Figure 38 shows the zone air temperature from the uncalibrated EnergyPlus model, the measured zone air temperature, the outside air temperature, and the status of the HVAC system.

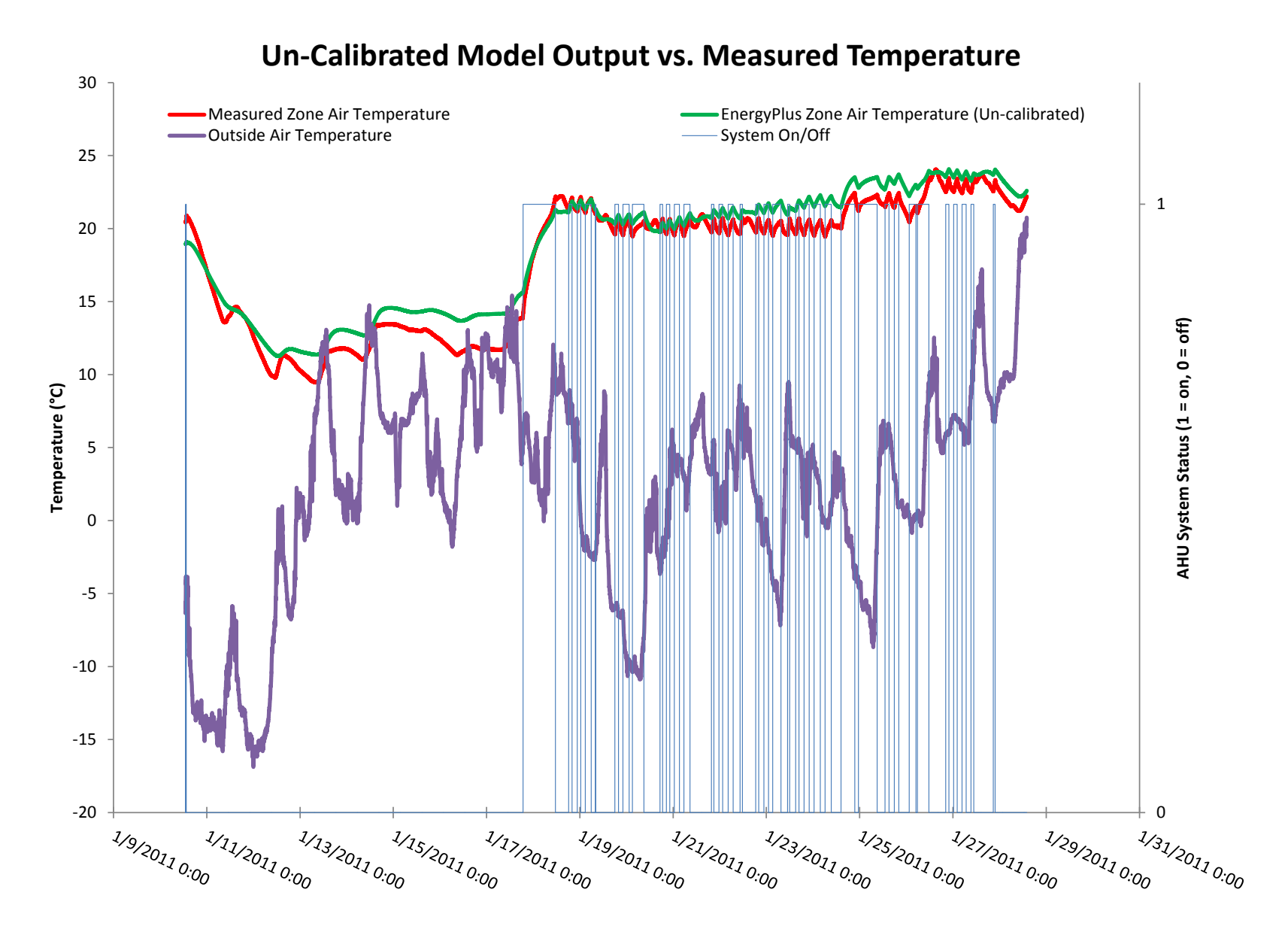

**Figure 38: Zone air temperature output from the un-calibrated model**

The graph clearly shows that the overall trend of the model output is similar to the measured data, but there are times when the modeled temperature is several degrees Celsius off from what it should be if the model were calibrated correctly. This un-calibrated model has an RMS error of 1.22°C, which, physically speaking, is the average error in measured temperature vs. modeled temperature. The results section of this report will look at how using different subsets of the measured data contained within this 20 day period to calibrate the EnergyPlus model produces optimized sets of building envelope parameters that vary in accuracy as it pertains to predicting a zone air temperature that matches the measured temperature.

## **4.6.2.2 Scenario 2: Computing the Objective Function Using Energy Consumption**

An alternative method to calibrate the building envelope parameters is to compute the objective function by comparing measured to modeled HVAC system energy consumption during the calibration period. In scenario 1, the underlying theory is that if the outside weather conditions and all internal gains are known and present in the model during the calibration period, the modeled temperature in the zone should be the same as the measured temperature if the building envelope is calibrated. In this scenario, the outside weather conditions are known and the zone air temperature is known (i.e. thermostat set point) and inputted into the energy model, so the energy consumption of the HVAC system to maintain that set point should be the same as the measured energy consumption if the building envelope is calibrated.

As indicated above, instead of setting up the EnergyPlus model to force the HVAC system on and off based on a schedule derived from the measured data, this model will allow the HVAC system to operate as needed to maintain a zone air temperature set point which is derived from the measured zone air temperature data. [Figure 39](#page-93-0) shows the measured zone air temperature during the calibration period with a second line indicating the corresponding set point overlaid. Immediately after the graph, Table 15 shows the temperature set points that were programmed into the EnergyPlus model in tabular format.

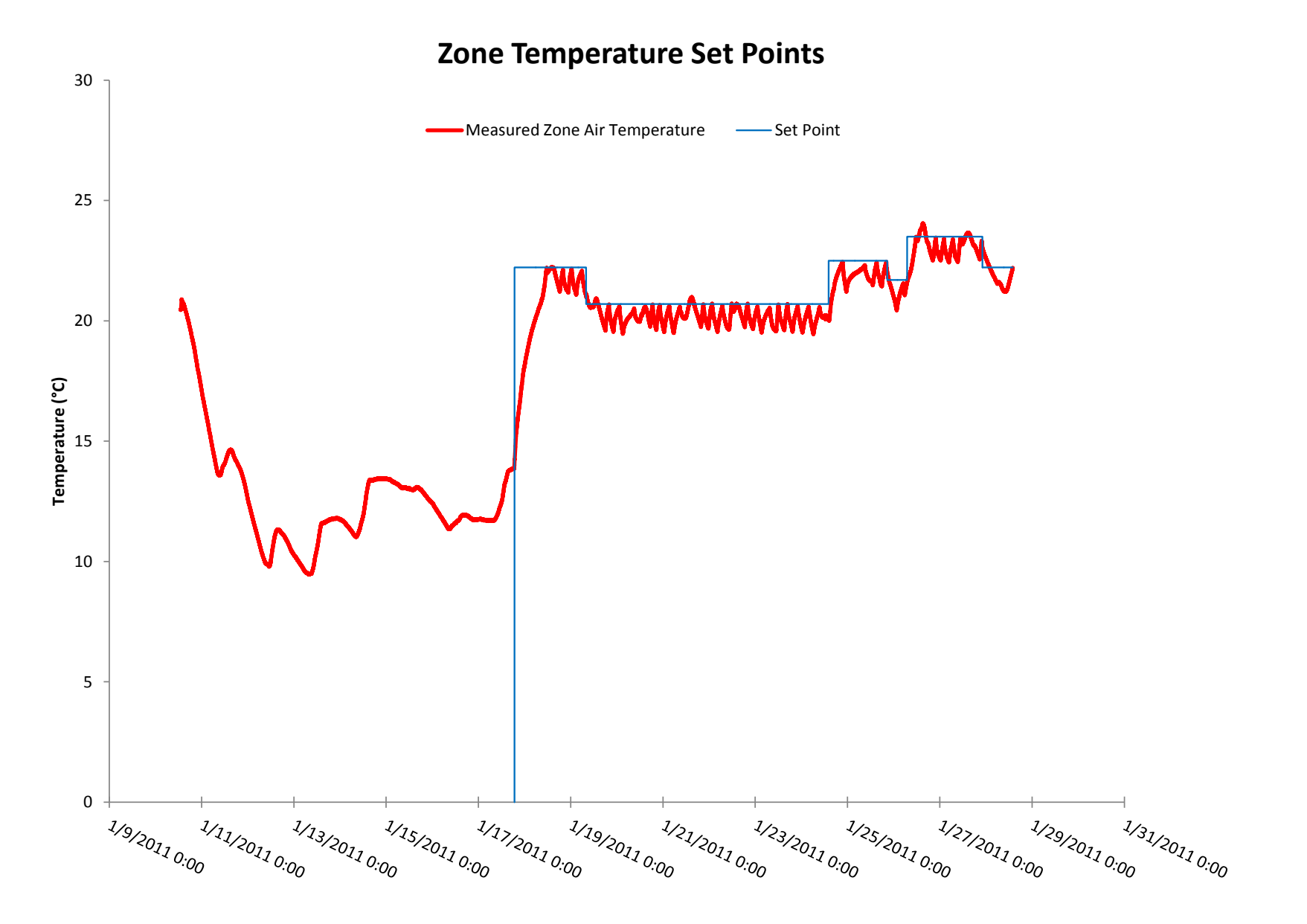

<span id="page-93-0"></span>**Figure 39: Measured zone air temperatures and thermostat set point** 

| Date                              | Set Point (°C) |
|-----------------------------------|----------------|
| 1/10/2011 13:00 - 1/17/2011 18:46 | System Off     |
| 1/17/2011 18:47 - 1/19/2011 8:00  | 22.22          |
| 1/19/2011 8:01 - 1/24/2011 14:10  | 20.70          |
| 1/24/2011 14:11 - 1/25/2011 20:40 | 22.50          |
| 1/25/2011 20:41 - 1/26/2011 7:00  | 21.70          |
| 1/26/2011 7:01 - 1/27/2011 22:10  | 23.50          |
| 1/27/2011 22:11 - 1/28/2011 14:00 | 22.22          |
|                                   |                |

**Table 15: EnergyPlus thermostat set points during calibration period**

The graph in Figure 39 clearly shows that the system was not operating during the period from  $1/10$  13:00 –  $1/17$  18:46 because the measured zone air temperature is simply drifting as a function of the outside temperature, internal gains (non-HVAC), and solar radiation. Starting on 1/17 at 18:47, the system was turned back on and the set point was changed five times between this time and 1/27 at 22:11. The graph shows how the system cycles off when the set point is reached and then is allowed to drift down a certain amount before the system comes back on until the set point is reached again. This amount that the temperature is allowed to depart from the set point is known as the dead band and is approximately  $1.112^{\circ}C(2.0^{\circ}F)$  in the pilot house. This number was used when creating the HVAC system controller in the Energy Management System feature of EnergyPlus.

Once the EnergyPlus model was created using these principals, is was allowed to run during the calibration period with the expected values for the building envelope parameters listed in Table 14. Figure 40 shows the output from this run with the measured temperature, modeled temperature, and temperature set point all visible.

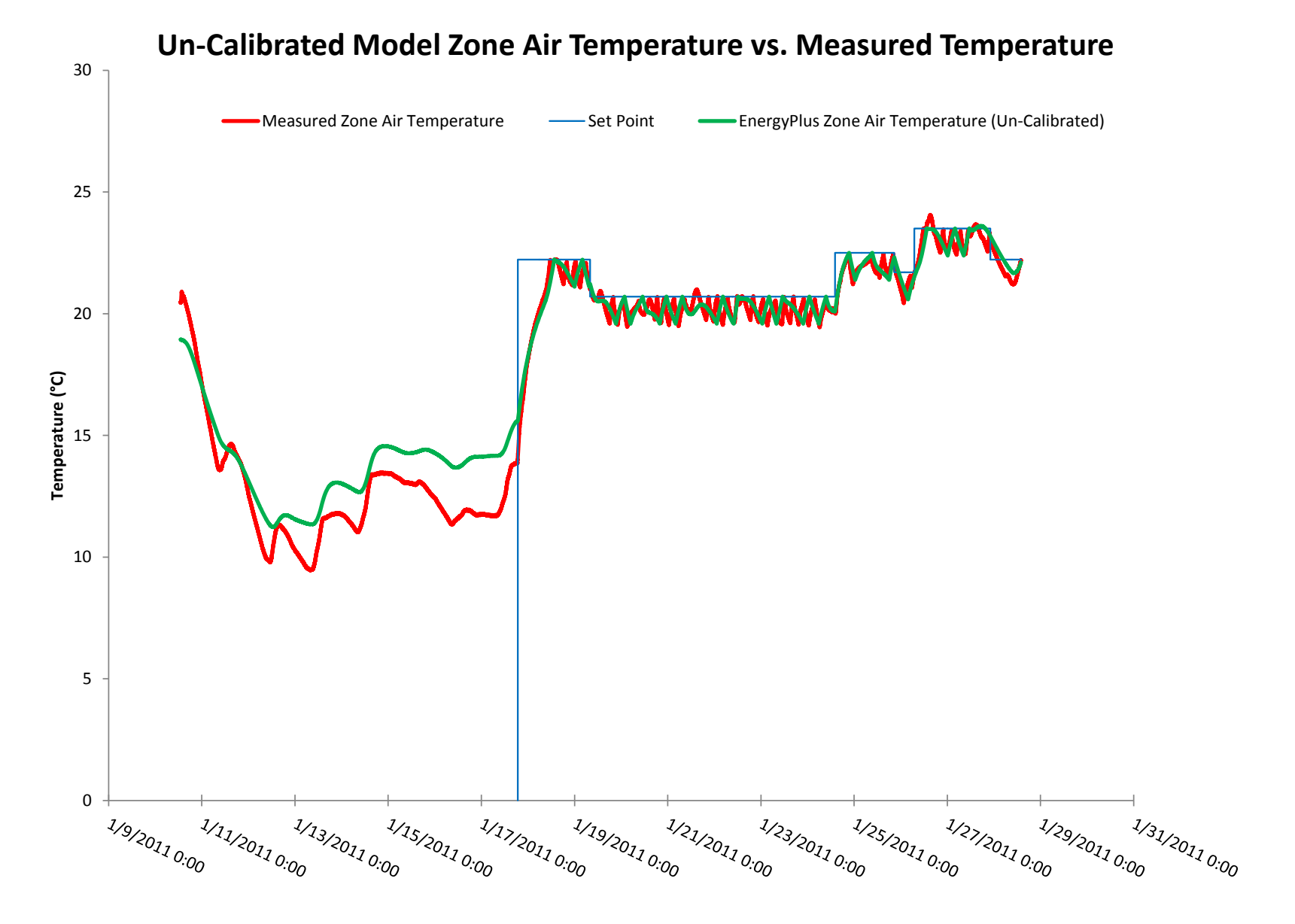

**Figure 40: Measured/modeled zone air temperatures and thermostat set point for the un-calibrated model**

The graph shows that the set point is being met and the dead band is set up properly to match the measured data. While this is not important for calculating the objective function value, it is an important verification that the model is set up to reproduce the same zone air conditions as the measured pilot house. Once the model is properly set up, the objective function can be calculated in order to calibrate the building envelope parameters.

The first method for calculating the objective function to be looked at is to compute the energy consumption of the HVAC system over set intervals during the calibration period, compare them to the measured energy consumption during the same intervals and compute the RMS error for energy consumption over the set of intervals. Since the system is not running for the first seven days of this time period, there is no energy consumption to compare so this period will be ignored. This example shows how the energy consumption will be compared using set one day intervals, it is important to note that the objective function can be computed for whatever interval is desired by the user. The results section of this report will investigate how different intervals produce different sets of optimized building envelope parameters and how accurate these calibrated models are at predicting future energy consumption. Figure 41 illustrates where the one day intervals begin and end for this example.

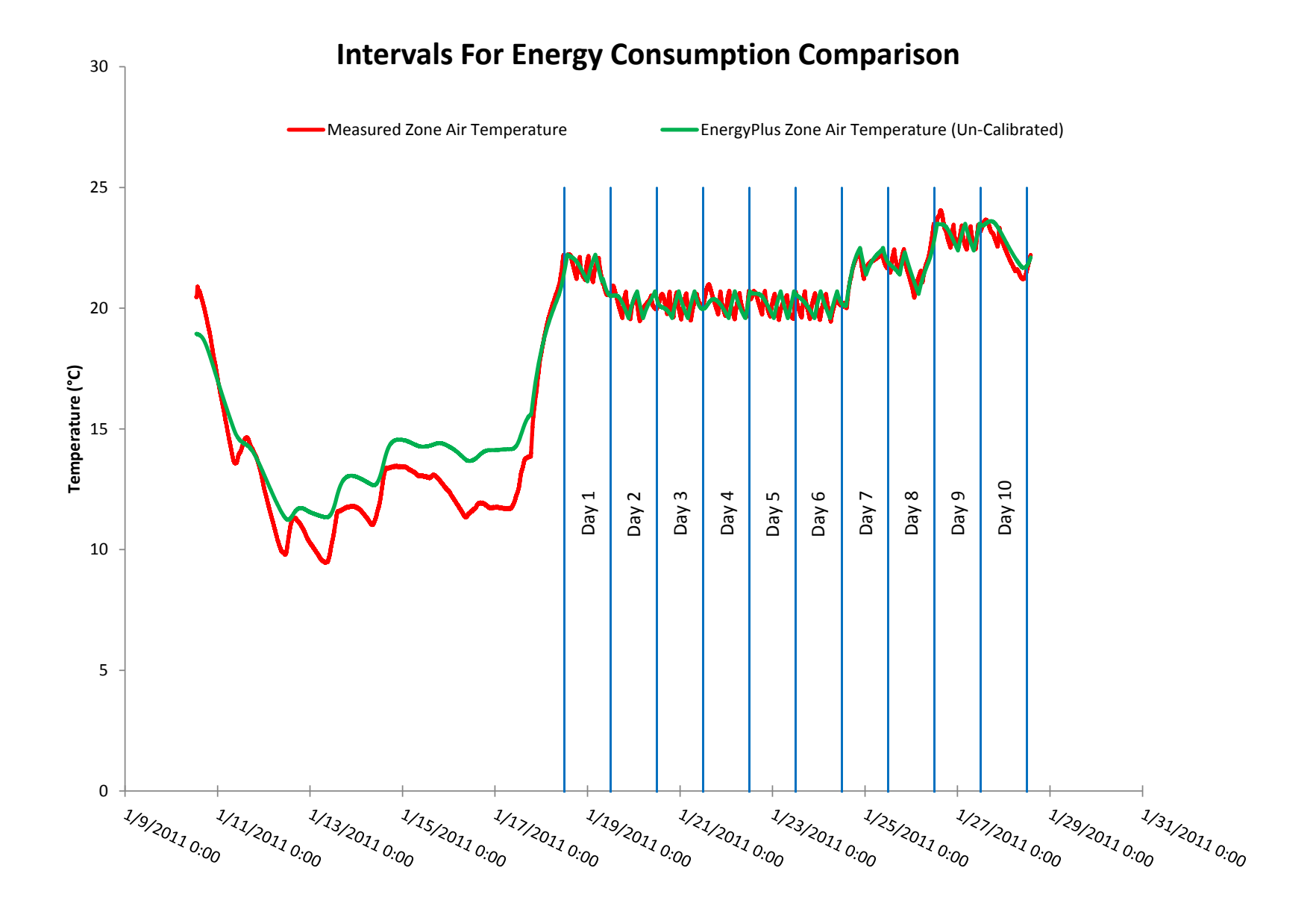

**Figure 41: Beginning and end of one day intervals for computing energy consumption for comparison in the objective function**

Figure 42 shows the energy consumption for the measured pilot house as well as the un-calibrated model for each of the ten days indicated in Figure 41.

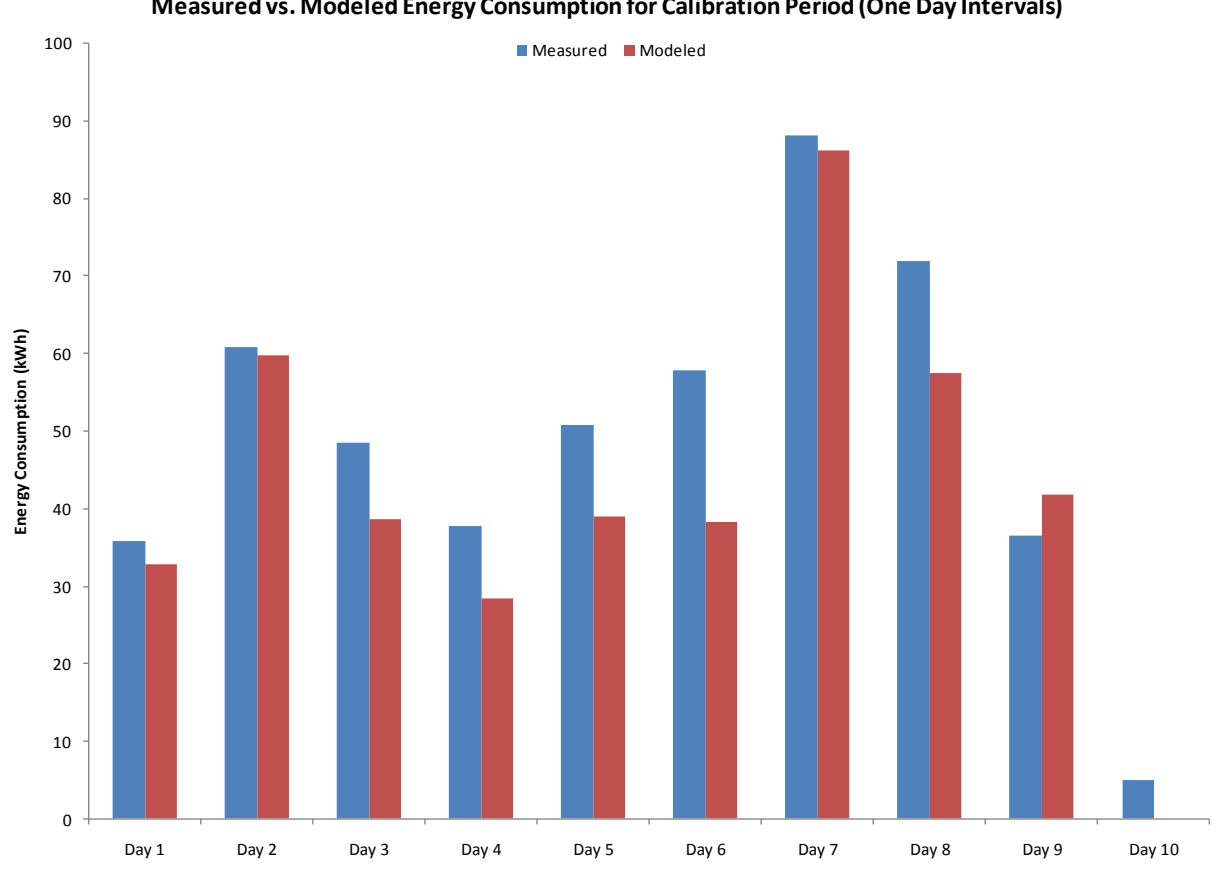

**Measured vs. Modeled Energy Consumption for Calibration Period (One Day Intervals)**

**Figure 42: Measured vs. modeled energy consumption during the calibration period for the uncalibrated model**

Figure 42 is a valuable visual indicator of how accurately the model mimics the actual pilot house. The objective function to be used by the calibration tool calculates the RMS error of the energy consumption for each interval over the total time period. The un-calibrated model has an RMS error of 3.5643( $10<sup>7</sup>$ ) Joules (9.90 kWh). This means that the average error on a daily basis between the modeled and measured energy consumption is  $3.5643(10^7)$  Joules for this 10 day period. To put some context to this number, the modeled energy consumption is approximately 14% less than the measured energy consumption during the total 10 day period. The results section of this report will investigate how using different time interval lengths and overall calibration period length affect the accuracy of the calibration. The concepts described in the example within this section are applicable to produce these desired results.

There are some concerns with calculating the objective function value using the methods described above so an alternative method was also utilized to compare the different calibration techniques. These concerns grow as the period of monitoring for calibrations gets shorter, the number of set point changes increases, and the cycling time of the HVAC system increases. These are concerns because there must be enough HVAC system cycles within the interval being calculated to account for the fact that the system might be just starting or ending a cycle or somewhere mid-cycle. During such a long simulation, it is not feasible to expect that the HVAC system cycling within the model will remain in phase with the actual pilot house so it must be assumed that the cycles are not in phase. An example of where this could be an issue even if the building envelope is perfectly calibrated is when the interval for calculating energy consumption is the same as the system cycle time and the model and actual house are completely out of phase. In this case, either the model or measured data could go through the entire cycle with no energy consumption while the other could be operating the entire time which would produce an enormous error erroneously.

To account for the issue described above an alternative method is employed to calculate the objective function, a moving average. By using a moving average to calculate the objective function, it allows for many more data points to be added into the calculation of RMS error than in the case of set intervals with consecutive start and end points. When calculating the moving average, a "time step" and "window" are defined. For this example, a one hour time step and one day window are considered. In this case, the energy consumption is calculated for every hour during the calibration period and all of the energy consumed during the surrounding 24 hour period is included. To illustrate, the same model is used as in the previous "set interval" method, where the calibration period starts at on 1/18 at 12:00 and ends on 1/28 at 13:50. Since the window is defined as one day, the first data point for comparison is the energy consumption for both the model and the actual pilot house between 1/18 at 12:00 and 1/19 at 12:00. The second data point is the energy consumption between 1/18 at 13:00 and 1/19 at 13:00. This continues

until the final 24 hour window to be calculated, which is between 1/27 at 13:00 and 1/28 at 13:00. Utilizing this method increases the number of data points in the RMS error calculation from 10 to 218. Although the exact same EnergyPlus model was used, the RMS error changed from  $3.5643(10^7)$  Joules  $(9.90 \text{ kWh})$  to  $4.0315(10^7)$  Joules (11.2 kWh). This example was only for the case of 24 hour windows at one hour time steps. The same MATLAB code and methods could be modified to calculate a new RMS error for any window size and time step. The actual code used to calculate the objective function value can be found in Appendix B.12. Each of these different combinations will produce a different set of calibrated building envelope parameters. The accuracy of these calibration methods will be explored further in the results section of this report.

## **4.7 Sensitivity of Salient Building Envelope Parameters**

Before looking at how variations of each of these calibrations methodologies produce different calibrated models, it is important to consider how sensitive the energy consumption of the home is to perturbations in each of the salient building envelope parameter values listed in Table 14. The table lists the expected values for each of the parameters based on information that was provided about the building, literature and the engineering judgment of the author. As suggested by (Manke and Hittle, 1996), a reasonable range to allow unknown parameters to vary is between 10% and 200% of their nominal values. The first sensitivity analysis was conducted for the calibration period from Jan  $17 -$  Jan  $28$ ,  $2011$ . The sensitivity of the total energy consumed by the home to perturbations in the salient building envelope parameters is shown on the following page in [Figure 43.](#page-101-0) One concern with using just this period is that the very cold weather between Jan 17 and Jan 28 will skew the sensitivity of there parameters since the majority of the heating season is more mild than this period. An additional sensitivity analysis was run for the from Jan – May, 2011 to see if a longer simulation period results in significantly different sensitive building parameters. The results from this second analysis is presented in Figure 44.

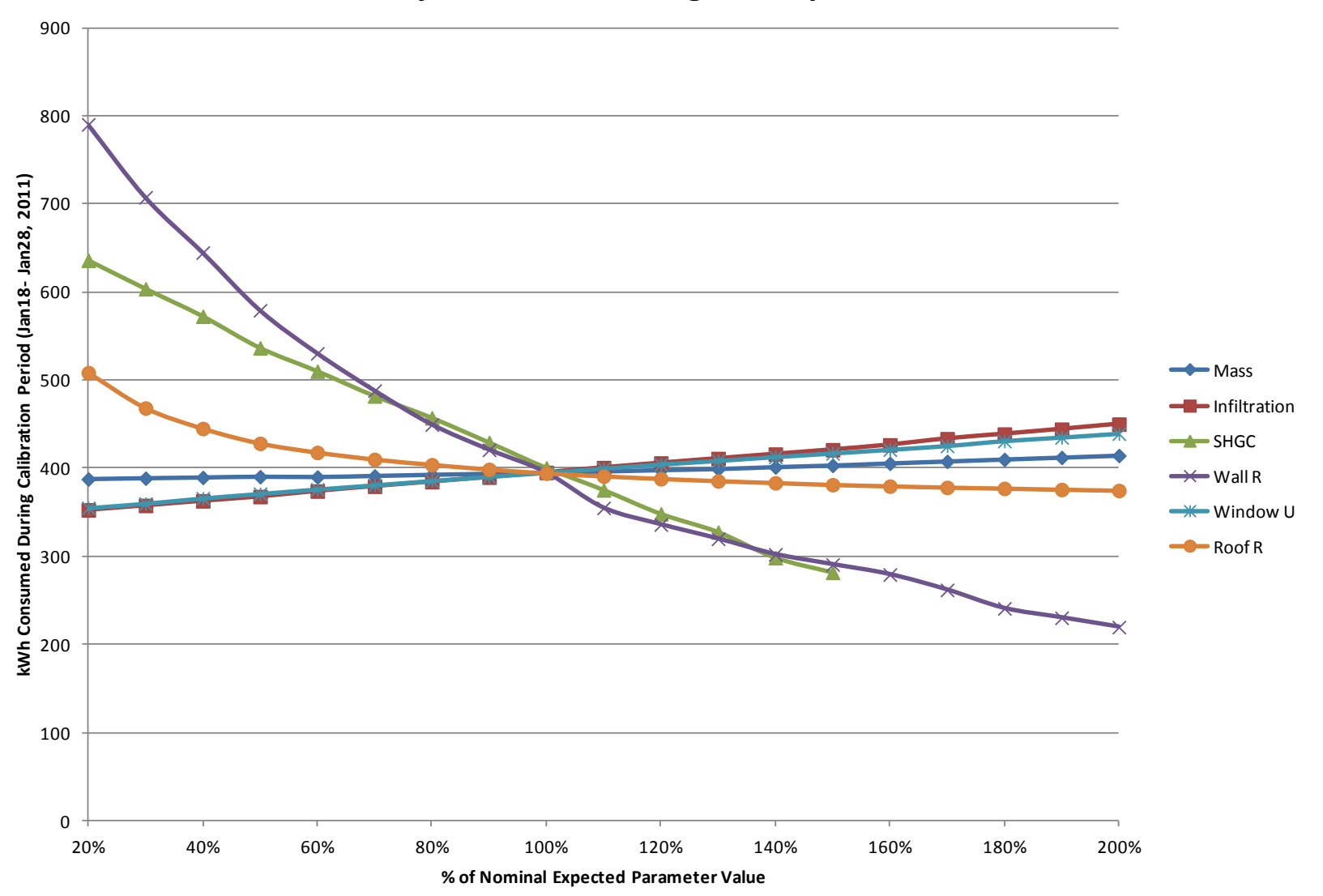

# **Sensitivity of Salient Building Envelope Parameters**

<span id="page-101-0"></span>**Figure 43: Effect of varying building envelope parameters on energy consumption for the period Jan 17-Jan 28, 2011**

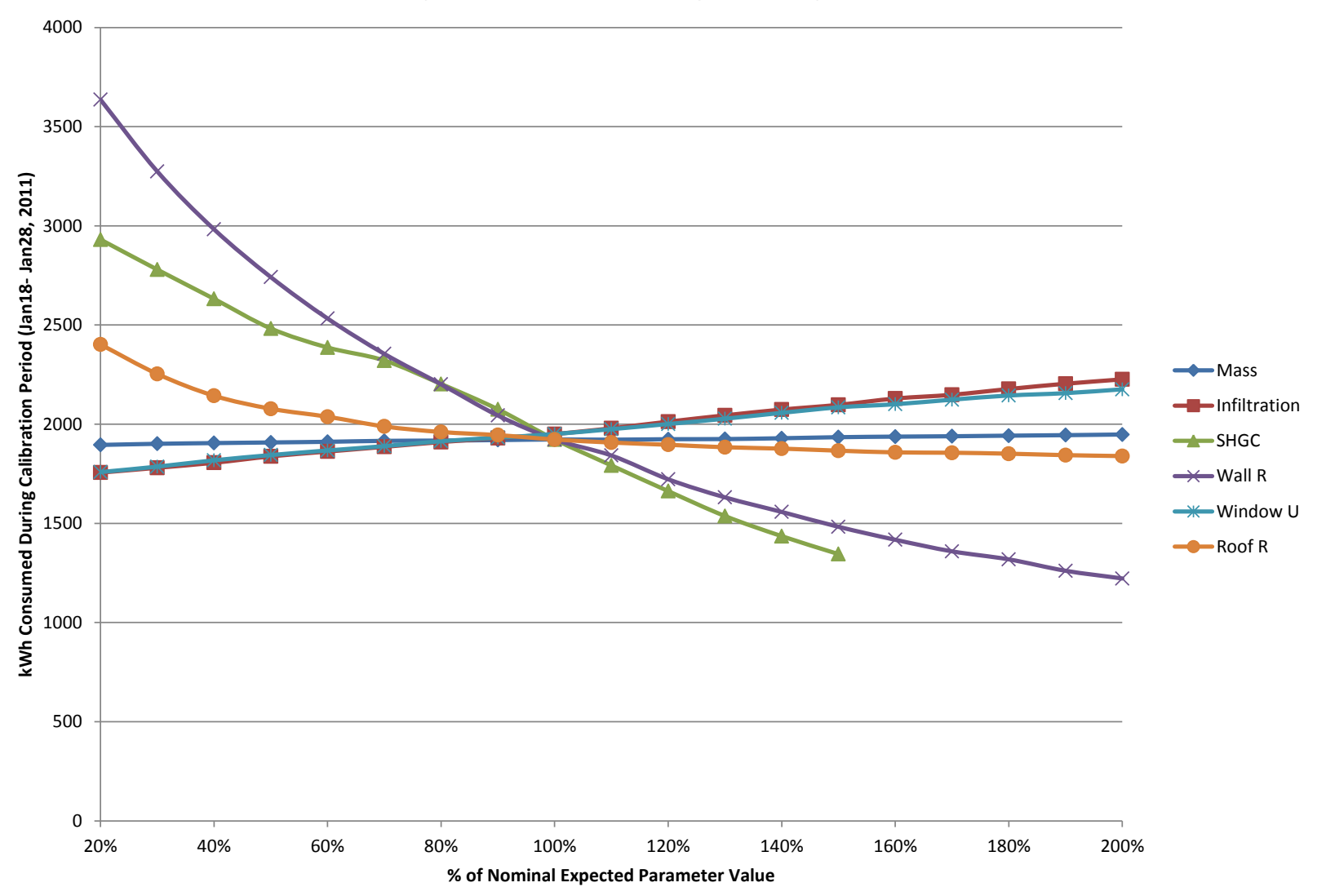

# **Sensitivity of Salient Building Envelope Parameters**

**Figure 44: Effect of varying building envelope parameters on energy consumption for the period Jan - May, 2011**

The total energy consumption when all of the building envelope parameters are at their nominal values is approximately 395 kWh during the calibration period and 1925 kWh during the Jan-May period.. Figure 43 and Figure 44 show how much this baseline energy consumptions changed as the six building envelopes are varied around their nominal values. As each individual parameter is varied, the other five parameters are fixed at their nominal values; this serves to isolate the sensitivity of each parameter. That graphs show that three of the five parameters have significantly more influence on the building's energy consumption during the two different periods than the other three parameters. The implications of this could potentially be far reaching and difficult to quantify. One implication is that the optimizer may only successfully be able to calibrate the more influential parameters since the less influential parameters could get lost in the noise generated by other less tangible errors within the energy model. Another less obvious implication is that certain parameters, while not very influential to the total energy consumption of the home over a multi-day period of time, may have a larger influence on certain predicted outputs of the model during shorter time steps. An example of this could be that while mass level does not greatly influence the total home energy consumption during the calibration period, and even less as the period increases, it could have a significant influence on how the model reacts to transients that would likely be observed in the actual space, and some potentially valuable information could be lost without the modeler being aware.

In general, the hierarchy of influential parameters does not changes during different time periods (i.e. different weather). Variations in wall and roof insulation values as well as the SHGC of the windows tend to exert the most influence over the total heating energy consumption of the home. There is, however, a change in how much absolute influence these parameters have on energy consumption. To illustrate this effect, [Table 16](#page-104-0) shows the effect on total energy consumption for both time periods of varying all of these salient building envelope parameters from 20% – 200% of their nominal values. The values in the table represent percentage of nominal energy consumption for each model run.

<span id="page-104-0"></span>

| Percent States<br>parameter yanve   | <b>LIB55 18KKMAN</b><br>Arachian | Institution on | Turkistor Section |               | <b>SHOUTE</b> Libert<br>SHOC1901 |               | <b>Manufactures</b><br><b>WANTANIA</b> | Hristopher Crest | Mindows C. Sandwick |        | ROOK RISERALLY<br>ROARDS-BOS |               |
|-------------------------------------|----------------------------------|----------------|-------------------|---------------|----------------------------------|---------------|----------------------------------------|------------------|---------------------|--------|------------------------------|---------------|
|                                     |                                  |                |                   |               |                                  |               |                                        |                  |                     |        |                              |               |
| 20.00%                              | 98.1%                            | 98.6%          | 89.3%             | 90.0%         | 158.8%                           | 152.4%        | 200.1%                                 | 189.1%           | 89.9%               | 90.2%  | 128.9%                       | 124.9%        |
| 30.00%                              | 98.4%                            | 98.9%          | 90.5%             | 91.3%         |                                  | 150.8% 144.5% | 179.1%                                 | 170.3%           | 91.1%               | 91.6%  |                              | 118.8% 117.2% |
| 40.00%                              | 98.6%                            | 99.1%          | 91.8%             | 92.6%         |                                  | 143.0% 136.9% | 163.2% 155.1%                          |                  | 92.7%               | 93.2%  |                              | 112.9% 111.5% |
| 50.00%                              | 98.8%                            | 99.2%          | 93.1%             | 94.2%         |                                  | 134.0% 129.1% | 146.6% 142.6%                          |                  | 93.9%               | 94.6%  |                              | 108.6% 108.1% |
| 60.00%                              | 98.7%                            | 99.4%          | 94.7%             | 95.5%         |                                  | 127.4% 124.1% | 134.3% 131.7%                          |                  | 95.2%               | 95.7%  |                              | 106.0% 106.0% |
| 70.00%                              | 99.0%                            | 99.6%          | 96.0%             | 96.7%         |                                  | 120.4% 120.7% | 123.6% 122.4%                          |                  | 96.4%               | 96.9%  |                              | 104.0% 103.4% |
| 80.00%                              | 99.3%                            | 99.7%          | 97.3%             | 97.9%         |                                  | 114.2% 114.5% | 113.8% 114.5%                          |                  | 97.6%               | 98.1%  | 102.4%                       | 102.0%        |
| 90.00%                              | 99.6%                            | 99.8%          | 98.7%             | 99.0%         |                                  | 107.2% 107.9% |                                        | 106.6% 106.3%    | 98.9%               | 99.1%  |                              | 101.1% 101.1% |
| 100.00% 100.0%                      |                                  | 100.0%         | 100.0%            | 100.0% 100.0% |                                  | 100.0%        | 100.0%                                 | 100.0%           | 100.0%              | 100.0% | 100.0%                       | 100.0%        |
| 110.00% 100.3%                      |                                  | 99.9%          | 101.4%            | 101.5%        | 93.7%                            | 93.2%         | 89.9%                                  | 95.8%            | 101.2%              | 101.3% | 99.1%                        | 99.2%         |
| 120.00% 100.7%                      |                                  | 100.1%         | 102.7%            | 103.2%        | 87.0%                            | 86.5%         | 85.1%                                  | 89.6%            | 102.4%              | 102.6% | 98.4%                        | 98.6%         |
| 130.00% 101.0% 100.1% 104.0%        |                                  |                |                   | 104.8%        | 81.8%                            | 79.9%         | 81.0%                                  | 84.8%            | 103.4%              | 103.9% | 97.8%                        | 98.0%         |
| 140.00% 101.6% 100.3% 105.3%        |                                  |                |                   | 106.3%        | 74.6%                            | 74.6%         | 76.5%                                  | 81.0%            | 104.5%              | 105.5% | 97.2%                        | 97.6%         |
| 150.00% 102.0% 100.6% 106.5%        |                                  |                |                   | 107.5%        | 70.4%                            | 70.0%         | 73.6%                                  | 77.1%            | 105.6%              | 106.9% | 96.7%                        | 97.1%         |
| 160.00% 102.6% 100.7% 107.9%        |                                  |                |                   | 109.2%        |                                  |               | 70.7%                                  | 73.7%            | 106.6%              | 107.7% | 96.3%                        | 96.6%         |
| 170.00% 103.2% 100.8% 109.7%        |                                  |                |                   | 110.1%        |                                  |               | 66.3%                                  | 70.7%            | 107.7%              | 108.9% | 95.9%                        | 96.5%         |
| 180.00% 103.7%                      |                                  |                | 101.0% 111.0%     | 111.6%        |                                  |               | 61.0%                                  | 68.6%            | 109.1%              | 110.0% | 95.6%                        | 96.3%         |
| 190.00% 104.3%                      |                                  |                | 101.1% 112.4%     | 113.0%        |                                  |               | 58.3%                                  | 65.6%            | 110.1%              | 110.6% | 95.3%                        | 95.9%         |
| 200.00% 104.9% 101.3% 113.9% 114.1% |                                  |                |                   |               |                                  |               | 55.6%                                  | 63.6%            | 111.2% 111.6%       |        | 95.0%                        | 95.6%         |

**Table 16: Effect of variations to salient building envelope parameters on energy consumptions over different time periods**

[Table 16](#page-104-0) shows that for many of the parameters, their influence doesn't vary significantly depending on the time period when the model is run. The parameters where time period does affect their influence the most are also the most influential parameters overall, wall insulation, roof insulation and SHGC. The analysis shows that as the insulation values and SHGC decrease from their expected nominal values in the cold weather case, the energy consumption increases more dramatically than for the 5 month period which is to be expected. Overall, these results reduce concern that using a shorter period of building monitoring to calibrate the energy model skews the results of the calibration.

## **CHAPTER 5 MODEL CALIBRATION RESULTS AND PREDICTED ENERGY CONSUMPTION**

The report up to this point has detailed various ways to process the measured data so that it could be used in the EnergyPlus simulation directly and indirectly. A procedure was also detailed describing how certain measurements and EnergyPlus output variables could be compared in a calibration tool which automatically "tunes" certain model parameters to minimize an objective function (like temperature error or energy consumption error). In order to get to this stage, the water heater model and HVAC system model were also calibrated separately as outlined in procedures in sections 4.3 and 4.5. Once the model was completely set up to replicate the pilot house as closely as possible, the focus shifted to seeing what sets of building envelope parameter values were produced by a variety of calibration methods and how accurate those calibrated models are able to predict future energy use. The ultimate goal of looking at these variations is to see what level of instrumentation and monitoring is truly necessary to reach the level of accuracy that the energy modeler desires. To move towards this end, this section investigates the differences in calibration results by using a variety of subsets of the measured data in the calibration process.

## **5.1 Calibration Period and Prediction Period**

As previously stated, data was gathered at the pilot house from Jan 10, 2011 through May 31, 2011 at one minute intervals. The HVAC system was operating in heating mode for the duration of the monitored period. For this study, the data from 1/10-1/28 was designated as the "calibration period" so all of the different calibration scenarios were chosen from this subset of the monitored data (but not necessarily all of it). The four months after the calibration period were designated as the "prediction period." For this period, in order to accurately compare the model building performance to the actual pilot house, the measured weather data was used to create a weather file for the simulation, the measured plug/lighting loads were scheduled into the model, and the temperature set points actually observed in the pilot house were also scheduled into the model. Once these items were implemented into the model, the

different sets of calibrated building parameters were also inputted into the model and it was allowed to run for the four months of the prediction period where the modeled energy consumption could be compared to the measured consumption over the same time period. During the four month prediction period there were five times when the data acquisition system was either not operating properly or wasn't measuring all of the variables required to be used for this study. These outages occurred from  $1/28 - 2/3$ ,  $2/24 - 2/28$ ,  $3/10 - 4/7$ ,  $4/9 - 4/11$ , and  $5/5 - 5/17$ . Due to the lack of full data during these outages, the associated days were not included in the computation of energy consumption. After omitting these days, there were approximately 70 days during the heating season that were used to compare the accuracy of the calibrated models. Figure 45 - Figure 48 show the measured zone air temperature during the entire prediction period (February – May) with a second line indicating the corresponding set point overlaid. Immediately after the graph, Table 17 shows the temperature set points that were programmed into the EnergyPlus model during the prediction period. With these set points entered and the plug loads also entered, the calibrated models were allowed to run through this period using the weather file generated from the monitored data and the resulting outputs were used to compute the modeled energy consumption.
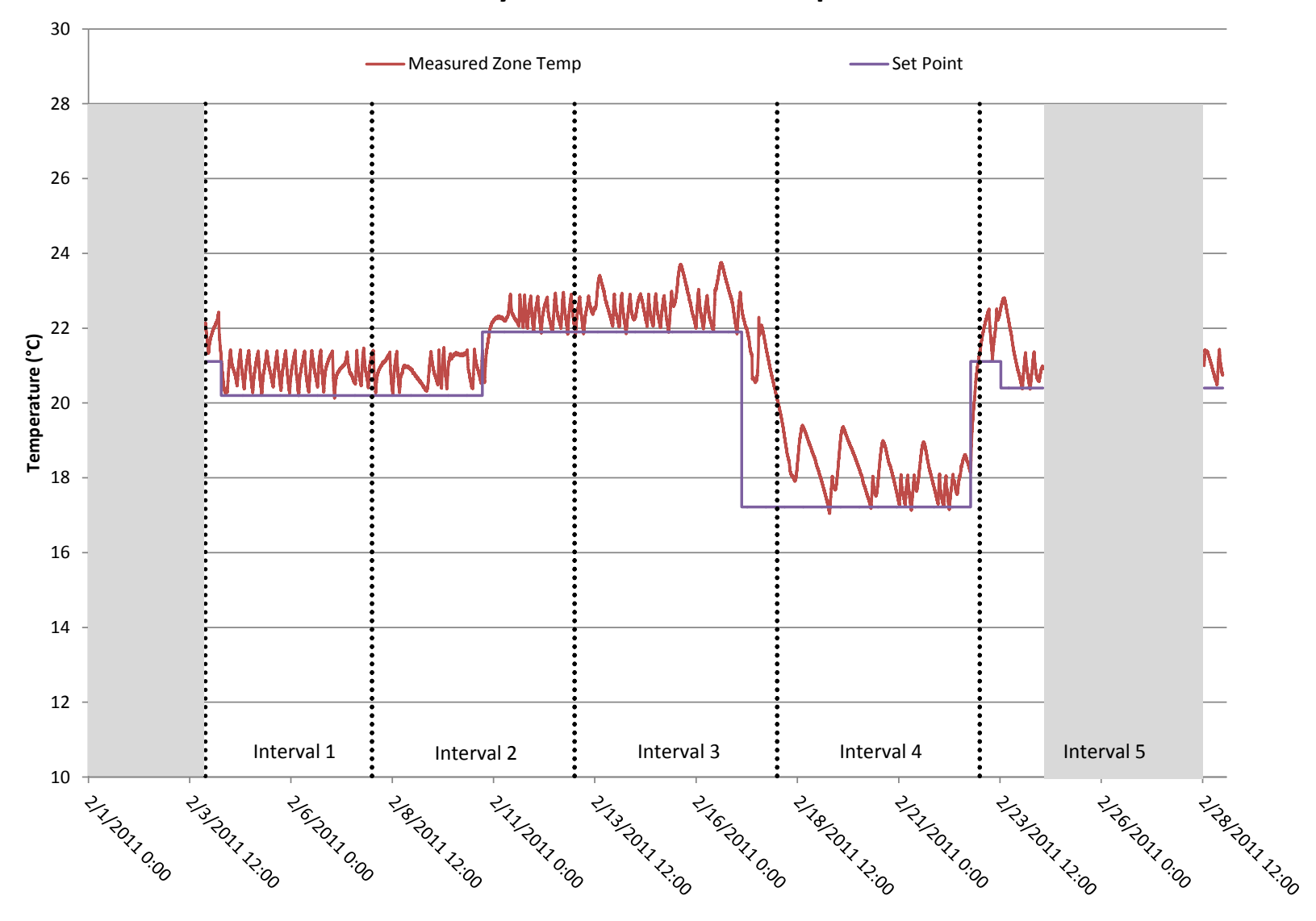

# **February Measured Zone Temperature**

**Figure 45: Measured zone air temperature and thermostat set points for the month of February**

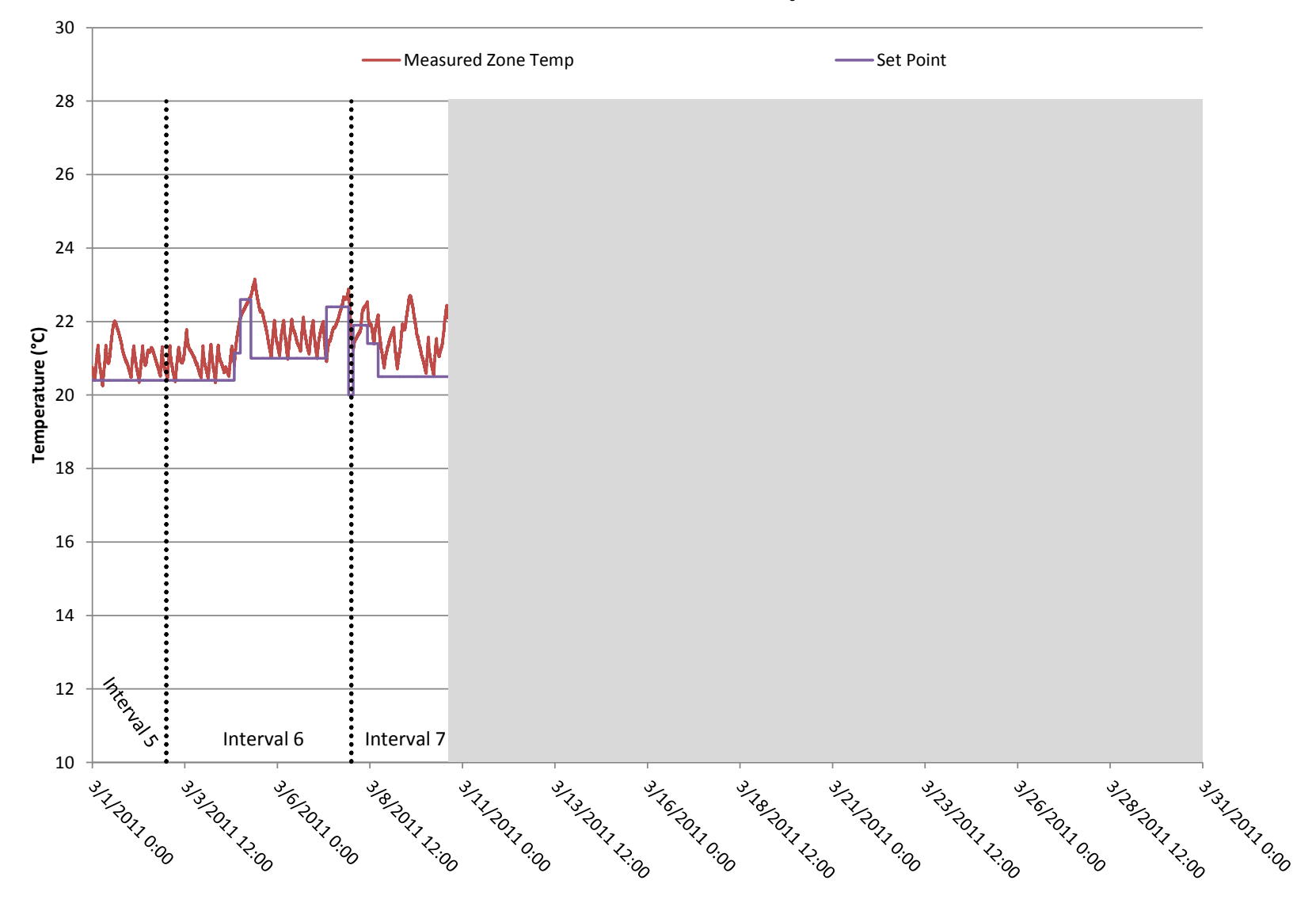

# **March Measured Zone Temperature**

**Figure 46: Measured zone air temperature and thermostat set points for the month of March**

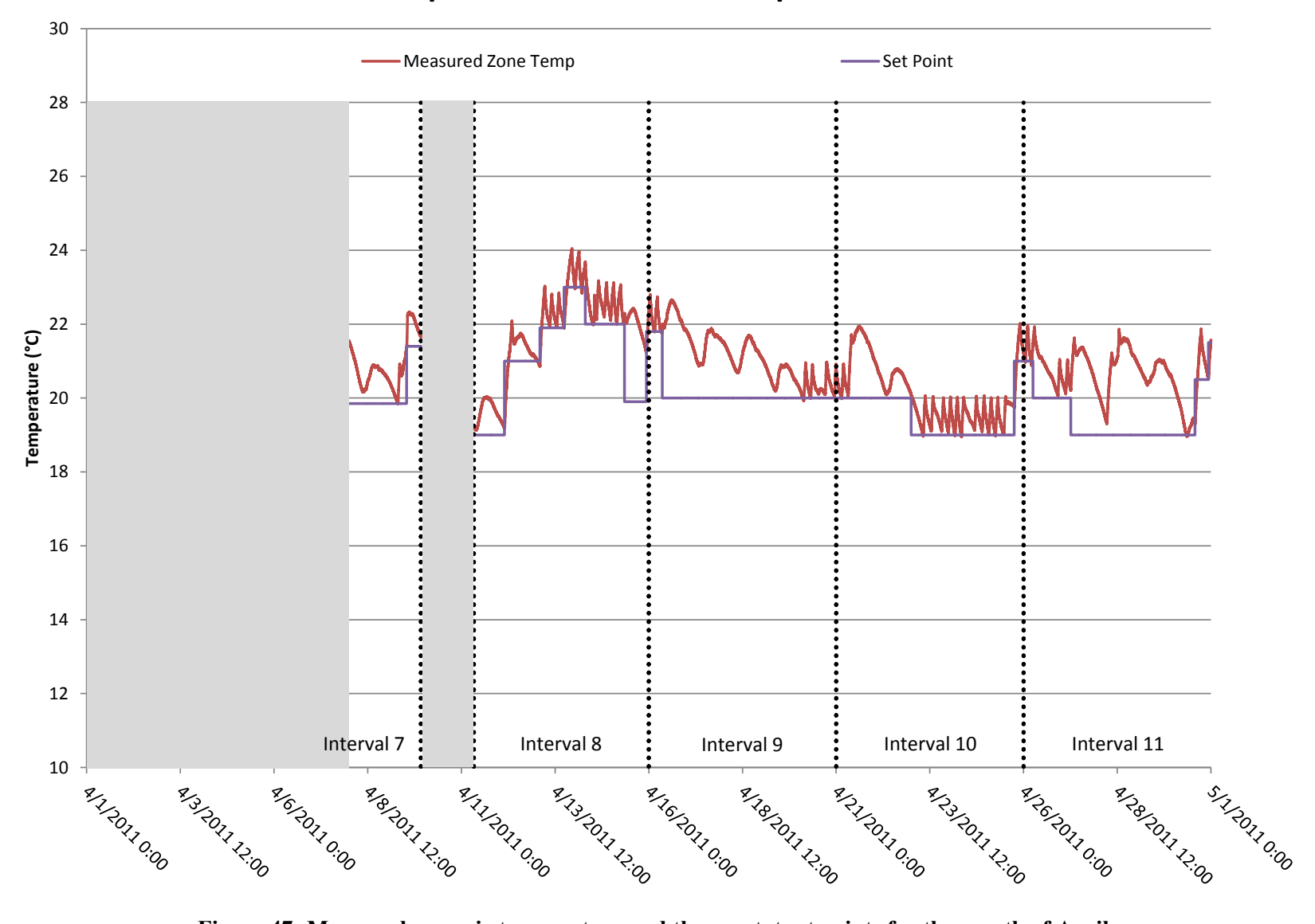

# **April Measured Zone Temperature**

**Figure 47: Measured zone air temperature and thermostat set points for the month of April**

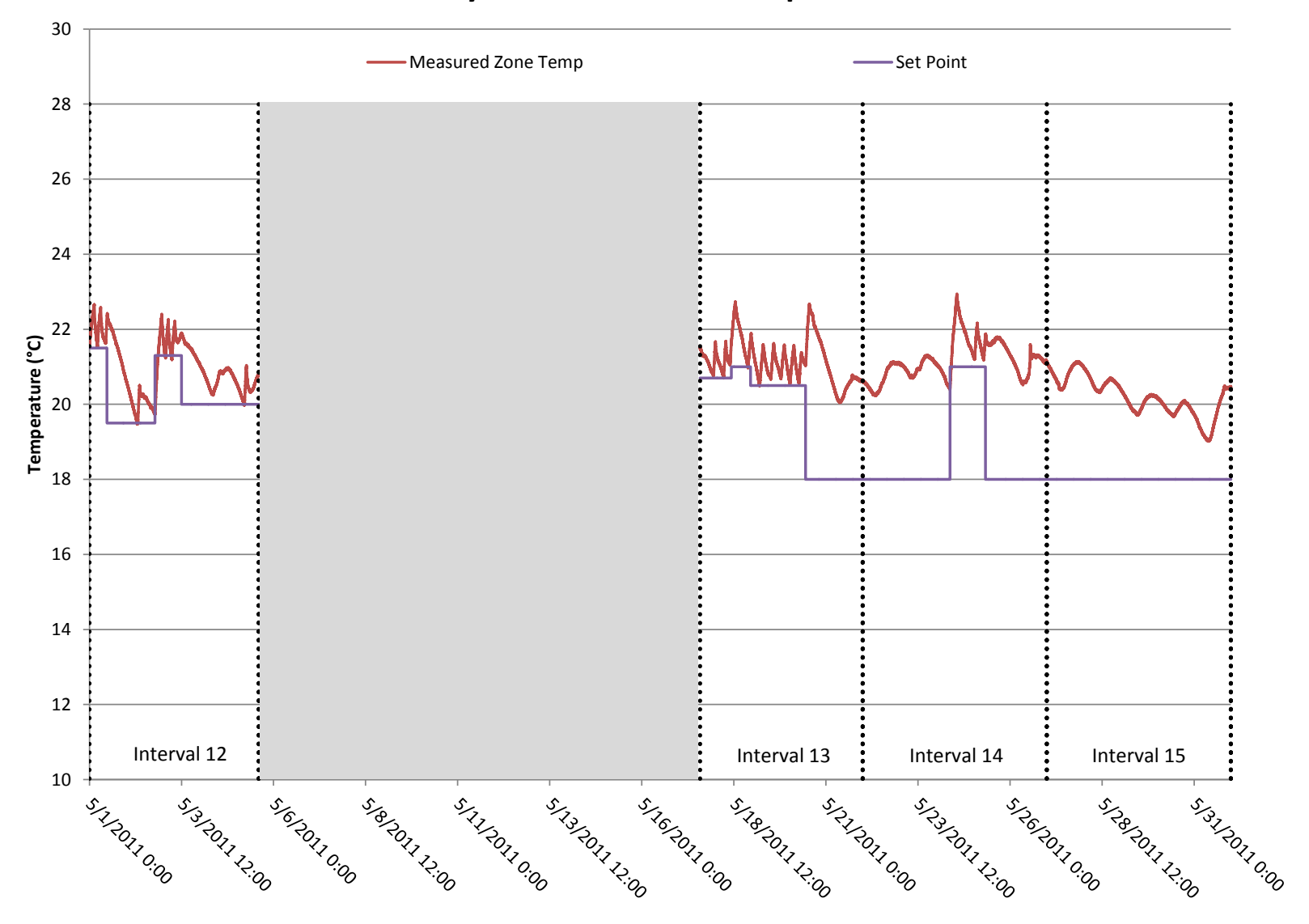

# **May Measured Zone Temperature**

**Figure 48: Measured zone air temperature and thermostat set points for the month of May**

| <b>Date</b>                                                                                | Set Point (°C)               |
|--------------------------------------------------------------------------------------------|------------------------------|
| 2/3/2011 9:22:00 PM - 2/4/2011 6:40:00 AM                                                  | 21.11                        |
| 2/4/2011 6:41:00 AM - 2/10/2011 5:22:00 PM                                                 | 20.2                         |
| 2/10/2011 5:23:00 PM - 2/17/2011 3:00:00 AM                                                | 21.9                         |
| 2/17/2011 3:01:00 AM - 2/22/2011 6:37:00 PM                                                | 17.22                        |
| 2/22/2011 6:38:00 PM - 2/23/2011 12:31:00 PM                                               | 21.11                        |
| 2/23/2011 12:32:00 PM - 2/24/2011 1:25:00 PM                                               | 20.4                         |
| 2/24/2011 1:25:00 PM - 2/28/2011 12:59:00 PM                                               | Data Acquisition System Down |
| 2/28/2011 1:00:00 PM - 3/4/2011 8:04:00 PM                                                 | 20.4                         |
| 3/4/2011 8:05:00 PM - 3/4/2011 11:59:00 PM                                                 | 21.14                        |
| 3/4/2011 12:00:00 AM - 3/5/2011 6:51:00 AM                                                 | 22.6                         |
| 3/5/2011 6:52:00 AM - 3/7/2011 7:50:00 AM                                                  | 21                           |
| 3/7/2011 7:51:00 AM - 3/7/2011 10:13:00 PM                                                 | 22.4                         |
| 3/7/2011 10:14:00 PM - 3/8/2011 1:10:00 AM                                                 | 20                           |
| 3/8/2011 1:11:00 AM - 3/8/2011 10:26:00 AM                                                 | 21.9                         |
| 3/8/2011 10:27:00 AM - 3/8/2011 5:21:00 PM                                                 | 21.4                         |
| 3/8/2011 5:22:00 PM - 3/10/2011 2:41:00 PM                                                 | 20.5                         |
| 3/10/2011 2:42:00 PM - 4/8/2011 12:00:00 AM                                                | Data Acquisition System Down |
| 4/8/2011 12:01:00 AM - 4/9/2011 12:57:00 PM                                                | 19.85                        |
| 4/9/2011 12:57:00 PM - 4/9/2011 10:05:00 PM                                                | 21.4                         |
| 4/9/2011 10:06:00 PM - 4/11/2011 7:59:00 AM                                                | Data Acquisition System Down |
| 4/11/2011 8:00:00 AM - 4/12/2011 3:36:00 AM                                                | 19                           |
| 4/12/2011 3:37:00 AM - 4/13/2011 2:17:00 AM                                                | 21                           |
| 4/13/2011 2:18:00 AM - 4/13/2011 5:45:00 PM                                                | 21.9                         |
| 4/13/2011 5:46:00 PM - 4/14/2011 7:21:00 AM                                                | 23                           |
| 4/14/2011 7:22:00 AM - 4/15/2011 8:27:00 AM                                                | 22                           |
| 4/15/2011 8:28:00 AM - 4/15/2011 10:30:00 PM                                               | 19.9                         |
| 4/15/2011 10:31:00 PM - 4/16/2011 8:39:00 AM                                               | 21.8                         |
| 4/16/2011 8:40:00 AM - 4/22/2011 11:59:00 PM                                               | 21                           |
| 4/23/2011 12:00:00 AM - 4/25/2011 6:00:00 PM                                               | 19                           |
| 4/25/2011 6:01:00 PM - 4/26/2011 6:00:00 AM                                                | 21                           |
| 4/26/2011 6:01:00 AM - 4/27/2011 6:13:00 AM                                                | 20                           |
| 4/27/2011 6:14:00 AM - 4/30/2011 1:45:00 PM                                                | 19                           |
| 4/30/2011 1:46:00 PM - 4/30/2011 10:20:00 PM                                               | 20.5                         |
| 4/30/2011 10:21:00 PM - 5/1/2011 11:24:00 AM<br>5/1/2011 11:25:00 AM - 5/2/2011 6:42:00 PM | 21.5<br>19.5                 |
| 5/2/2011 6:43:00 PM - 5/3/2011 12:00:00 PM                                                 | 21.3                         |
| 5/3/2011 12:01:00 PM - 5/5/2011 2:22:00 PM                                                 | 20                           |
| 5/5/2011 2:23:00 PM - 5/17/2011 1:59:00 PM                                                 | Data Acquisition System Down |
| 5/17/2011 2:00:00 PM - 5/18/2011 10:23:00 AM                                               | 20.7                         |
| 5/18/2011 10:24:00 AM - 5/18/2011 10:53:00 PM                                              | 21                           |
| 5/18/2011 10:54:00 PM - 5/20/2011 10:44:00 AM                                              | 20.5                         |
| 5/20/2011 10:45:00 AM - 5/24/2011 8:54:00 AM                                               | 18                           |
| 5/24/2011 8:55:00 AM - 5/25/2011 8:00:00 AM                                                | 21                           |
| 5/25/2011 8:01:00 AM - 5/31/2011 11:59:00 PM                                               | 18                           |

**Table 17: EnergyPlus thermostat set points during prediction period**

In addition to using the overall absolute energy consumption during the entire prediction period as the metric to compare the accuracy of the calibration techniques, the prediction period was broken into fifteen 5-day intervals where the energy consumption was computed for each interval and compared to the measured energy consumption during the same 5-day period. Two additional metrics that are very commonly used in standards such as ASHRAE-14 (ASHRAE, 2002) and the FEMP M&V Guidelines (U.S. DOE, 2008) as acceptance criteria for the validity of a model calibration are (NMBE) and CV(RSME). The NMBE indicates how well the model is able to predict energy consumption compared to the measured data but it does not take into account situations when a positive error can cancel out a negative error to produce zero net error. The CV(RSME) is used to take into account the overall uncertainty of the models ability to predict energy consumption. Equation 9 and Equation 10 show the equations to calculate NMBE and CV(RSME) respectively. For this study, the length of each interval, i, is 5 days and the qualtity of intervals, n, is 15.

#### **Equation 9: Normalized mean bias error calculation**

$$
NMBE = \frac{\sum_{n} (y_i - \hat{y}_i)}{(n-1)\bar{y}} * 100
$$

#### **Equation 10: Coefficient of variation of the root mean square error calculation**

$$
CV(RSME) = \sqrt{\frac{\sum_{n} (y_i - \hat{y}_i)^2}{(n-1)}} * 100 * \bar{y}
$$

Where:

n = number of calculation intervals

 $y =$  measured energy consumption during the calculation interval i

 $\hat{y}$  = simulated energy consumption during the calculation interval i

 $\bar{y}$  = average measured energy consumption for n intervals

Each of the fifteen intervals is marked off with dotted vertical lines and labels on Figure 45 -

Figure 48. Breaking the prediction period into several smaller intervals allows the modeler to see how accurate the calibrated models are during periods of varying weather conditions and can serve as a good diagnostic tool to further refine the model to increase accuracy. The period from February to May is a good time of year to see how accurate the models are for a wide variety of weather conditions.

### **5.2 Calibration Scenarios**

This section presents the results from different calibration scenarios using various subsets of the measured data and the two objective functions described in section 4.6.2. The results include the optimized set of building envelope parameters for each case as well as a graphical presentation of how closely the zone air temperature predicted by the calibrated models compared to the measured air temperatures. Additionally, the predicted energy consumption of each calibrated model compared to the measured energy consumption is presented.

### **5.2.1 Scenario 1: No Internal Gains, Temperature Used as Objective Function**

There was a period of time (approximately 7 days) at the beginning of the calibration period when the pilot house was not occupied, plug and lighting loads were approximately zero, and the HVAC system was turned off. The house was basically allowed to "float" purely as a function of outside weather conditions. Naturally, there was no energy consumed during this period so zone air temperature was used as the objective function in the calibration tool. Since only temperature and weather conditions were used in this model calibration, it could be a feasible experiment for energy modelers or auditors to perform on a house when trying to calibrate the parameters defining the building envelope. Figure 49 contains a graph of the total calibration period with the portion used for the scenario 1 calibration grayed out.

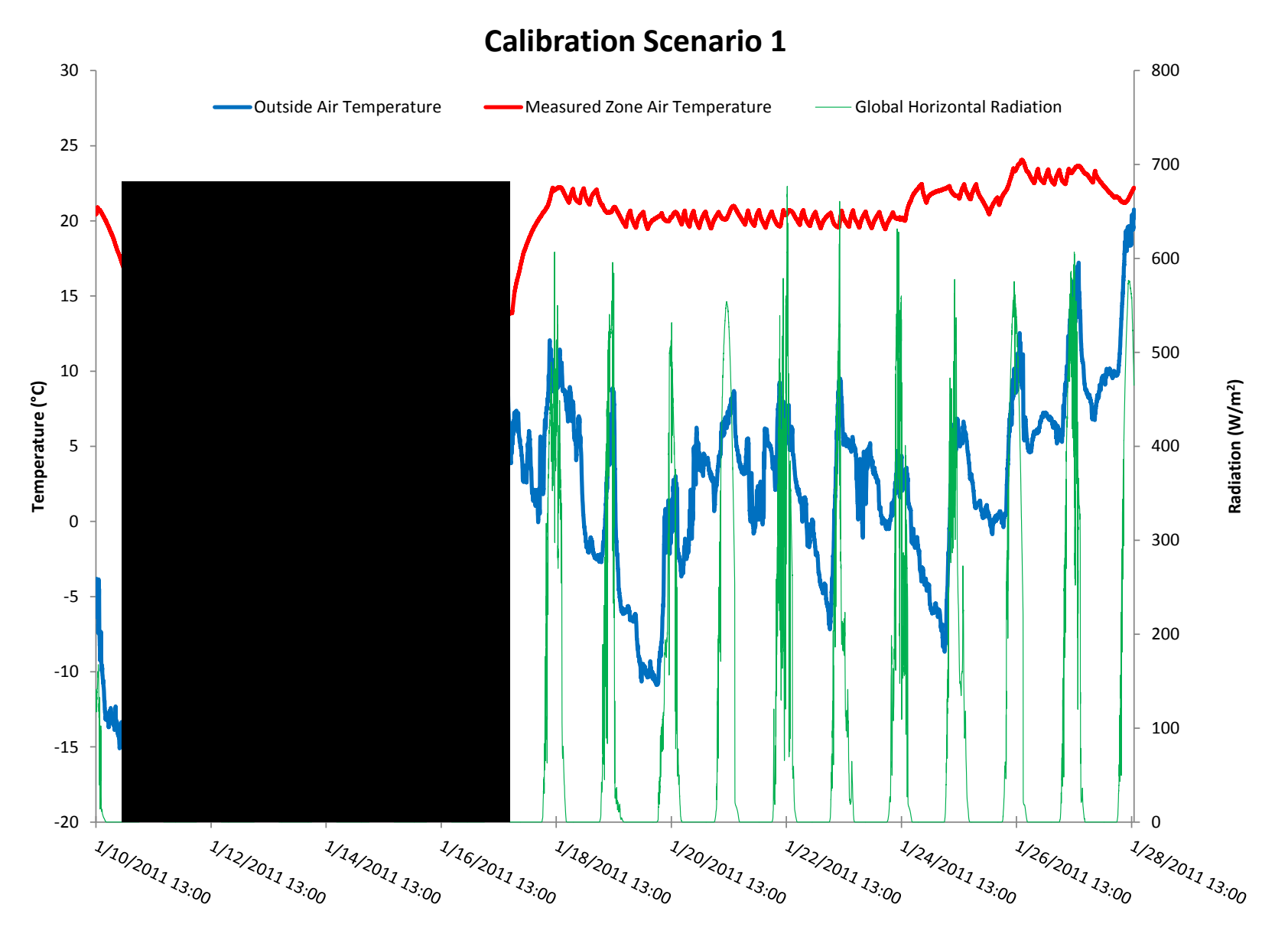

**Figure 49: Shaded region shows the portion of the calibration period used for scenario 1**

From this figure, it is clear to see that the house temperature is essentially floating as a function of the outdoor temperature and solar radiation. It is also clear that it takes a few days for the house to "lose" the heat that was in its mass after the HVAC system was turned off. There was an approximately 12 hour "warm up" period before error calculations began to allow differences in initial conditions between the model and actual house to stabilize. In order to speed up the run time of the calibration, the wall insulation, roof insulation, and window U-factor were varied as a function of a single "scaling factor." Instead of allowing the calibration tool to vary all three insulation values independently, it was allowed to vary a single factor which would scale up or down all three insulations together between their lower and upper bounds. In addition to the insulation value, the other parameters that were entered into the calibration tool were mass, infiltration, temperature capacity multiplier, and SHGC. After allowing the calibration tool to run through its optimization, Table 18 shows the values of the optimized parameters and the RMS error associated with the output from this calibrated model.

| Parameter                       | <b>Calibrated</b><br>Value | <b>Units</b>    |
|---------------------------------|----------------------------|-----------------|
| Mass (each zone)                | 290                        | m <sup>2</sup>  |
| <b>Wall Insulation</b>          | 15                         | R               |
| Roof Insulation                 | 31                         | R               |
| Window U-Factor                 | 1.66                       | $W/m^2K$        |
| Window SHGC                     | 0.40                       | N/A             |
| Infiltration (each zone)        | 10                         | cm <sup>2</sup> |
| Temperature Capacity Multiplier | 66                         | N/A             |
| <b>RMS Error</b>                | 0.52                       | °C              |

**Table 18: Scenario 1 calibrated building envelope parameters**

After the calibrated values were entered into the EnergyPlus model, it was run again and the resulting model temperatures during the calibration period are shown in Figure 50. This graph essentially shows how closely the calibration tool was able to get the modeled temperature curve to match the measured temperature curve by varying all of the building envelope parameters.

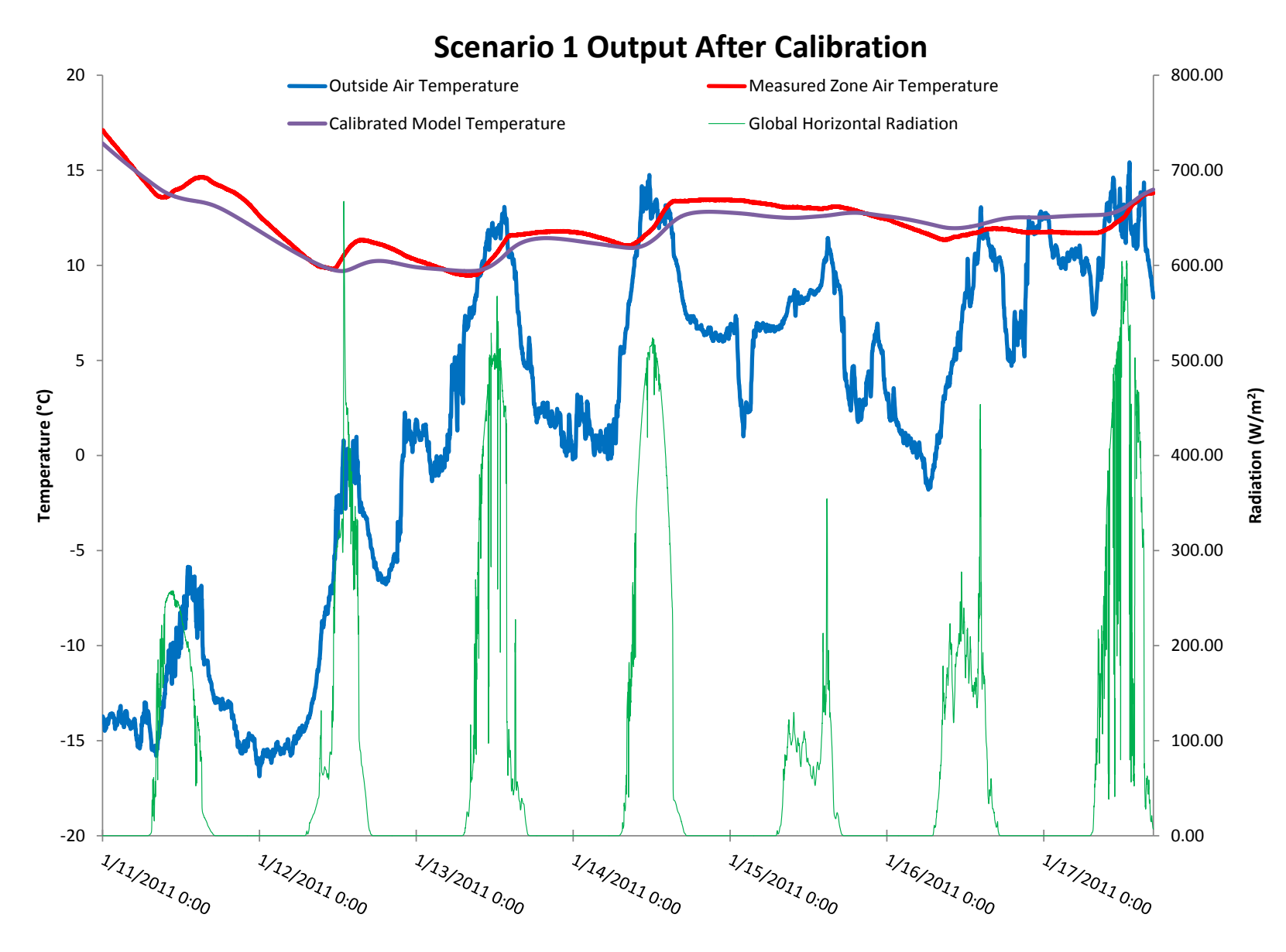

**Figure 50: Scenario 1 calibrated model output**

Once the calibrated parameters were found using this technique, the model was run through the prediction period and allowed to maintain the set points listed in Table 17. Table 19 below shows the modeled vs. measured energy consumption, absolute error for the whole period, NMBE and the CV(RMSE) for each of the 15 five-day intervals delineated throughout Figure 45 - Figure 48.

|                           | <b>Modeled Energy</b> | <b>Modeled Energy</b>             | <b>Measured Energy</b> | <b>Measured Energy</b>   |
|---------------------------|-----------------------|-----------------------------------|------------------------|--------------------------|
| Date                      |                       | Consumption (J) Consumption (kWh) | Consumption (J)        | <b>Consumption (kWh)</b> |
| Interval $1(2/3 - 2/7)$   | 1324204114            | 368                               | 988073772              | 274                      |
| Interval 2 (2/8 - 2/12)   | 2119041731            | 589                               | 1487459017             | 413                      |
| Interval 3 (2/13 - 2/17)  | 548066786             | 152                               | 440348842              | 122                      |
| Interval 4 (2/18 - 2/22)  | 407855799             | 113                               | 343816038              | 96                       |
| Interval 5 (2/23 - 3/2)   | 650404632             | 181                               | 455335926              | 126                      |
| Interval $6(3/3 - 3/7)$   | 1210025284            | 336                               | 1009809048             | 281                      |
| Interval $7(3/8 - 4/9)$   | 800818064             | 222                               | 484740114              | 135                      |
| Interval 8 (4/11 - 4/15)  | 846766521             | 235                               | 552698905              | 154                      |
| Interval 9 (4/16 - 4/20)  | 317590267             | 88                                | 137480540              | 38                       |
| Interval 10 (4/21 - 4/25) | 666487111             | 185                               | 402296736              | 112                      |
| Interval 11 (4/26 - 4/30) | 410234390             | 114                               | 318844567              | 89                       |
| Interval 12 (5/1 - 5/5)   | 573173968             | 159                               | 316510908              | 88                       |
| Interval 13 (5/17 - 5/21) | 595436058             | 165                               | 395305784              | 110                      |
| Interval 14 (5/22 - 5/26) | 230193603             | 64                                | 134359199              | 37                       |
| Interval 15 (5/27 - 5/31) | 0                     | $\Omega$                          | $\Omega$               | 0                        |
| Total                     | 10700298330           | 2972                              | 7467079396             | 2074                     |
| <b>Absolute Error</b>     | 43.3%                 |                                   |                        |                          |
| <b>NMBE</b>               | 46.4%                 |                                   |                        |                          |
| CV(RSME)                  | 54.2%                 |                                   |                        |                          |

**Table 19: Modeled vs. measured energy consumption during prediction period for scenario 1**

This same information is displayed in a bar-graph format on the following page in Figure 51.

Additionally, the modeled zone air temperature vs. measured zone air temperature for the four months of the prediction period is presented in Figure 52 - Figure 55.

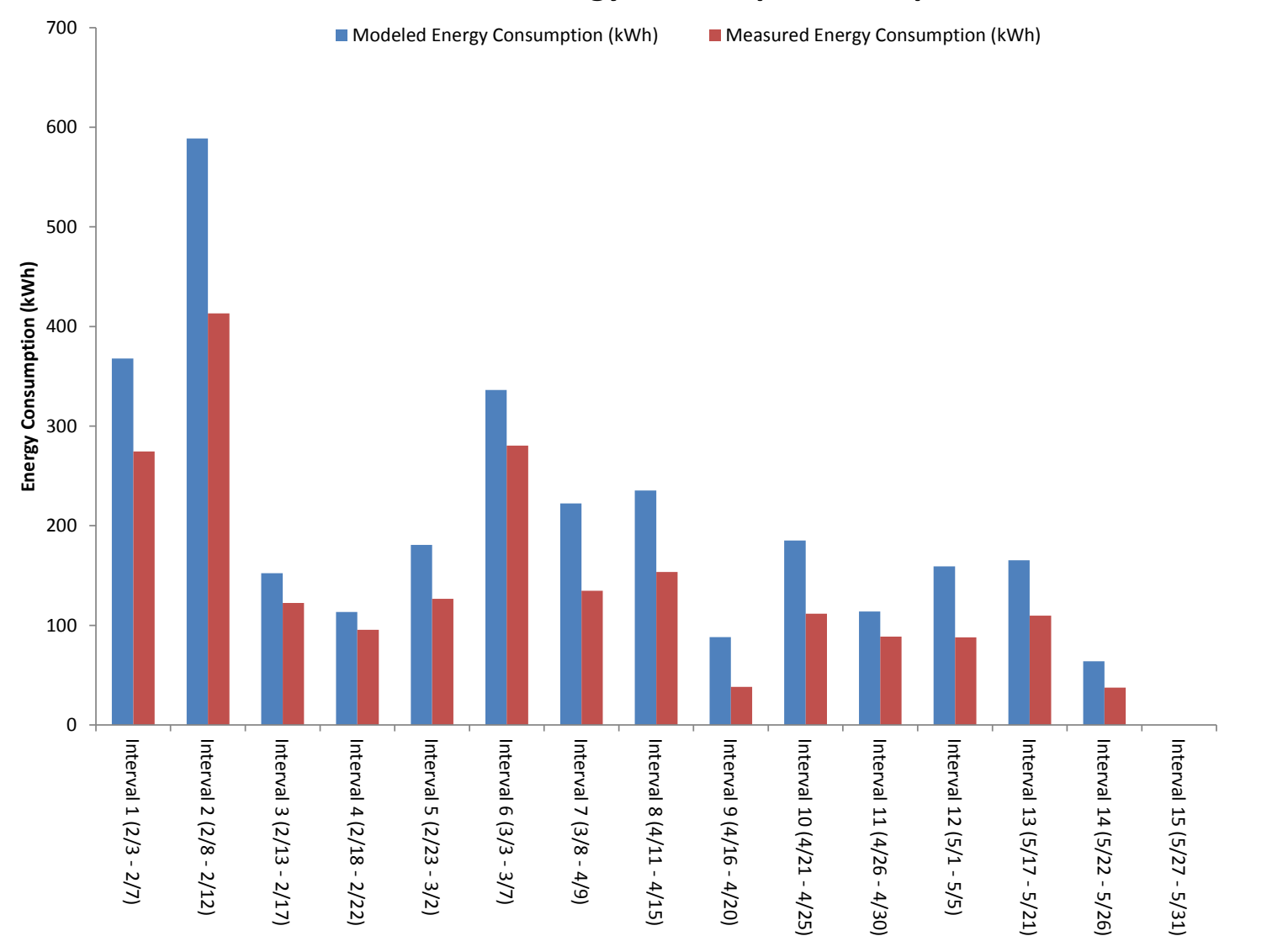

# **Scenario 1 Energy Consumption Comparison**

**Figure 51: Graphical representation of energy consumption comparison for calibration scenario 1**

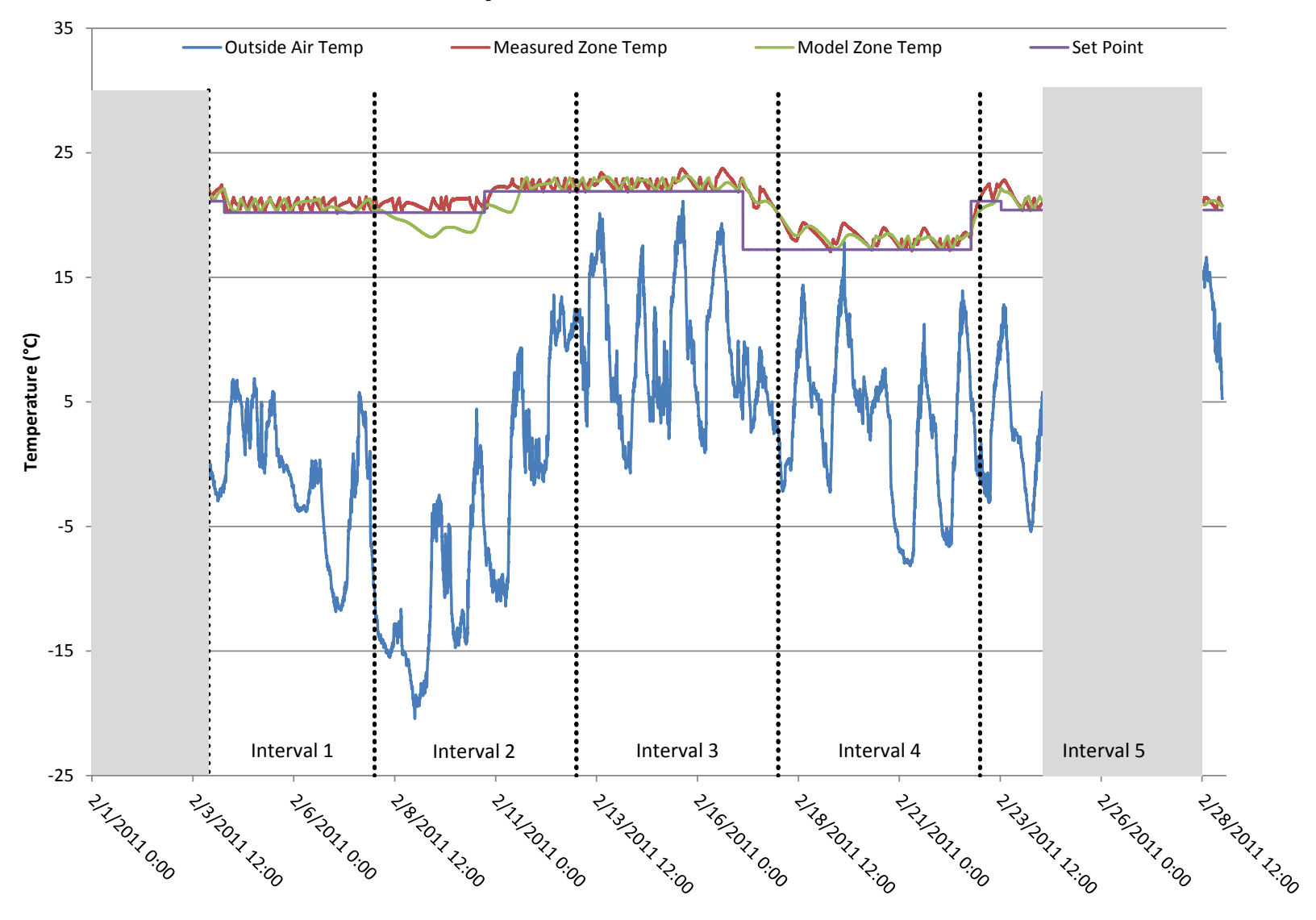

# **February Calibrated Model Performance**

**Figure 52: Measured vs. modeled zone air temperatures during February for calibration scenario 1**

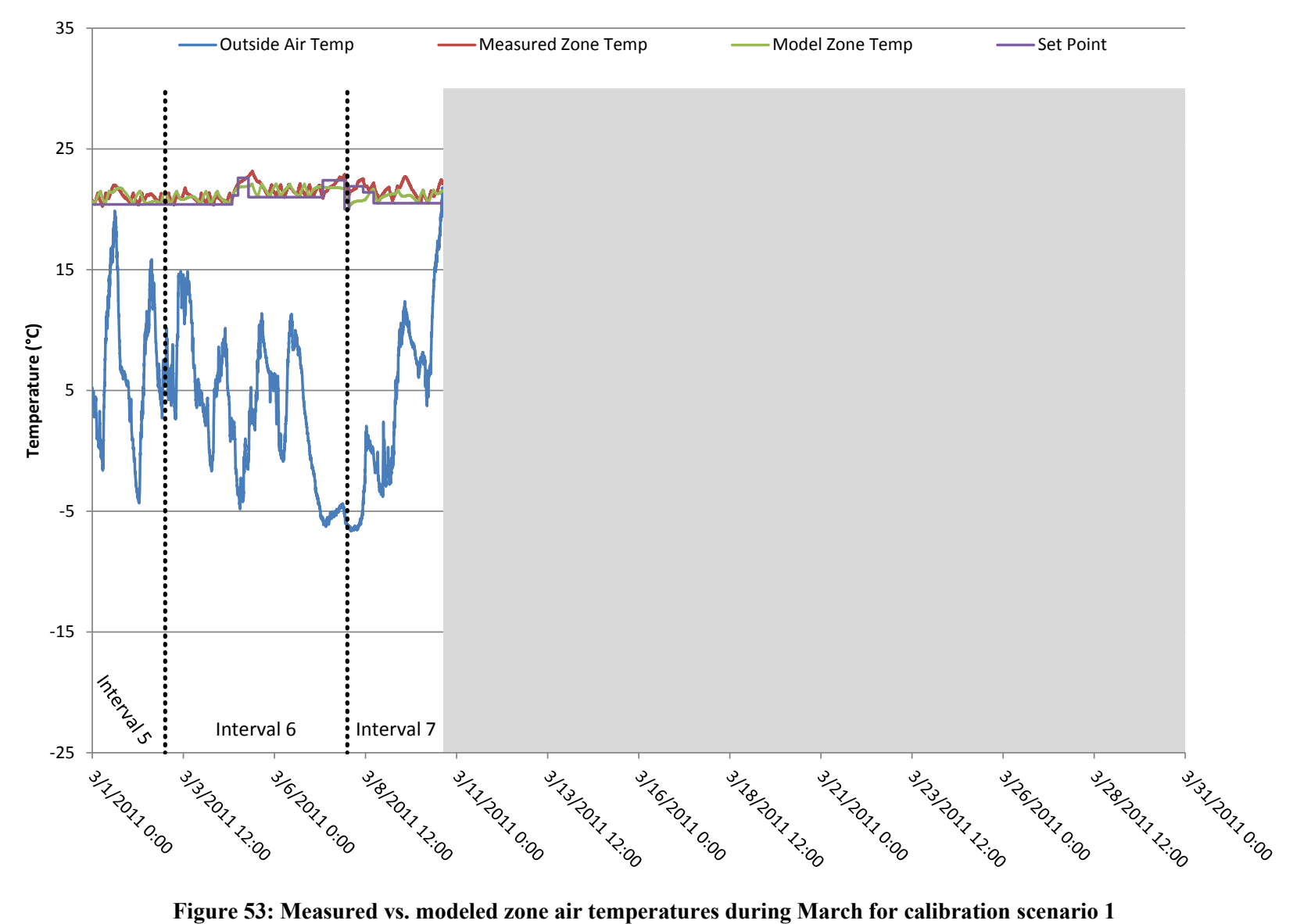

# **March Calibrated Model Performance**

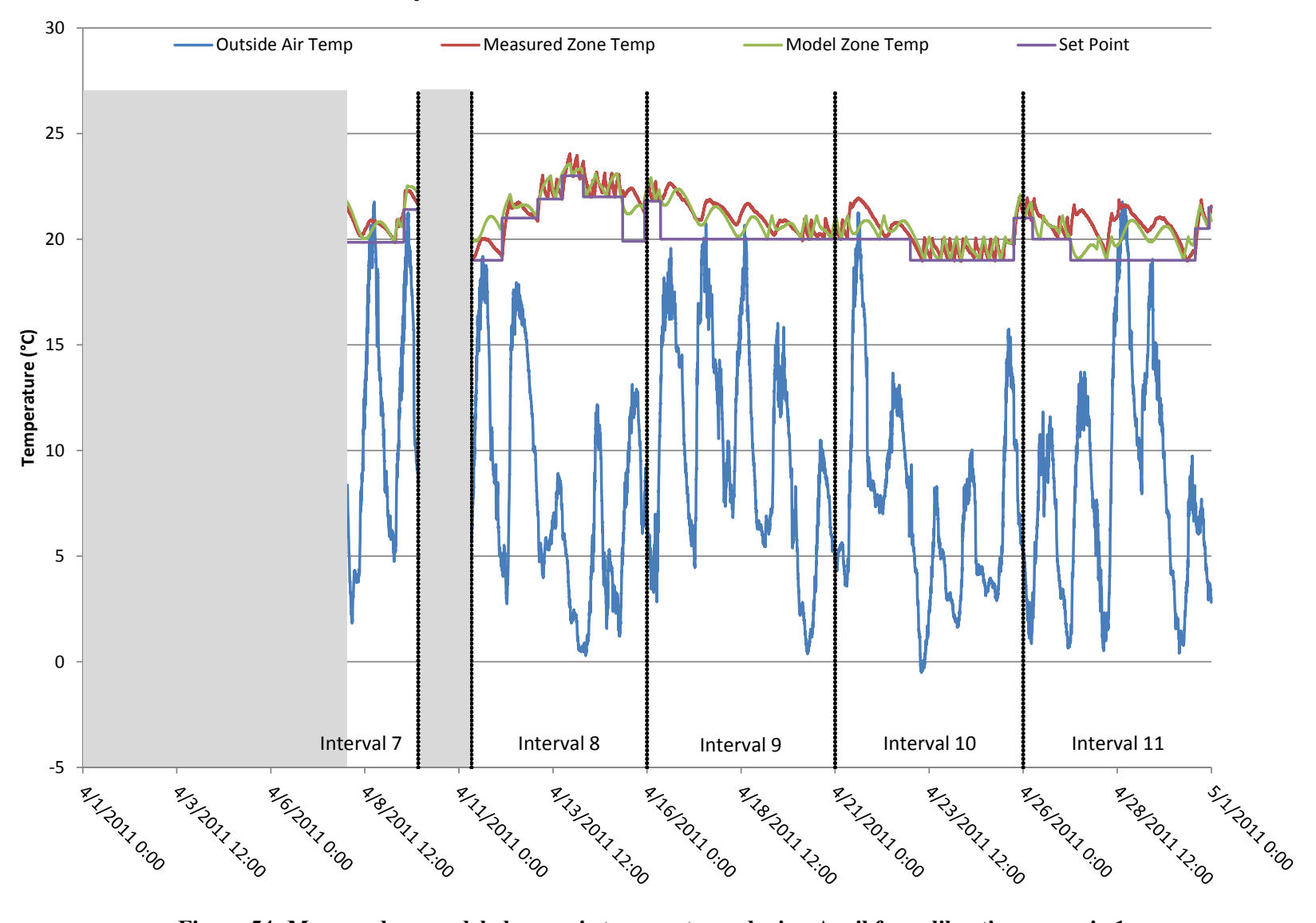

# **April Calibrated Model Performance**

**Figure 54: Measured vs. modeled zone air temperatures during April for calibration scenario 1**

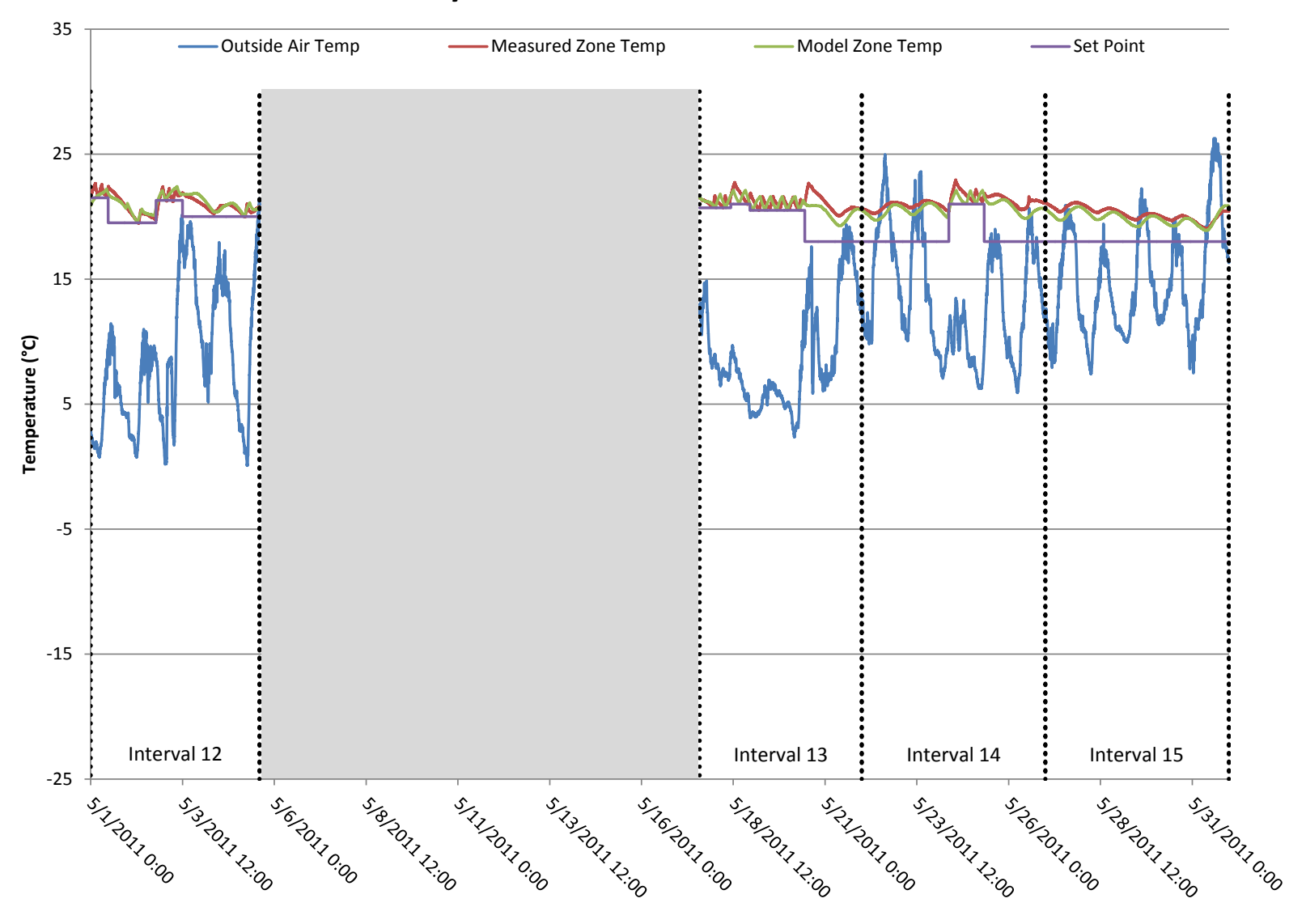

# **May Calibrated Model Performance**

**Figure 55: Measured vs. modeled zone air temperatures during May for calibration scenario** 

### **5.2.2 Scenario 2: HVAC System Normal Operation, Temperature Used as Objective Function**

After the initial 7 day period when the HVAC system was turned off, it was turned back on for the remainder of the calibration period. Therefore, there were 11 days of measured data when the system was operating and the house was occupied for a portion of the time. For this calibration, the plug/light loads were scheduled into EnergyPlus and the HVAC system was forced on in the model when the system in the pilot house was operating, regardless of the zone air temperature in the model. The schedule created to drive the HVAC system in the model was based on the status of hot water flow in the AHU heating coil loop, i.e. a non-zero flow indicated that they system was operating. By forcing the internal gains on the energy model, the zone air temperature should theoretically match the measured air temperature when the building envelope parameters are properly calibrated. For this reason, the error between measured and modeled air temperature is used to calculate the objective function. The shaded portion of Figure 56 illustrates the period of time when the calibration was run for scenario 2.

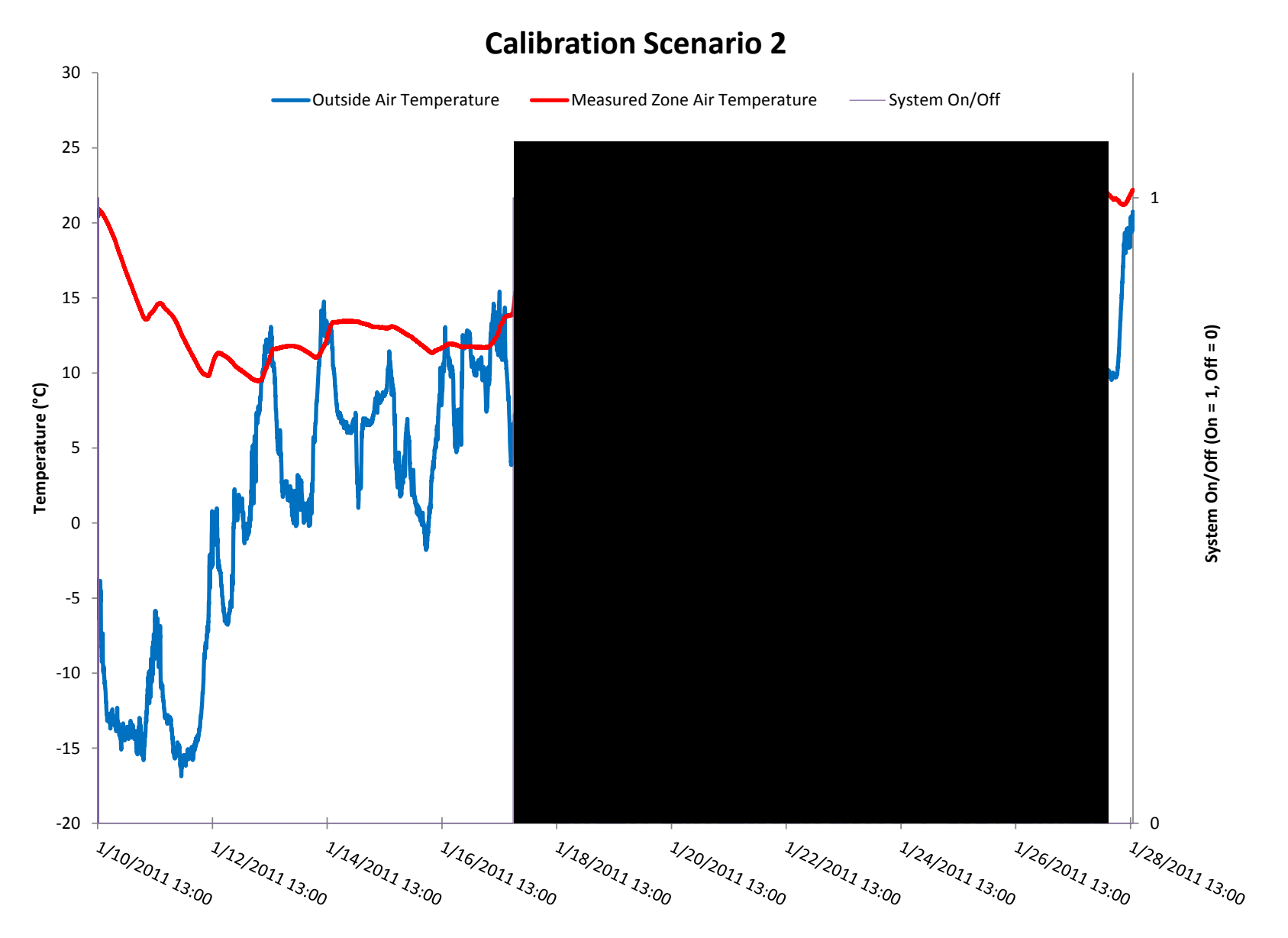

**Figure 56: Shaded region shows the portion of the calibration period used for scenario 2**

From this figure, one can see that the HVAC system is constantly cycling on and off in order to maintain the thermostat set point which changes several times between approximately 20-25°C. It is clearly visible how the measured zone air temperature spikes each time the HVAC system cycles on and shuts off when the set point is met. There are other small spikes that occur when the system is off which correspond to times when there are spikes in solar radiation. The parameters entered into the calibration tool in this case are the same as in calibration scenario 1 with one addition. Since in this case the HVAC system has a major impact on the internal gains experienced in each zone, the distribution of air between the two main floors is important. The overall supply air volumetric flow rate is  $0.234 \text{ m}^3/\text{s}$ , so the last parameter to be calibrated is the fraction of this that is split between the two main thermal zones of the pilot house. Table 20 shows the values of the optimized parameters and the RMS error associated with the output from this calibrated model.

| <b>Calibrated</b><br>Value | <b>Units</b>    |
|----------------------------|-----------------|
| 123                        | m <sup>2</sup>  |
| 23                         | R               |
| 39                         | R               |
| 0.82                       | $W/m^2K$        |
| 0.56                       | N/A             |
| 112                        | cm <sup>2</sup> |
| 55                         | ℅               |
| 0.51                       | °C              |
|                            |                 |

**Table 20: Scenario 2 calibrated building envelope parameters**

After the calibrated values were entered into the EnergyPlus model, it was run again and the resulting model temperatures during the calibration period are shown in Figure 57.

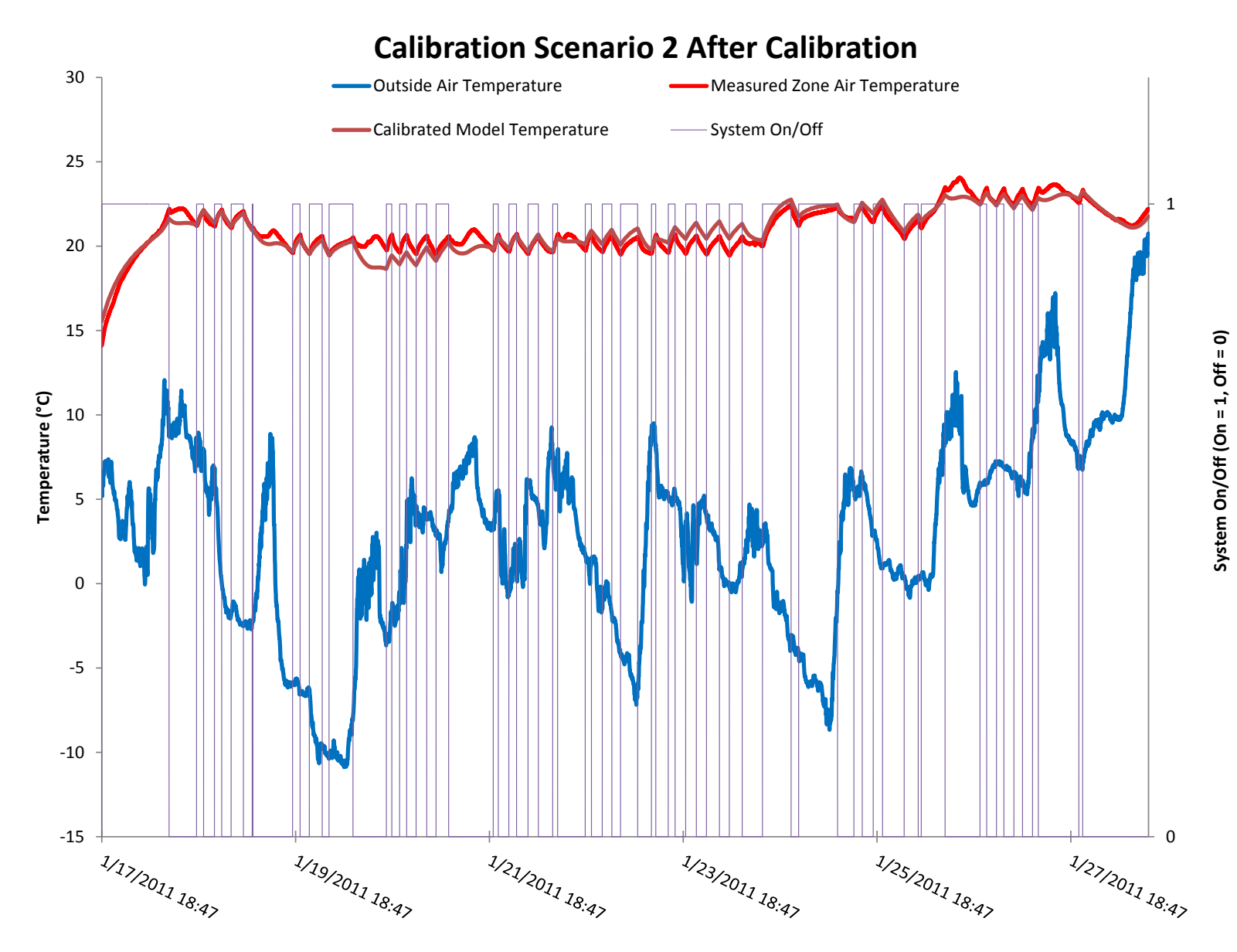

**Figure 57: Scenario 2 calibrated model output**

Table 21 below shows the modeled vs. measured energy consumption, absolute error for the whole period, NMBE and the CV(RSME) for the same five-day intervals as in scenario 1.

|                           | <b>Modeled Energy</b> | <b>Modeled Energy</b>             | <b>Measured Energy</b> | <b>Measured Energy</b>   |
|---------------------------|-----------------------|-----------------------------------|------------------------|--------------------------|
| Date                      |                       | Consumption (J) Consumption (kWh) | Consumption (J)        | <b>Consumption (kWh)</b> |
| Interval $1(2/3 - 2/7)$   | 1123020774            | 312                               | 988073772              | 274                      |
| Interval 2 (2/8 - 2/12)   | 1825775255            | 507                               | 1487459017             | 413                      |
| Interval 3 (2/13 - 2/17)  | 300118686             | 83                                | 440348842              | 122                      |
| Interval 4 (2/18 - 2/22)  | 215335975             | 60                                | 343816038              | 96                       |
| Interval 5 (2/23 - 3/2)   | 352760417             | 98                                | 455335926              | 126                      |
| Interval $6(3/3 - 3/7)$   | 959065197             | 266                               | 1009809048             | 281                      |
| Interval 7 (3/8 - 4/9)    | 603014076             | 168                               | 484740114              | 135                      |
| Interval 8 (4/11 - 4/15)  | 619566647             | 172                               | 552698905              | 154                      |
| Interval 9 (4/16 - 4/20)  | 171580047             | 48                                | 137480540              | 38                       |
| Interval 10 (4/21 - 4/25) | 500829948             | 139                               | 402296736              | 112                      |
| Interval 11 (4/26 - 4/30) | 276583756             | 77                                | 318844567              | 89                       |
| Interval 12 (5/1 - 5/5)   | 419198326             | 116                               | 316510908              | 88                       |
| Interval 13 (5/17 - 5/21) | 462747303             | 129                               | 395305784              | 110                      |
| Interval 14 (5/22 - 5/26) | 145791319             | 40                                | 134359199              | 37                       |
| Interval 15 (5/27 - 5/31) | 0                     | 0                                 | 0                      | 0                        |
| Total                     | 7975387725            | 2215                              | 7467079396             | 2074                     |
| <b>Absolute Error</b>     | 6.8%                  |                                   |                        |                          |
| <b>NMBE</b>               | 7.3%                  |                                   |                        |                          |
| CV(RSME)                  | 25.7%                 |                                   |                        |                          |

**Table 21: Modeled vs. measured energy consumption during prediction period for scenario 2**

As in scenario 1, the results are displayed in a bar-graph format on the following page in Figure 58. Additionally, the modeled zone air temperature vs. measured zone air temperature for the four months of the prediction period is presented in Figure 59 - Figure 62.

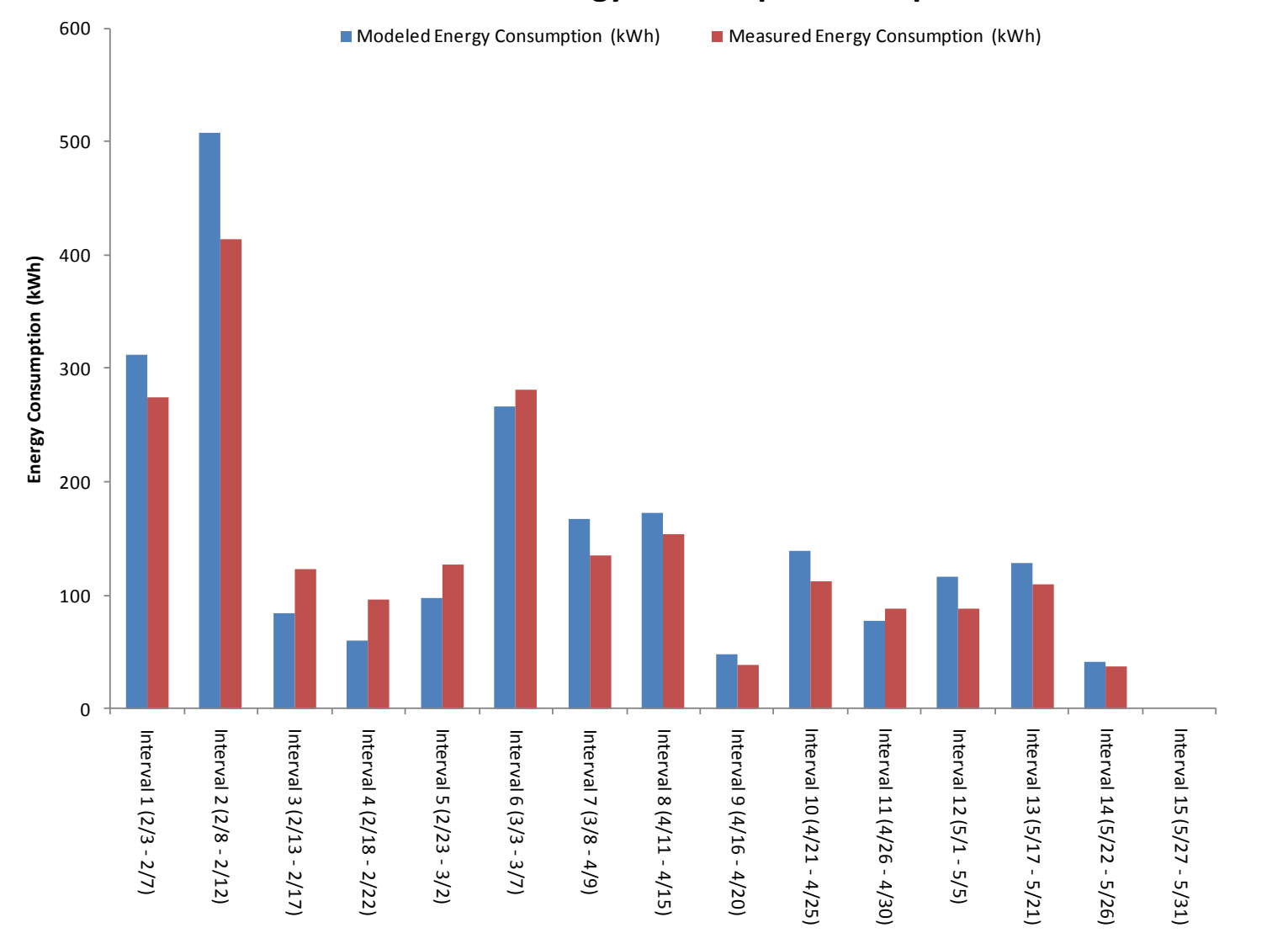

### **Scenario 2 Energy Consumption Comparison**

**Figure 58: Graphical representation of energy consumption comparison for calibration scenario 2**

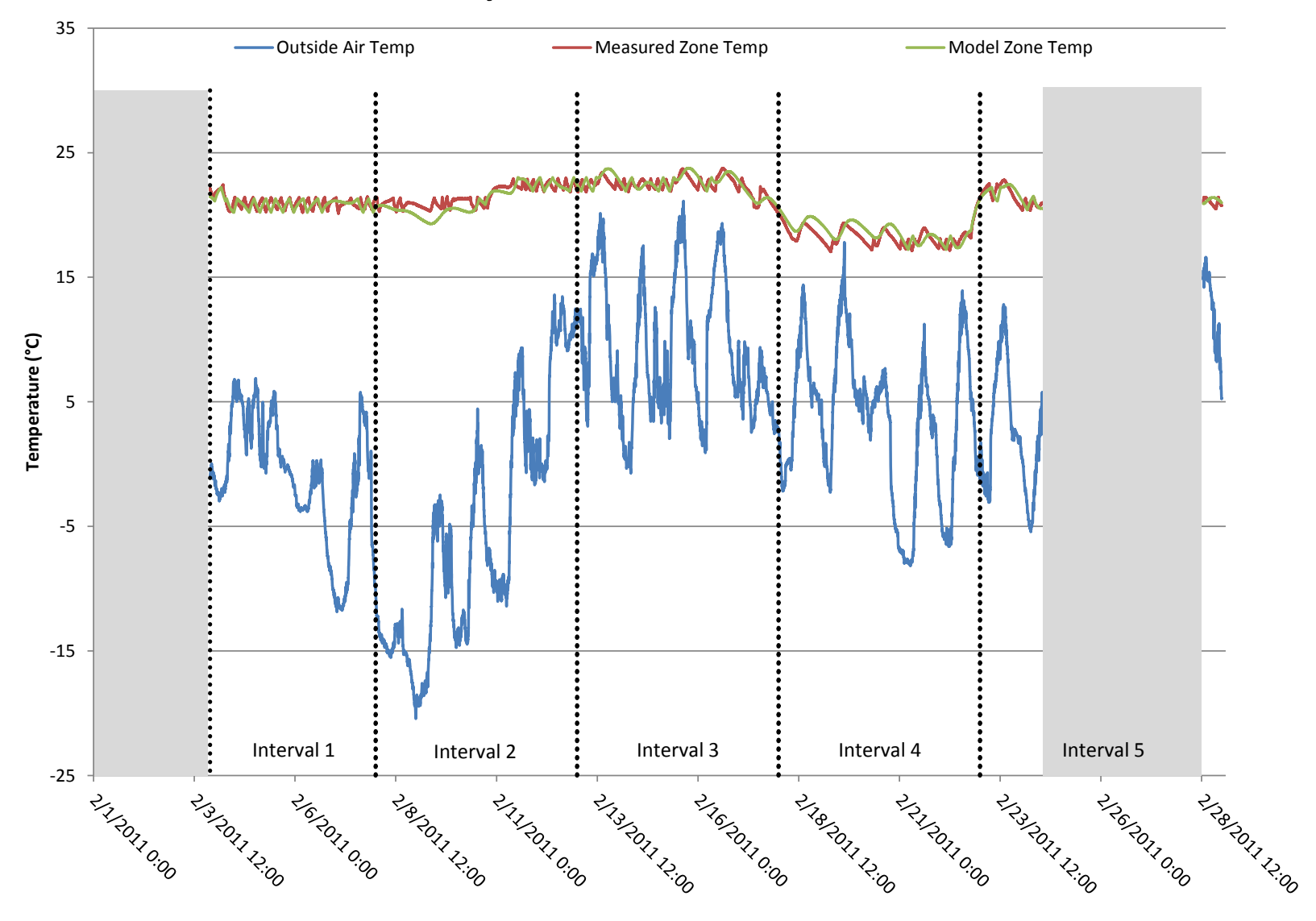

# **February Calibrated Model Performance**

**Figure 59: Measured vs. modeled zone air temperatures during February for calibration scenario 2**

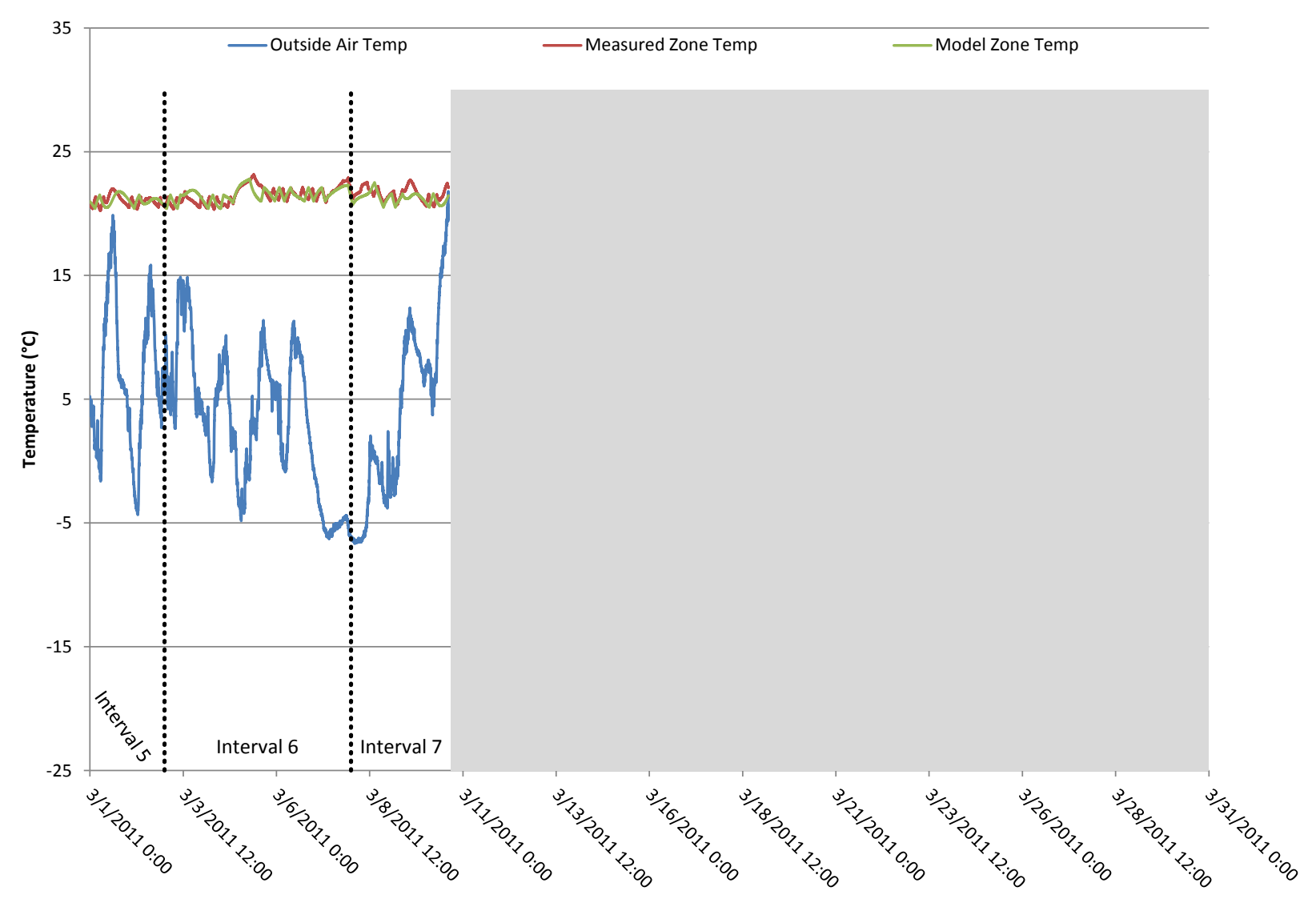

# **March Calibrated Model Performance**

**Figure 60: Measured vs. modeled zone air temperatures during March for calibration scenario 2**

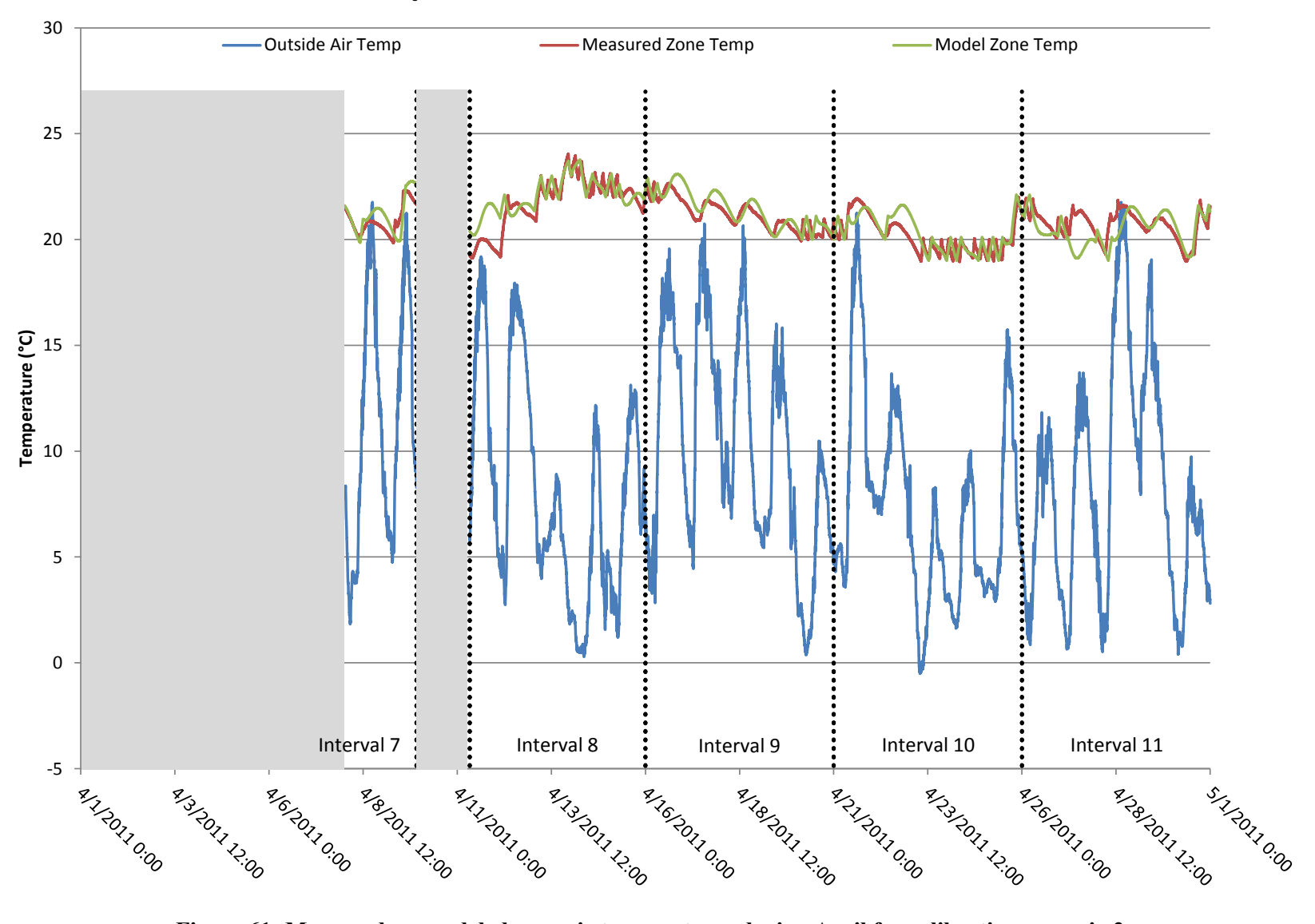

# **April Calibrated Model Performance**

**Figure 61: Measured vs. modeled zone air temperatures during April for calibration scenario 2**

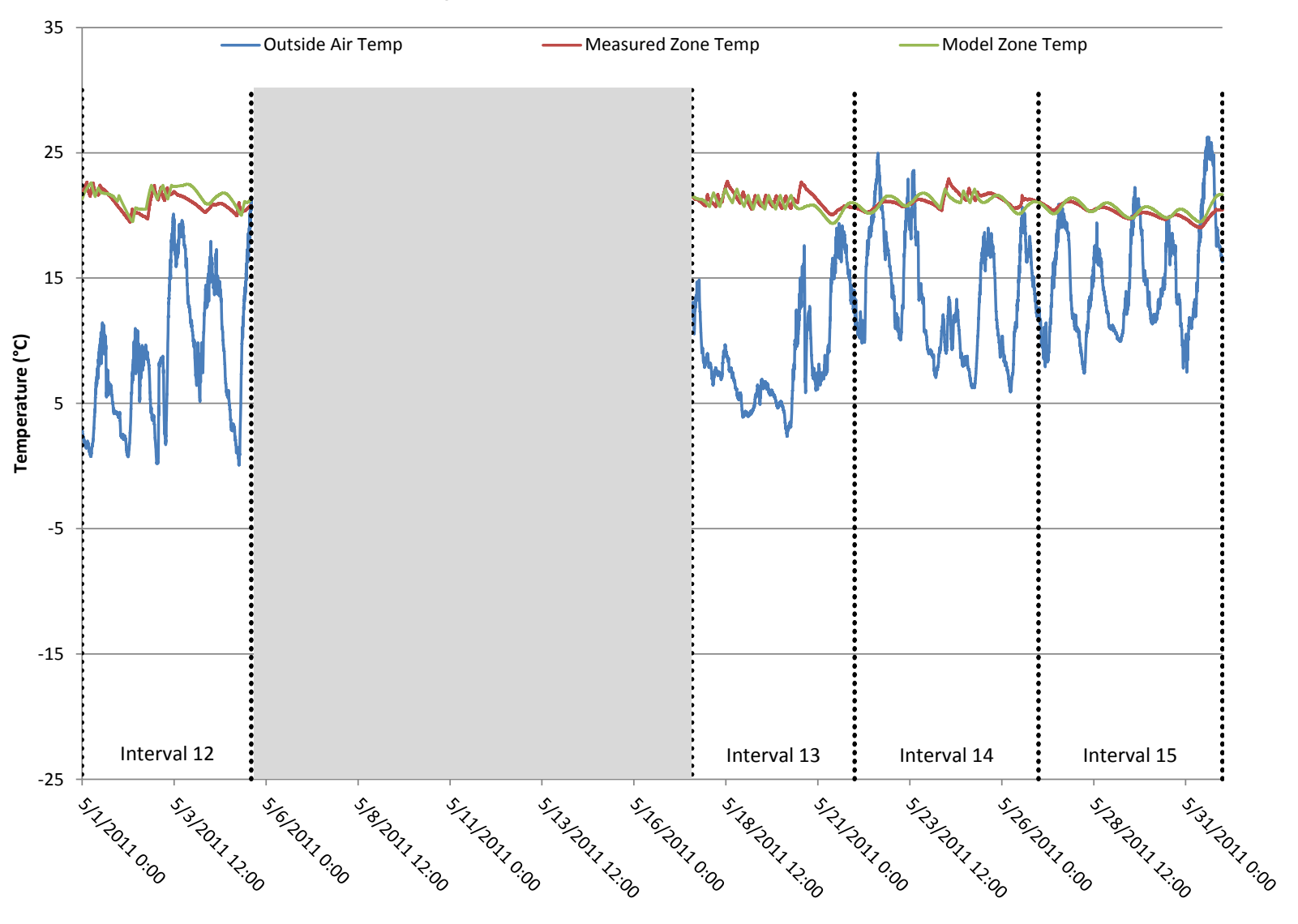

# **May Calibrated Model Performance**

**Figure 62: Measured vs. modeled zone air temperatures during May for calibration scenario 2**

### **5.2.3 Scenario 3: No Internal Gains for a Portion of the Calibration Period, Temperature Used as Objective Function**

In a sense, this calibration scenario is a combination of the first two. The whole calibration period is used, so the portion of the time when the HVAC system was not operating as well as the portion of time when it was operating were both used to compute the objective function value for temperature error. For this case, the parameters entered into the calibration tool were the same as in calibration scenario 2 described in section 5.2.2. Table 22 shows the values of the optimized parameters and the RMS error associated with the output from the calibrated model.

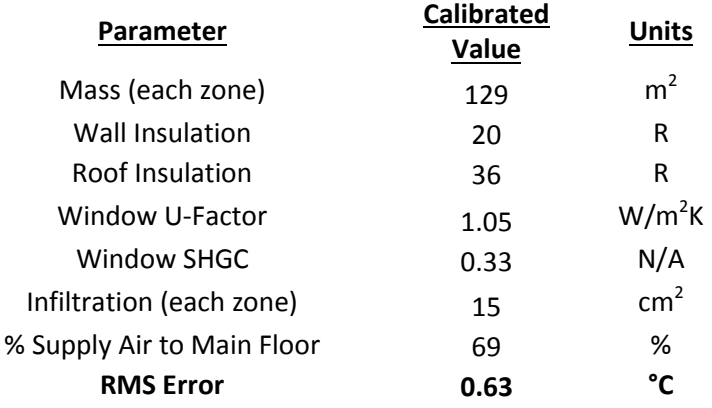

### **Table 22: Scenario 3 calibrated building envelope parameters**

After the calibrated values were entered into the EnergyPlus model, it was run again and the

resulting model temperatures during the calibration period are shown in Figure 63.

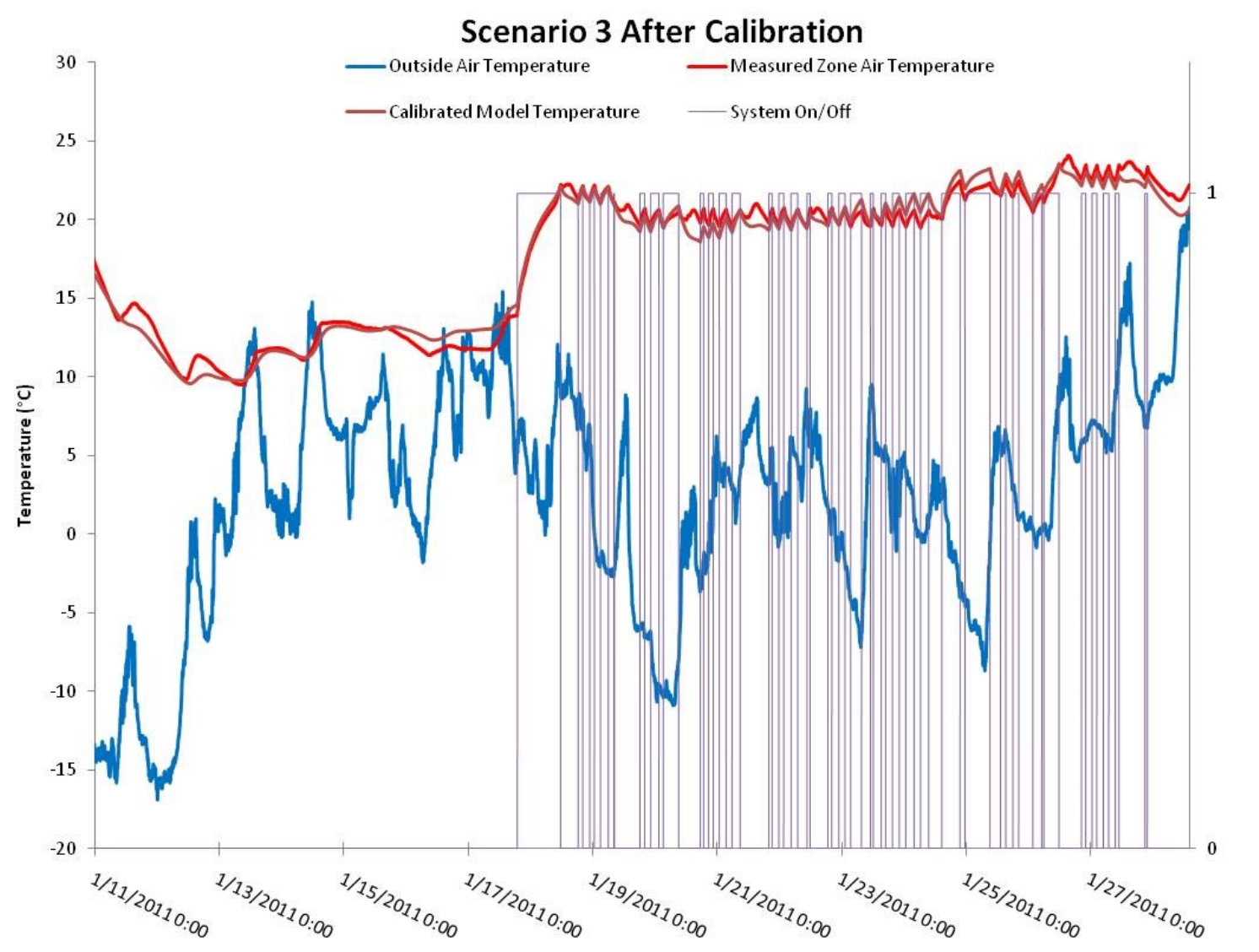

System On/Off (On = 1, Off = 0)

**Figure 63: Scenario 3 calibrated model output**

Table 23 below shows the modeled vs. measured energy consumption, absolute error for the

whole period NMBE and the CV(RSME) for the same five-day intervals as in the previous scenarios.

|                           | <b>Modeled Energy</b> | <b>Modeled Energy</b>             | <b>Measured Energy</b> | <b>Measured Energy</b>   |
|---------------------------|-----------------------|-----------------------------------|------------------------|--------------------------|
| Date                      |                       | Consumption (J) Consumption (kWh) | Consumption (J)        | <b>Consumption (kWh)</b> |
| Interval $1(2/3 - 2/7)$   | 977980539             | 272                               | 988073772              | 274                      |
| Interval 2 (2/8 - 2/12)   | 1737029051            | 483                               | 1487459017             | 413                      |
| Interval 3 (2/13 - 2/17)  | 386131134             | 107                               | 440348842              | 122                      |
| Interval 4 (2/18 - 2/22)  | 307666322             | 85                                | 343816038              | 96                       |
| Interval 5 (2/23 - 3/2)   | 411289218             | 114                               | 455335926              | 126                      |
| Interval $6(3/3 - 3/7)$   | 947034129             | 263                               | 1009809048             | 281                      |
| Interval 7 (3/8 - 4/9)    | 589643699             | 164                               | 484740114              | 135                      |
| Interval 8 (4/11 - 4/15)  | 615861628             | 171                               | 552698905              | 154                      |
| Interval 9 (4/16 - 4/20)  | 200443459             | 56                                | 137480540              | 38                       |
| Interval 10 (4/21 - 4/25) | 450141444             | 125                               | 402296736              | 112                      |
| Interval 11 (4/26 - 4/30) | 299622696             | 83                                | 318844567              | 89                       |
| Interval 12 (5/1 - 5/5)   | 394980185             | 110                               | 316510908              | 88                       |
| Interval 13 (5/17 - 5/21) | 415255068             | 115                               | 395305784              | 110                      |
| Interval 14 (5/22 - 5/26) | 152172800             | 42                                | 134359199              | 37                       |
| Interval 15 (5/27 - 5/31) | 0                     | $\Omega$                          | $\mathbf 0$            | 0                        |
| Total                     | 7885251370            | 2190                              | 7467079396             | 2074                     |
| <b>Absolute Error</b>     | 5.6%                  |                                   |                        |                          |
| <b>NMBE</b>               | 6.0%                  |                                   |                        |                          |
| CV(RSME)                  | 17.1%                 |                                   |                        |                          |

**Table 23: Modeled vs. measured energy consumption during prediction period for scenario 3**

As in the other scenarios, the results are displayed in a bar-graph format on the following page in Figure 64. Additionally, the modeled zone air temperature vs. measured zone air temperature for the four months of the prediction period is presented in Figure 65 - Figure 68.

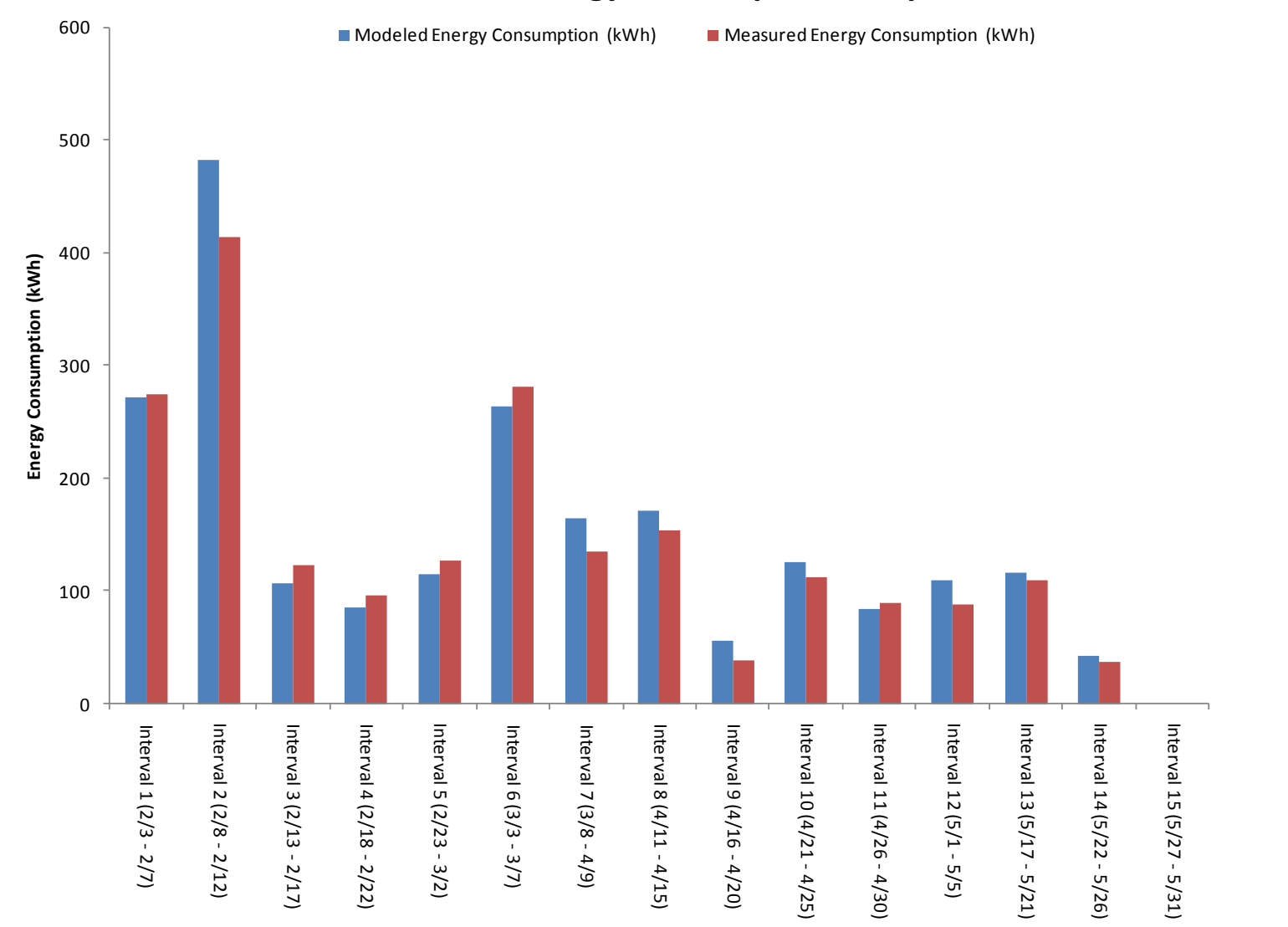

### **Scenario 3 Energy Consumption Comparison**

**Figure 64: Graphical representation of energy consumption comparison for calibration scenario**

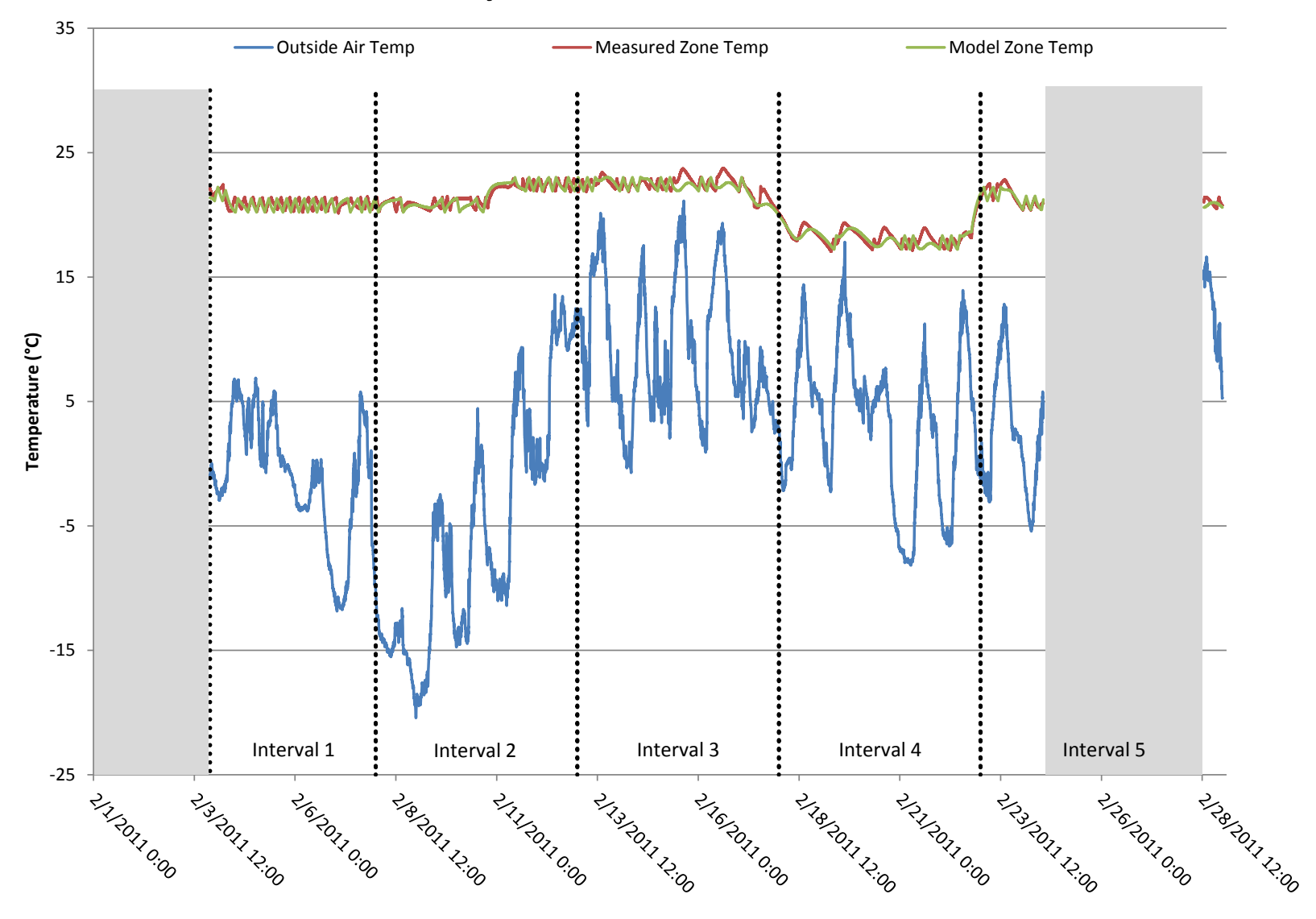

# **February Calibrated Model Performance**

**Figure 65: Measured vs. modeled zone air temperatures during February for calibration scenario 3**

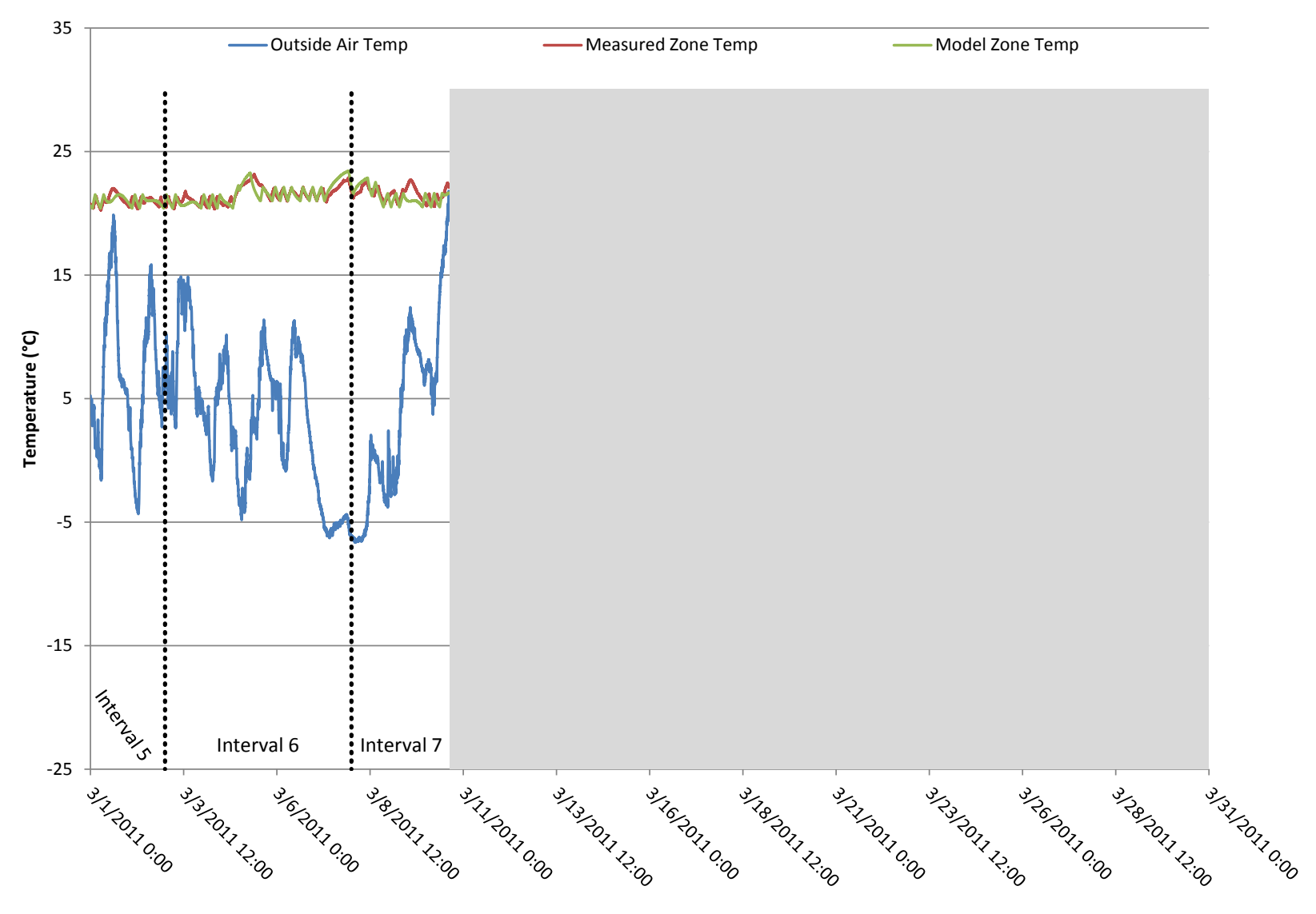

# **March Calibrated Model Performance**

**Figure 66: Measured vs. modeled zone air temperatures during March for calibration scenario 3**

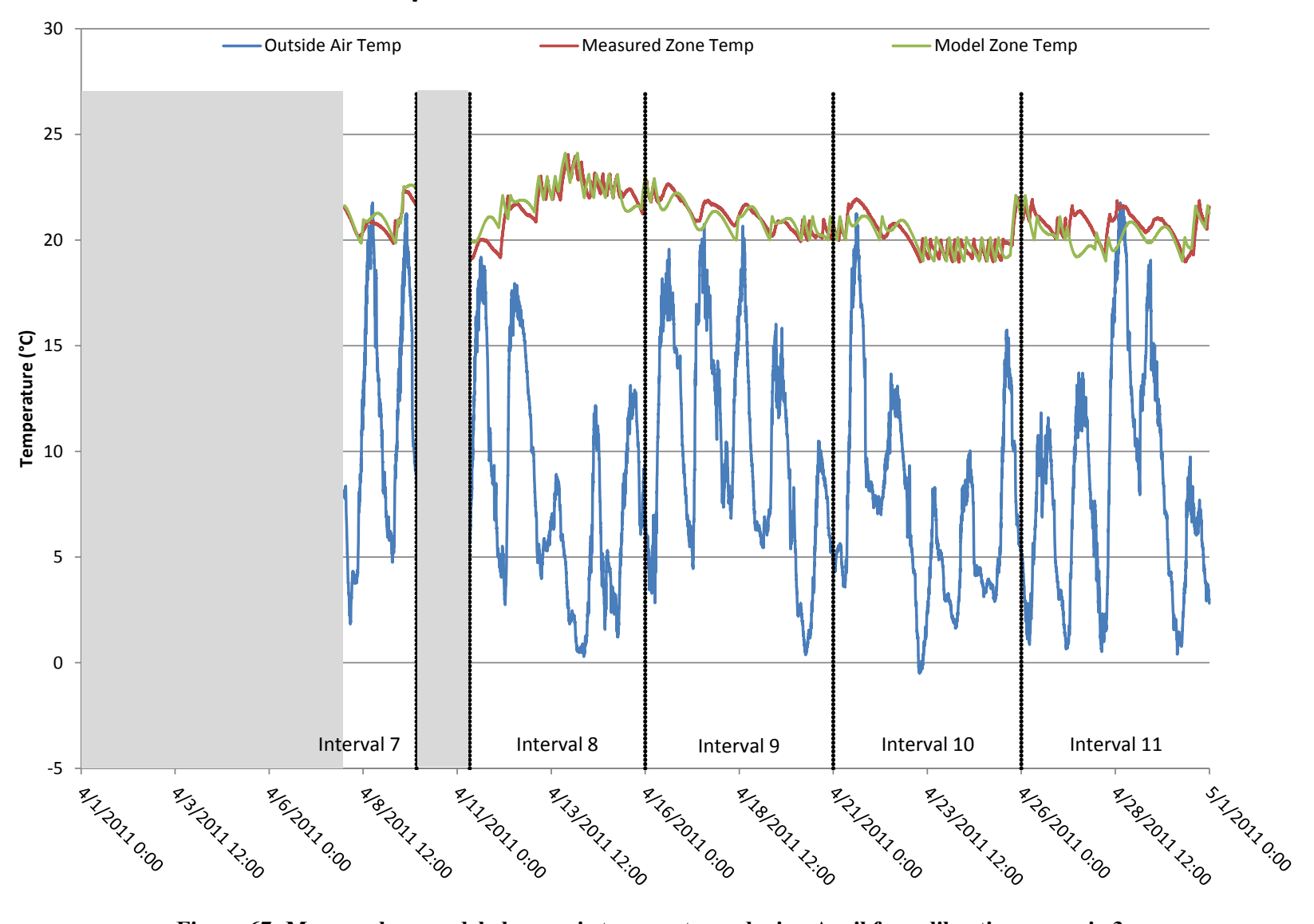

# **April Calibrated Model Performance**

**Figure 67: Measured vs. modeled zone air temperatures during April for calibration scenario 3**

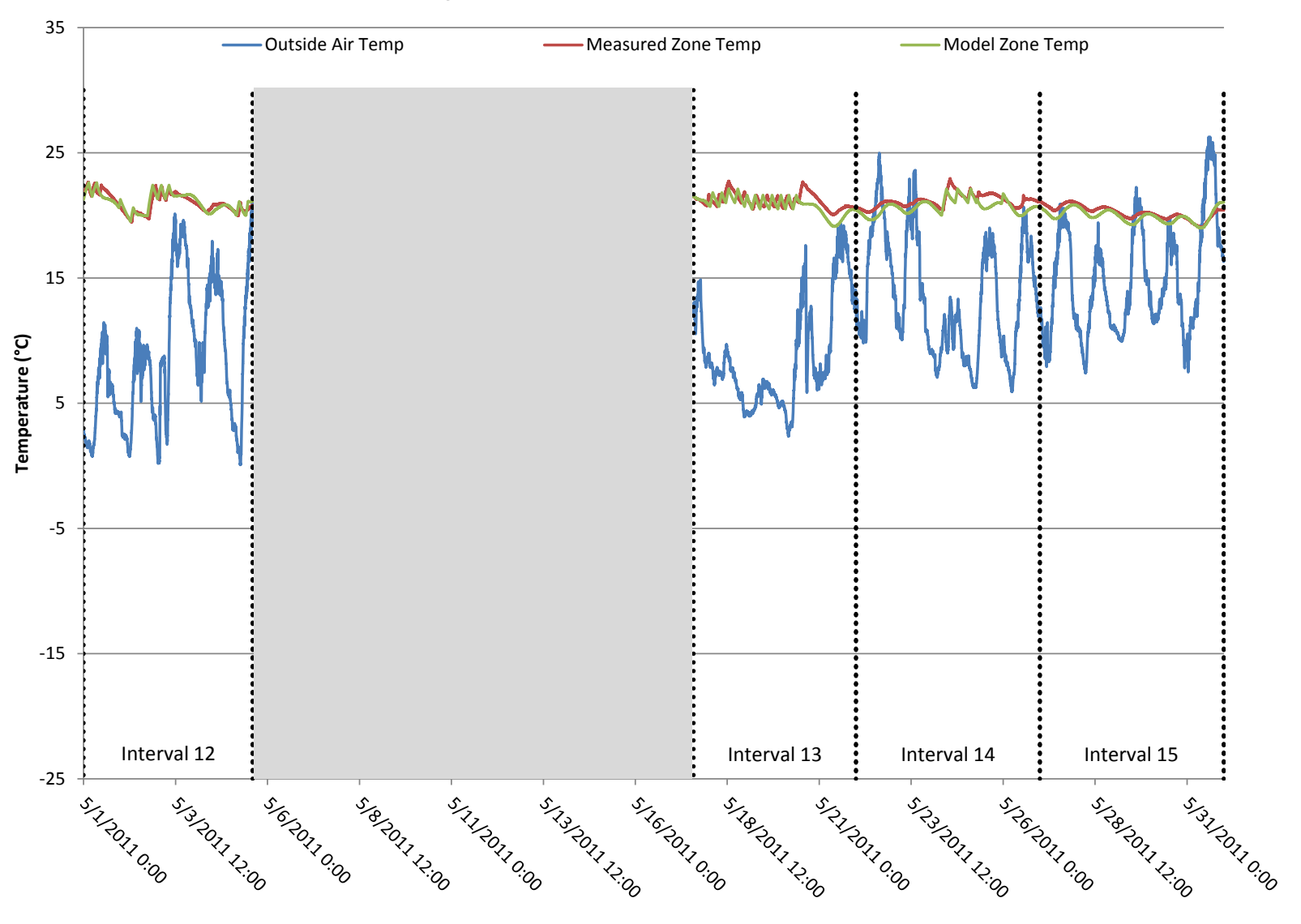

# **May Calibrated Model Performance**

**Figure 68: Measured vs. modeled zone air temperatures during May for calibration scenario 3**

### **5.2.4 Scenario 4: Energy Consumption Used as Objective Function during Fixed Intervals**

In this calibration scenario, the objective function used in the calibration tool was the difference between the energy consumed by the pilot house and the modeled energy consumption during both one day and half day intervals over the portion of the calibration period when the HVAC system was operational. This constitutes 10 one day intervals or 20 half day intervals available for comparison. Instead of forcing the HVAC system to turn on and off as observed in the measured data and then comparing temperatures, in this case the system is allowed to run in order to maintain the same temperature set points observed in the pilot house via the measured temperature data. Table 15 contains the actual set point values that were scheduled into the EnergyPlus model during these 10 days. For this case, the parameters entered into the calibration tool to be optimized are the same as the parameters used in scenarios 2 and 3. In theory, once the building envelope parameters are properly calibrated, the energy required to maintain the scheduled temperature set points should match very closely the measured energy consumption in the pilot house. Figure 69 and Figure 70 shows the measured zone air temperature during the calibration period along with a line representing the corresponding temperature set point. The vertical lines show the start and end points for each one day interval and half day interval used in the calculation of energy consumption.

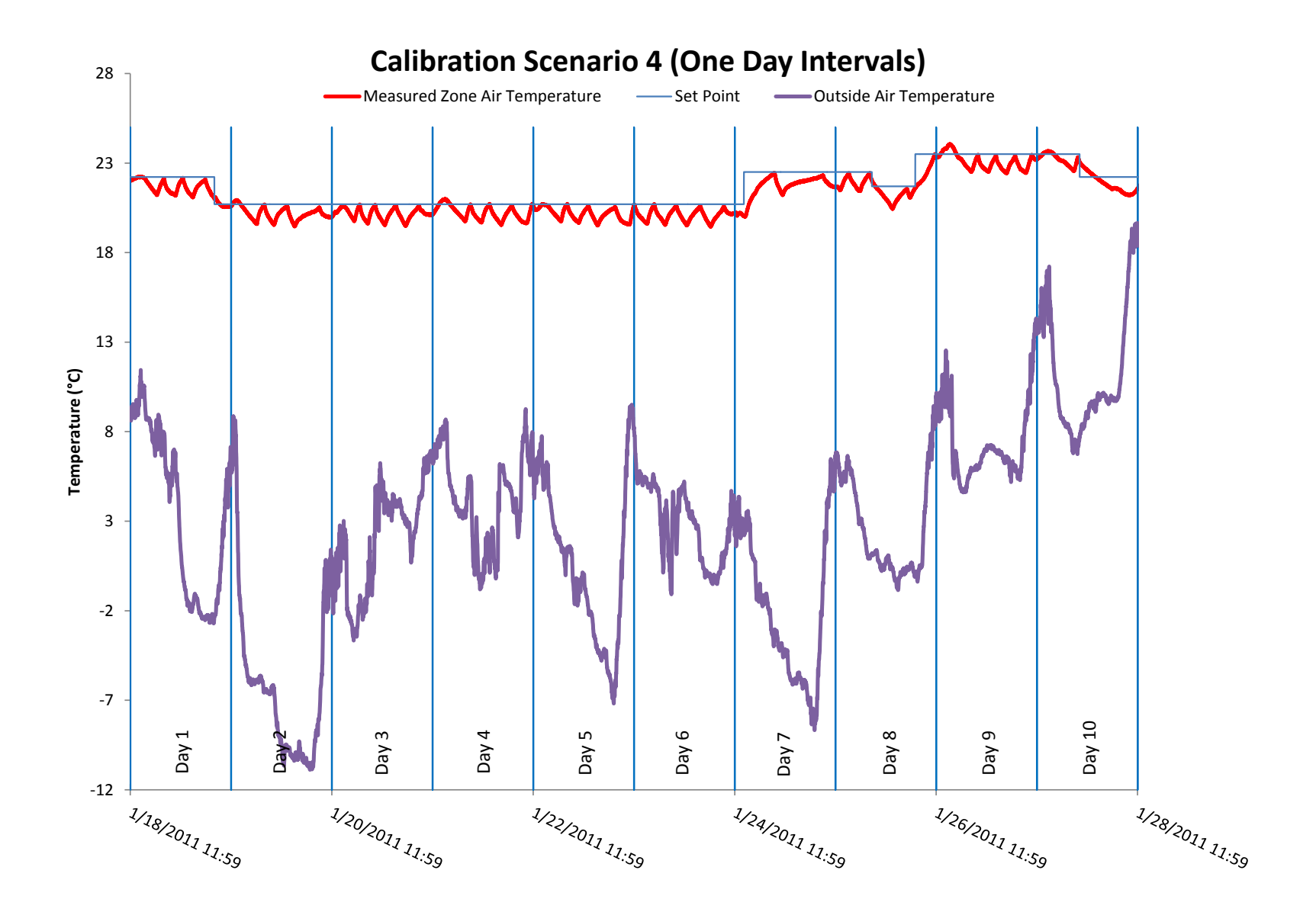

**Figure 69: Period of time used for calibration scenario 4a, including temperature information and one day intervals for energy consumption calculation**
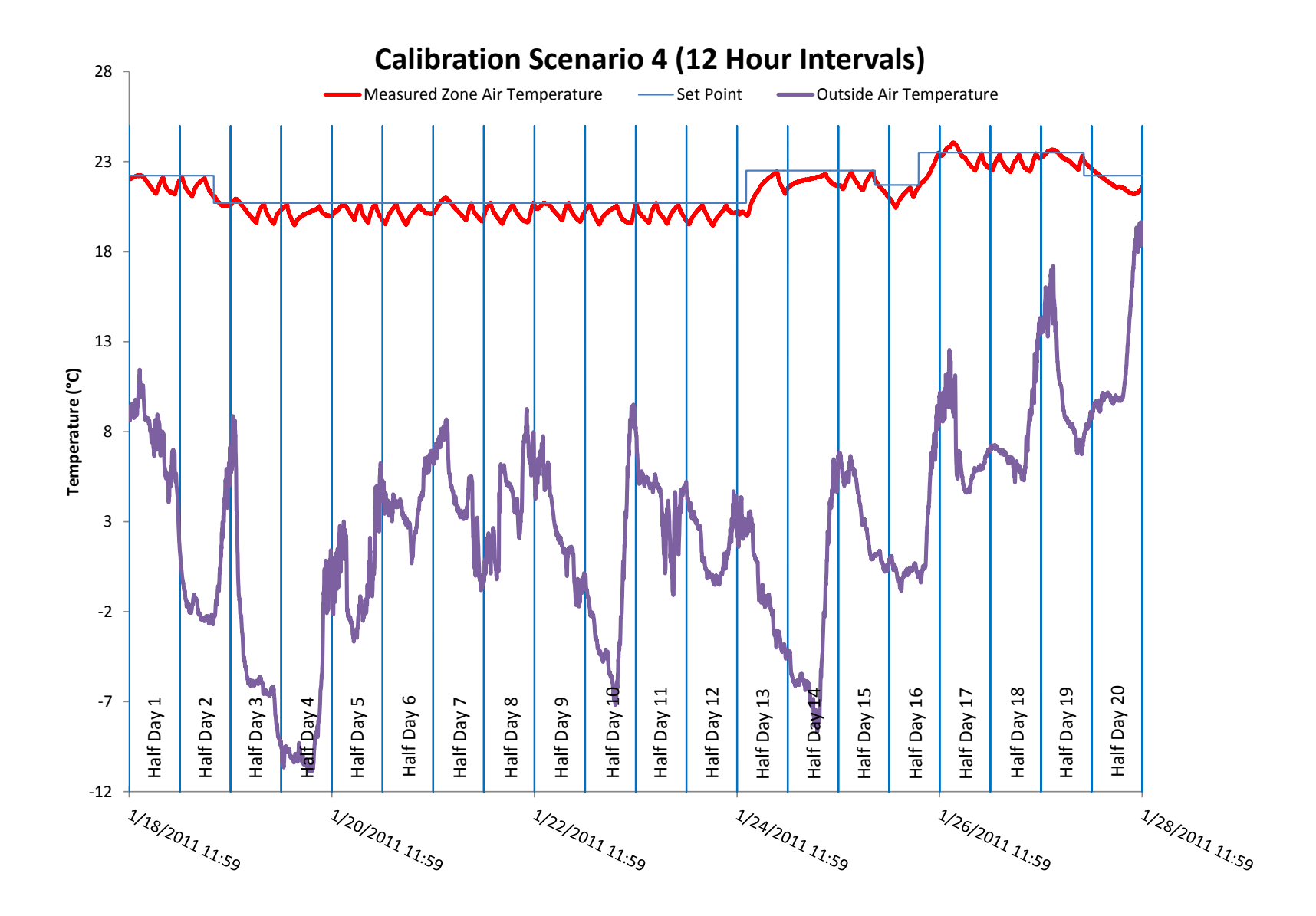

**Figure 70: Period of time used for calibration scenario 4b, including temperature information and half day intervals for energy consumption calculation**

Table 24 and Table 25 shows the values of the optimized parameters and the RMS error associated with the output from this calibrated model. Figure 71 and Figure 72 shows the measured energy consumption vs. the energy consumption of the calibrated model once the parameters from Table 24 and Table 25 were inputted into the model. Each of the days and half days indicated in Figure 71 and Figure 72 corresponds to the days delineated in Figure 69 and Figure 70. It is easy to see the correlation between days with lower outside air temperatures or higher zone air temperature set point and the energy consumed.

**Table 24: Scenario 4a calibrated building envelope parameters for fixed one day intervals**

| <b>Calibrated</b><br>Value | Units           |  |
|----------------------------|-----------------|--|
| 105                        | m <sup>2</sup>  |  |
| 23                         | R               |  |
| 39                         | R               |  |
| 0.76                       | $W/m^2K$        |  |
| 0.59                       | N/A             |  |
| 150                        | cm <sup>2</sup> |  |
| 55                         | ℅               |  |
| 1.61E+07                   | J               |  |
|                            |                 |  |

#### **Table 25: Scenario 4b calibrated building envelope parameters for fixed half day intervals**

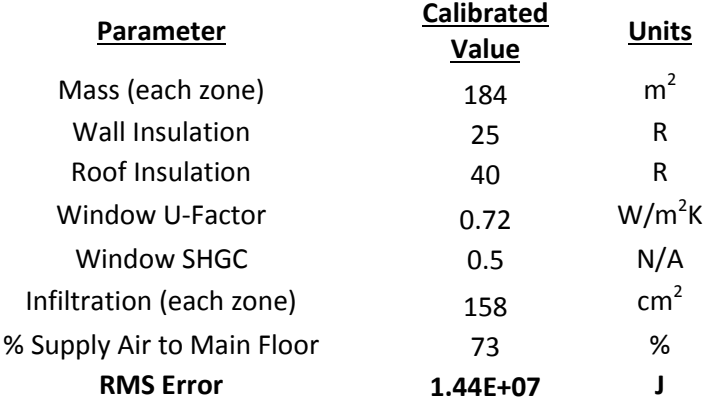

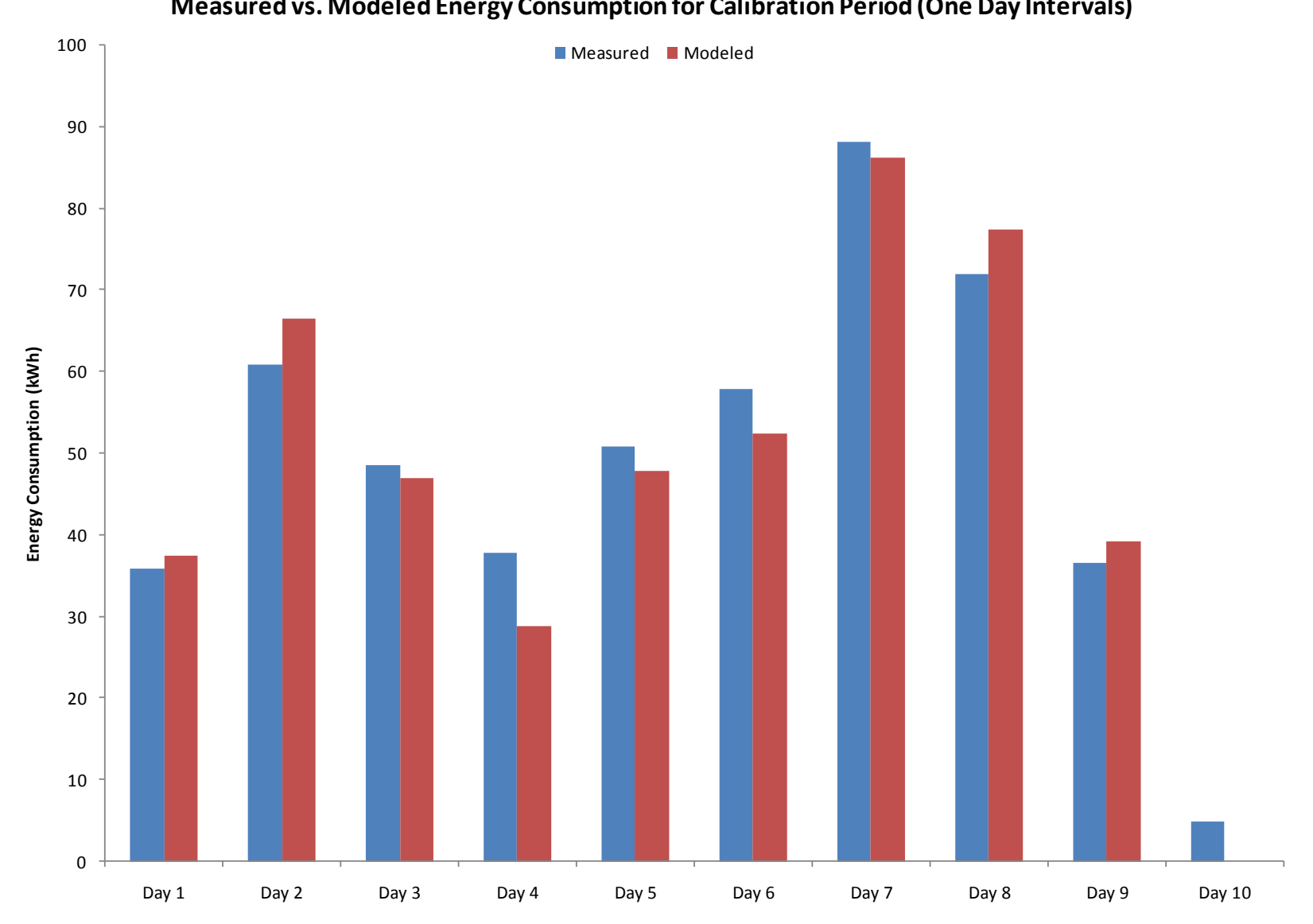

#### **Measured vs. Modeled Energy Consumption for Calibration Period (One Day Intervals)**

**Figure 71: Energy consumption comparison during calibration period using optimized parameters**

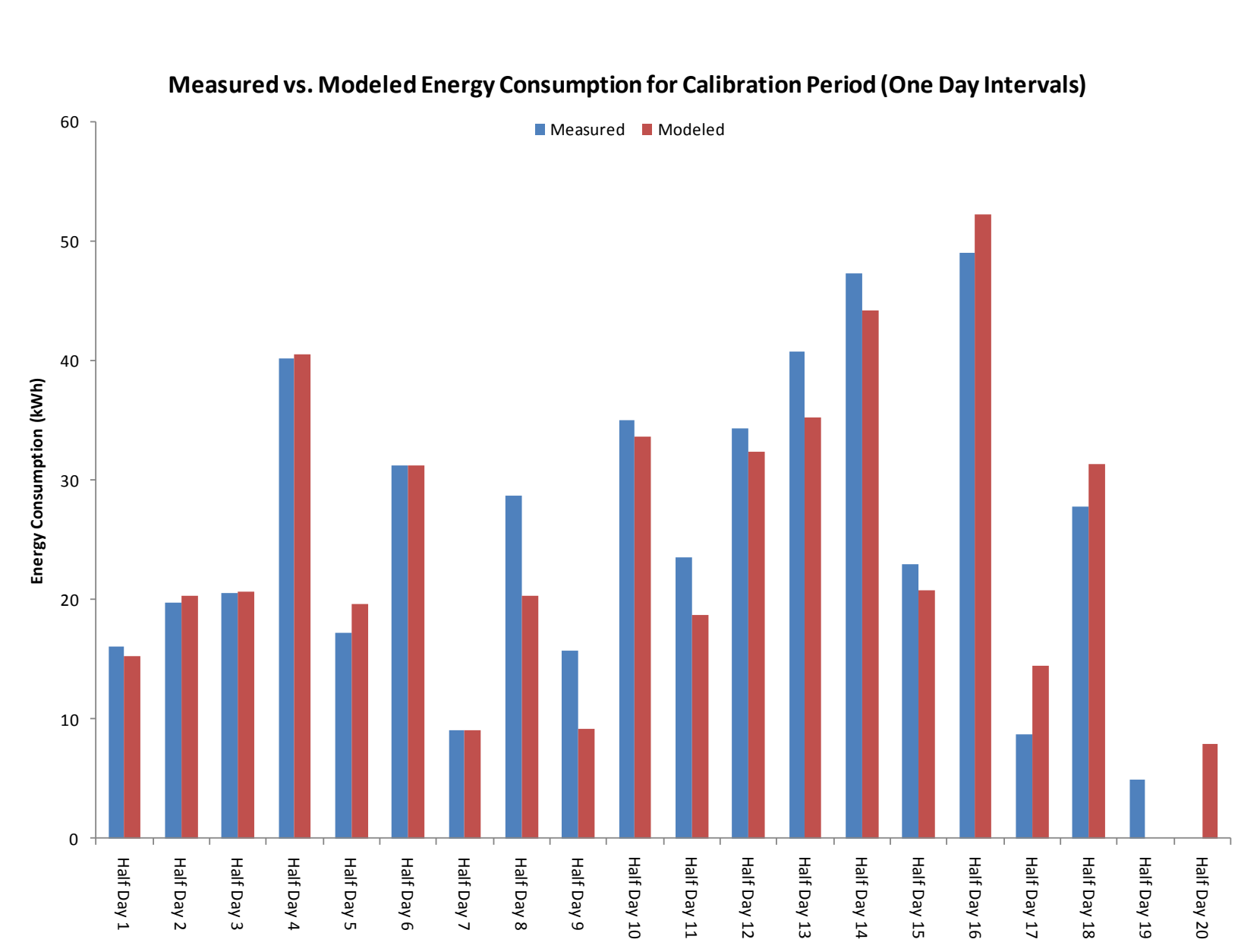

#### **Measured vs. Modeled Energy Consumption for Calibration Period (One Day Intervals)**

**Figure 72: Energy consumption comparison during calibration period using optimized parameters**

Table 26 below shows the modeled vs. measured energy consumption, absolute error for the

whole period, NMBE and the CV(RSME) for the fixed, one day interval calibration.

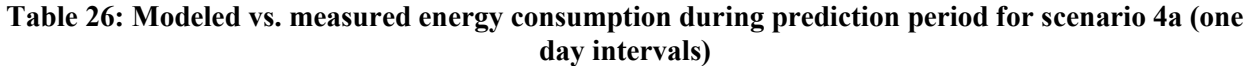

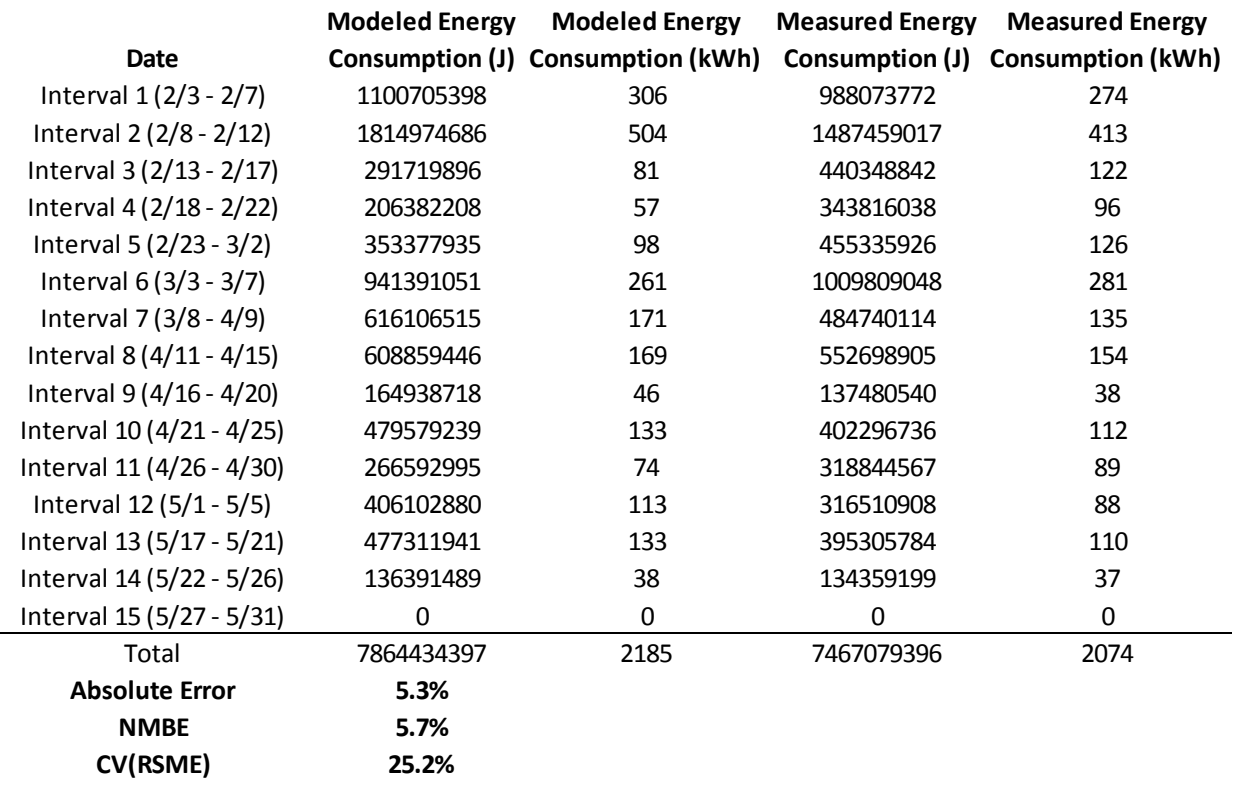

As in the other scenarios, the results are displayed in a bar-graph format on the following page in Figure 73. Additionally, the modeled zone air temperature vs. measured zone air temperature for the four months of the prediction period is presented in Figure 74 - Figure 77.

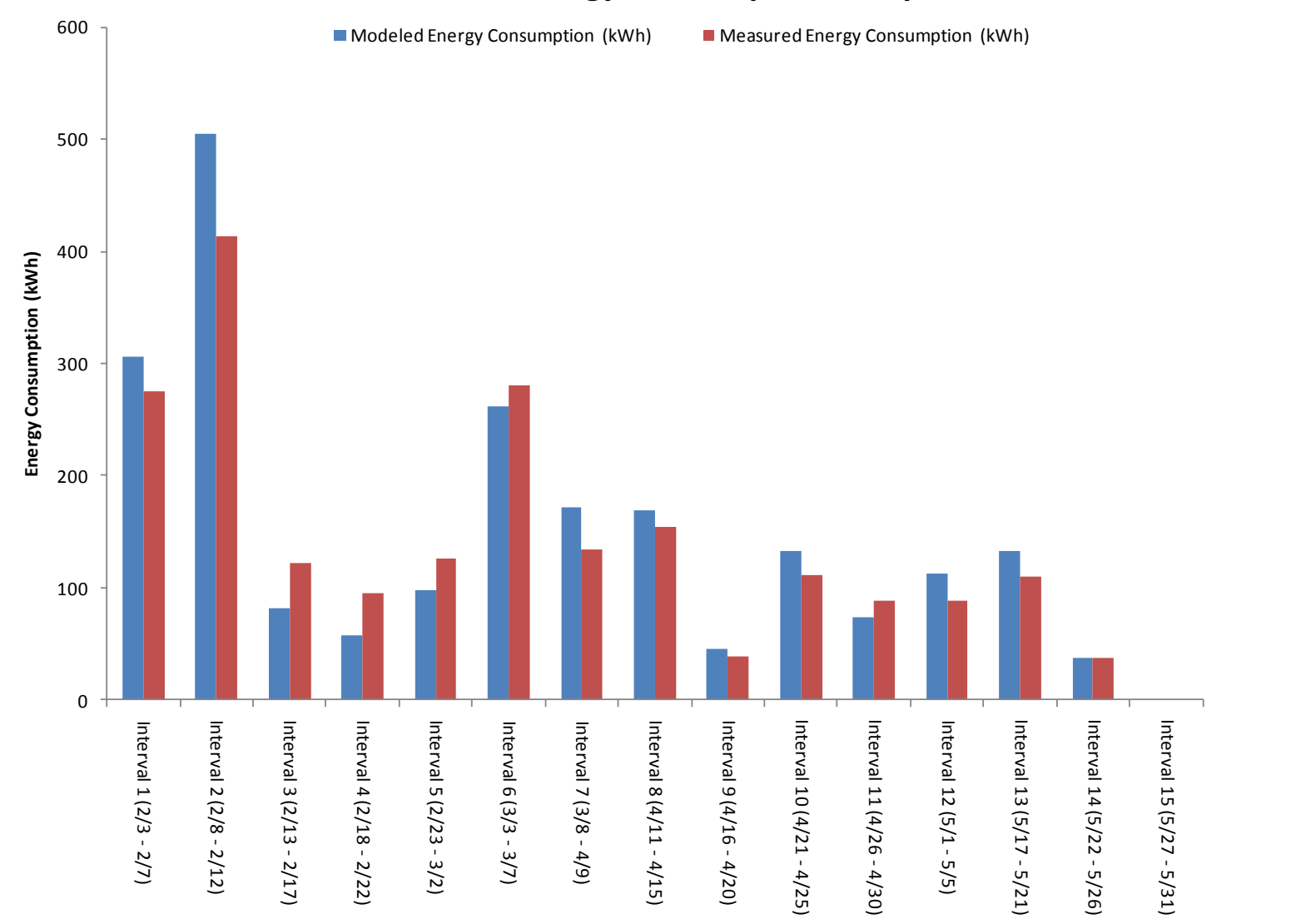

#### **Scenario 4 Energy Consumption Comparison**

**Figure 73: Graphical representation of energy consumption comparison for calibration scenario 4a (one day intervals)**

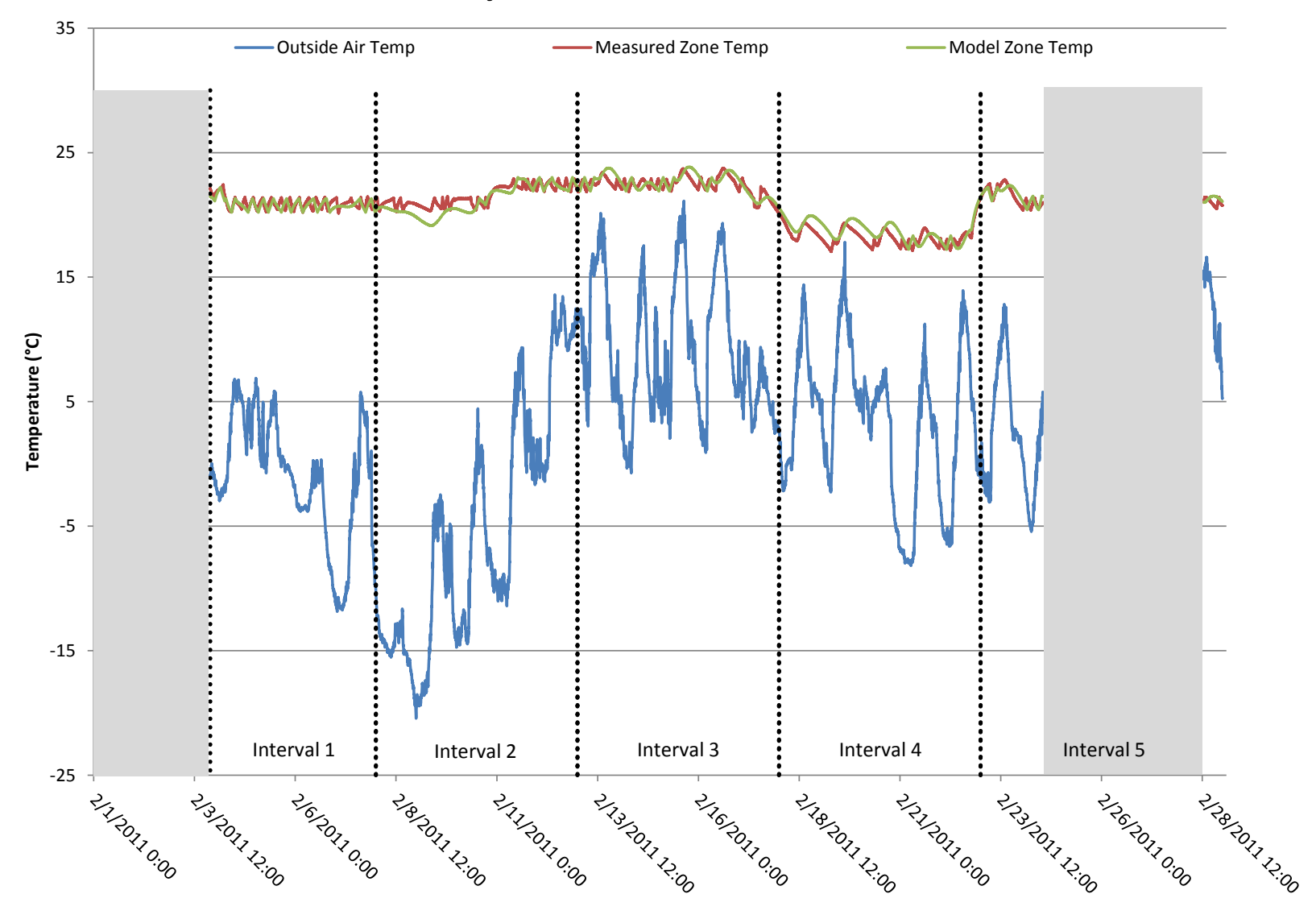

# **February Calibrated Model Performance**

**Figure 74: Measured vs. modeled zone air temperatures during February for calibration scenario 4a (one day intervals)**

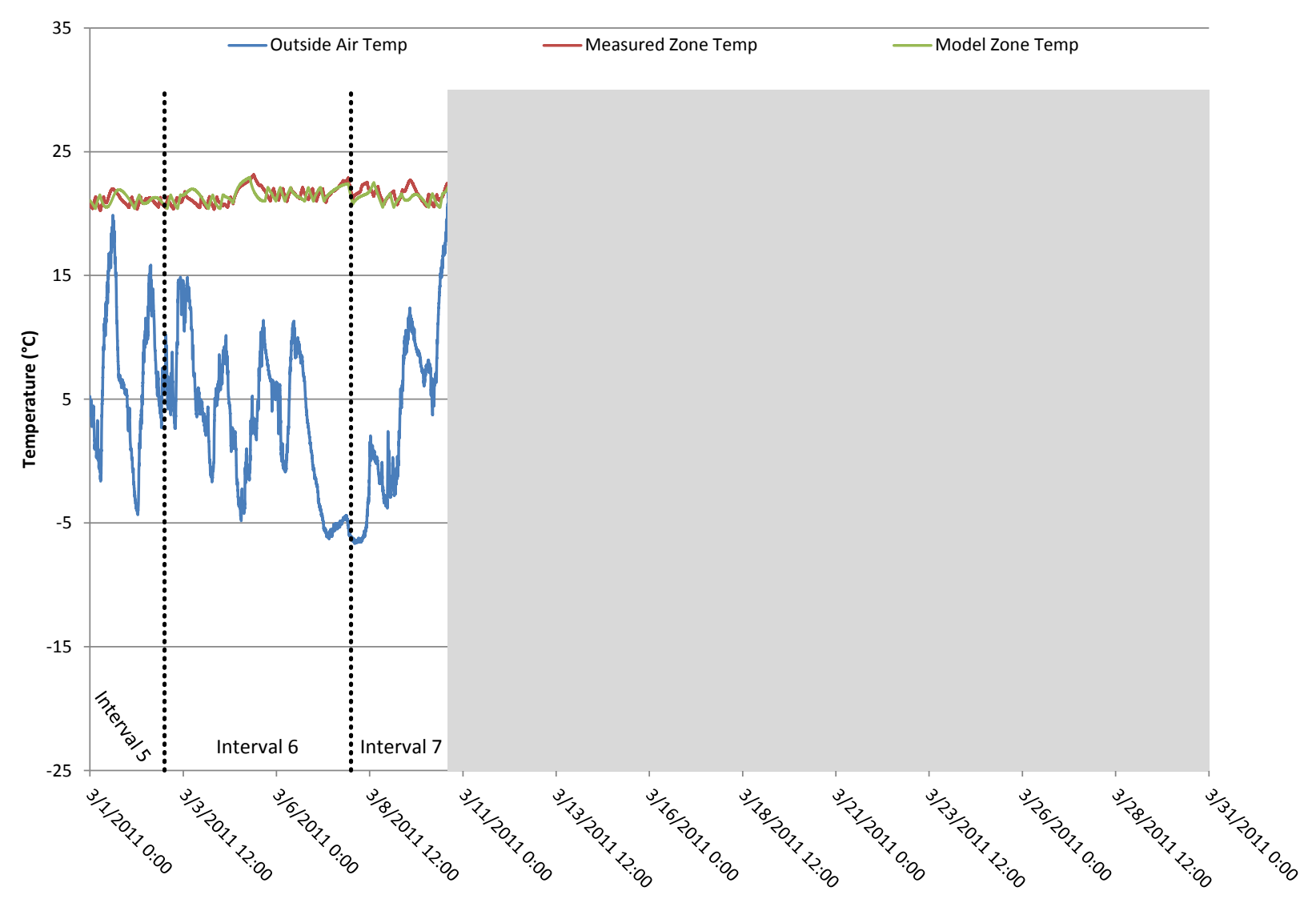

## **March Calibrated Model Performance**

**Figure 75: Measured vs. modeled zone air temperatures during March for calibration scenario 4a (one day intervals)**

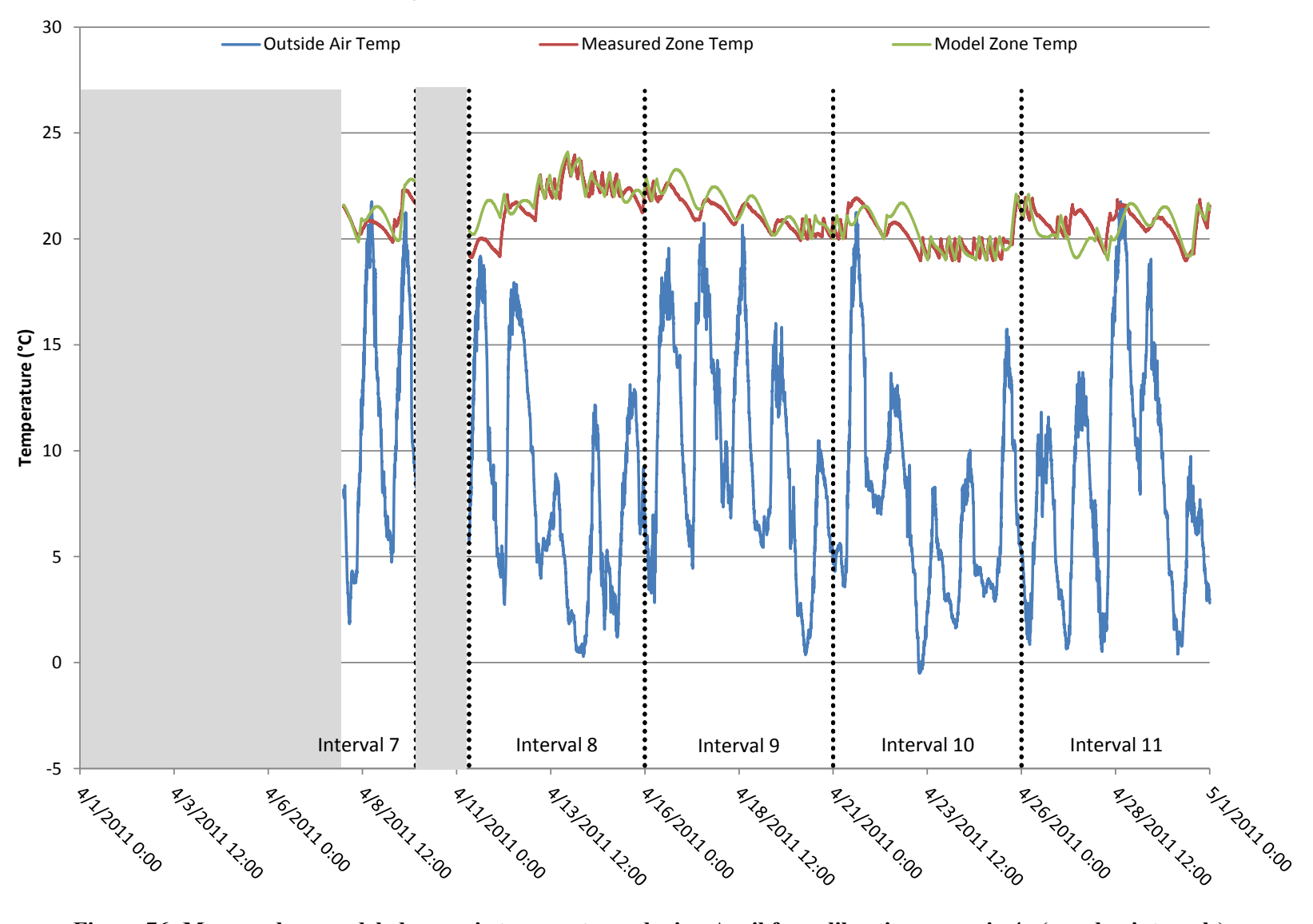

### **April Calibrated Model Performance**

**Figure 76: Measured vs. modeled zone air temperatures during April for calibration scenario 4a (one day intervals)**

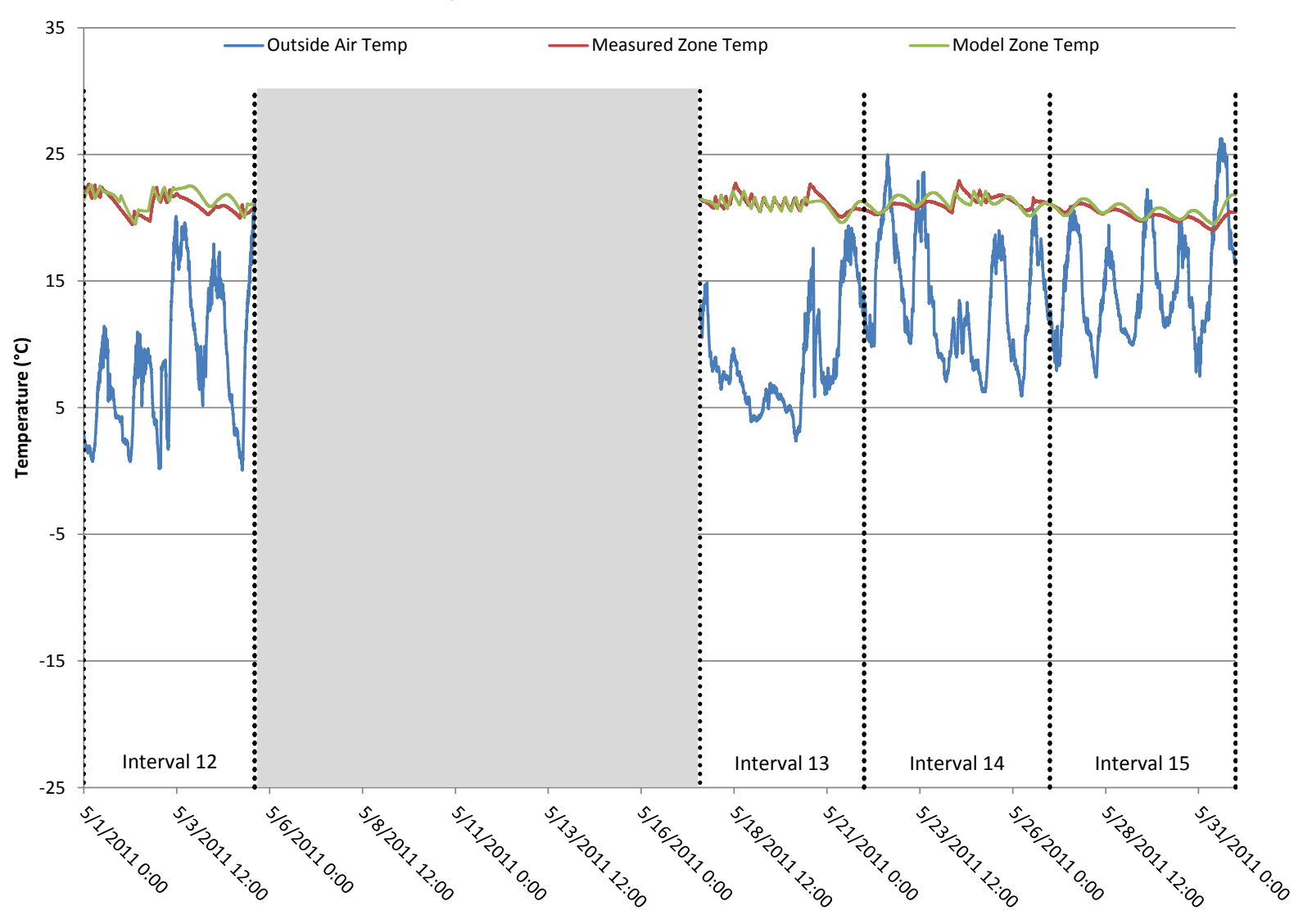

### **May Calibrated Model Performance**

**Figure 77: Measured vs. modeled zone air temperatures during May for calibration scenario 4a (one day intervals)**

Table 27 below shows the modeled vs. measured energy consumption, absolute error for the

whole period, NMBE and the CV(RSME) for the fixed, half day interval calibration.

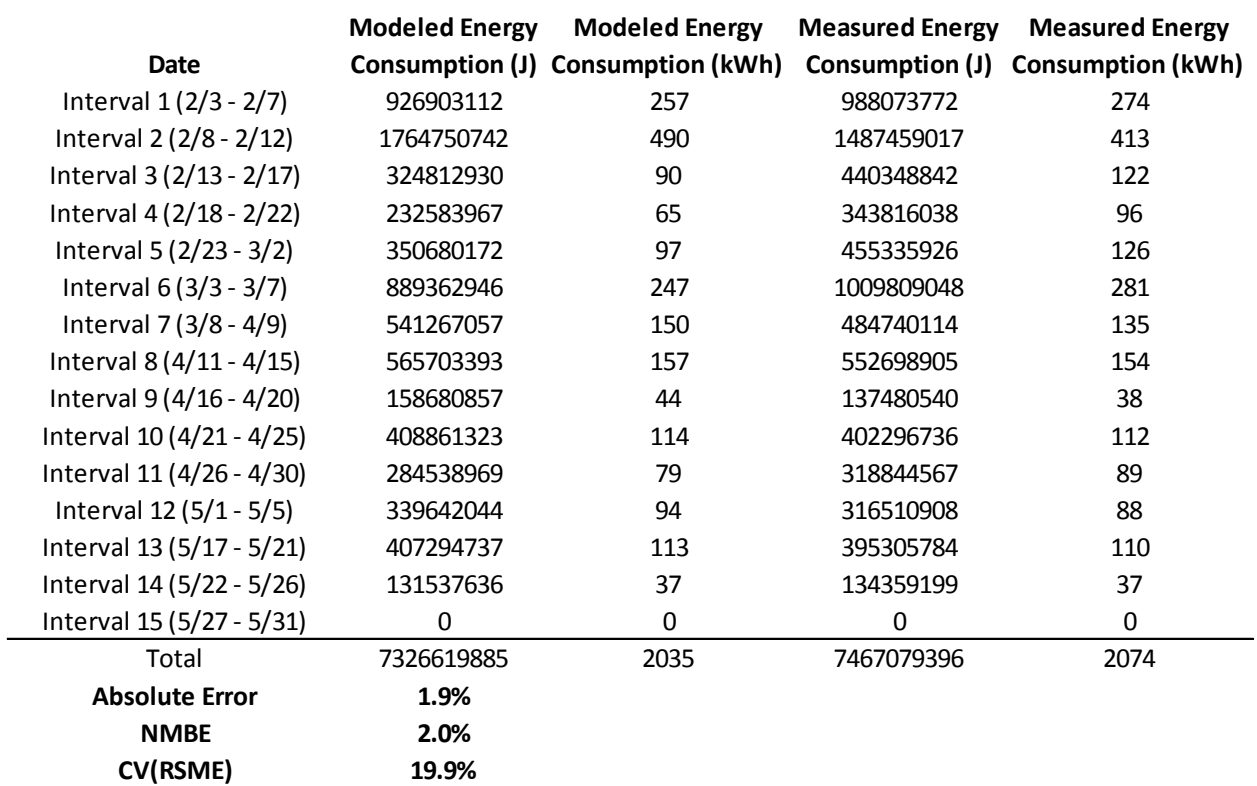

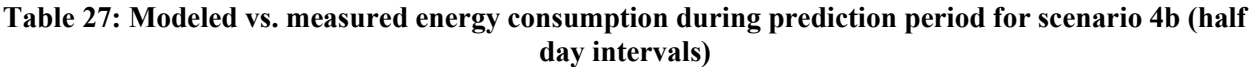

As in the other scenarios, the results are displayed in a bar-graph format on the following page in Figure 78. Additionally, the modeled zone air temperature vs. measured zone air temperature for the four months of the prediction period is presented in Figure 79 - Figure 82.

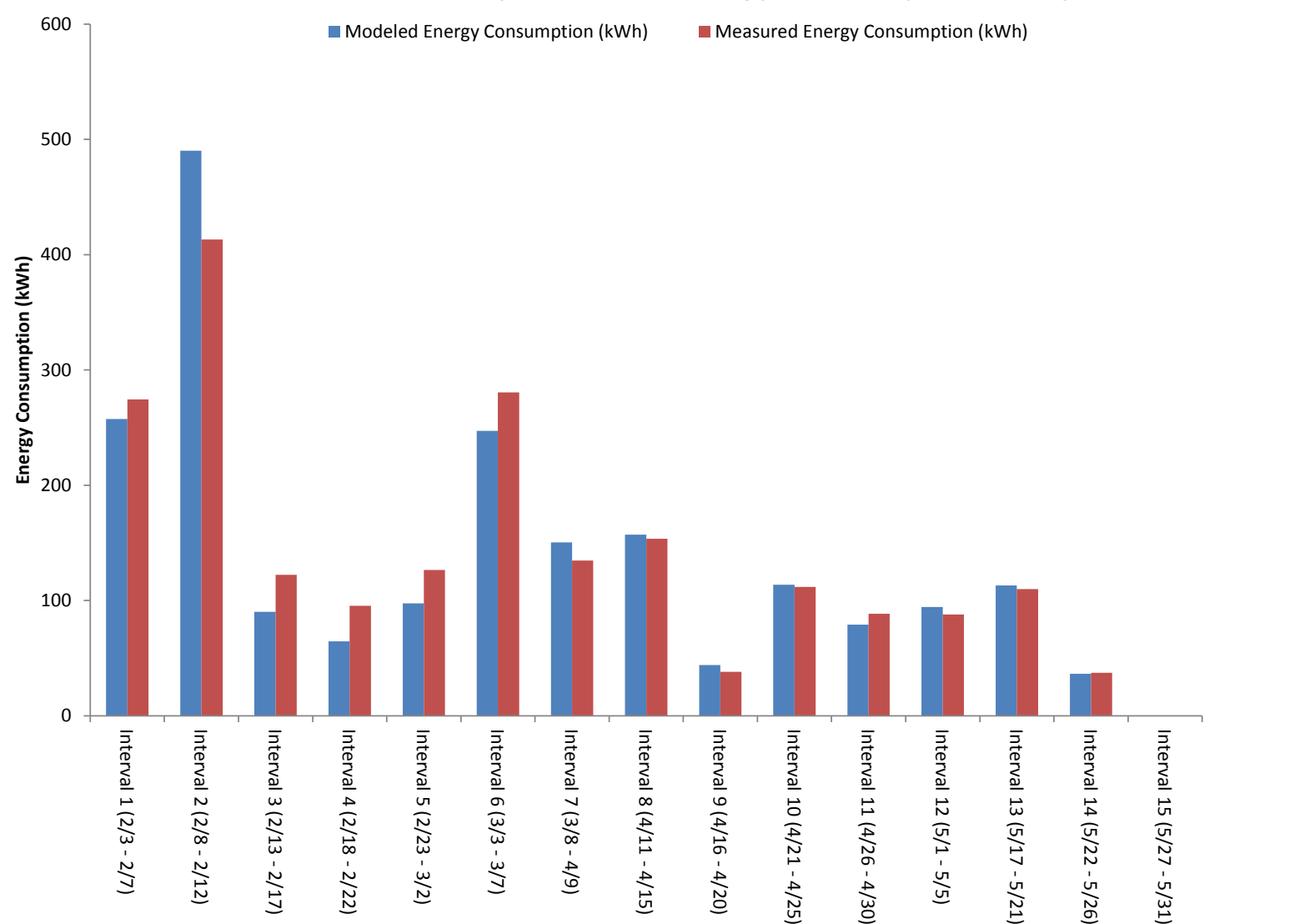

## **Scenario 4 (Half Day Intervals) Energy Consumption Comparison**

**Figure 78: Graphical representation of energy consumption comparison for calibration scenario 4b (half day intervals)**

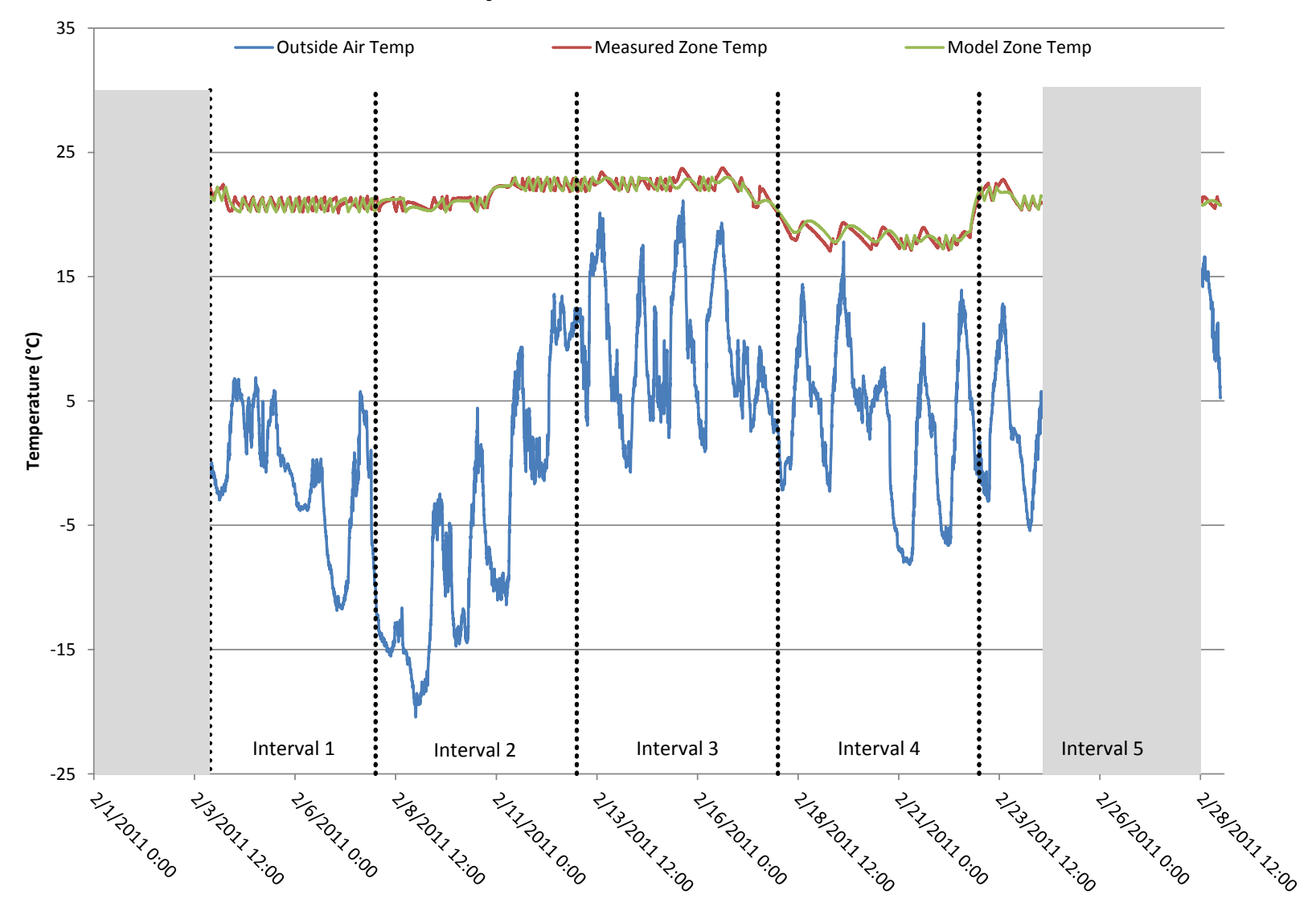

### **February Calibrated Model Performance**

**Figure 79: Measured vs. modeled zone air temperatures during February for calibration scenario 4b (half day intervals)**

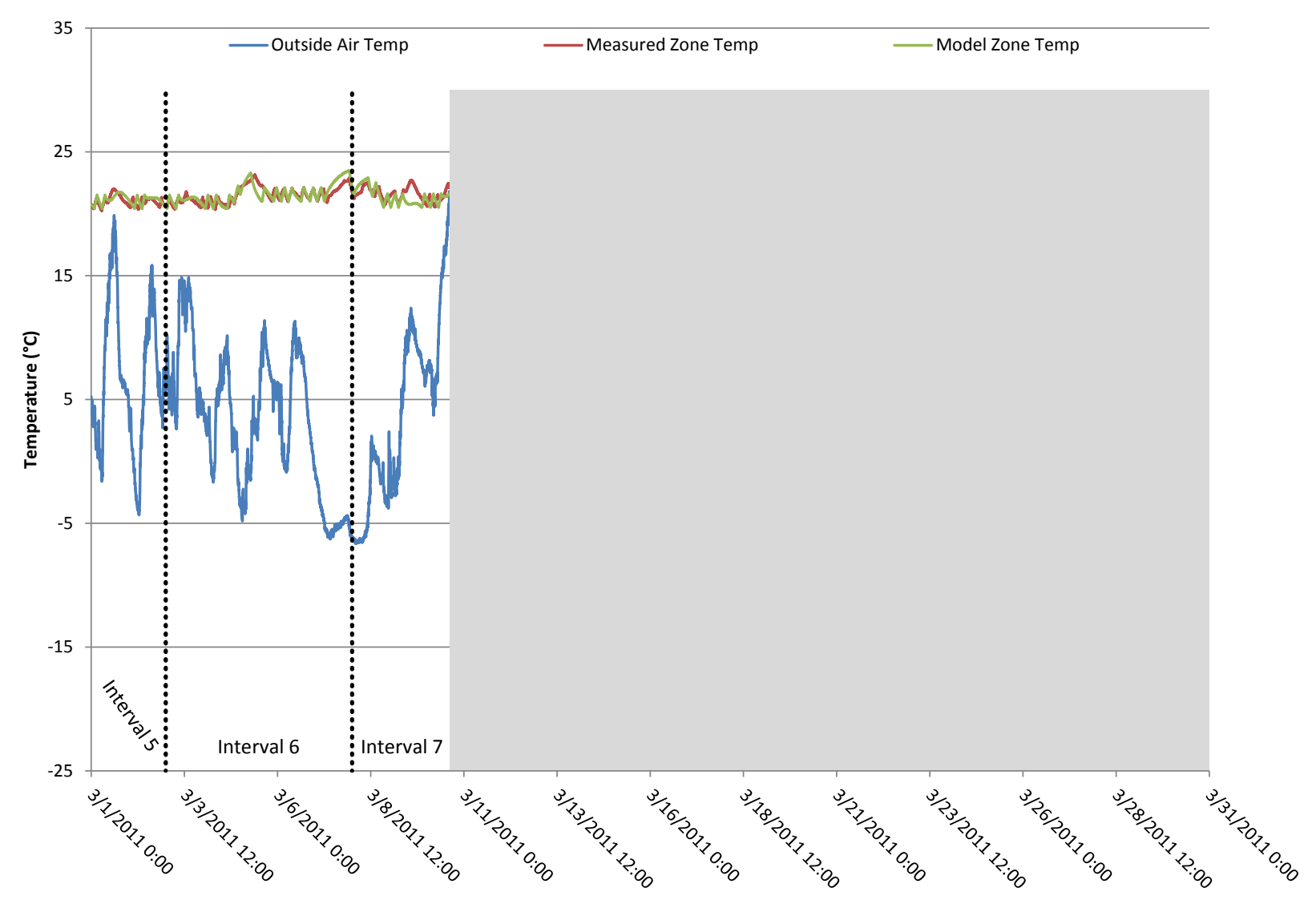

## **March Calibrated Model Performance**

**Figure 80: Measured vs. modeled zone air temperatures during March for calibration scenario 4b (half day intervals)**

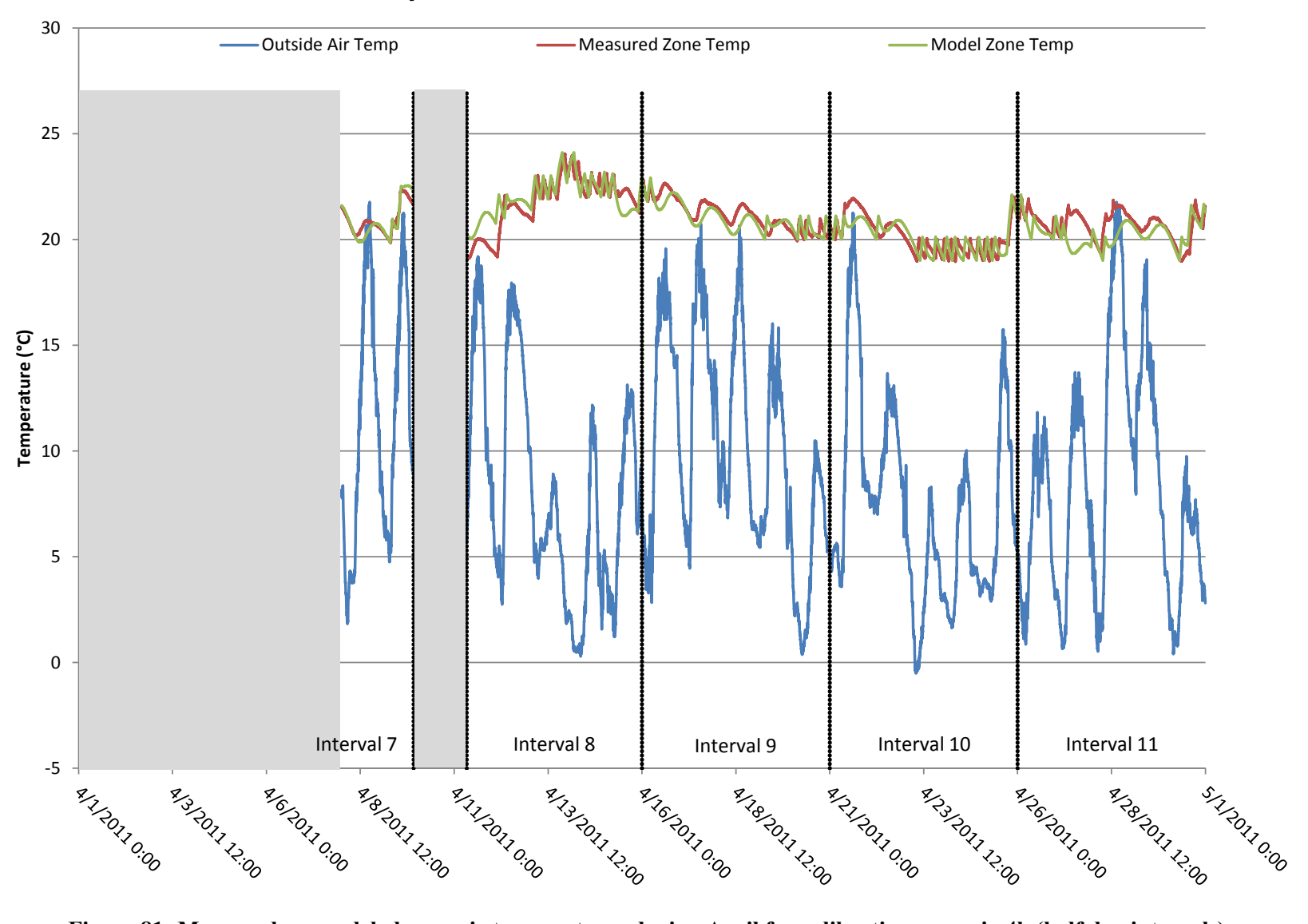

### **April Calibrated Model Performance**

**Figure 81: Measured vs. modeled zone air temperatures during April for calibration scenario 4b (half day intervals)**

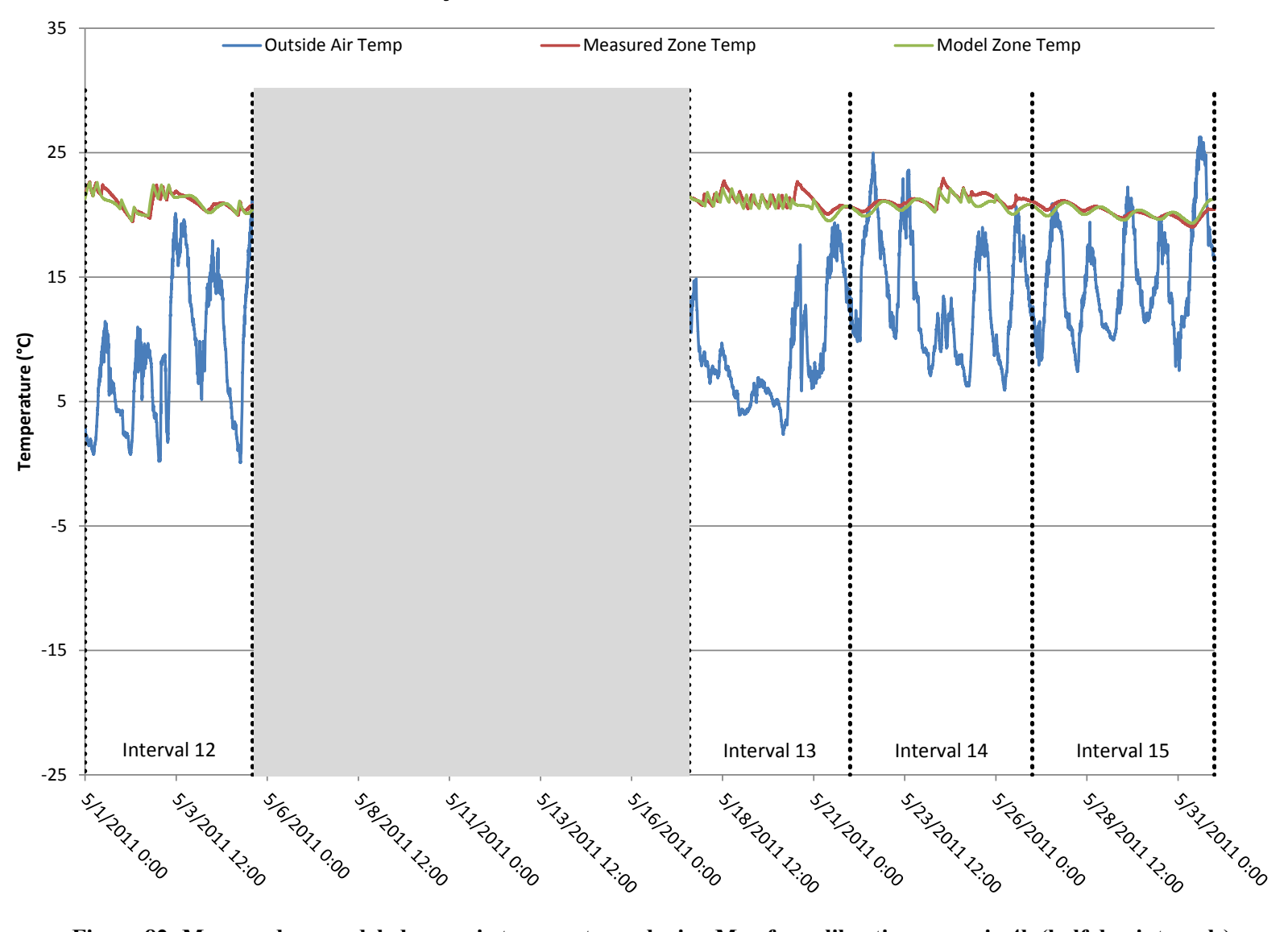

### **May Calibrated Model Performance**

**Figure 82: Measured vs. modeled zone air temperatures during May for calibration scenario 4b (half day intervals)**

#### **5.2.5 Scenario 5: Energy Consumption Used as Objective Function during Moving One Day Intervals at One Hour Time Steps**

Scenario 5 is essentially identical to scenario 4 with one exception. To calculate the RMS error in the objective function in scenario 4 there are 10 data points available (one for each day's energy consumption). Instead of using 10 consecutive fixed, one day periods of time, scenario 5 uses a moving "window" of time that gets computed every hour during the 10 day calibration period. As described in section 4.6.2.2, this method allows for many more data points to be used in calculating the objective function, which may or may not have an impact of the calibrated set of building envelope parameters outputted by the calibration tool. The objective of using the moving intervals is to see if the results change and also to see how those different results are able to predict future energy consumption as compared with the fixed, one day and half day interval calibration. The same 10 day period was used in the calibration as was used in scenario 4 and shown in Figure 69 and the same parameters were inputted into the calibration tool. This calibration was run twice using two different "window" sizes; one day and half day. Table 28 and shows the values of the optimized parameters and the RMS error associated with the output from this calibrated model.

| Parameter                  | <b>Calibrated</b><br>Value | <b>Units</b>    |  |
|----------------------------|----------------------------|-----------------|--|
| Mass (each zone)           | 23                         | m <sup>2</sup>  |  |
| <b>Wall Insulation</b>     | 23                         | R               |  |
| Roof Insulation            | 39                         | R               |  |
| Window U-Factor            | 0.78                       | $W/m^2K$        |  |
| Window SHGC                | 0.55                       | N/A             |  |
| Infiltration (each zone)   | 155                        | cm <sup>2</sup> |  |
| % Supply Air to Main Floor | 61                         | %               |  |
| <b>RMS Error</b>           | 2.91E+07                   |                 |  |

**Table 28: Scenario 5a calibrated building envelope parameters (one day windows)**

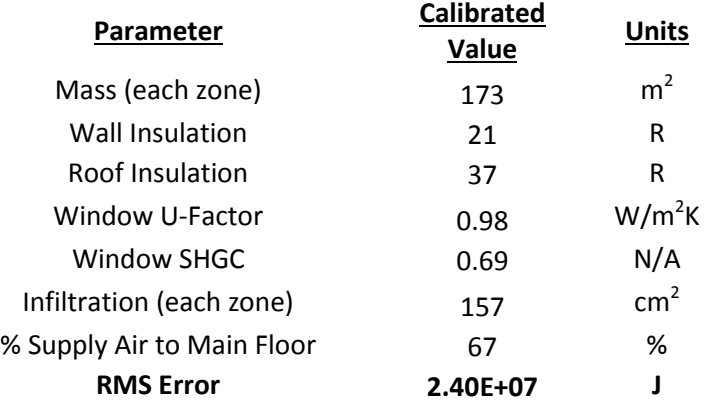

#### **Table 29: Scenario 5b calibrated building envelope parameters (half day windows)**

There is really no meaningful graphical means to display how well the final calibrated model lines up with the energy consumption during the calibration period since the energy is being calculated over 200 times for each hour of the simulation. Other than providing the RMS error in Joules as shown in Table 28 and Table 29, it may be useful to state that the total error between the modeled and measured energy consumption during the calibration period for the calibrated model is 3.6% for one day windows and 1.64% for half day windows.

Table 30 below shows the modeled vs. measured energy consumption, error for the whole period, NMBE and the CV(RMSE) for the moving one day interval.

#### **Table 30: Modeled vs. measured energy consumption during prediction period for scenario 5a (one day window)**

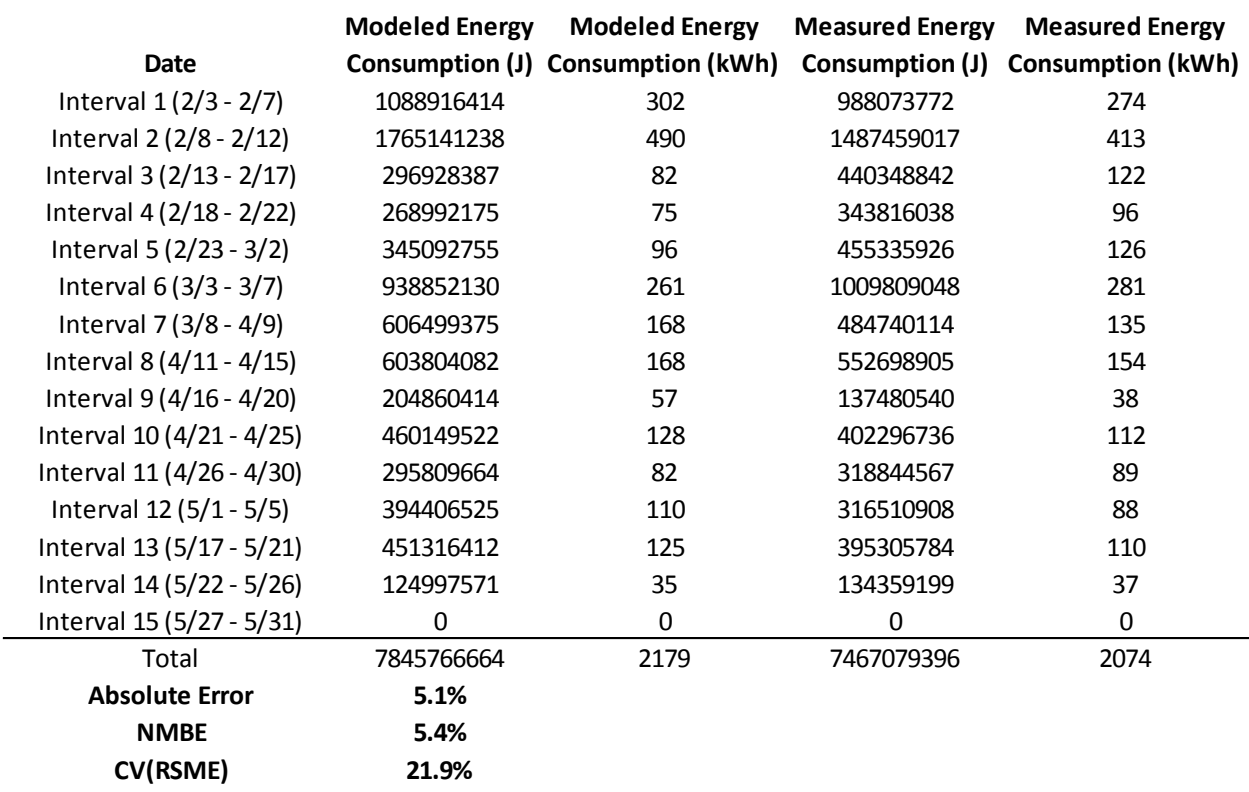

As in the other scenarios, the results are displayed in a bar-graph format on the following page in Figure 83. Additionally, the modeled zone air temperature vs. measured zone air temperature for the four months of the prediction period is presented in Figure 84 - Figure 87.

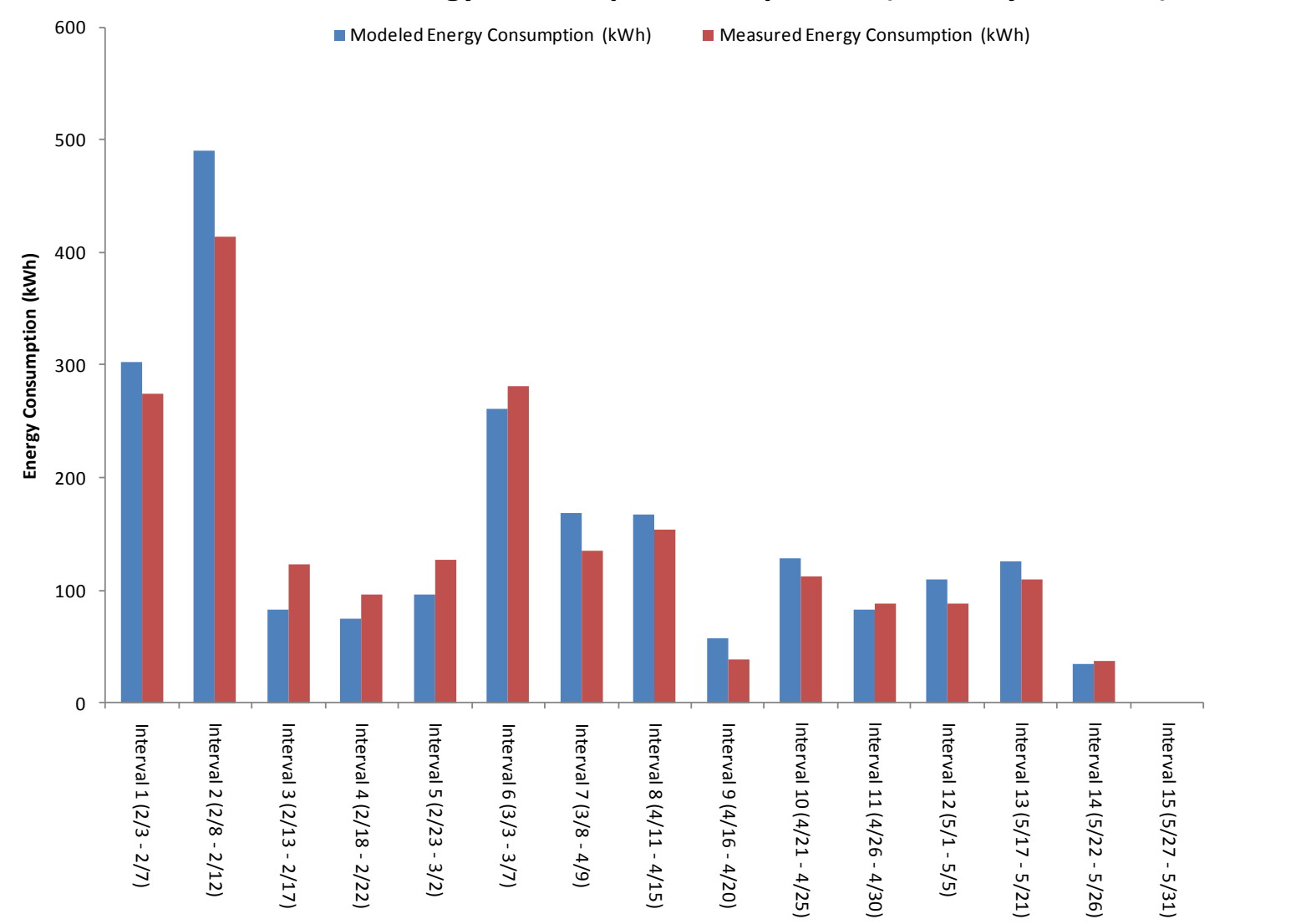

#### **Scenario 5 Energy Consumption Comparison (One Day Window)**

**Figure 83: Graphical representation of energy consumption comparison for calibration scenario 5a (one day window)**

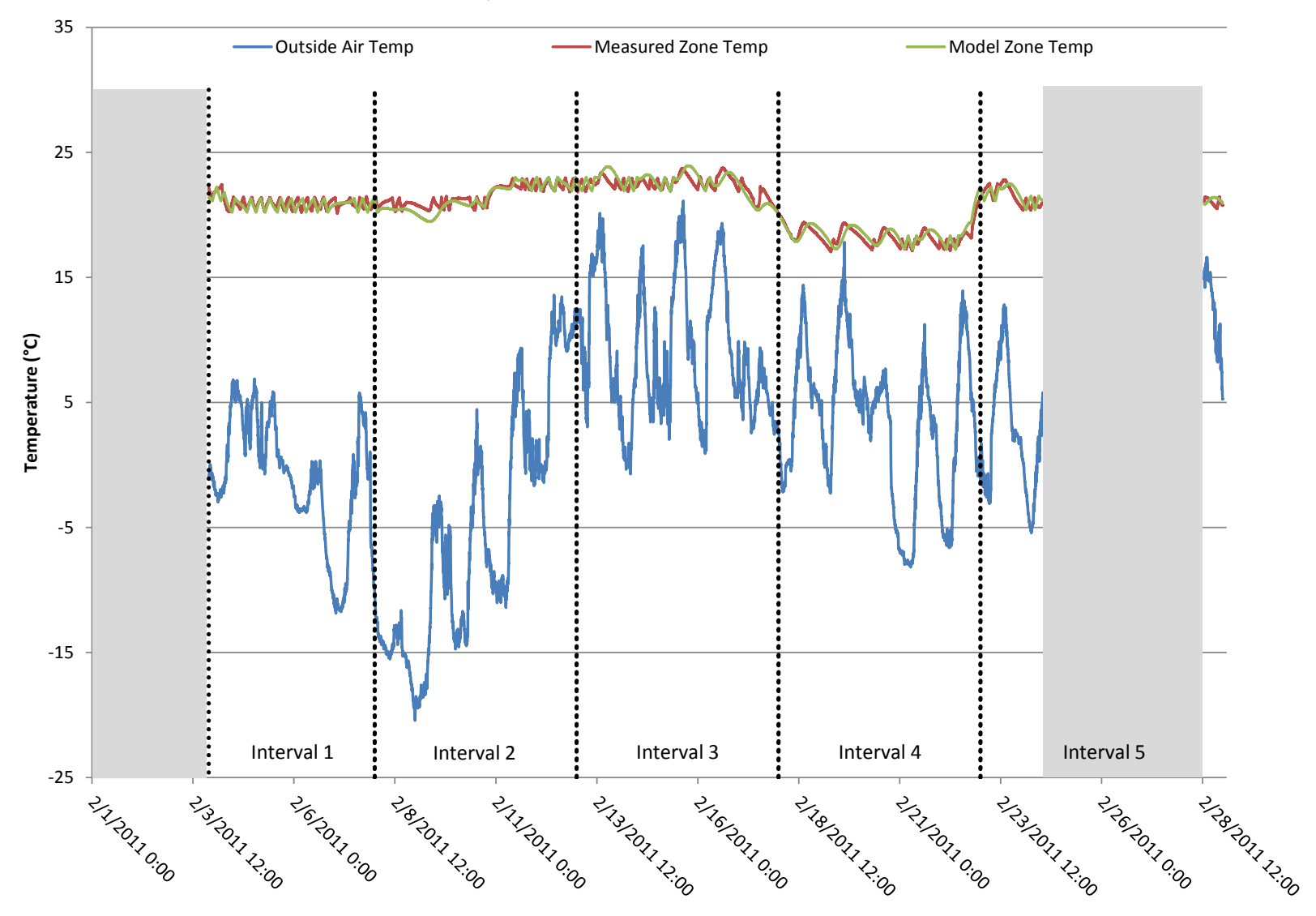

### **February Calibrated Model Performance**

**Figure 84: Measured vs. modeled zone air temperatures during February for calibration scenario 5a (one day window)**

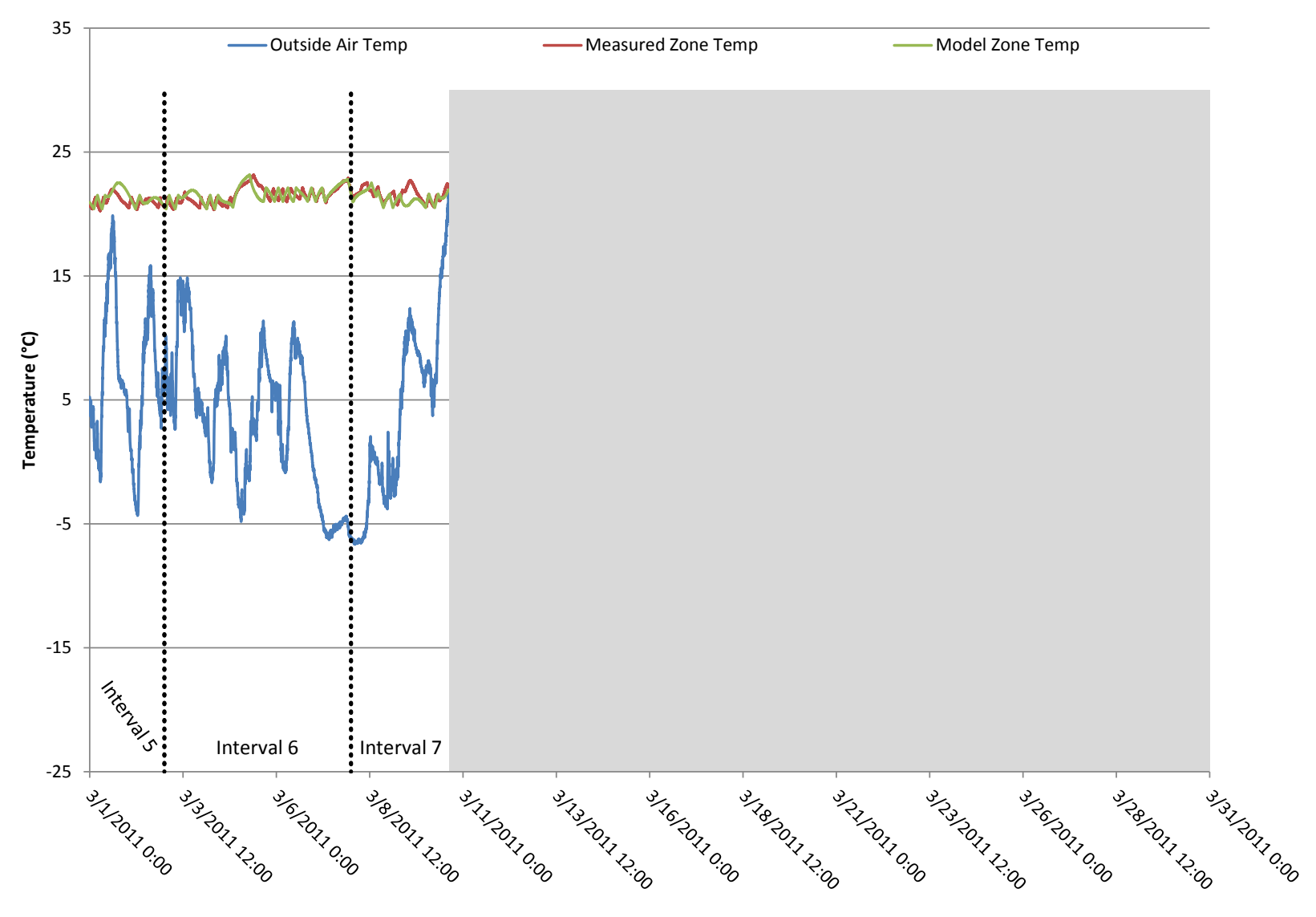

#### **March Calibrated Model Performance**

**Figure 85: Measured vs. modeled zone air temperatures during March for calibration scenario 5a (one day window)**

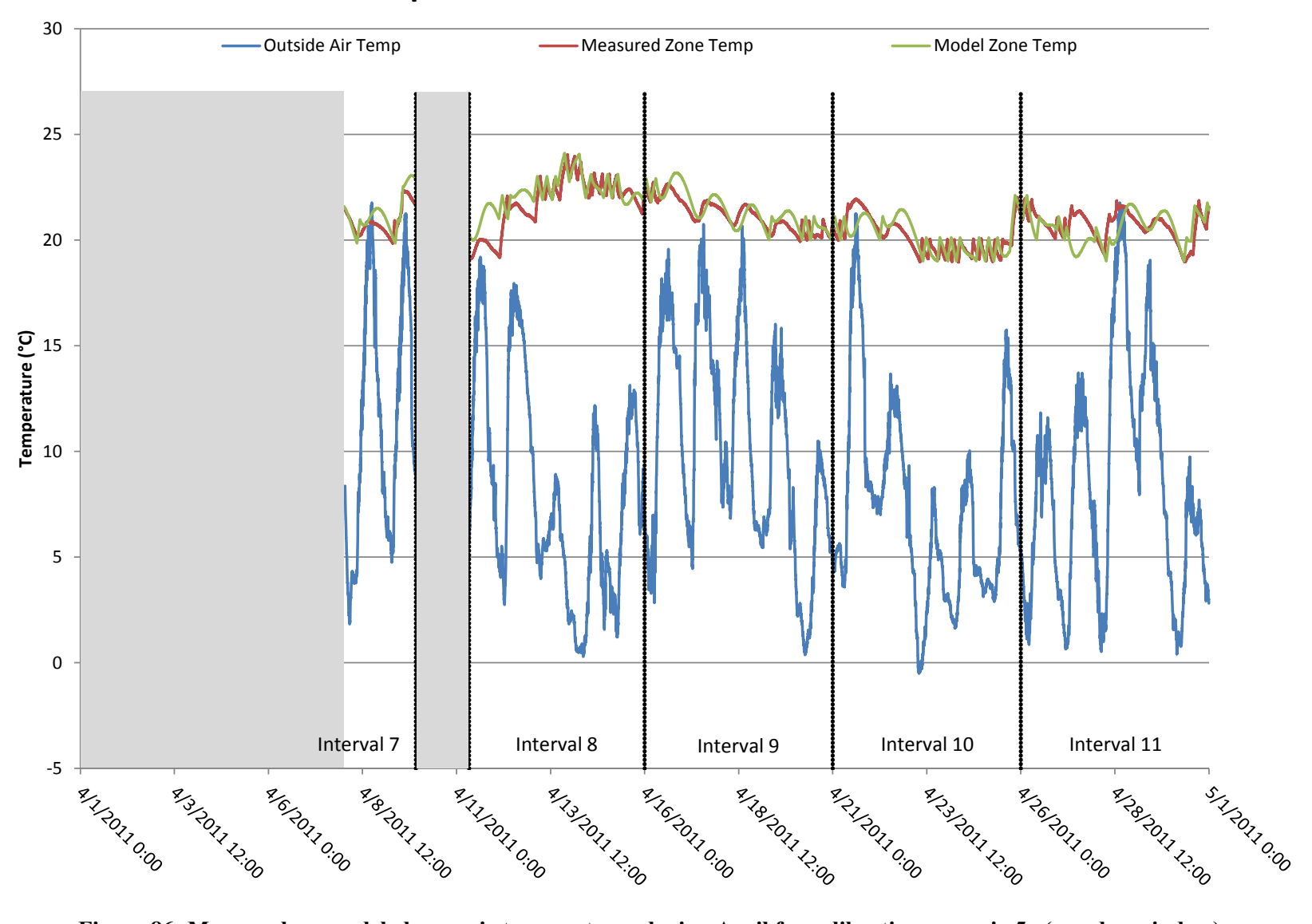

### **April Calibrated Model Performance**

**Figure 86: Measured vs. modeled zone air temperatures during April for calibration scenario 5a (one day window)**

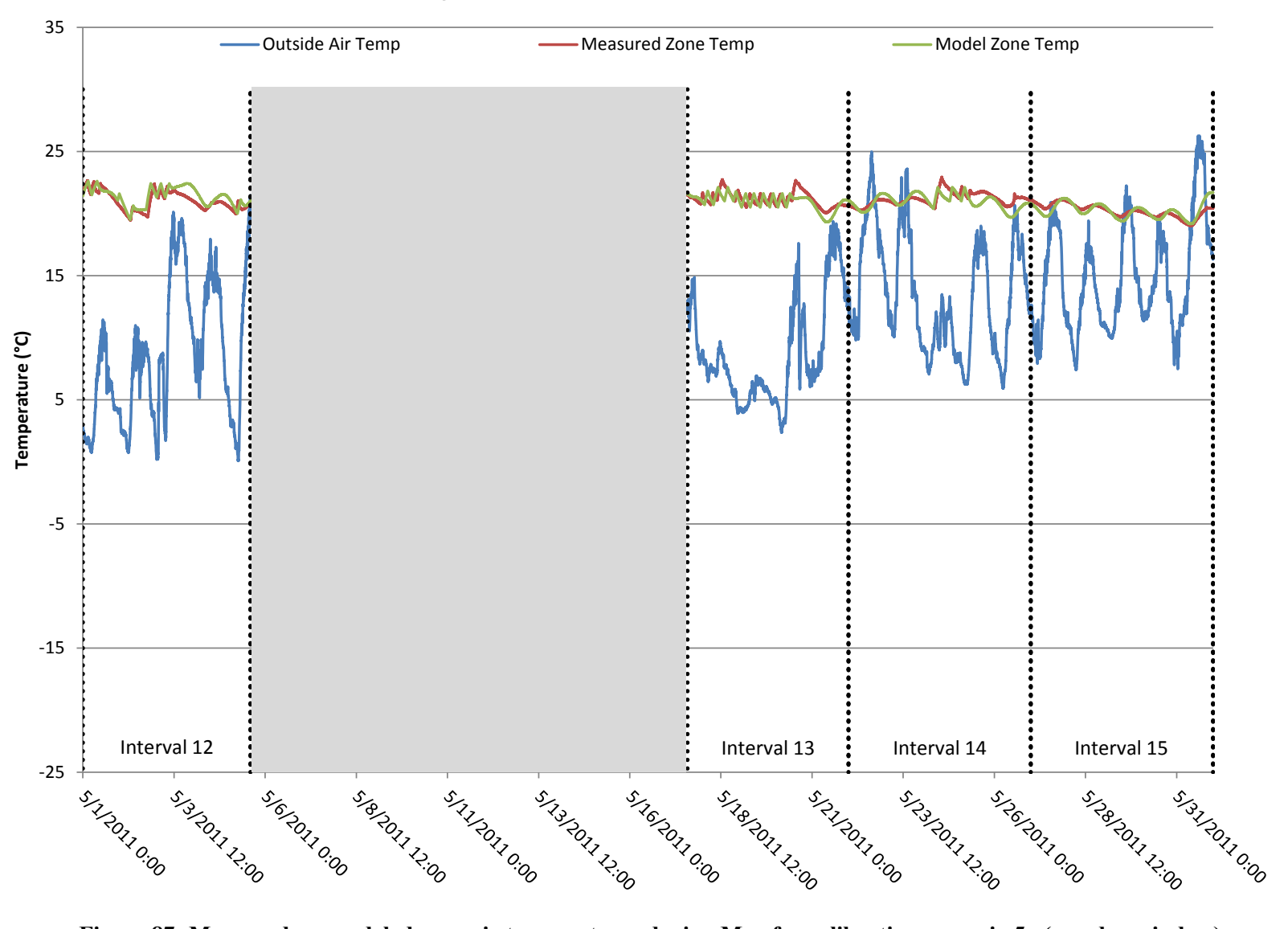

### **May Calibrated Model Performance**

**Figure 87: Measured vs. modeled zone air temperatures during May for calibration scenario 5a (one day window)**

Table 31 below shows the modeled vs. measured energy consumption, error for the whole period,

NMBE and the CV(RMSE) for the moving half day interval.

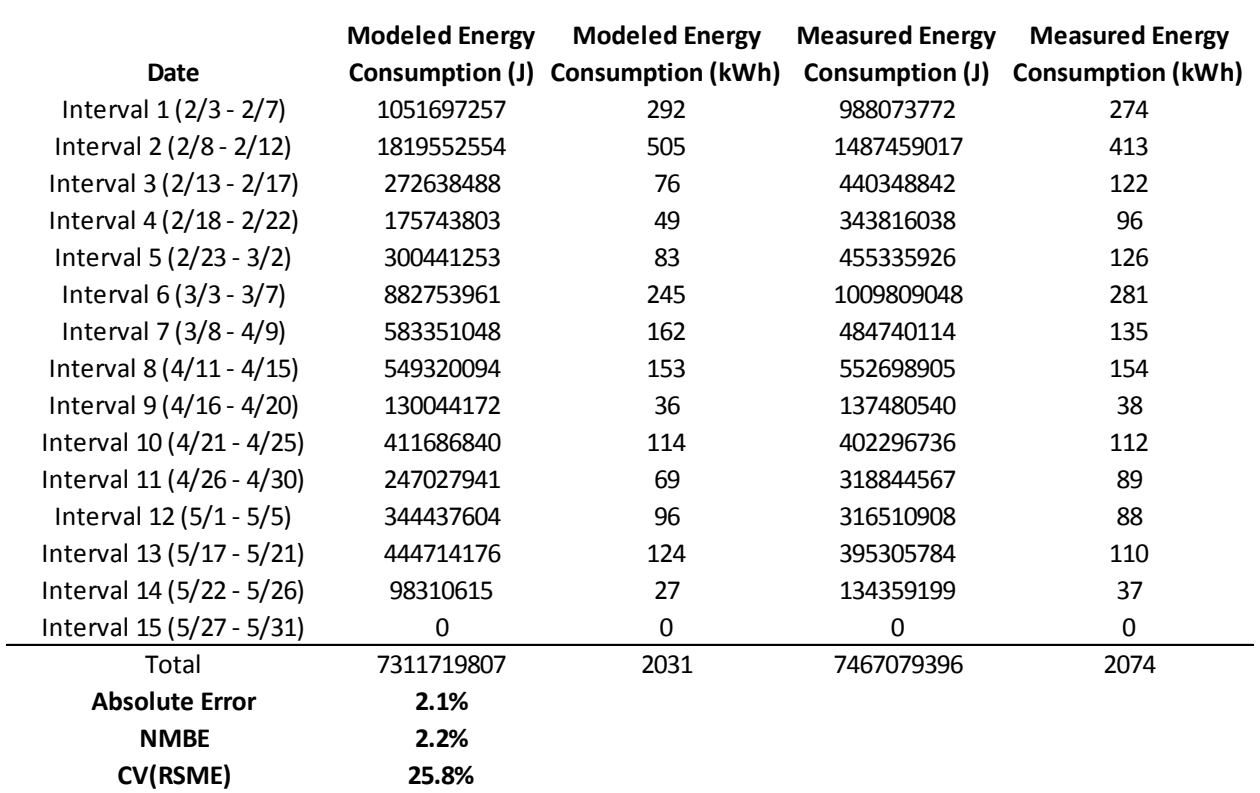

#### **Table 31: Modeled vs. measured energy consumption during prediction period for scenario 5b (half day window)**

As in the other scenarios, the results are displayed in a bar-graph format on the following page in Figure 88. Additionally, the modeled zone air temperature vs. measured zone air temperature for the four months of the prediction period is presented in Figure 89 - Figure 92.

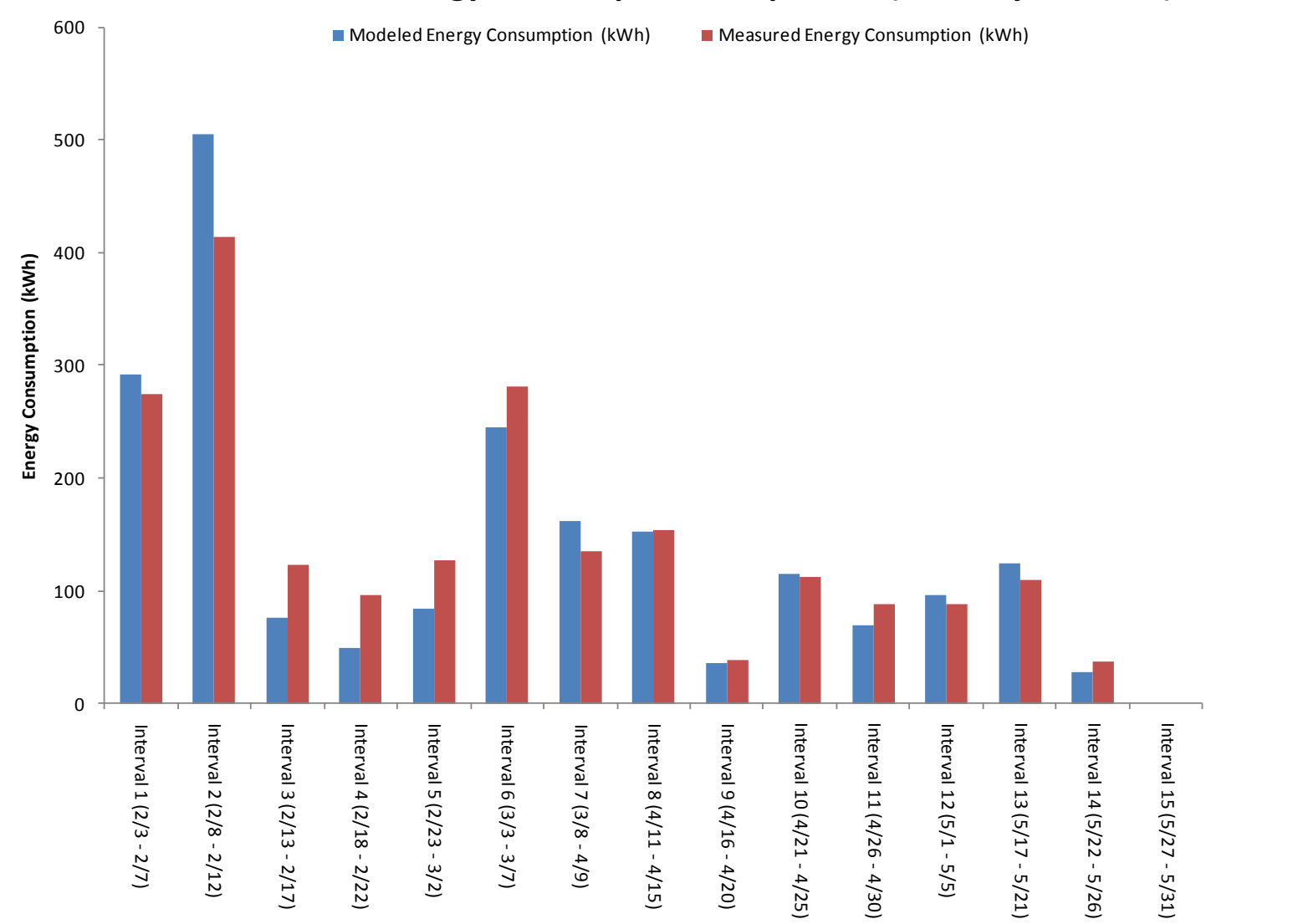

#### **Scenario 5 Energy Consumption Comparison (Half Day Window)**

**Figure 88: Graphical representation of energy consumption comparison for calibration scenario 5b (half day window)**

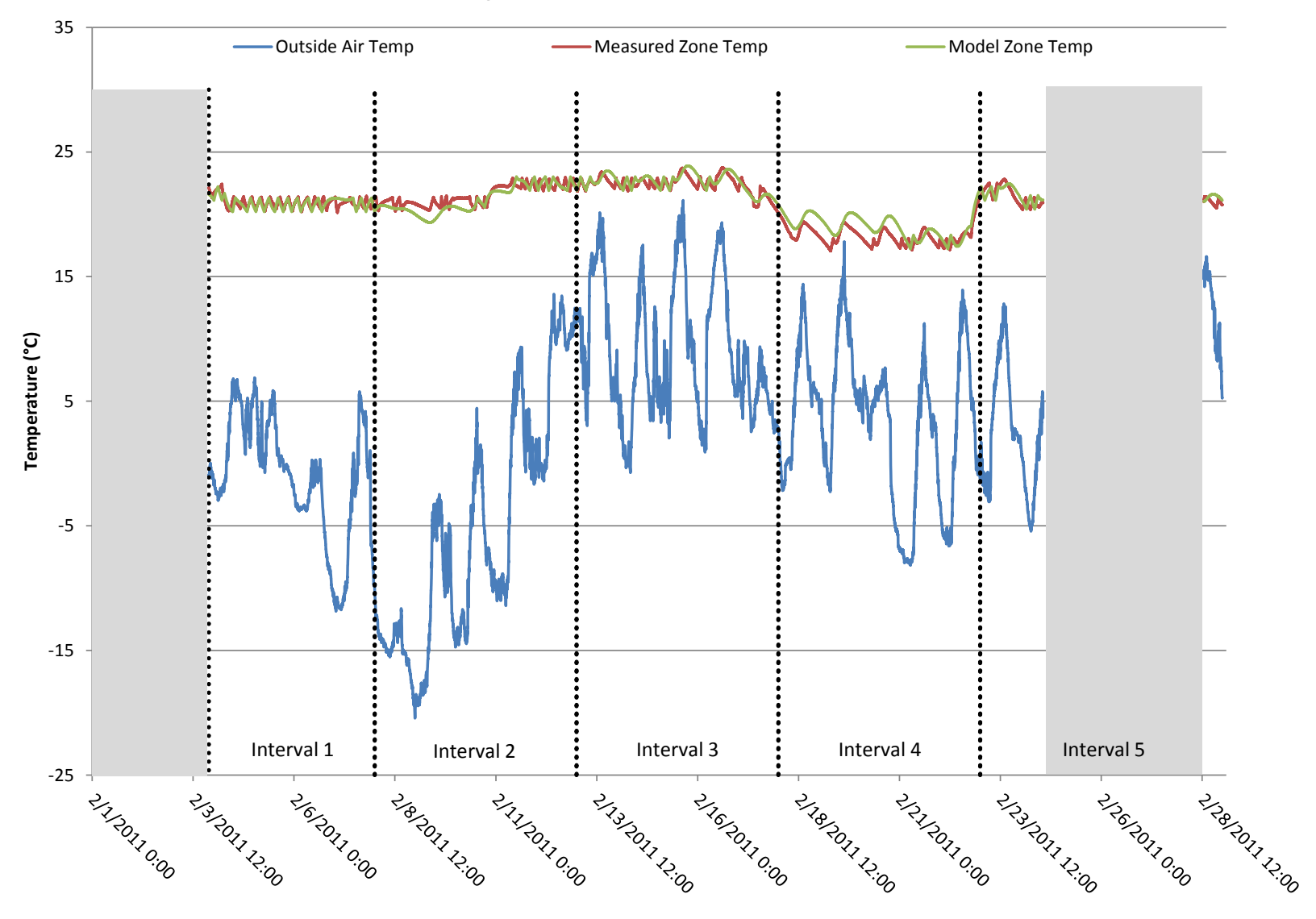

### **February Calibrated Model Performance**

**Figure 89: Measured vs. modeled zone air temperatures during February for calibration scenario 5b (half day window)**

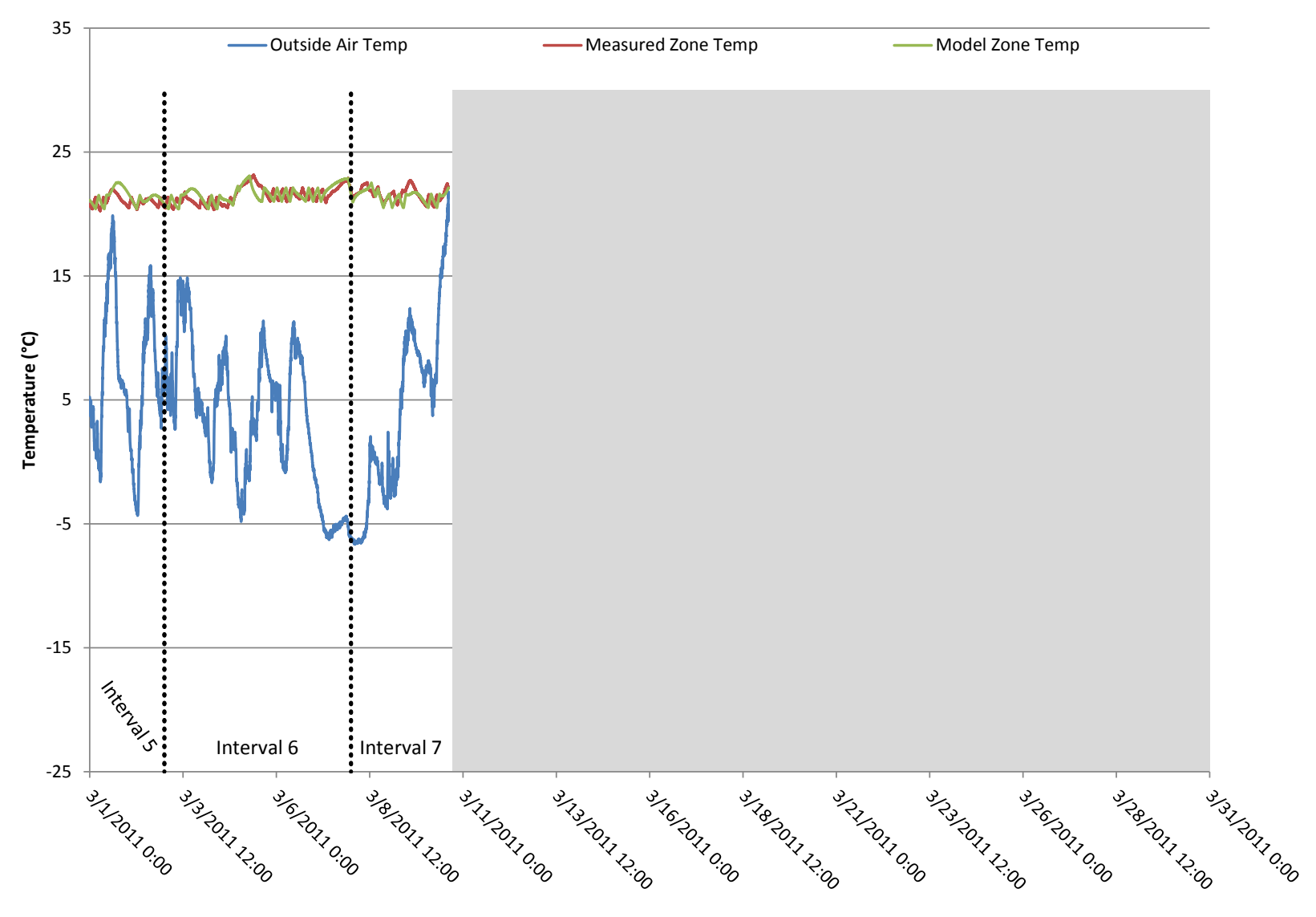

#### **March Calibrated Model Performance**

**Figure 90: Measured vs. modeled zone air temperatures during March for calibration scenario 5b (half day window)**

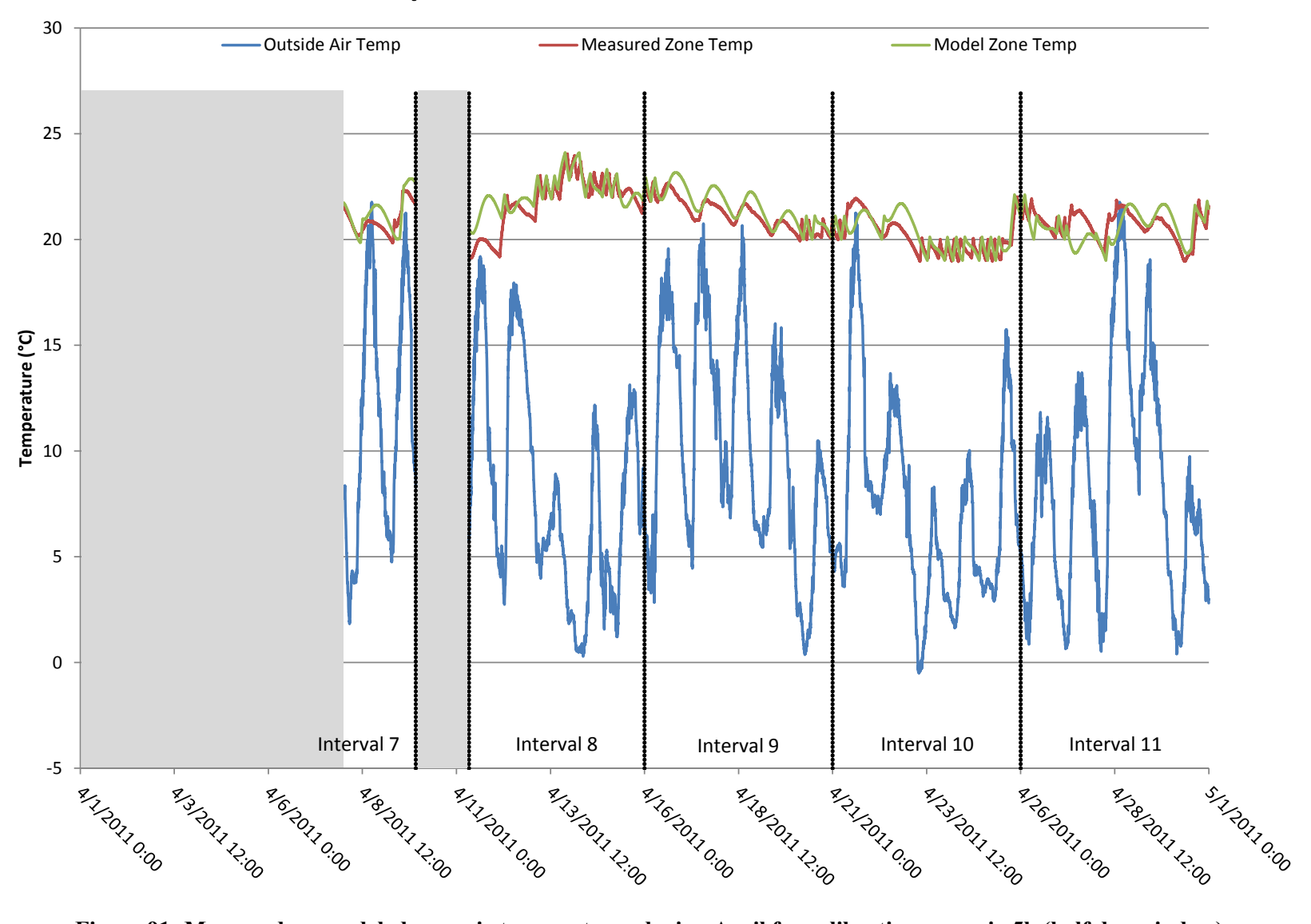

### **April Calibrated Model Performance**

**Figure 91: Measured vs. modeled zone air temperatures during April for calibration scenario 5b (half day window)**

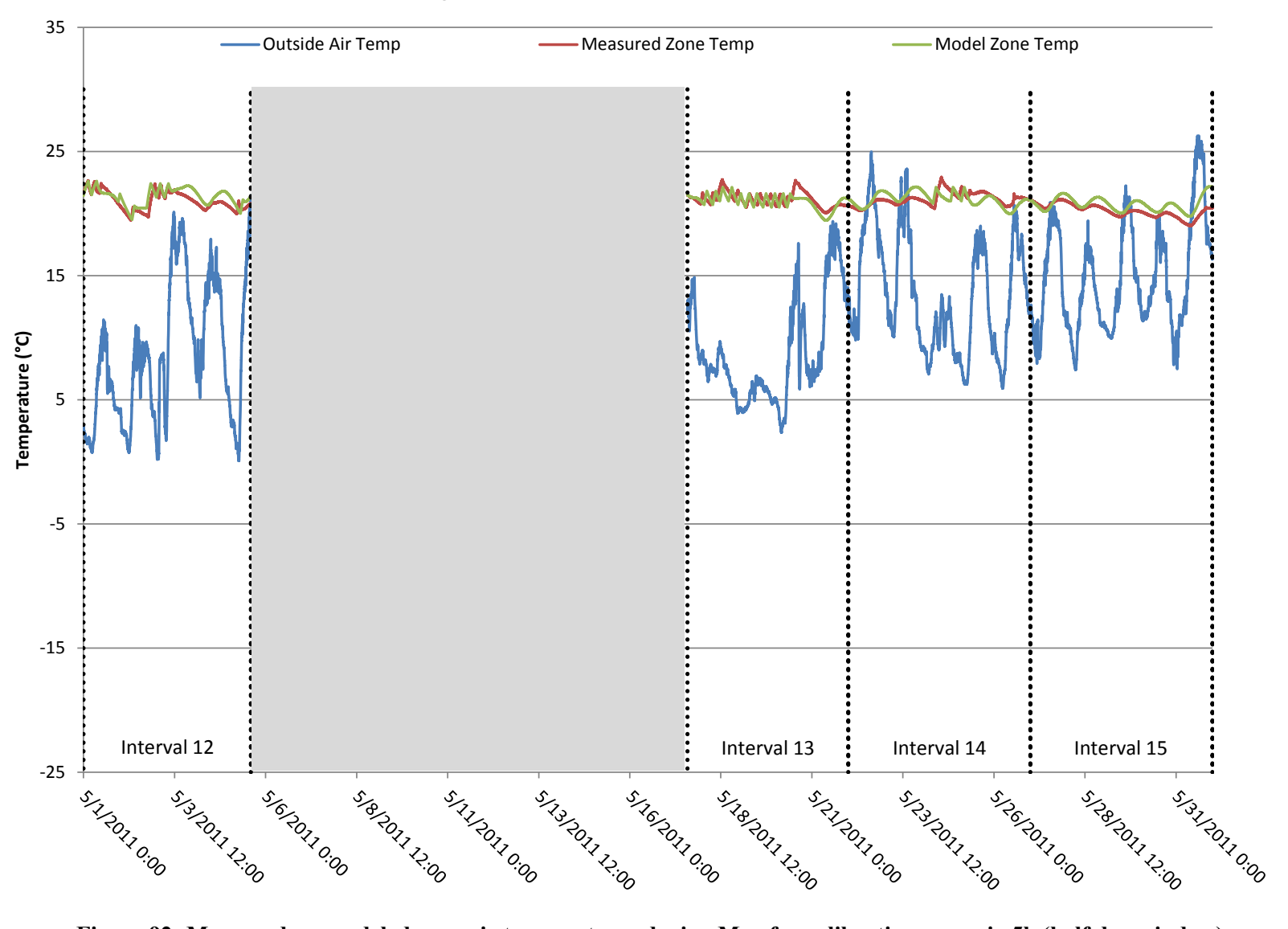

### **May Calibrated Model Performance**

**Figure 92: Measured vs. modeled zone air temperatures during May for calibration scenario 5b (half day window)**

#### **5.3 Calibration Scenario Comparison**

The previous sections detail several different approaches to calibrating the energy model using measured data. After being run in the calibration tool, each of these different techniques produce a different set of optimized or calibrated building envelope parameters. These calibrated parameters were then entered into the energy model and each case was run for the prediction period of the study to determine how well each model was able to match the measured energy consumption of the building during the same time period. Table 32 contains a summary of all of the values for each scenario as well as the absolute error over the entire prediction period, the NMBE, and the CV(RMSE) using the 5 day intervals during the prediction period between the measured and predicted building energy consumption.

| Parameter                | <b>Units</b>    | Uncalibrated<br>Model | 1    | Scenario Scenario Scenario Scenario Scenario Scenario Scenario<br>2 | 3    | 4a   | 4b   | 5a   | 5b   |
|--------------------------|-----------------|-----------------------|------|---------------------------------------------------------------------|------|------|------|------|------|
| Mass (each zone)         | m <sup>2</sup>  | 100                   | 290  | 123                                                                 | 129  | 105  | 184  | 23   | 173  |
| Wall Insulation          | R               | 28                    | 15   | 23                                                                  | 20   | 23   | 25   | 23   | 21   |
| <b>Roof Insulation</b>   | R               | 42                    | 31   | 39                                                                  | 36   | 39   | 40   | 39   | 37   |
| Window U-Factor          | $W/m^2K$        | 0.61                  | 1.66 | 0.81                                                                | 1.05 | 0.76 | 0.72 | 0.78 | 0.98 |
| Window SHGC              | N/A             | 0.61                  | 0.40 | 0.56                                                                | 0.33 | 0.59 | 0.50 | 0.60 | 0.69 |
| Infiltration (each zone) | cm <sup>2</sup> | 75                    | 10   | 112                                                                 | 15   | 150  | 158  | 155  | 157  |
| <b>Total Error</b>       | %               | 14.7                  | 43.3 | 6.8                                                                 | 5.6  | 5.3  | 1.9  | 5.1  | 2.1  |
| <b>NMBE</b>              | %               | 15.8                  | 46.4 | 7.3                                                                 | 6.0  | 5.7  | 2.0  | 5.4  | 2.2  |
| <b>CV(RMSE)</b>          | %               | 25.5                  | 54.2 | 25.7                                                                | 17.1 | 25.2 | 19.9 | 21.9 | 25.8 |

**Table 32: Calibrated building envelope parameters and associated performance for each calibration scenario**

The calibrated values for building mass varied somewhat for the different calibration scenarios.

The largest outlier was in scenario 1 which produced a much higher value for building mass than the other cases. Figure 93 contains a graphical representation of the different calibrated values for building mass to show how they compare relative to each other.

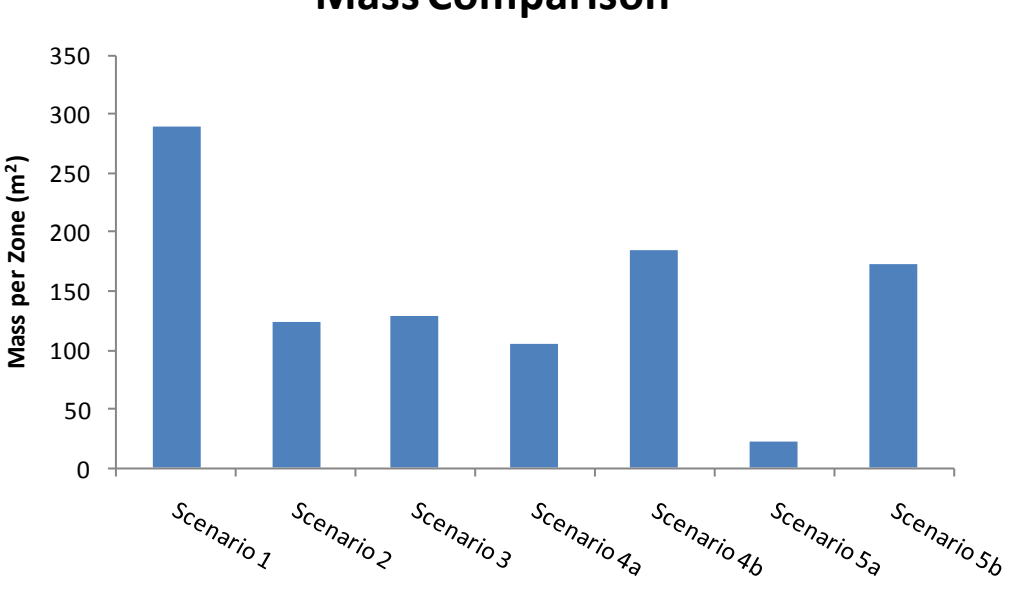

#### **Mass Comparison**

**Figure 93: Building mass comparison for the different calibration scenarios**

The thermal resistance of the building envelope (wall/roof insulation and window U-factor), envelope leakiness (infiltration) and SHGC are all inter-related in that their sum contributes to the heating load on the building as a function of outside weather conditions (including heat gain from solar radiation). Therefore, there is usually a correlation between the calibrated values for each of these parameters in each scenario. Normally a higher thermal resistance (less heat loss) will correspond with a higher infiltration value (higher heat loss) and/or a lower SHGC (less heat gain). The opposite also holds true. This general trend can be seen by looking at Figure 94 - Figure 98, which contain graphical representations of the calibrated values for the building wall/roof insulation, window U-factor, window SHGC, and infiltration.

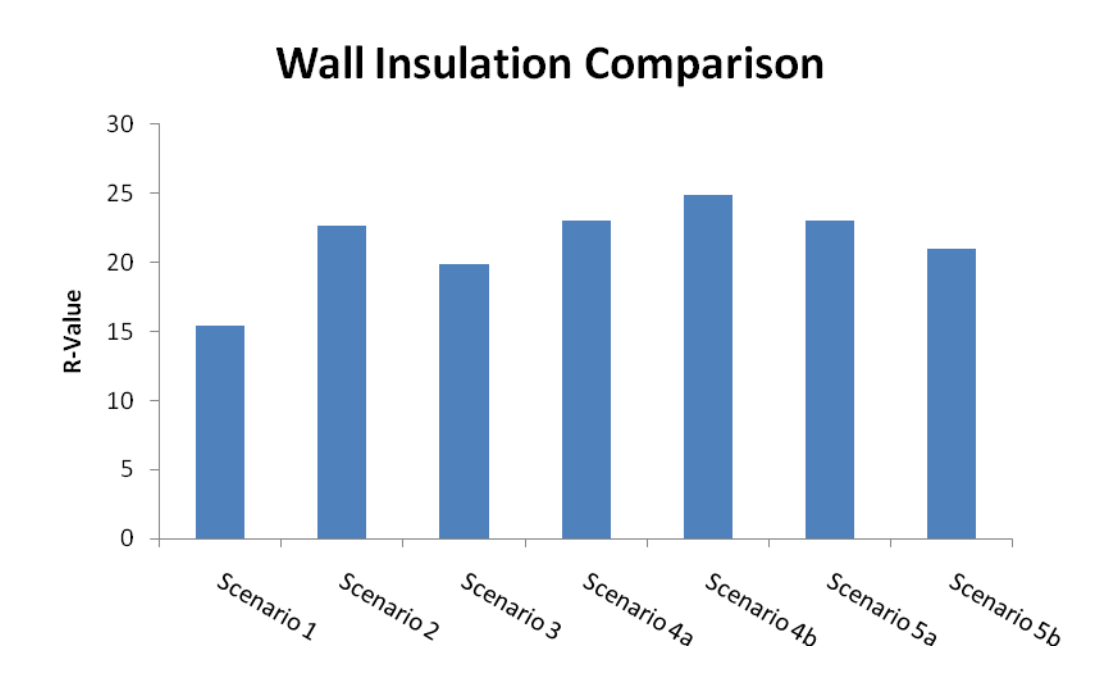

**Figure 94: Wall insulation level comparison for the different calibration scenarios**

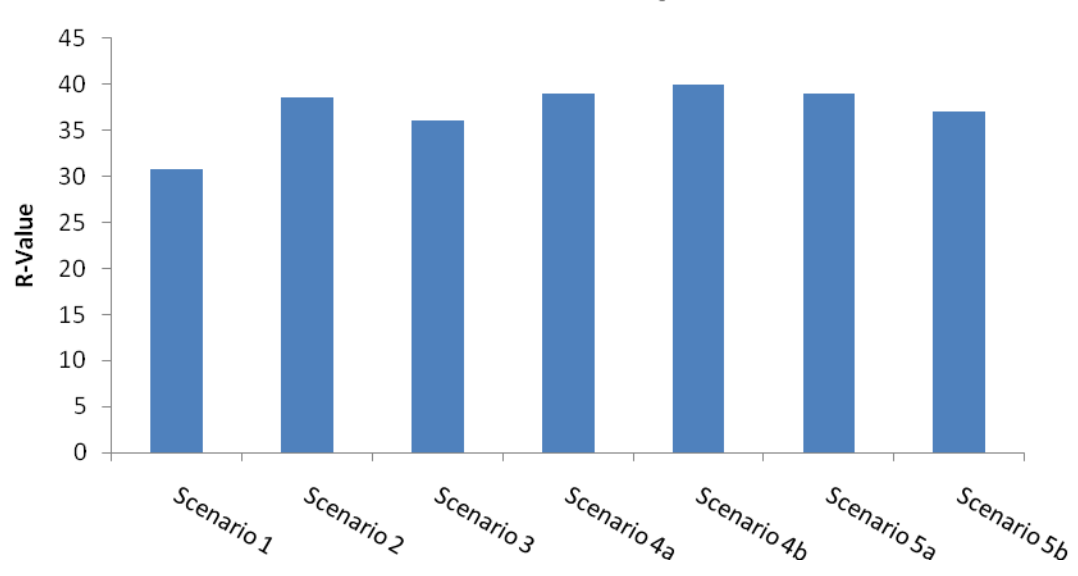

**Roof Insulation Comparison** 

**Figure 95: Roof insulation level comparison for the different calibration scenarios**

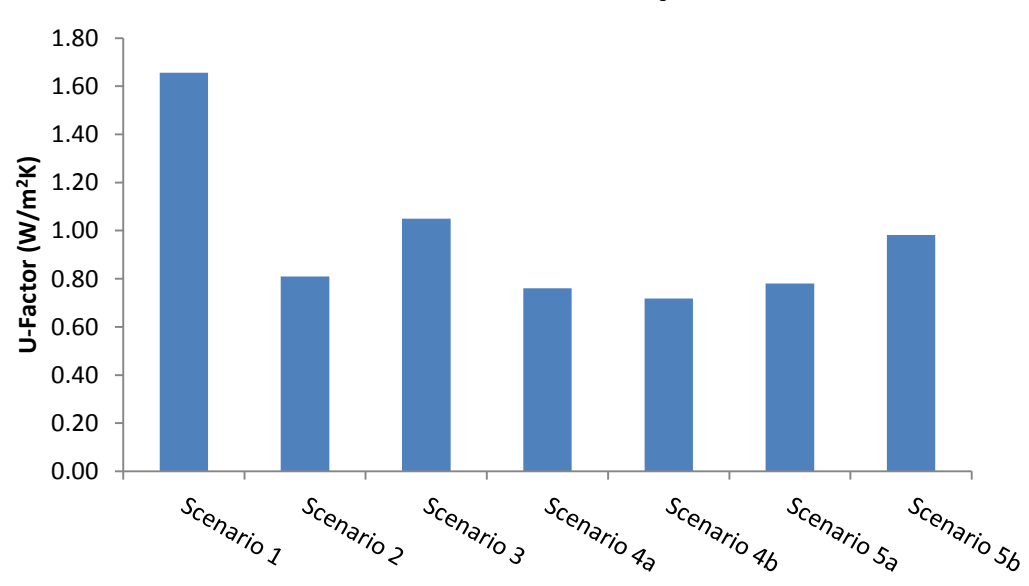

# **Window U-Factor Comparison**

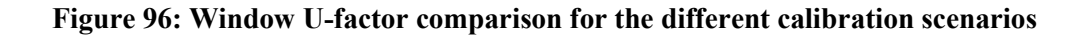

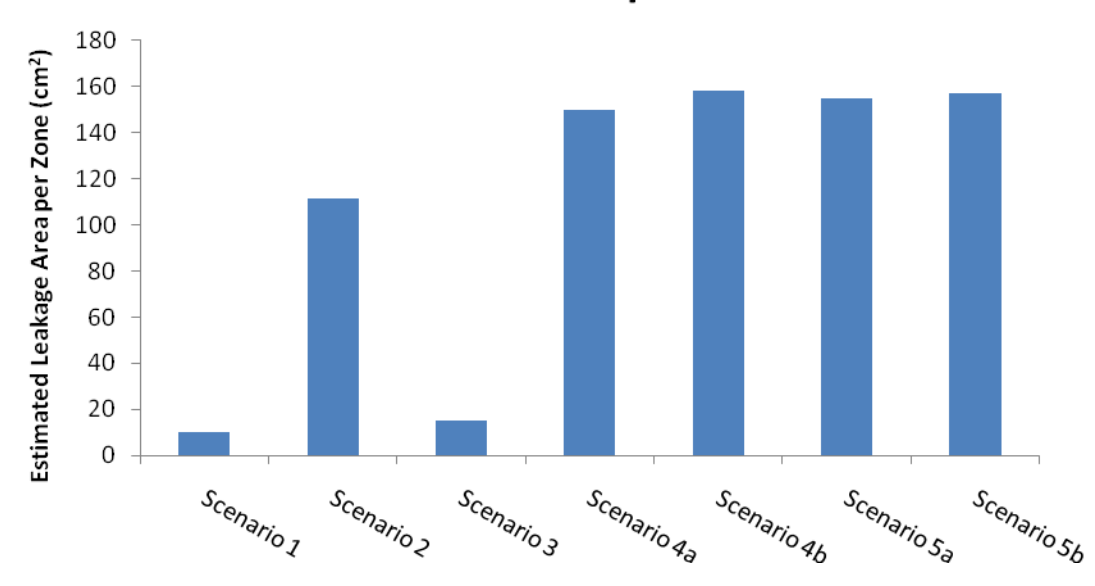

**Infiltration Comparison** 

**Figure 97: Infiltration value comparison for the different calibration scenarios**

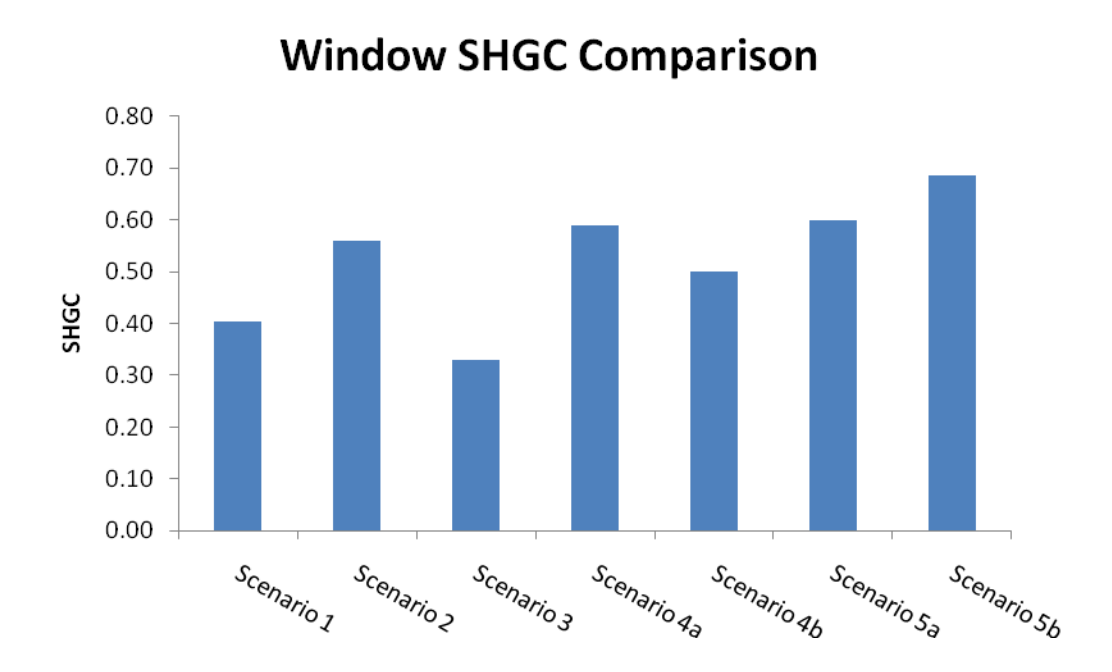

**Figure 98: SHGC value comparison for the different calibration scenarios**

As previously mentioned, the NMBE and CV(RMSE) are two widely used statistical metrics used to determine if a building energy model is to be considered calibrated. ASHRAE-14 has two recommended sets of acceptable values for these metrics depending on the calibration type. If monthly utility data are used, the thresholds for NBME and CV(RMSE) are 5% and 15%, respectively. If hourly data are used for the calibration, the values increase to 10% and 30%. While these metrics are useful in determining that validity of the calibrations performed in this report, in some ways it is like comparing apples to oranges. The following points indicate how some of the approaches studied in this report differ from the whole building prescriptive path described in AHSRAE-14 (and other M&V guidelines).

- The whole building prescriptive path uses simulation tools that perform hourly calculation for the simulation period (usually one year). This study uses an EnergyPlus model performing calculations at sub- hourly time steps over an approximately 3-week period during the heating season.
- The whole building prescriptive path calibrates the model by minimizing error between monthly utility data and simulated whole building energy use for the period of one year.

In some cases, calibrations are done by minimizing error based on measured and simulated hourly data for the year. This study looks are several approaches to calibrating the model. The approaches range from minimizing error between the measured and simulated zone air temperature for each minute of the three-week calibration period to minimizing the error in daily energy consumption between the measured and simulated building during a ten day time span. The resulting calibrated models are then compared.

- The whole building prescriptive path only considers NMBE and CV(RMSE) for the data used during the calibration to determine if a model is calibrated or not. The models ability to accurately predict future energy consumption when the data is unknown is not considered. This study considers the calibrated models ability to predict future energy consumption (i.e. how well can it match data beyond what was used to calibrate the model).
- As the name implies, the whole building prescriptive path combines occupant behavior (plug & lighting loads, set points, etc.), HVAC system performance, and building envelope performance into a single monthly energy use for the calibration. This study greatly reduces the uncertainty of occupant behavior and HVAC performance because these things are directly measured and scheduled into the model. The calibration (and calculation of NMBE & CV(RMSE)) are mostly focused on building envelope parameters and how the effect performance.

For the reasons outlined above, it would not be fully legitimate to adopt either of the NMBE and CV(RMSE) acceptance thresholds listed in ASHRAE-14 or any other M&V guideline as hard lines to declare the different models in this report as "calibrated." With this noted, the metrics are still valuable for both confidence in the models ability to predict future energy consumption and to compare the different results to each other.

Clearly, scenario 1 largely overestimates the future energy consumption of the home by nearly 2:1 on an absolute scale, and could not be considered calibrated by any metric. Additionally, the two other

166
temperature calibrated scenarios are also rather inconsistent and difficult to explain with regard to the calibrated parameters they produced. There are several possible reasons for the inaccuracy of the calibrations. Some things that can be ruled out are inaccurate modeling of the internal gains and occupant behavior because the house was totally unoccupied during this period and the same schedules were used during the prediction period in all scenarios. Furthermore, the overall model inaccuracy cannot be attributed to HVAC system modeling errors because the HVAC system was inoperative during the calibration period and the same HVAC system model was used for all scenarios during the prediction period. In the author's opinion, the most likely source of the calibration inaccuracy rests in the way that zone air temperature was measured vs. how it is reported in the EnergyPlus output file. The zone air temperature sensor was located in one location within the house; very near the thermostat on the first floor. The zone air temperature reported in the EnergyPlus output file assumes that the air is perfectly mixed in the zone. The extent to which this error contributes to poor calibration is likely a function of how well the HVAC system mixes the air within the zone so that the temperature being measured by the data acquisition is similar to the EnergyPlus output temperature. It is very difficult to account for this phenomenon without extensive further studying, but its effect may have led the optimizer to choose a set of building envelope parameters that were not representative of the home which resulted in a model that was very poor in its ability to predict future energy consumption. Due to the uncertainty surrounding this phenomenon, the remainder of this report will focus on the energy calibrations. Using energy consumption as the metric for comparison has the benefit of "filtering" out these unintended differences between the measured local temperature and model output.

As indicated in Table 32, the NMBE for all of the energy calibration scenarios during the prediction period using 5-day intervals was between 2.0% and 5.7% and the CV(RMSE) was between 19.9% and 25.8%. While this can't be said with absolute certainty, given that these metrics are computed for the models ability to *predict* energy consumption (vs. reproduce energy consumption) and would be lower if whole building energy consumption was considered (since plug and lighting loads are known), they would very likely fall well within the "acceptable" range and be considered calibrated models.

167

Assuming that all of the energy calibrated models would be considered "calibrated" by most existing guidelines, the great concern is the range of building envelope parameters contained within these six calibrated models and presented in Figure 93 - Figure 98. The question that should be asked is although all six models are calibrated, which is actually correct, if any?

# **5.4 Time/Seasonal Sensitivity of Calibration Results**

The previous section only considered the effect of using different objective functions in the calibration tool to produce an optimized set of building envelope parameters. Each case was calibrated during a short period of time in late January and then the resulting calibrated models were compared based on their ability to predict energy consumption over the next several months. There is added value in looking at how using different time periods to calibrate the model could produce different sets of calibrated model parameters. Since 5 months of data were available for this study, this section compares the calibrated building envelope parameters resulting from using each of these months separately as well as the entire 5 month period for the calibration. For all cases; the fixed, half day energy consumption objective function was used to compare the different months. During the total 5 month period, the data acquisition system was operating properly and gathering data for approximately 75 total days. Approximately 20 days of data were available for the months of February and April, 18 days for May and 7 days for March. [Table 33](#page-181-0) lists all of the calibrated building envelope parameters for each of the time periods for which the model was calibrated; also shown are the model parameters.

<span id="page-181-0"></span>

|                | Uriginal<br><b>Calibration</b> |      |      |      |      | Whole  |
|----------------|--------------------------------|------|------|------|------|--------|
| <b>Units</b>   | Period                         | Feb  | Mar  | Apr  | May  | Period |
| m <sup>2</sup> | 184                            | 69   | 275  | 276  | 209  | 254    |
| R              | 25                             | 31   | 33   | 20   | 32   | 26     |
| R              | 40                             | 45   | 47   | 36   | 46   | 42     |
| $W/m^2K$       | 0.72                           | 0.34 | 0.23 | 1.05 | 0.30 | 0.56   |
| N/A            | 0.50                           | 0.35 | 0.94 | 0.52 | 0.44 | 0.46   |
| $\text{cm}^2$  | 158                            | 115  | 78   | 108  | 155  | 160    |
|                |                                |      |      |      |      |        |

**Table 33: Calibrated building envelope parameters for various calibration periods**

 $\overline{\phantom{a}}$ 

As illustrated in Figure 43 and Figure 44, the parameters with the most influence over building energy consumption are wall R-value, SHGC, and to a lesser extent the roof R-value. It is also worth noting that the incremental change in energy consumption (sensitivity) for each additional R-1 for both the roof insulation and wall insulation diminishes after the R-value reaches a certain point. These results show that as the outside air temperature increases the mass value tends to increase. SHGC tends to be similar regardless of outside air temperature with the exception of March (which only had 7 days of data). The other sensitive parameters, wall and roof R-Value, are also relatively consistent during most time periods with the exception of April which was a bit of an outlier. The infiltration values were also fairly consistent with the exception of March. Further inspection of the weather and building operation data may reveal the reasons for this outlier. To aid in analyzing these results, Figure 99 consolidates the average daily temperature and solar radiation for the entire 5-month period into one graphic. Understanding the outside conditions during each month as well as the portion of the month that was missing data might aid in understanding the variation in calibrated building envelope parameters. The calibration period during January is highlighted on the figure.

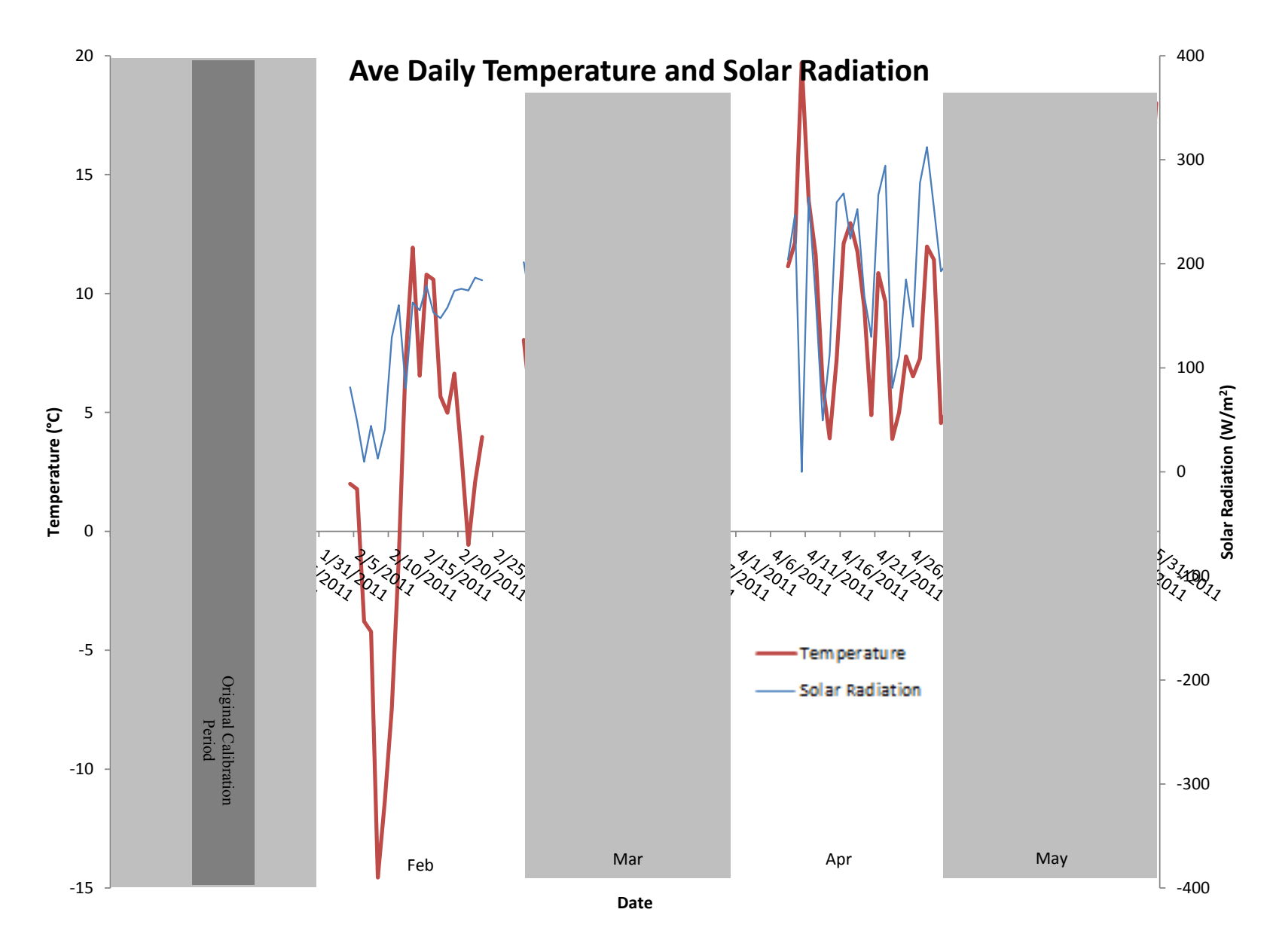

**Figure 99: Weather conditions during 5 month monitoring period**

The one value (outside of March) in Table 33 that stands out as a significant outlier is the mass value when February is used to calibrate the model. The sensitivity analysis showed that mass is much less influential than insulation and SHGC on energy consumption so it's hard to say if there is any significance in this result but looking at the weather data reveals a potential explanation. Variations in the average daily temperature during the month of February were far more significant than any of the other periods used for calibration. The closest comparable period was the original calibration period during January, which coincidently also had the second smallest mass value. Although this period was most similar to Feb, the average daily temperature only fluctuated between  $\sim$  -5°C to 9°C compared to a much more pronounced  $\sim$  -15°C to 12°C during Feb. There was no other calibration period that was close to this level of variation. It makes some sense that the calibrated mass value would tend to be smaller during periods of high fluctuation, as the building gains and loses heat at a higher rate than during periods of lower temperature fluctuations. During the swing season months (April & May in this case), the average daily temperature is significantly higher and fluctuates less than during the colder time periods and the calibrated mass value is also higher. Since the heating load on the house is much lower and steadier over the fixed 12 hour time periods that the model was calibrated using, it makes sense that the calibrated mass value would increase. Higher mass in this case is essentially dampening the variations in energy consumption to match the steadier heating load on the building. During the colder months which saw wild temperature fluctuations, the calibrated mass value tended to decrease; allowing the building to respond to these large changes in heating load more rapidly. With more rapid response to changing loads on the building, the error in modeled vs. measured energy consumption over fixed 12 hour intervals was minimized.

When the entire 5 month set of data is used to calibrate the model, the calibrated values of the most influential building envelope parameters are nearly identical to the values produced during the original calibration period in January. This is encouraging in that with the correct calibration procedure, baseline energy model and monitoring; an accurately calibrated model could potentially be created using

171

only a short period of monitored data. The 5-month calibration values also tend to land between the months with most extreme weather vs. the more mild and steady weather months. The results shown in this and previous sections indicate that the time period used for calibrating an energy model in this fashion should contain a representative weather profile for the entire heating or cooling season. This could be accomplished by monitoring for a longer portion of the season or by monitoring for several shorter periods of varying weather and averaging the results or multiple calibrations.

# **CHAPTER 6 SUMMARY, CONCLUSIONS, AND FUTURE WORK**

The information presented throughout this thesis and its appendices provide an energy modeler with the tools and knowledge necessary to create a customized EnergyPlus model for a house with a weather station and data acquisition system recording measurements at the house. The tools are intended to be general in nature and may require modification to suit each users specific needs for the building to be studied. Additionally, a tool which utilizes MATLAB and EnergyPlus has been presented and is capable of optimizing a user-defined set of EnergyPlus parameters by either maximizing or minimizing a user-defined objective function.

The uniqueness of this study was that an extensive suite of instrumentation producing measured data was available to the author to be used in an EnergyPlus model running at sub-hourly time steps. Most studies to date looking at different ways to calibrate energy models and evaluate the validity of those models use either monthly or hourly utility bill data for comparison and calibration. Additionally, the energy models calculate energy use at one hour simulation time steps. The vast majority of calibration studies have focused on commercial size buildings where occupant behavior and building operation (plug & lighting loads, set points, etc.) account for a large portion of the building energy consumption. Naturally, this has led to procedures that focus more on calibrating building schedules to produce simulation results that closely match measured data and less on the building envelope performance. Generally, NMBE and CV(RMSE) between the energy model results and the measured monthly or hourly energy use during the period of calibration are used to determine if the model is to be considered "calibrated" at an acceptable level. Without revealing exactly how the model was "tuned" to produce an acceptable result; these methods leave the author questioning how much confidence there should be that the model is truly calibrated, or just that all of the "knobs" were tuned to produce a final result that meets the criteria. Whether or not all of the "individual knobs" were all tuned to represent their true values is very hard to know with so many variables to consider.

In general, residential building energy consumption is more of a function of envelope performance than occupant behavior. For this reason and the availability of detailed monitored data, this study looked at alternative methods to approaching the calibration problem which would hopefully result in more confidence that the "individual knobs" were tuned to represent their actual values. The general approach taken was to reduce the number of unknown parameters as much as possible by directly inputting known values that were monitored such as weather conditions, plug and lighting loads, thermostat set points, and HVAC system performance. Once these schedules were directly inputted into the model, the calibration tool was given a set of building envelope parameters to optimize based on different subsets of the monitored data (periods of time when the HVAC system was off, on, and both on and off) and different objective functions to minimize (i.e. RMS error between measured vs. modeled zone air temperature or RMS error between measured and modeled energy consumption during fixed and moving intervals). Each of these calibration runs produced different sets of optimized building envelope parameters which needed to be evaluated. To evaluate the effectiveness of each calibration approach, simulations were run for each different model for the 4 months after the 1 month used in the calibration. The 4 months were broken into 5-day intervals and the calibrated models were compared to each other based on the NMBE and CV(RMSE) between the measured and predicted energy use.

The results from these runs indicated that several different calibration approaches or scenarios performed very similarly to each other and would all likely be considered acceptably "calibrated" based on current M&V guidelines; although they also produced fairly different sets of building envelope parameters. This brings into question whether or not the current acceptability criteria for whether or not a model is to be considered calibrated can really be applied to residential buildings. It becomes much more difficult to calibrate an energy model once the ability to "tune" schedules and occupant behavior is removed from the equation. Additionally, the validity of using a certain set of data to calibrate an energy model and then using the same data to calculate the acceptance metrics is something that should be called into question by the energy modeling community. One of the objectives of this thesis was to develop a calibration procedure for a house using monitored data to produce the most accurate model possible.

While several promising approaches were developed and presented, there is still significant doubt as to whether or not the results from any single approach can be considered better or more accurate than the other approaches. There is a significant amount of additional work that should be considered in order to reach the aforementioned goal. This includes:

- An extensive uncertainty analysis should be conducted to determine where the most error is being introduced into the model calibration, and energy use prediction. This includes studying the uncertainty within the data acquisition system, uncertainty in the assumptions made when creating the EnergyPlus model, uncertainty in the models used within EnergyPlus to calculate energy consumption, and uncertainty in the assumptions made by equations used in the weather converter program. This is a non-trivial problem which should include a sensitivity analysis to determine how each of these errors impacts the results of the calibration. As mentioned earlier, a study to evaluate the impact of using just a single zone air temperature sensor in the calibration when the EnergyPlus model assumes perfectly mixed air would be very beneficial but would require further monitoring.
- More HVAC systems should be considered to see how that would change or add to the HVAC calibration procedure. The system installed in the pilot house was relatively simple; more complex systems should be studied and further procedures using the calibration tool should be developed for these different systems.
- Once an uncertainty analysis is conducted, more calibration scenarios should be considered. Ideally, a longer period of continuous monitored data would become available to increase the variety of calibration scenarios and increase the length of the model prediction period.
- More scenarios should be considered where modeler reduces the amount of data used in the calibration and the results of these calibrations can be compared to the results of the

175

calibrations where all of the detailed data are used. These scenarios should mimic what is likely to be available to energy modelers or home energy raters in practical, real world situations.

 The guidelines used to determine whether or not a residential energy model is to be considered calibrated should be re-evaluated and perhaps new metrics should be investigated that serve as a better indication of how accurate an energy modeler can expect a model to be.

While future work to further advance upon what was discovered in this thesis is recommended, enough knowledge was gained from the work already done to make several recommendations to the residential energy modeling community. Adopting calibration tools such as the one developed and presented in this thesis could go a long way to standardize modeling methods and calibration procedures across the industry. Energy modeling tends to still be more of an art than a science, but with a relatively small amount of instrumentation and extra time spent to learn, this trend can be changed. By monitoring for short periods during a few different times of year and using the data gathered for calibration, a significant increase in model confidence is achievable with relative ease and a small investment with the proper knowledge. With the proper package of portable instrumentation, an energy modeler can employ the multi-step calibration approach of first calibrating the HVAC system and then the building envelope without spending too much time on site. For residential buildings, a sub-hourly simulation time-step for a shorter period is recommended over a one hour time-step simulation for a longer period. The low building mass and fast cycling rates of residential HVAC equipment make capturing transient effects very difficult if longer time-step simulation is used. While an annual, hourly simulation may be able to accurately predict annual energy consumption; much more information about how the space reacts to different events is possible with a shorter time-step simulation (if calibrated properly). The benefits of this information extend beyond simply predicting annual energy consumption.

Based on the results from this study, several of the energy objective function approaches are capable of producing a calibrated building envelope model; but the fixed, half day interval objective

176

function was the most consistent and is recommended for use going forward with this tool. This said, it is also recommended that the temperature objective function approach gets additional attention. It is inherently cheaper and easier to deploy the temperature logging devices and state devices required to gather the data needed for the temperature objective function calibration than the energy objective function calibration. Therefore, it is worth continuing to try to find a solution to the issues presented in the thesis related to the temperature approach. There is also the added benefit of collecting comfort information when using temperature rather than energy.

The final recommendation is to use this calibration procedure and tool to help develop a residential specific calibration acceptance criteria, similar to ASHRAE Guideline 14, by performing a series of field case studies. Multiple buildings should be chosen with varying characteristics (location, building type, HVAC system, etc.), and outfitted with a fairly extensive package of instrumentation. Several calibrated building energy models should be created and calibrated using varying amounts of the measured data using the tools developed in this thesis and these calibrated models should be used to recommend energy conservation measures for each building to be implemented. The models should then be used to predict energy savings due to these conservation measures and once they are implemented, the actual energy savings should be compared to what was predicted by each of the models preimplementation. The information gathered should then be used to inform the acceptance criteria guidelines and further recommendations can be made pertaining to the amount of instrumentation required to reach certain levels of confidence in the calibrated energy models.

# **WORKS CITED**

- A. Pedrini, F. W. (2002). A methodology for building energy modelling and calibration in warm climates. *Buildings and Enviroment, 37* , 903-912.
- American Society of Heating, R. a.-c. (2002). *ASHRAE Guideline 14-2002. Measurement of energy and demand savings.* Atlanta, A: American Society of Heating, Refrigerating and Air-conditioning Engineers, Inc.
- American Society of Heating, Refrigerating and Air-Conditioning Engineers, Inc. (2009). *2009 ASHRAE Handbook - Fundamentals (I-P Edition).*
- J. Manke, D. H. (1996). Calibrating Building Energy Analysis Models Using Short Term Test Data. *Proceedings of the 1996 ASME International Solar Engineering Conference* (pp. 369-378). ASME Solar Energy Division.
- Kaplan, M. J. (1990). Reconciliation of a DOE 2.1C model with monitored end-use data for a small office building. *ASHRAE Transactions, 96(1)* , 981-993.
- Reddy, D. T., Maor, D. I., Jian, S., & Panjapornporn, C. (2006). *Procedures for Reconciling Computer-Calculated Results with Measured Energy Data, ASHRAE Research Project 1051- RP.* Philadelphia, PA: Drexel University.
- Soebarto, V. (1997). Calibration of Hourly Energy Simulations Using Hourly Monitored Data and Monthly Utility Records for Two Case Study Buildings. *IBPSA Conference Proceedings*, (pp. 411-419). Prague, Czech Republic.
- T. Agami Reddy, I. M. (March, 2007). Calibrating Derailed Building Energy Simulation Programs with Measured Data - Part II: Application to Three Case Study Office Buildings. *HVAC&R Research Vol. 13, No. 2* , 243-265.
- T. Agami Reddy, I. M. (March, 2007). Calibrating Detailed Building Energy Simulation Programs with Measured Data - Part I: General Methodology. *HVAC&R Research Vol. 13, No. 2* , 221-241.
- Troncoso, R. (1997). A hybrid monitoring-modeling procedure for analyzing the performance of large central chilling plants. *IBPSA Conference Proceedings.* Prague, Czech Republic.
- W.L. Carroll, R. H. (1993). Tuning simulted building description to match acutal utility data: methods and implementation. *ASHRAE Transactions, 99(2)* , 928-934.
- Yoon, J., Lee, E. J., & Claridge, D. E. (2003). Calibration Procedure for Energy Performance Simulation of a Commercial Building. *Journal of Solar Energy Engineering* , 251-257.

# **APPENDIX A ENERGYPLUS SCHEDULE CREATION PROCEDURE**

This appendix goes through a detailed procedure explaining how to take the one minute data file from the pilot house and turn the information into schedules that can be read by EnergyPlus. There are a few specific examples presented for different types of schedules (generally those that were used specifically by the model in this thesis), but the concepts contained in this appendix can be applied rather generally to any schedules the user wishes to import into the model.

# **A.2 Fraction Schedules**

<span id="page-192-0"></span>Fraction schedules will be used to define the internal gains in the EnergyPlus model. Table 34 lists the measured variables that contribute to the internal gains in the pilot house. As shown, this house has the energy use broken down into 13 sub-meters, or one for each electric circuit (or group of circuits) at the house. Each of these sub-meters records the energy consumed at one minute intervals.

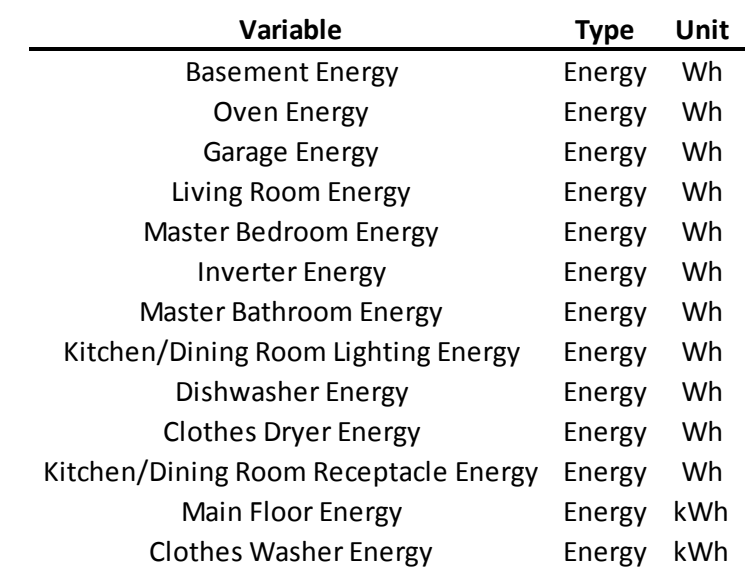

#### **Table 34: Measured variables contributing to internal gains**

At the highest level of detail each of these measurements could be given its own minute by minute schedule and assigned to the thermal zone where it is located. Unfortunately, there is only one method of implementing minute schedules in EnergyPlus and it requires every minute of the year to be populated with a value, even if the simulation rum period is only for one week. Doing this would result in over 500,000 lines added to the IDF file for each sub-metered internal gain, or 6.5+ million lines to the IDF file in total. It is the author's experience that having just one minute by minute schedule in the IDF file significantly slows down the computing process, therefore it would be in the users best interest to limit the minute schedules to only those that are absolutely necessary, or of interest for a particular study.

There are a couple of different ways to reduce the size and run time of the EnergyPlus model with respect to the internal gains schedules. First, the user could group internal gains together by the thermal zone they reside in. In the case of the pilot house, this would reduce the number of internal gain schedules to from 13 to 3. Hypothetically, the gains could also be grouped into a single schedule based on the whole house energy use and then distributed to each thermal zone defined in the EnergyPlus model. This zone fraction of internal gains would have to be based on the results of a walkthrough survey of lights, plug loads, and appliances by the modeler or simply dividing the loads evenly into the zones. In all cases, reducing the number of schedules by grouping internal gains together will result in a reduction of model accuracy. The amount of accuracy lost will depend on each situation individually and also in the skill of the modeler to make proper assumptions and estimations. The other way that the user could reduce the size and run time of the model would be to reduce the time step of the internal gain schedule. As discussed above, one extreme would be to have the internal gain scheduled for each minute of the year (which is the also smallest simulation time step allowable by EnergyPlus). The other extreme would be to have a single value for internal gains throughout the year. A large number of options exist between these two extremes and the correct interval for internal gains scheduling depends on the information available and needs of the modeler.

For the pilot house, internal gains were consolidated into three groups; one in each of the thermal zones in the house with one hour time step. When a one hour time step is used, there are at least two different ways this can be achieved in EnergyPlus. The EnergyPlus Input-Output Reference document goes into great detail on how to create all different types of schedules, this document will show specifically how these internal gains schedules were created using the data gathered in this specific case.

180

#### **A.2.1 Defining the Schedule:File in the IDF**

In this instance, the Schedule:File object was used for the internal gains schedule. This option is EnergyPlus can only be used when hourly schedules are desired. There must be a value for every hour of the year (8760 entries), so if data only exists for a few weeks when the simulation is to be run, the rest of the hours of the year still need to be populated with a value. The nice thing about this type of schedule is that it can reference an external file where the values are located, so the desired measured data can be saved as a comma separated value (.csv) file and then referenced by the EnergyPlus IDF. Figure 100 shows an excerpt of the IDF file where the Schedule:File is defined.

Schedule:File, MainFloorGains, !- Name Fraction, Fraction, Fraction, Entertainment Chedule Type Limits Name C:\Documents and Settings\cwassmer\Desktop \MainFloorGains.txt, !- File Name 1, !- Column Number 0, !- Rows to Skip at Top 8760, **. !** Number of Hours of Data Tab; !- Column Separator

#### **Figure 100: Example text from the EnergyPlus IDF file defining Shedule:File**

This example can be used for any hourly schedule that is desired. Each schedule must have a unique name and the file path will vary depending on the user. If a temperature schedule is to be used, the "Schedule Type Limits Name" should change from "Fraction" to "Temperature." In this example, the MainFloorGains fraction schedule is derived from the consolidated values of: oven energy, living room energy, kitchen/dining room lighting energy, kitchen/dining room receptacle energy, and dishwasher energy. This is based on the electric circuits that correspond with the main floor thermal zone defined in the EnergyPlus model. Naturally, this will be different for each individual building being modeled depending on what actually exists at that site.

#### **A.2.2 Defining the Internal Gains as Electric Equipment in the IDF**

Within the Internal Gains group of EnergyPlus is an ElectricEquipment object where the internal

gains scheduled above are inputted. Figure 101 shows an excerpt of the IDF file where the

ElectricEquipment is defined for the main floor internal gains.

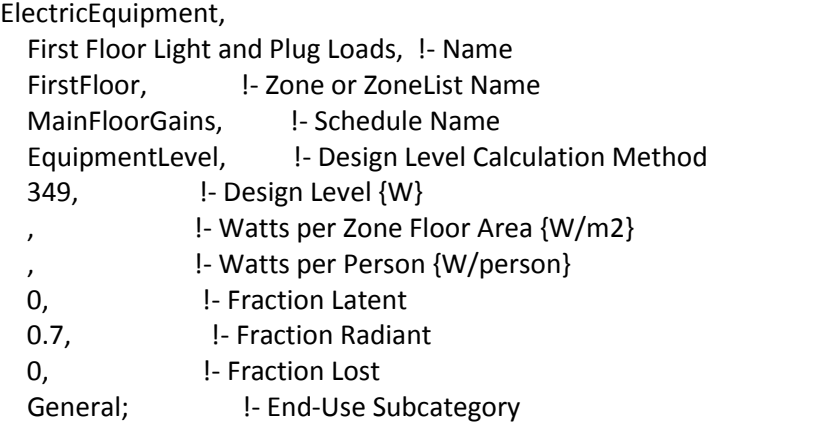

## **Figure 101: Example text from the EnergyPlus IDF file defining ElectricEquipment**

In this example, the object is given a unique name for the first floor gains and references the "MainFloorGains" schedule. In this case, the Design Level is 349 Watts. This value represents the maximum aggregated value of average power for all of the hours during the period that the data was being taken. In the schedule, the hour when the average power draw was 349 Watts would be assigned a value of 1 and every other hour of the year would be assigned a value between 0 and 1 which is calculated from the average power draw for that hour divided by 349 Watts. This example can be replicated for as many different internal gain objects are desired by the user. Again, this will depend on each specific case and the needs of the user. Another variable that is chosen under the discretion of the user is the fraction radiant and fraction latent. The radiant fraction is the percentage of the power consumed by the lights/appliances/plug loads, etc. that ends up being added to the zone as sensible heat gains and the fraction latent is percentage that gets added to the zone as latent heat gains. In this case, the radiant fraction was left at its default value of 0.7.

#### **A.2.3 Defining the File Containing the Schedule Values for Hourly Internal Gains**

<span id="page-196-0"></span>In Figure 100, the "File Name" field contains the file path that points to where the .txt file resides with the actual values for the MainFloorGains schedule. The previous paragraph describes what these values (fractions) represent in the context of internal gains in the main floor zone. The actual .txt file, which in this example is "MainFloorGains.txt," is simply a tab delimited file containing 8760 lines with a single value on each line; there is no header in the file. The first line of the .txt file contains the fraction value for the first hour of the year and continues to the last hour of the year. Although this example is specifically for scheduling hourly internal gains for one zone in the model; the concept can be carried forward to any hourly schedule desired using the measured data.

#### **A.2.4 Lapses in Measured Data, Missing Data Points**

<span id="page-196-1"></span>Similar to the case with the weather file, there will inevitably be missing records within the measured internal gains data. There are really only two options for filling in the missing data and which to use is at the discretion of the modeler. In all cases, the code that is written to aggregate internal gains and write the tab delimited .txt file should be able to detect when a record is missing and deal with it depending on the needs of the modeler. One case would be for the modeler to ignore hours with missing data in any analysis done on the EnergyPlus output. Naturally, this would require the modeler to know which hours have errors in the data and deal with them accordingly depending on his/her needs. If the modeler decides to throw out the results from the times where there are missing data, the hourly schedule values for those hours with missing data should all be 0. In the case where the modeler would like to run the simulation through periods where internal gain data is missing, the hourly schedule should populate the missing records with a best "guess" at values for those hours. One reasonable way to do this would be to populate the missing day (or days) hourly values with an average of the preceding and succeeding existing values for that hour. For example, if last data point before the lapse is on Jan  $7<sup>th</sup>$  during the 10:00AM - 11:00AM hour with a value of 0.4 and resumes on Jan  $10^{th}$  during the 10:00AM - 11:00AM hour with a value of 0.6, the code that create the schedule should populate the schedule with values of 0.5

for the 10:00AM – 11:00AM hour on both Jan  $8<sup>th</sup>$  and Jan  $9<sup>th</sup>$ . This is just one way to populate missing data that will allow the model to run without crashing. Entire studies have been done related to this issue and there really is no consensus among the modeling community.

#### **A.2.5 Using Fraction Schedules for Domestic Water Use**

Table 35 contains all of the variables related to domestic water usage; they are all either flow rates or temperatures. In the pilot house, there are two flowmeters and thermocouples installed on two branches of the hot water supply and one flowmeter and thermocouple installed on the cold water supply.

| Variable                                     | Type        | Unit   |
|----------------------------------------------|-------------|--------|
| Domestic Hot Water Supply Temperature (East) | Temperature | °F     |
| Domestic Hot Water Supply Temperature (West) | Temperature | °F     |
| Domestic Cold Water Supply Temperature       | Temperature | °F     |
| Domestic Cold Water Supply Flow              | Flow        | gallon |
| Domestic Hot Water Supply Flow (East)        | Flow        | gallon |
| Domestic Hot Water SupplyFlow (West)         | Flow        | gallon |

**Table 35: Variables related to domestic water use**

By using a combination of these measurements, it is possible to compute the domestic water usage at the house and know the temperature of the water delivered at the appliance, although a certain amount of pre-processing of the data is required before anything could be inputted into the EnergyPlus model. Similar to defining internal gains, there is a fairly vast range of "level of detail" that use user could go to depending on the instrumentation installed in the house. At one extreme, there could be flowmeters/thermocouples installed at each appliance on both the hot and cold supply lines recording data on a minute or ever sub-minute interval. Alternatively, there could be flowmeters measuring whole house hot/cold water usage which could be read off once a month (or once a year) along with a spot temperature measurement of the hot and cold water supply. For purposes of this example, one hour time steps are used and the water usage is split into two branches (east and west).

To define domestic water use, 4 different schedules are required regardless of time step. The flow rate fraction schedule for each water use branch is a schedule with values for each time step representing

a fraction of a maximum defined flow rate (which can be read from the data file). The target temperature schedule contains values for the temperature of the water delivered at the appliance/equipment; this value must be calculated from the measured hot/cold flow rate and temperatures depending on how the EnergyPlus model is set up and the physical layout of the house being modeled (this will be partially up to the modeler to determine based on judgment and research on the installed appliances). As the name suggests, the hot water supply temperature schedule contains values of temperature for the hot water supply, which comes directly from the measured data and processed into whatever time step is desired. Similarly, the cold water supply temperature schedule is the same but for cold water from the water main.

#### WaterUse:Equipment,

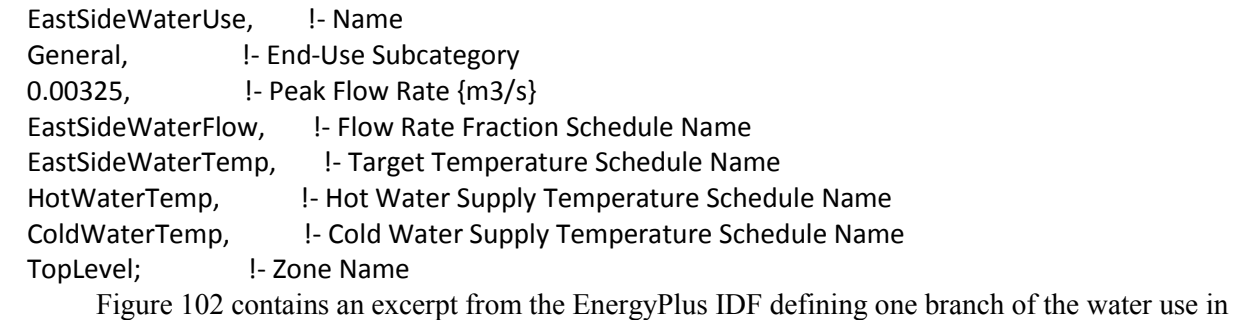

the house. The schedules are described above and can be created using the same methodology defined in section [A.2.3](#page-196-0). The "Peak Flow Rate" shown in the IDF example is the maximum measured value of water flow rate after being calculated for the "EastSideWaterUse."

## <span id="page-198-0"></span>WaterUse:Equipment,

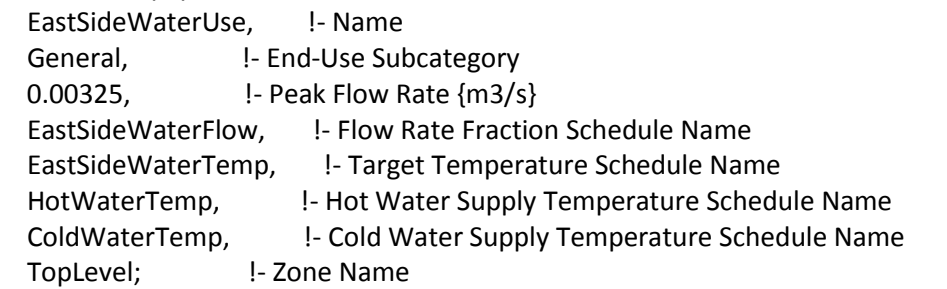

## **Figure 102: Example text from EnergyPlus IDF defining domestic water use**

Similar to defining the internal gains, the same logic applies to dealing with lapses in the

measured data as was described in [A.2.4.](#page-196-1)

# **A.3 Minute Schedules**

All of the examples described in section [A.2](#page-192-0) could also be defined as minute schedules. As described earlier, defining a minute schedule requires over 500,000 lines to be added to the IDF file for each minute schedule to be added. Nonetheless, sometimes it is desirable to include a minute schedule for purposes of looking at effects that cannot be picked up by using hourly data. Alternatively, the modeler may be interested in seeing how much (if any) accuracy is lost by reducing data to hourly instead of minute by minute. Given that minute data is available with the data acquisition system installed in the pilot house, this section will detail how to translate the measured data file into a minute schedule in the EnergyPlus IDF.

The EnergyPlus InputOutput Refrence document goes into more detail than this document about how to create virtually any schedule desired. This document will serve as a condensed instruction on how to create minute schedules using the measured data available for the specific project defined in the scope of this work.

When defining schedules within EnergyPlus, there is a hierarchy of schedules within the system starting with the Schedule:Day:List. This type of schedule is one of 3 different ways to define a daily schedule, but the only one capable of defining a daily schedule down to the minute. Within the Schedule:Day:List object, there are 1440 lines available for values representing all minutes starting at 12:00 AM and ending at 11:59 PM. [Figure 103](#page-200-0) contains sample text from the EnergyPlus IDF for a daily schedule with values listed at each minute. Note that for brevity in the figure, the example text is truncated after the first 19 entries; the actual IDF file would have 1440 entries with a semi-colon after the final entry for this day.

186

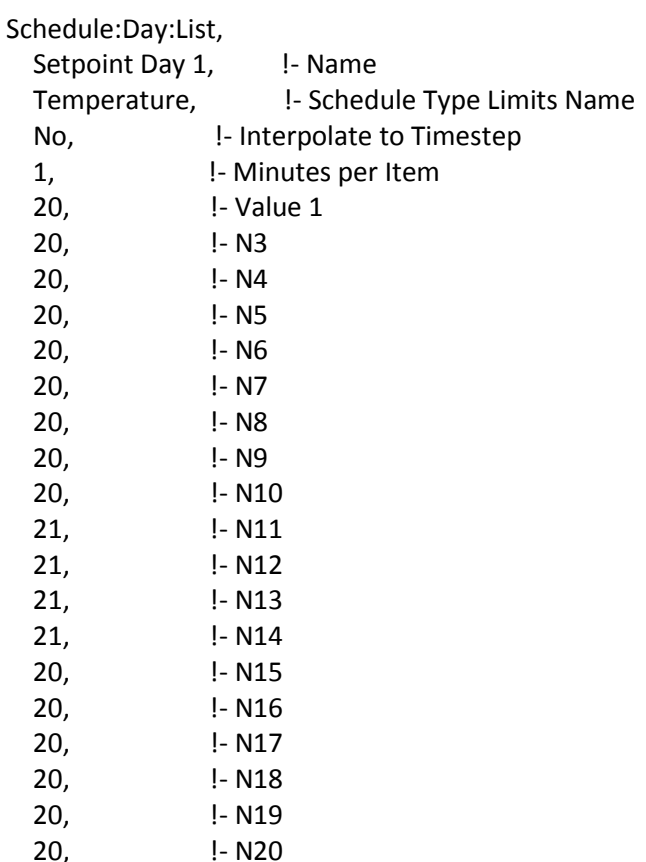

#### <span id="page-200-0"></span>**Figure 103: Example text from EnergyPlus IDF defining a minute time step daily schedule**

This is an example for a temperature set point schedule. Here, the temperature set point is 20°C from 12:00AM-12:08AM then changes to 21°C from 12:09AM-12:14AM and changes back to 20°C from 12:15AM until the end of the day (this example stops at 12:20AM but in the real IDF would continue to 11:59PM). For each day of the year where a unique schedule is desired, there must be a new Schedule:Day:List with a unique name for that day. Therefore, a full year's worth of one minute schedules required 365 Schedule:Day:List objects. In [Figure 103,](#page-200-0) the schedule name is Setpoint Day 1 and the schedule type is Temperature. When a one minute time step is desired, the Minutes per Item field should be 1 as in this example.

After the day schedules are defined will all of the set point temperature values, the next schedule in the hierarchy is the weekly schedule. Similar to the day schedule, the Schedule:Week:Daily schedule is defined uniquely for each week of the year. [Figure 104](#page-201-0) contains sample text from the EnergyPlus IDF

where the weekly schedules are defined.

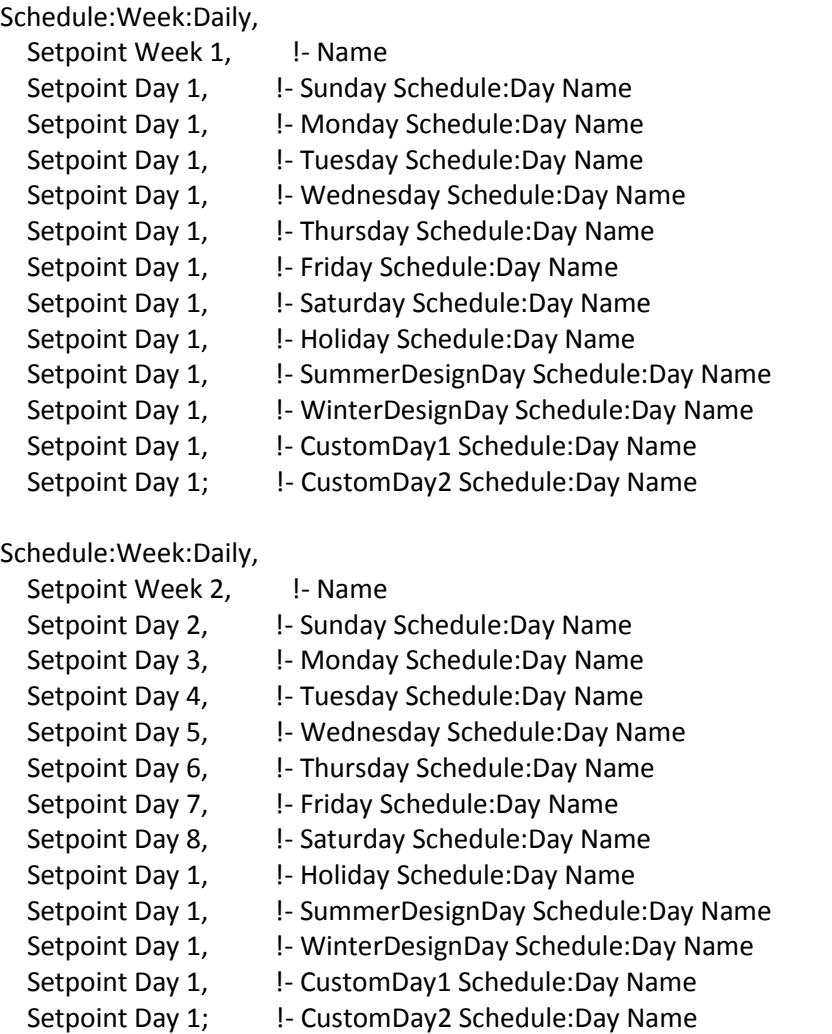

### **Figure 104: Example text from EnergyPlus IDF defining a weekly schedule**

<span id="page-201-0"></span>For each week of the year, there must be a new Schedule:Week:Daily object with a unique schedule name. This example is for 2011 so Jan  $1<sup>st</sup>$  lands on a Saturday. Setpoint Day 1 represents Jan  $1<sup>st</sup>$ , and Setpoint Day 2 represents Jan  $2^{nd}$ , etc. all the way through Setpoint Day 365 representing December 31<sup>st</sup>. For any year, there are always 53 unique week schedules since one there is always a partial week on the calendar. In this example, since the first day of the year is on a Saturday, Setpoint Week 1 has Setpoint Day 1 as its "Saturday Schedule: Day Name." Since the other days of the week, holiday, design

days and custom days are not used, they are simply filled in with Setpoint Day 1 which is used as a filler since EnergyPlus requires these fields be filled in. Setpoint Week 2 starts with its Sunday Schedule: Day Name as Setpoint Day 2, which is January  $2<sup>nd</sup>$ . [Figure 104](#page-201-0) is truncated to only show the first two weeks of the year; in the actual IDF, there are 53 Schedule:Week:Daily objects using all 365 Setpoint Day schedules sequentially as the days fall on the calendar for the year 2011. Since Jan 1<sup>st</sup> falls on a different day of the week each year, these Schedule:Week:Daily objects will always be different depending on the year.

The final schedule in the hierarchy is the year schedule. The year schedule contains all of the weekly schedule which in turn contain all of the daily minute schedules for the item being scheduled (which is temperature setpoint in this case). Therefore, when the one minute time step schedule is being referenced in other parts of the IDF, it is the year schedule name that is pointed to. Figure 105 shows sample text from the IDF defining the year schedule for a temperature set point.

Schedule:Year, Setpoint Year, l- Name Temperature, Fig. 1- Schedule Type Limits Name Setpoint Week 1, Schedule: Week Name 1 1, !- Start Month 1 1, let Start Day 1 1, !- End Month 1 1, !- End Day 1 Setpoint Week 2, !- Schedule:Week Name 2 1, !- Start Month 2 2, !- Start Day 2 1, !- End Month 2 8, !- End Day 2 Setpoint Week 3, Fig. 3 Schedule: Week Name 3 1, !- Start Month 3 9, !- Start Day 3 1, !- End Month 3 15, !- End Day 3 Setpoint Week 4, Schedule: Week Name 4 1, Start Month 4 16, !- Start Day 4 1, **I.** I End Month 4 22, !- End Day 4

#### **Figure 105: Example text from EnergyPlus IDF defining a year schedule**

The Schedule:Year object shown in this example has a unique name "Setpoint Year" which contains all of the temperature set point values for each minute of the year. This is the schedule where each weekly schedule previously populated with daily schedules is defined by start month, start day, end month and end day. As stated earlier, January  $1<sup>st</sup>$ , 2011 is a Saturday so the Setpoint Week 1 schedule only contains one day. This is reflected in the year schedule where the start day and month and end day and month for Setpoint Week 1 are all 1. The rest of the weeks defined in the year schedules are correlated to start month/start day and end month/end day for the remainder of the year. All of these values will be different depending on the specific year.

This section illustrates how to create all of the different schedules required when a one minute time interval is desired. In the examples shown throughout, a set point temperature was used as the

variable but this does not change the steps involved in creating a similar schedule for fractions, availability, etc.

In cases where there are lapses in the measured data and it is being used to create a minute schedule, the data should be pre-processed to fill in the lapses so that there are no missing fields in the IDF file (this would cause an EnergyPlus crash). The techniques used to fill in missing data are really up to the user based on his/her goals for the simulation and are discussed in section A.2.4. These same techniques can be applied to minute interval data in the same way that they were applied to hourly data.

# **APPENDIX B MATLAB CODE**

This appendix contains all of the MATLAB code that was written to create the calibration, the schedule creation tools, and the weather file creation tool. In general, the top level programs are listed first and the functions and scripts called by the top level program come next.

## **B.1 Top Level Optimizer**

This script starts the optimizer. Variations of this script can be used for the water heater

calibration, HVAC system calibration, and building envelope calibration.

```
clear all
inputs = [0.5, 0.5, 0.5, 0.5]; %Inital guesses at EnergyPlus parameters
lb = [0, 0, 0, 0, 0]; %Lower bounds of EnergyPlus parameters
ub = [1,1,1,1,1]; %Upper bounds of EnergyPlus parameters
options = psoptimset('TolFun',1e-2); %Options for optimizer
[inputs, fval, exitflag, output] =patternsearch(@FixedIntervalObjectFun,inputs,[],[],[],[],lb,ub,[],options)
%Launches the optimizer for objective function "ObjectFunction." To run 
different objective functions, this would be replaced with the objective 
function desired.
```
### **B.2 Building Envelope Objective Function**

The following function is used to calculate the objective function value for the optimizer.

Depending on which error calculation is used at the end of the function, this code can be used for any of

the building envelope calibration scenarios.

```
function error = ObjectiveFunction(inputs)
delete('IDFiterate2.csv'); %Clears CSV fil fro mprevious iteration from the 
working directory
IDFbaseline = loadIDF('IDFToken2.idf'); %Loads the IDF file with the 
parameters to be calibrated formatted as: %parameter%
SHGC = inputs(1) %Assigns input 1 from the optimizer as the SHGC parameter
SHGC = 0.3 + SHGC*(.95-.3) %Scales up SHGC value to its nominal value
SHGC = num2cell(SHGC);Rmultiplier = inputs(2) %Assigns input 2 from the optimizer as the insulation 
parameter
windowU = 1.054 - Rmultiplier*.879 %Scales up window U-Factor value to its 
nominal value
windowU = num2cell(windowU);
wallU = .189 - Rmultiplier*.081 %Scales up wall R-value to its nominal value
wallU = num2cell(wallU);
```

```
roofU = .048 - Rmultiplier*.012 %Scales up Roof R-value to its nominal value
rootU = num2cell(rootU);infiltration = inputs(3) %Assigns input 3 from the optimizer as the 
infiltration parameter
infiltration = 40 + infiltration*(160-40) %Scales up infiltration value to 
its nominal value
infiltration = num2cell(infiltration);
mass = inputs(4) \frac{1}{2} assigns input 4 from the optimizer as the building mass
parameter
mass = 10 + \text{mass}*(300-10) %Scales up building mass value to its nominal value
mass = num2cell(maxs);flow = inputs(5) %Assigns input 5 from the optimizer as the flow percentage 
parameter
flow = flow*(.234) %Scales up first floor air flow value to its nominal value
flow2 = .234 - flow; %Scales up second floor air flow value to its nominal
value
flow = num2cell(flow);flow2 = num2cell(flow2);IDFiterate = replaceTokens(IDFbaseline,{'%infiltration%'},infiltration); %The 
replacTokens function replaces the token in the IDF file with the value 
assigned to each parameter by the optimizer
IDFiterate = replaceTokens(IDFiterate,{'%mass%'},mass);
IDFiterate = replaceTokens(IDFiterate,{'%roofU%'},roofU);
IDFiterate = replaceTokens(IDFiterate,{'%SHGC%'}, SHGC);
IDFiterate = replaceTokens(IDFiterate,{'%windowU%'},windowU);
IDFiterate = replaceTokens(IDFiterate,{'%wallU%'},wallU);
IDFiterate = replaceTokens(IDFiterate, {'%flow%'}, flow);
IDFiterate = replaceTokens(IDFiterate,{'%flow2%'},flow2);
saveIDF('IDFiterate.idf', IDFiterate);
ePlusBinPath = 'C:\EnergyPlusV6-0-0\RunEPlusChris1';
runEPlus('IDFiterate', 'Warner_All_Weather', ePlusBinPath); %This script runs 
the current iteration with the IDF file written by the optimizer
DataRead; %This script reads the measured data from the CSV file and 
calculates the relevant values from the data
ProcessResults; %This script reads the EnergyPlus output from the current 
iteration of the optimizer
startRecord = 11460; %Starting timestep for calculation of the objective 
function
endRecord = 25970; %Ending timestep for calculation of the objective function
window = 1440; %If moving average is being used for the objective function,
this defines the size of the moving window, if fixed intervals are being used 
this line is commented out
timestep = 60; %If moving average is being used for the objective function, 
this defines the size of the step for the moving window, if fixed intervals 
are being used this line is commented out
error = 
calcIntervalError(dataStruct,HVACPower,coilEnergy,startRecord,endRecord,720)
```

```
%This function calculates the value of the objective function based on the 
output of the current iteration, the measured data and the size of the 
interval, if moving average or temperature is being used, this line is 
commented out.
error = 
movingAverage(dataStruct, HVACPower, coilEnergy, startRecord, endRecord, timestep,
window); %This function calculates the value of the objective function based
on the output of the current iteration, the measured data, the size of the 
moving interval, and the size of the time step of the moving interval, if 
fixed interval or temperature are being used, this line is commented out.
RMSerror = calcError(dataStruct,measuredVariable, startRecord, endRecord) %This
function calculates the value of the objective function based on the output 
of the current iteration, and the measured data, if fixed interval or moving 
average are being used, this line is commented out.
```
End

### **B.3 Water Heater Objective Function**

The following function is used to calculate the objective function value for the water heater

calibration optimization.

```
function error = HVACobjectfun(inputs)
delete('HVACiterate.csv');
HVACbaseline = loadIDF('HVACToken.idf');
setpoint = inputs(1)setpoint = num2cell(setpoint);
deadband = inputs(2)deadband = num2cell(deadband);
capacity = inputs(1)capacity = num2cell(capacity);HVACiterate = replaceTokens(HVACbaseline,{'%setpoint%'}, setpoint);
HVACiterate = replaceTokens(HVACbaseline,{'%capacity%'}, capacity);
HVACiterate = replaceTokens(HVACiterate, {'%deadband%'}, deadband);
saveIDF('HVACiterate.idf', HVACiterate);
ePlusBinPath = 'C:\EnergyPlusV6-0-0\RunEPlus';
runEPlus('HVACiterate', 'Chris', ePlusBinPath);
dataFile = 'C:\Documents and Settings\cwassmer\My Documents\My 
Dropbox\Cecile\Matlab\CR1000_Min_Fix.dat';
DataRead;
ProcessHVACResults;
startRecord = 10742;
endRecord = 11426;
error = calcWHerror(dataStruct, WHtoAHU, startRecord, endRecord);
```
end

#### **B.4 HVAC System Objective Function**

The following function is used to calculate the objective function value for the HVAC system

calibration optimization.

```
function error = HVACobjectfun(inputs)
delete('HVACiterate.csv');
HVACbaseline = loadIDF('HVACToken.idf');
UA = inputs(1)UA = num2cell(UA);HVACiterate = replaceTokens(HVACbaseline, {'%UA%'}, UA) ;
saveIDF('HVACiterate.idf', HVACiterate);
ePlusBinPath = 'C:\EnergyPlusV6-0-0\RunEPlus';
runEPlus('HVACiterate', 'Chris', ePlusBinPath);
DataRead;
ProcessHVACResults;
startRecord = 10000;
endRecord = 25000;
error = calcHVACError(dataStruct,coilEnergy,startRecord,endRecord)
```
end

## **B.5 Load IDF Function**

This function reads an IDF file from the working directory and imports it into the MATLAB

workspace. The following code was written by Chad Corbin at the University of Colorado.

```
%**************************************************************************
\frac{8}{6}% FUNCTION
% cellArray = loadIDF(fileName)
\approx% DESCRIPTION
% Function to load and parse an EnergyPlus IDF file into a cell array of
% strings.
\epsilon% ARGUMENTS
% fileName: A string representing the path to the IDF file. Relative or
% absolute.
\approx% RETURNS
% cellArray: A cell array of strings containing each line of the IDF
% file in a separate element.
```

```
\approx% AUTHOR
% Chad Corbin
% University of Colorado at Boulder
% charles.corbin@colorado.edu
\frac{8}{6}% CREATED
% 05.May.2009
\approx% SEE ALSO fopen fclose textscan
\mathbf{Q}%**************************************************************************
function cellArray = loadIDF(fileName)
    if nargin \sim=1error('Function loadIDF(fileName) requies 1 argument.');
         return;
     end
     if ~ischar(fileName)
        error('Argment fileName must be a string.');
         return; 
     end
    disp(['Loading: ',fileName]);
    fileID = fopen(fileName);tmp =textscan(fileID,'%s','MultipleDelimsAsOne',0,'Delimiter','','Whitespace','');
    cellArray = tmp{1}; fclose(fileID);
```

```
% end function
```
## **B.6 Replace Tokens Function**

This function replaces the tokens within the EnergyPlus IDF file with the values selected either

by the user or the optimizer. The following code was written by Chad Corbin at the University of

Colorado.

```
%%%%%%%%%%%%%%%%%%%%%%%%%%%%%%%%%%%%%%%%%%%%%%%%%%%%%%%%%%%%%%%%%%%%%%%%%%%
% Chad Corbin
% charles.corbin@colorado.edu
%
% Replaces the text in the cellArray specified by the tokens array with the
% values contained in the values array.
%%%%%%%%%%%%%%%%%%%%%%%%%%%%%%%%%%%%%%%%%%%%%%%%%%%%%%%%%%%%%%%%%%%%%%%%%%%
```

```
function newCellArray = replaceTokens(cellArray, tokens, values)
     lenC = length(cellArray);
     lenT = length(tokens);
     lenV = length(values);
     newCellArray = cellArray;
     if lenT ~= lenV
         warning('The token array and value array are not the same size. No 
substitutions were made.');
         return; 
     end
     newValues = values;
     for j=1:lenT
         if isnumeric(values{j})
            newValues{j} = num2str(values{j}); end
     end
     newCellArray = regexprep(cellArray, tokens, newValues);
```

```
end %function
```
# **B.7 Save IDF Function**

The following function saves the file that had the tokens replaces as a new IDF. The following

code was written by Chad Corbin at the University of Colorado.

```
%%%%%%%%%%%%%%%%%%%%%%%%%%%%%%%%%%%%%%%%%%%%%%%%%%%%%%%%%%%%%%%%%%%%%%%%%%%
% Chad Corbin
% charles.corbin@colorado.edu
%
% Saves the cellArray to the location specified in fileName, adding a line
% break at each array element.
%%%%%%%%%%%%%%%%%%%%%%%%%%%%%%%%%%%%%%%%%%%%%%%%%%%%%%%%%%%%%%%%%%%%%%%%%%%
function saveIDF(fileName, cellArray)
    if nargin \sim=2error('Function loadIDF(fileName, cellArray) requies 2 argument.');
         return;
```

```
 end
disp(['Saving: ',fileName]);
fileID = fopen(fileName, 'w');fprintf(fileID, '%s\r\n', cellArray{:});
 fclose(fileID);
```

```
end % function
```
## **B.8 Run EnergyPlus Function**

The following function calls the EnergyPlus program to run with the new IDF file written by the

saveIDF function and a weather file. The output files from the EnergyPlus run are placed in the working

directory. The following code was written by Chad Corbin at the University of Colorado.

```
%%%%%%%%%%%%%%%%%%%%%%%%%%%%%%%%%%%%%%%%%%%%%%%%%%%%%%%%%%%%%%%%%%%%%%%%%%%
% Chad Corbin
% charles.corbin@colorado.edu
\approx% Runs energyplus using the IDF file in the location specified by
% simulationFile, and optionally using the EPS file in the location
% specified by weatherFile.
%%%%%%%%%%%%%%%%%%%%%%%%%%%%%%%%%%%%%%%%%%%%%%%%%%%%%%%%%%%%%%%%%%%%%%%%%%%
function [status, result] = runEPlus(simulationFile, weatherFile, 
ePlusBinPath)
    cmd = [ePlusBinPath,' ', simulationFile];
   if nargin >= 2cmd = [cmd, ' ', weatherFile];
     end
     disp(['Running: ',cmd]);
    [status, result] = system(cmd); if ~isempty(regexpi(result,'EnergyPlus Terminated')) || status ~= 0
        throw(MException('EnergyPlus:Error', result));
     end
```
end % function

#### **B.9 Data Read Script**

The following script imports all of the measured data into MATLAB from a CSV file where the

data file is saved. Each of the variables in the data file is assigned a name that is then placed in the

MATLAB workspace for use by the other MATLAB scripts and functions. There are also some new

variables such as "coilEnergy", "MainFloorGains", "TopFloorGains", and "BasementGains" that are

calculated within this script from the other variables in the data file.

```
dataFile = 'I:\Writing\Common Files\CR1000_Min_Fix.dat'; %Specifies the 
location of the CSV file containing the monitored data
[Date,Time,Record,BatteryVolt,GlobalHoriz,WindSpeed,OutsideAirTemp,OutsideAir
RH, MainFloorTemp, MainFloorRH, ERVMainBath, ERV2ndBath, WaterHeaterTop, WaterHeate
rtMid,WaterHeaterBot,ERVExhaust,ERVFresh,AHURet,AHUSupply,AHUtoWH,WHtoAHU,HWS
upplyEastTemp,HWSupplyWestTemp,ColdWaterSupply,TopFloorTemp,FridgeTemp,Freeze
rTemp,DishTemp,ColdWaterSupplyFlow,HWSupplyFlowWest,HWSupplyFlowEast,AHULoopF
low,NaturalGasFlow,BasementPower,OverPower,GaragePower,LivingRoomPower,Master
BRPower, InverterPos, InverterNeg, BathPowerPos, BathPowerNeg, KitLightRecepPower,
DishPower,DryerPower,KitchenRecepPower,GridL1Power,GridL2Power,MainFloorRecep
tPower,WasherPower,HVACPower]=textread(dataFile,'%s %s %f %f %f %f %f %f %f 
%f %f %f %f %f %f %f %f %f %f %f %f %f %f %f %f %f %f %f %f %f %f %f %f %f %f 
%f %f %f %f %f %f %f %f %f %f %f %f %f %f %f %f','headerlines',4);
[Year, Month, Day]=datevec(Date);
DateVector=datevec(Time,'HH:MM');
Hour=DateVector(:,4);
Hour = Hour + 1;
Minute=DateVector(:,5);
OutsideAirTemp = (OutsideAirTemp-32)/1.8;
WindSpeed = WindSpeed*.44704;
MainFloorTemp = (MainFloorTemp-32)/1.8;
StartHour = Hour(1);
StartMinute = Minute(1);StartDay = Day(1);
StartMonth = Month(1);
WHtoAHU = (WHtoAHU-32)/1.8;
AHUSupply = (AHUSupp1y-32)/1.8;AHUtoWH = (AHUtoWH-32)/1.8;CoilFlow = AHULoopFlow*.0630902;
Cp=4186;coilEnergy = 60*Cp*bsxfun(@times,CoilFlow,WHtoAHU-AHUtoWH);
numrecords = length(MainFloorReceptPower);
for n = 1:numrecords
    if n == 1MainFloorReceptPowerFix(n) = 0;
        HVACPowerFix(n) = 0;WasherPowerFix(n) = 0;
     else
         MainFloorReceptPowerFix(n) = 1000*(MainFloorReceptPower(n)-
MainFloorReceptPower(n-1));
        HVACPowerFix(n) = 1000*(HVACPower(n)-HVACPower(n-1))-(55/60);
        WasherPowerFix(n) = 1000*(WasherPower(n)-WasherPower(n-1)); end
```

```
if BathPowerNeg(n) == 99999BathPowerNeg(n) = 0;BathPowerPos(n) = 0;KitLightRecepPower(n) = 0;
        KitchenRecepPower(n) = 0;DishPower(n) = 0;DryerPower(n) = 0; end
     if HVACPowerFix(n) < 0
        HVACPowerFix(n) = 0; end
    if coilEnergy(n) < 0coilEnergy(n) = 0; end
end
MainFloorReceptPower = transpose(MainFloorReceptPowerFix);
HVACPower = transpose(HVACPowerFix);
WasherPower = transpose(WasherPowerFix);clear MainFloorReceptPowerFix;
clear HVACPowerFix;
clear WasherPowerFix;
MainFloorGains = MainFloorReceptPower + MasterBRPower + BathPowerNeg + 
BathPowerPos;
TopFloorGains = KitLightRecepPower + KitchenRecepPower + DishPower + 
OverPower + LivingRoomPower;
BasementGains = WasherPower + DryerPower + BasementPower;
```
#### **B.10 Process Results Script**

The following script reads the output from a specified EnergyPlus run and writes desired

variables into the MATLAB workspace for use by other MATLAB functions and scripts.

```
fileName = 'IDFiterate.csv'; %Defines the EnergyPlus output file to be 
processed
fileID = fopen(fileName);
%Puts all Energy+ output into one cell array
tmp = textscan(fileID, '%s', 'MultipleDelimsAsOne', 1, 'Delimiter', 
'\r','BufSize',4095*16);
cellArray = tmp(1);fclose('all');
% Get the first row in the file. This is the header row that defines
% the columns of the results
tmp = textscan(cellArray{1}, '8s', 'Delimiter', ','}.<b>ButSize', 4095*16);</b>names = tmp{1};% i is the number of records
leni = length(cellArray);
% j is the number of fields
lenj = length(names);
```

```
%Gets rid of special charactors
for h = 1: lenj
     names{h}=genvarname(names{h});
end
for i=2:leni;
         tmp = textscan(cellArray{i}, '%s', 'Delimiter', 
',','BufSize',4095*16);
        row = tmp{1}; j=75; %This variable assignes which column in the EnergyPlus output 
file will be written to the "dataStruct" structure.
             if j>length(row) || isempty(row{j});
                  v = -999999; else
                  v = str2double(row{j});
             end
                 dataStruct.(names{j})(i-1) = v;
```
end

# **B.11 Interval Error Calculation Function**

The following function takes the output from the EnergyPlus run, the measured data, starting

record, ending record, and size of interval as arguments and calculates the RMS error between the

measured energy consumption and the simulated energy consumption based on these input parameters.

```
function error = 
calcIntervalError(dataStruct,measuredVariable,measuredVariable2,startRecord,e
ndRecord, timestep)
compareArray(:,1) = measuredVariable(startRecord:endRecord,1);
compareArray(:,2) = measuredVariable2(startRecord:endRecord,1);
compareArray(:,3) =transpose(dataStruct.AHU0x3AAirLoopTotalHeatingEnergy0x5BJ0x5D0x28TimeStep0x2
9(1,startRecord+6539:endRecord+6539));
lenn=length(compareArray);
count = 0;
modelCount = 0;numIntervals = fix(lenn/timestep);
m = 1;for i = 1: numIntervals
    cumMeasured = 0; cumModelEnergy = 0; 
    for n = m:i*timestep;
         if compareArray(n,1)<1;
             count = count;
         else
```

```
count = count + 1;AHUenergy = compareArray(n, 1) *3600;
             coilEnergy = compareArray(n, 2);
              cumMeasured = cumMeasured + AHUenergy + coilEnergy;
         end
         if compareArray(n,3)<1;
            modelCount = modelCount; else
            modelCount = modelCount + 1; cumModelEnergy = cumModelEnergy + compareArray(n,3);
         end
     end
    Output(i, 1) = cumMeasured;
    Output(i, 2) = cumModelEnergy;m = (i * time step) + 1;end
count
modelCount
sqrt{e}rror = 0;
for i = 1: numIntervals
    sqError = sqError + (Output(i,1)-Output(i,2))^2;end
error = sqrt(sqError/numIntervals);
end
```
#### **B.12 Moving Average Calculation Function**

The following function takes the output from the EnergyPlus run, the measured data, starting

record, ending record, size of the moving average window, and time step between each moving average

calculation as arguments and calculates the RMS error between the measured energy consumption and the

simulated energy consumption based on these input parameters.

```
function error = 
movingAverage(dataStruct,measuredVariable,measuredVariable2,startRecord,endRe
cord, timestep, window)
compareArray(:, 1) = measuredVariable(startRecord:endRecord, 1);
compareArray(:,2) = measuredVariable2(startRecord:endRecord,1);
compareArray(:,3) =transpose(dataStruct.AHU0x3AAirLoopTotalHeatingEnergy0x5BJ0x5D0x28TimeStep0x2
9(1,startRecord+6539:endRecord+6539));
lenn=length(compareArray);
NumIterations = fix(lenn/timestep);
```
```
while NumIterations*timestep+(window-timestep)>lenn
     NumIterations = NumIterations-1;
end
NumIterations;
index = 1;
for i = 1: NumIterations
         cumModelEnergy = 0;
         cumMeasuredEnergy = 0;
        for n = index: (index+window-1)AHUenergy = compareArray(n, 1) *3600;
            coilEnergy = compareArray(n, 2);
            cumMeasuredEnergy = cumMeasuredEnergy + AHUenergy + coilEnergy; cumModelEnergy = cumModelEnergy + compareArray(n,3);
         end
        Output(i, 1) = cumMeasuredEnergy;
        Output(i, 2) = cumModelEnergy;
         index = index + timestep;
end
sqError = 0;for m = 1:NumIterations
    sqError = sqError + (Output(m, 1) - Output(m, 2))^2;end
error = sqrt(sqError/NumIterations)
end
```
### **B.13 Temperature RMSE Function**

The following function takes the output from the EnergyPlus run, the measured data, starting record, and ending record and calculates the RMSE between the measured temperature and simulated temperature at every minute between the starting and ending point.

```
function RMSerror = 
calcError(dataStruct,measuredVariable,startRecord,endRecord)
compareArray(:,1) = measuredVariable(startRecord:endRecord,1);
compareArray(:, 2) =transpose(dataStruct.FIRSTFLOOR0x3AZoneMeanAirTemperature0x5BC0x5D0x28TimeSte
p0x29(1,startRecord+6539:endRecord+6539));
lenn=length(compareArray);
count = 0;
```

```
cumError = 0:
for n = 1: lenn;
     if compareArray(n,1)==0;
         count = count;
     else
        count = count + 1;sqError = (compareArray(n, 1) - compareArray(n, 2))<sup>2</sup>;
         cumError = cumError+sqError;
     end
end
RMSerror = sqrt(cumError/count);
```
# End

# **B.14 Water Heater Error Function**

The following function calculates the error for the water heater optimizer.

```
function error = 
calcWHerror(dataStruct,measuredVariable,startRecord,endRecord)
compareArray(:,1) = measuredVariable(startRecord:endRecord,1);
compareArray(:, 2) =transpose(dataStruct.AHUHEATINGCOILHWINLET0x3ASystemNodeTemp0x5BC0x5D0x28Time
Step0x2(1,startRecord+6539:endRecord+6539));
lenn=length(compareArray);
measuredAverage = sum/comparent(x,1))/len;modelAverage = sum(compareArray(:, 2))/len;tempError = sqrt((measuredAverage-modelAverage)^2);
measuredSlope = .094907; %degrees C per minute
[Y, minIndex] = min(compareArray(1:lenn-20, 2));modelSlope = (compareArray(minIndex+12,2)-compareArray(minIndex+2,2))/10;
slopeError = 5*sqrt((measuredSlope-modelSlope)^2);
measuredDeadband = max(compareArray(:,1))-min(compareArray(:,1));
modelDeadband = max(compareArray(:, 2)) -min(compareArray(:, 2));deadbandError = sqrt((measuredDeadband-modelDeadband)^2);
error = deadbandError+slopeError+tempError
```
end

#### **B.15 HVAC System Error Function**

The following function calculates the error for the HVAC system optimizer.

```
function error = 
calcHVACError(dataStruct,measuredVariable,startRecord,endRecord)
```

```
compareArray(:, 1) = measuredVariable(startRecord:endRecord, 1);
compareArray(:, 2) =transpose(dataStruct.AHU0x3AAirLoopTotalHeatingCoilEnergy0x5BJ0x5D0x28TimeSte
p0x29(1,startRecord+6539:endRecord+6539));
lenn=length(compareArray);
cumError = 0;count = 0:
for n = 1: lenn;
    if compareArray(n, 1) ==0;
         count = count;
    elseif compareArray(n-1, 1) == 0; count = count;
     else
        sqError = (compareArray(n, 1) - compareArray(n, 2))<sup>2</sup>;
         cumError = cumError+sqError;
        count = count + 1;
     end
end
error = sqrt(cumError/count);
end
```
# **B.16 Create Internal Gains Schedule**

The following function uses variables in the workspace of MATLAB to write a CSV file to the

working directory that can be read by the EnergyPlus IDF. This function was used to create internal gain

schedules after combining several of the plug/lighting load variables by zone.

```
function Schedule = createSchedule(startHour, variable, fileName)
clear Schedule;
numrecords = length(variable);
endHour = startHour + numrecords/60;
index = 1;for n = 1:8760 if n < startHour
        Schedule(n, :) = 0; elseif n > endHour-1
        Schedule(n, :) = 0; else
        Schedule(n,:) = sum(variable(index:index+59,1));
        index = index + 60;
     end
end
ScheduleMax = max(Schedule)
ScheduleFraction = Schedule/ScheduleMax;
csvwrite(fileName, ScheduleFraction);
```
# **B.17 Weather File Creation**

The following script creates the .def and .txt weather files needed by the weather converter program included with EnergyPlus. Data is read from the CSV file that has been entered into the MATLAB wokspace by using the "DataRead" script and the following code uses these data to save the two required files for the weather converter program. After the weather converter program is run, the

EPW file can be used for all EnergyPlus simulations.

```
WindDir = linspace(90,90,1+max(Record))';
Weather = [Month, Day, Hour, Minute, OutsideAirTemp, OutsideAirRH, 
GlobalHoriz, WindSpeed, WindDir];
[numrecords, numcategories] = size(Weather);
clear Weather
numdummyrecords = (StartHour-1)*60 + StartMinute;
index = 1;
hourfill = 1;minutefill = 0;
for index = 1:numdummyrecords
     if minutefill<60
        Weather(index,:) = [Month(1), Day(1), hourfill, minutefill,MainFloorTemp(1), MainFloorRH(1), 0, WindSpeed(1), WindDir(1)];
        minutefill = minutefill+1; else
        minutefill = 0;hourfill = hourfill+1;Weather(index,:) = [Month(1), Day(1), hourfill, minutefill,MainFloorTemp(1), MainFloorRH(1), 0, WindSpeed(1), WindDir(1)];
        minutefill = minutefill+1; end
end
Weather(numdummyrecords+1:numdummyrecords+numrecords,:)=[Month, Day, Hour,
Minute, OutsideAirTemp, OutsideAirRH, GlobalHoriz, WindSpeed, WindDir];
WeatherTxtFileName = struct(WeatherFileName, '.txt');csvwrite(WeatherTxtFileName, Weather);
WeatherDefFileName = strcat(WeatherFileName,'.def');
Line1 = char('&location');
Line2 = char('City=''Warner House''');
Line3 = char('StateProv=''Boulder, CO''');
Line4 = char('Country=''USA'');
Line5 = char('InWMO='''''');
Line6 = char('InLat=40.02');Line7 = char('InLong=-105.28');Line8 = char('InElev=1646');
Line9 = char('InTime=-7');Line10 = char('/');
Line11 = char('\text{Gmiscdata}');
Line12 = char('Comments1=''Warner House Test Weather File''');
Line13 = char('/');
```

```
Line14 = char('&withdata');Line15 = char('NumInHour=60');Line16 = char('InputFileType=''CUSTOM''');
Line17 = char('InFormat=''DELIMITED'');
Line18 =char('DataElements=Month,Day,Hour,Minute,DryBulb,Relative Humidity,qlohorrad,
Wind Speed, WindDir');
Line19 = char('DataUnits=x,x,x,x,''C'',''%'',''wh/m2'',''m/s'',''deg''');
Line20 = char('DataConversionFactors=1,1,1,1,1,1,1,1,1,1,1');
Line21 = char('DelimiterChar='',''');
Line22 = char('/');
Line23 = char('&datacontrol');
Line24 = char('NumRecordsToSkip=0');
Line25 = char('/');
WeatherDefFile 
=char(Line1,Line2,Line3,Line4,Line5,Line6,Line7,Line8,Line9,Line10,Line11,Lin
e12,Line13,Line14,Line15,Line16,Line17,Line18,Line19,Line20,Line21,Line22,Lin
e23,Line24,Line25);
dlmwrite(WeatherDefFileName, WeatherDefFile, '');
```
# **APPENDIX C ENERGYPLUS FILE FOR PILOT HOUSE**

This appendix contains the EnergyPlus file for the pilot house. This IDF is for the model that is used during the 4 month prediction period. When the IDF is being used for the temperature calibration (scenarios 1-3), the procedures described in section 4.6.2.1 and appendix A.3 should be implemented into the IDF in place of the Energy Management System.

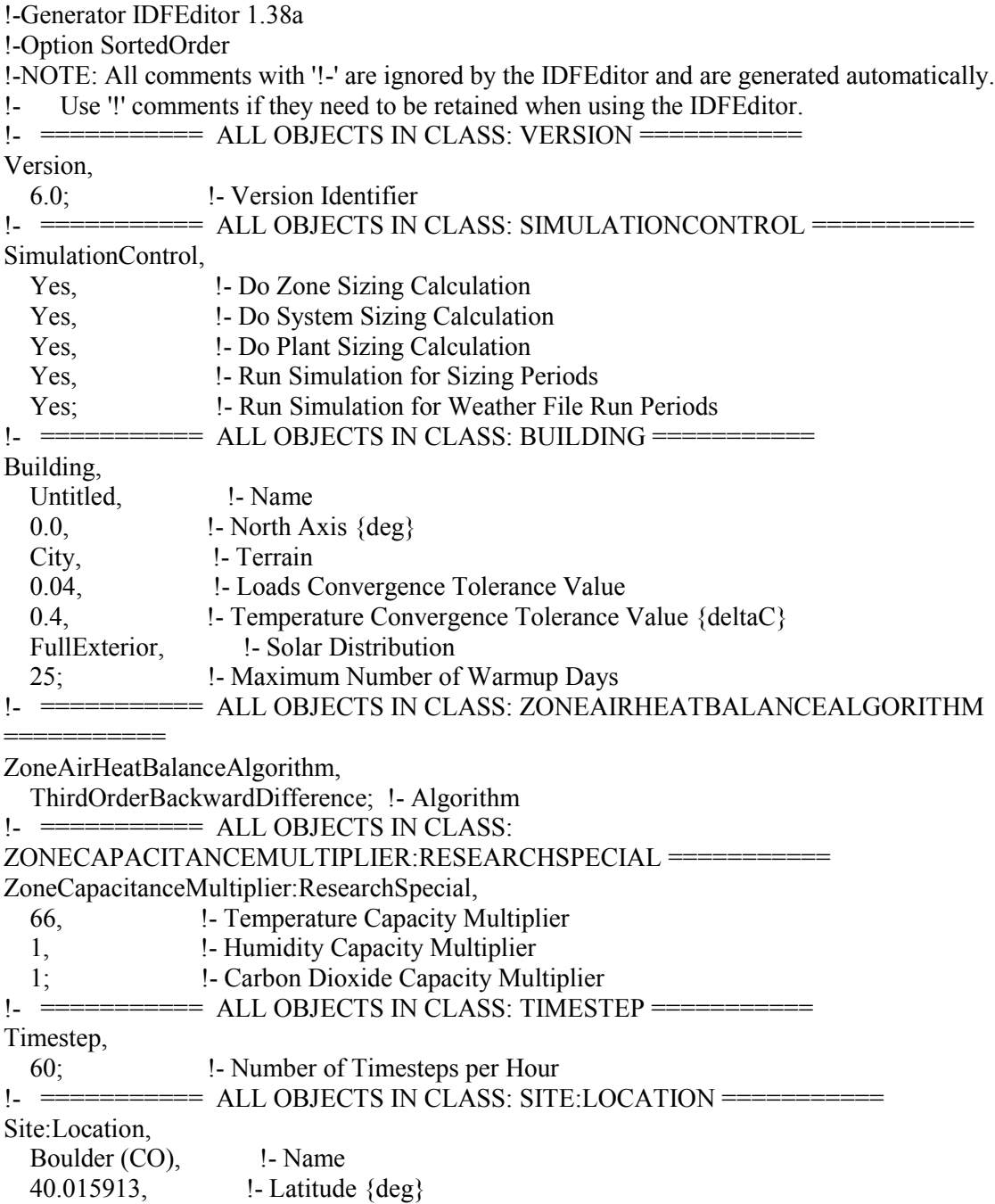

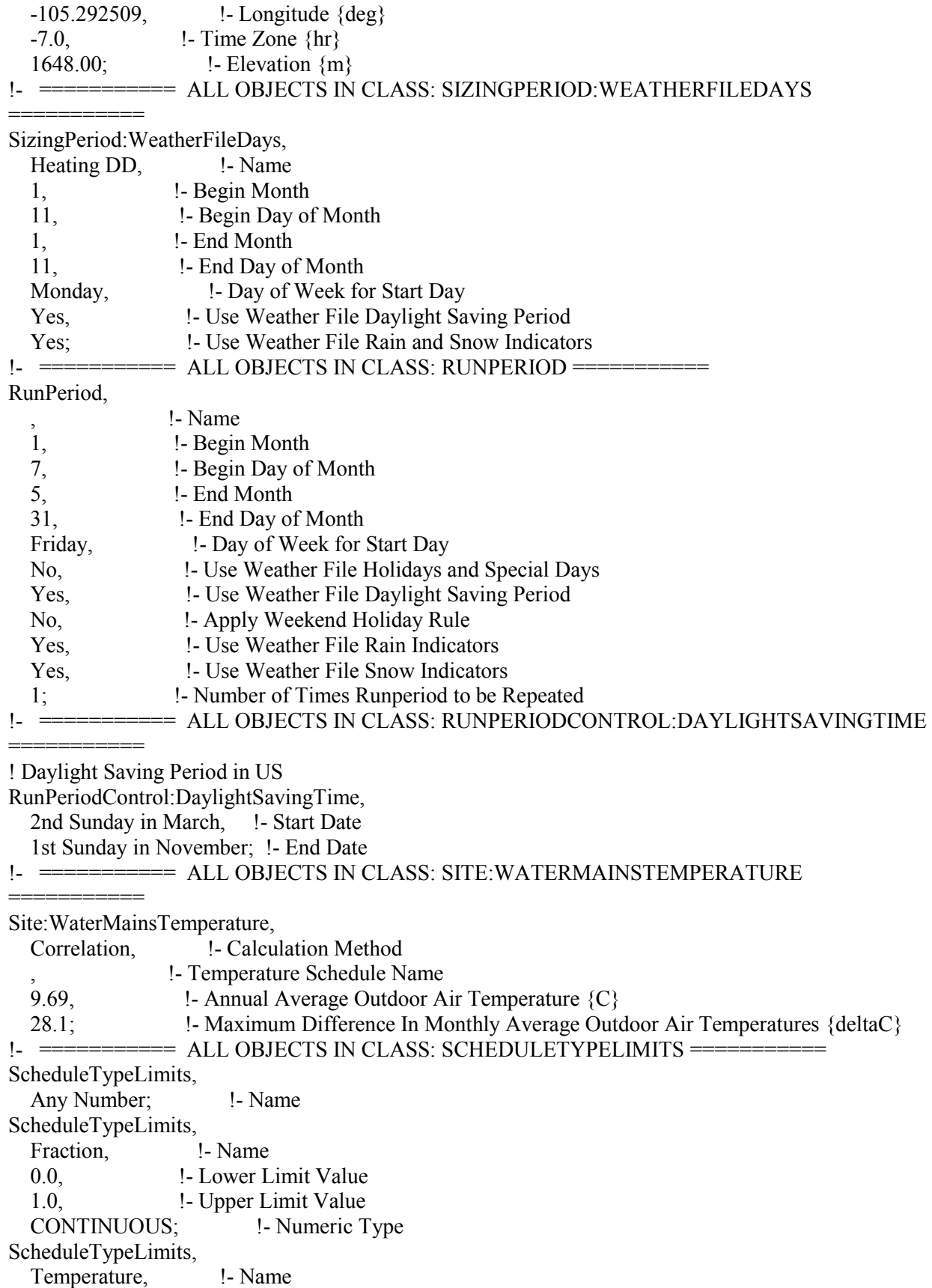

 -60, !- Lower Limit Value 200, !- Upper Limit Value CONTINUOUS; !- Numeric Type ScheduleTypeLimits, On/Off, !- Name 0, !- Lower Limit Value 1, l. Upper Limit Value DISCRETE;  $\qquad$  !- Numeric Type ScheduleTypeLimits, Control Type, !- Name 0, !- Lower Limit Value 4, !- Upper Limit Value DISCRETE; !- Numeric Type ScheduleTypeLimits, Humidity,  $\qquad \qquad$  !- Name 10, !- Lower Limit Value 90, !- Upper Limit Value CONTINUOUS; !- Numeric Type ScheduleTypeLimits, Number;  $!$  - Name ! ! ------------------------------------------------------------- ! New objects created from ExpandObjects ! ------------------------------------------------------------- ! ScheduleTypeLimits, HVACTemplate Any Number; !- Name !-  $======= ALL$  OBJECTS IN CLASS: SCHEDULE:COMPACT === Schedule:Compact, Always On, !- Name Any Number, !- Schedule Type Limits Name Through: 12/31, **!**- Field 1 For: AllDays, 1- Field 2 Until: 24:00, **!** Field 3 1.0; !- Field 4 Schedule:Compact, Always Off, !- Name Fraction,  $\qquad$  !- Schedule Type Limits Name Through: 12/31, **!**- Field 1 For: AllDays, l - Field 2 Until: 24:00, **!** Field 3 0.0; !- Field 4 Schedule:Compact, Heating Setpoint Schedule, !- Name Temperature, !- Schedule Type Limits Name Through: 1/16, **!** - Field 1 For: AllDays, l - Field 2 Until: 24:00. **!** Field 3 0, !- Field 4 Through: 1/17, **!**- Field 5 For: AllDays, 1- Field 6

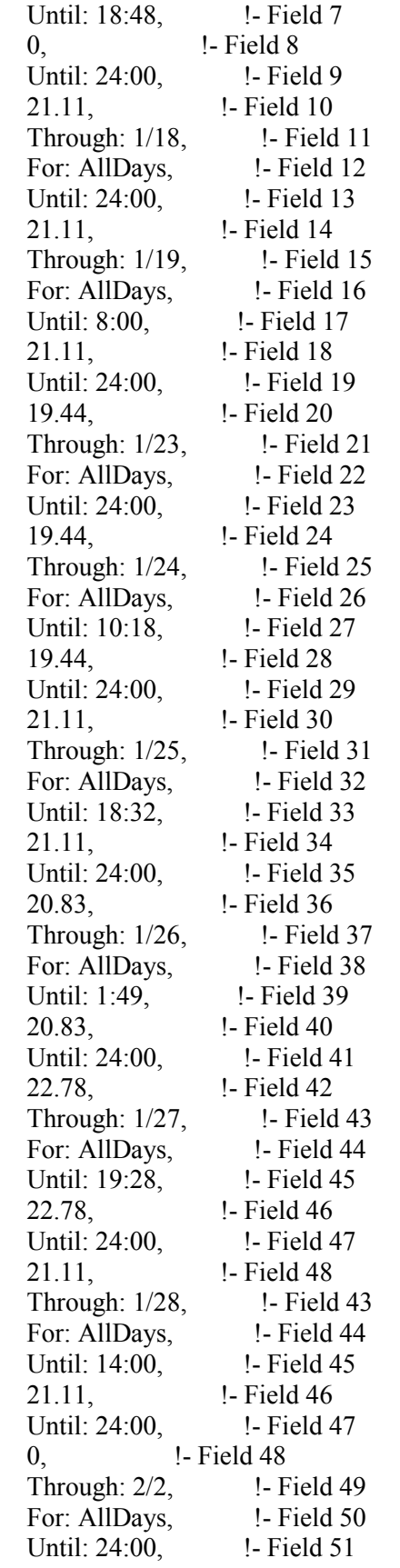

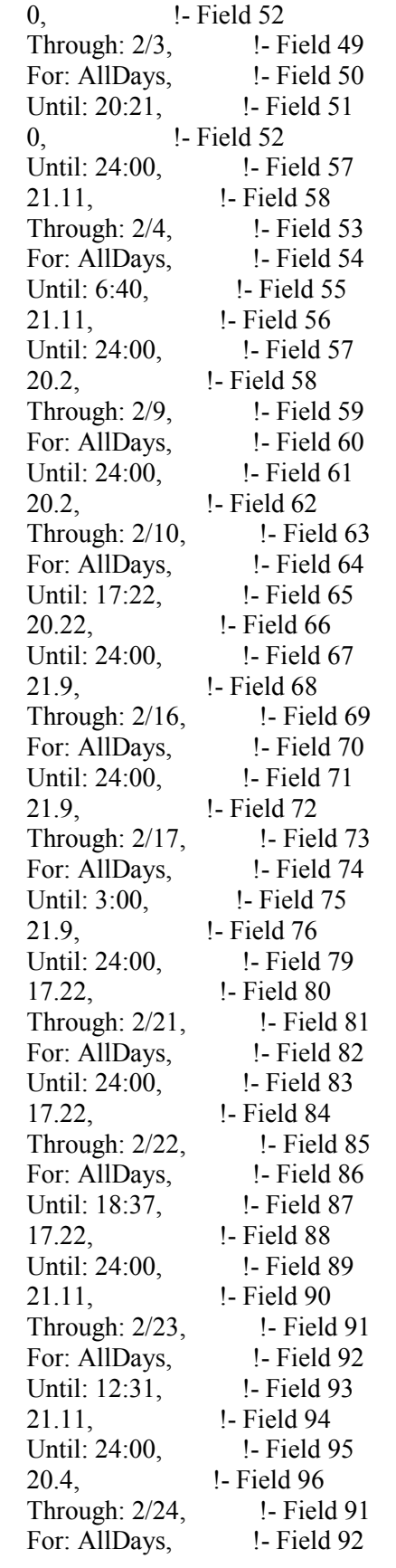

Until: 13:25, **!** Field 93 20.4, !- Field 94 Until: 24:00, **!** Field 95 0, !- Field 96 Through: 2/27, !- Field 97 For: AllDays, 1- Field 98 Until: 24:00, **!** Field 99 0, !- Field 100 Through: 2/28, **!** - Field 97 For: AllDays, let Field 98 Until: 12:00, **!**- Field 99 0, !- Field 100 Until: 24:00, **!** Field 99 20.4, !- Field 100 Through: 3/3, **!** - Field 97 For: AllDays, Field 98 Until: 24:00, **!**- Field 99 20.4, !- Field 100 Through: 3/4, !- Field 101 For: AllDays, 1- Field 102 Until: 20:05, **!** Field 103 20.4, !- Field 104 Until: 24:00, **!** Field 105 21.14, !- Field 106 Through: 3/5, !- Field 107 For: AllDays, 1- Field 108 Until: 6:51, **!**- Field 109 22.6, !- Field 110 Until: 24:00, **!** Field 111 21.0, !- Field 112 Through: 3/6, **!** - Field 113 For: AllDays, 1- Field 114 Until: 24:00, **!** Field 115 21.0, !- Field 116 Through: 3/7, !- Field 117 For: AllDays, 1- Field 118 Until: 7:50, <br> **!** Field 119 21.0, !- Field 120 Until: 22:13, **!** - Field 121 22.4, !- Field 122 Until: 24:00, **!** Field 123 20.0, !- Field 124 Through: 3/8, **!** - Field 125 For: AllDays, 1- Field 126 Until: 1:10, **!** Field 127 20.0, !- Field 128 Until: 10:26, **!**- Field 129 21.9, !- Field 130 Until: 17:21, **!** - Field 131 21.4, !- Field 132 Until: 24:00, **!** Field 133

 20.5, !- Field 134 Through: 3/9, !- Field 125 For: AllDays, l - Field 126 Until: 24:00, **!** Field 127 20.5, !- Field 128 Through: 3/10, !- Field 125 For: AllDays, l - Field 126 Until: 14:41, **!**- Field 127 20.5, !- Field 128 Until: 24:00, **!** Field 127 0, !- Field 128 Through: 4/6, **!** - Field 135 For: AllDays, 1- Field 136 Until: 24:00, **!** Field 137 0, Through: 4/7, **!**- Field 125 For: AllDays, l - Field 126 Until: 21:49. **!** - Field 127 0, !- Field 128 Until: 24:00, **!** Field 127 19.85, !- Field 128 Through: 4/8, **!** - Field 139 For: AllDays, l - Field 140 Until: 24:00, **!** Field 141 19.85, !- Field 142 Through: 4/9, **!** - Field 143 For: AllDays, 1- Field 144 Until: 12:57, **!**- Field 145 19.85, !- Field 146 Until: 22:05, **!** Field 147 21.4, !- Field 148 Until: 24:00, **!** Field 149 0, !- Field 150 Through: 4/10, !- A153 For: AllDays, 1-A154 Until: 24:00, **!** - A155  $0,$   $! - A156$ Through: 4/11, !- A157 For: AllDays, 1 - A158 Until: 5:56, !- A159  $0,$   $! - A160$ Until: 6:25, **!**- A161 20.0, !- A162 Until: 24:00, **!** - A163 19.0, !- A164 Through:  $4/12$ ,  $\qquad$  !- A165 For: AllDays,  $\qquad$  !- A166 Until: 3:36, **!** - A167 19.0, !- A168 Until: 24:00, **!** - A169 21.0, !- A170

Through: 4/13, **!**- A171 For: AllDays, 1 - A172 Until: 2:17, **!** - A173 21.0, !- A174 Until: 17:45, **!** - A175 21.9, !- A176 Until: 24:00, **!** - A177 23.0, !- A178 Through: 4/14, **!**- A179 For: AllDays,  $\qquad$  !- A180 Until: 7:21, **!** - A181 23.0, !- A182 Until: 24:00, **!** - A183 22.0, !- A184 Through: 4/15, **!** - A185 For: AllDays, 1-A186 Until: 8:27, !- A187 22.0, !- A188 Until: 22:30, **!** - A189 19.9, !- A190 Until: 24:00, **!** - A191 21.8, !- A192 Through: 4/16, <br>
: AllDays, <br>
!- A194 For: AllDays, Until: 8:39, **!** - A195 21.8, !- A196 Until: 24:00, **!** - A197 20.0, !- A198 Through: 4/22, <br>AllDavs. <br> !- A200 For: AllDays, Until: 24:00, **!** - A201 20.0, !- A202 Through: 4/24, **!** - A203 For: AllDays,  $1 - A204$ Until: 24:00, **!** - A205 19.0, !- A206 Through: 4/25, **!** - A207 For: AllDays, 1 - A208 Until: 18:00, !- A209 19.0, !- A210 Until: 24:00, **!** - A211 21.0, !- A212 Through: 4/26, **!** - A213 For: AllDays,  $\qquad$  !- A214 Until: 6:00, !- A215 21.0, !- A216 Until: 24:00, **!** - A217 20.0, !- A218 Through: 4/27, <br>AllDays, <br>1- A220 For: AllDays, Until: 6:13, **!** - A221

 20.0, !- A222 Until: 24:00, **!** - A223 19.0, !- A224 Through: 4/28, **!** - A225 For: AllDays, !- A226 Until: 24:00, **!** - A231 19.0, !- A232 Through: 4/29, !- A233 For: AllDays, 1-A234 Until: 24:00, **!** - A235 19.0, !- A236 Through: 4/30, !- A237 For: AllDays,  $\qquad$  !- A238 Until: 13:45, **!** - A239 19.0, !- A240 Until: 22:20, **!** - A241 20.5, !- A242 Until: 24:00, **!** - A243 21.5, !- A244 Through: 5/1, **!** - A245 For: AllDays, 1-A246 Until: 11:24, !- A247 21.5, !- A248 Until: 24:00, !- A249 19.0, !- A250 Through: 5/2, !- A251 For: AllDays,  $\qquad$  !- A252 Until: 18:42, **!** - A253 19.5, !- A254 Until: 24:00, **!** - A255 21.3, !- A256 Through: 5/3, **!** - A257 For: AllDays, 1-A258 Until: 12:00, **!** - A259 21.3, !- A260 Until: 24:00, **!** - A261 20.0, !- A262 Through: 5/5, !- A263 For: AllDays, 1 - A264 Until: 14:22, **!** - A265 20.0, !- A266 Until: 24:00, **!** - A265  $0,$   $! - A266$ Through: 5/16, !- A263 For: AllDays,  $1 - A264$ Until: 24:00, **!** - A265  $0,$   $! - A266$  Through: 5/17, !- A267 For: AllDays, 1 - A268 Until: 11:00, !- A269  $0,$   $! - A270$ 

Until: 24:00, **!** - A271 20.7, !- A272 Through: 5/18, **!** - A273 For: AllDays, 1-A274 Until: 10:23, **!** - A275 20.7, !- A276 Until: 22:53, **!** - A277 21.0, !- A278 Until: 24:00, **!** - A277 20.5, !- A278 Through: 5/19, !- A279 For: AllDays, 1 - A280 Until: 24:00, !- A281 20.5, !- A282 Through: 5/20, !- A283 For: AllDays, 1-A284 Until: 10:44, !- A285 20.5, !- A286 Until: 24:00, **!** - A287 19.0, !- A288 Through: 5/23, !- A289 For: AllDays, 1-A290 Until: 24:00, !- A291 19.0, !- A292 Through: 5/24, **!** - A293 For: AllDays, 1-A294 Until: 8:54, **!** - A295 19.0, !- A296 Until: 24:00, **!** - A297 21.0, !- A298 Through: 5/25, !- A299 For: AllDays, 1-A300 Until: 8:00, **!** - A301 21.0, !- A302 Until: 24:00, **!** - A303 18.0, **!**- A304 Through: 12/31, 1- A305 For: AllDays, 1 - A306 Until: 24:00, **!** - A307 18.0; !- A308 Schedule:Compact, HVACTemplate-Always 1, !- Name HVACTemplate Any Number, !- Schedule Type Limits Name Through: 12/31, **!**- Field 1 For: AllDays, Field 2 Until: 24:00, **!** Field 3 1; !- Field 4 Schedule:Compact, HVACTemplate-Always 4, !- Name HVACTemplate Any Number, !- Schedule Type Limits Name Through: 12/31, **!**- Field 1

For: AllDays, Field 2 Until: 24:00, **!** Field 3 4; !- Field 4 Schedule:Compact, HVACTemplate-Always 20, !- Name HVACTemplate Any Number, !- Schedule Type Limits Name Through: 12/31, **!**- Field 1 For: AllDays, 1- Field 2 Until: 24:00. **!** Field 3 20; !- Field 4 Schedule:Compact, HVACTemplate-Always 25, !- Name HVACTemplate Any Number, !- Schedule Type Limits Name Through: 12/31, **!**- Field 1 For: AllDays, 1- Field 2 Until: 24:00, **!** - Field 3 25; !- Field 4 Schedule:Compact, HVACTemplate-Always 12.8,!- Name HVACTemplate Any Number, !- Schedule Type Limits Name Through: 12/31, **!**- Field 1 For: AllDays, 1- Field 2 Until: 24:00, **!** Field 3 12.8; !- Field 4 Schedule:Compact, Hot Water Setpoint Temp Schedule, !- Name Any Number, !- Schedule Type Limits Name THROUGH: 12/31, **!**- Field 1 FOR: AllDays, Field 2 UNTIL: 24:00, **!** Field 3 60.5; !- Field 4 Schedule:Compact, HVACTemplate-Always 60, !- Name HVACTemplate Any Number, !- Schedule Type Limits Name Through: 12/31, **!**- Field 1 For: AllDays, 1- Field 2 Until: 24:00, **!** Field 3 60; !- Field 4 !- =========== ALL OBJECTS IN CLASS: SCHEDULE:FILE ===== Schedule:File, MainFloorGains. !- Name Fraction, **!** - Schedule Type Limits Name I:\Writing\Prediction Period\MainFloorGains.txt, !- File Name 1, !- Column Number 0, !- Rows to Skip at Top 8760, !- Number of Hours of Data Tab; !- Column Separator Schedule:File, BasementGains, l - Name Fraction, let Schedule Type Limits Name I:\Writing\Prediction Period\BasementGains.txt, !- File Name

 1, !- Column Number 0, !- Rows to Skip at Top 8760, !- Number of Hours of Data Tab; !- Column Separator Schedule:File, TopFloorGains, !- Name Fraction,  $\qquad$  !- Schedule Type Limits Name I:\Writing\Prediction Period\TopFloorGains.txt, !- File Name 1, !- Column Number 0, !- Rows to Skip at Top 8760, !- Number of Hours of Data Tab; !- Column Separator !- ============ ALL OBJECTS IN CLASS: MATERIAL == Material, F08 Metal surface, l - Name Smooth,  $\qquad$  !- Roughness 0.0008, !- Thickness  ${m}$  $45.28$ , !- Conductivity  $\{W/m-K\}$ 7824, !- Density {kg/m3} 500; !- Specific Heat {J/kg-K} Material, G01a 19mm gypsum board, !- Name MediumSmooth, !- Roughness 0.019, !- Thickness {m}  $0.16$ ,  $\qquad$  !- Conductivity  $\{W/m-K\}$  800, !- Density {kg/m3} 1090;  $\qquad$  !- Specific Heat  $\{J/kg-K\}$ Material, M15 200mm heavyweight concrete, !- Name MediumRough, !- Roughness 0.2032, !- Thickness  ${m}$ 1.95,  $\qquad$  !- Conductivity  $\{W/m-K\}$  2240, !- Density {kg/m3} 900;  $\text{!}$  - Specific Heat  $\{J/kg-K\}$ Material, G05 25mm wood, l- Name MediumSmooth, !- Roughness 0.0254, !- Thickness {m} 0.15,  $\qquad$  !- Conductivity  $\{W/m-K\}$  608, !- Density {kg/m3} 1630;  $\text{!}$  - Specific Heat  $\{J/kg-K\}$ Material, Basement Floor, !- Name MediumRough, !- Roughness 0.1524, !- Thickness {m} 1.874,  $\text{I}-\text{Conductivity } \{W/m-K\}$  2242, !- Density {kg/m3} 879,  $\text{!}$  - Specific Heat  $\{J/kg-K\}$  0.9, !- Thermal Absorptance 0.7, **!- Solar Absorptance** 0.7;  $\qquad \qquad$  !- Visible Absorptance

Material, Hardboard Siding, 1- Name MediumRough, !- Roughness 0.016, !- Thickness {m}  $0.216$ ,  $\qquad \qquad$  !- Conductivity  $\{W/m-K\}$ 1000,  $\qquad$  !- Density  $\{kg/m3\}$ 837,  $\text{!}$  - Specific Heat  $\{J/kg-K\}$  0.9, !- Thermal Absorptance 0.7, **!- Solar Absorptance** 0.7;  $\qquad \qquad$  !- Visible Absorptance Material, 1" Extruded Polystyrene, !- Name Smooth,  $\qquad$  !- Roughness 0.0254, !- Thickness {m} 2.306,  $\qquad$  !- Conductivity  $\{W/m-K\}$  $32$ ,  $!$  - Density  $\{kg/m3\}$ 1465,  $\qquad$  !- Specific Heat  $\{J/kg-K\}$  0.9, !- Thermal Absorptance 0.7, !- Solar Absorptance 0.7;  $\qquad \qquad$  !- Visible Absorptance Material, 5.5" Blown-in Blanket, !- Name VeryRough, !- Roughness 0.1397, !- Thickness {m} .1518,  $\qquad$  !- Conductivity  $\{W/m-K\}$  $64,$  !- Density  $\{kg/m3\}$ 1465,  $\qquad$  !- Specific Heat  $\{J/kg-K\}$  0.9, !- Thermal Absorptance 0.7, !- Solar Absorptance 0.7;  $\qquad \qquad$  !- Visible Absorptance Material, Shingles,  $\qquad$  !- Name Rough, !- Roughness 0.00635, !- Thickness {m} 0.035,  $\qquad$  !- Conductivity  $\{W/m-K\}$  1922, !- Density {kg/m3} 1256,  $\qquad$  !- Specific Heat  $\{J/kg-K\}$  0.9, !- Thermal Absorptance 0.7, !- Solar Absorptance 0.7;  $\qquad \qquad$  !- Visible Absorptance Material, Roof Insulation, l - Name VeryRough, !- Roughness 0.3048, !- Thickness {m} .0434, !- Conductivity {W/m-K} 13,  $! -$  Density  $\{kg/m3\}$ 837,  $\text{!}$  - Specific Heat  $\{J/kg-K\}$  0.9, !- Thermal Absorptance 0.7, **!- Solar Absorptance** 0.7;  $\qquad \qquad$  !- Visible Absorptance Material,

 Internal Mass, !- Name MediumSmooth, !- Roughness 0.15, !- Thickness {m} 0.12,  $\qquad \qquad$  !- Conductivity  $\{W/m-K\}$  540, !- Density {kg/m3} 1210,  $\qquad$  !- Specific Heat  $\{J/kg-K\}$  0.9, !- Thermal Absorptance 0.7, **: !- Solar Absorptance** 0.7;  $\qquad \qquad$  !- Visible Absorptance !- ============ ALL OBJECTS IN CLASS: MATERIAL:AIRGAP ==== Material:AirGap, F04 Wall air space resistance, !- Name 0.15; !- Thermal Resistance {m2-K/W} !- =========== ALL OBJECTS IN CLASS: WINDOWMATERIAL:SIMPLEGLAZINGSYSTEM =========== WindowMaterial:SimpleGlazingSystem, Windows,  $\qquad \qquad$  !- Name .7175, !- U-Factor {W/m2-K} .4928, !- Solar Heat Gain Coefficient 0.72; !- Visible Transmittance !- =========== ALL OBJECTS IN CLASS: CONSTRUCTION =========== Construction, Exterior Floor, l - Name Basement Floor; <br> 1- Outside Layer Construction, Interior Floor, !- Name G01a 19mm gypsum board, !- Outside Layer G05 25mm wood; !- Layer 2 Construction, Exterior Wall, 1- Name Hardboard Siding, l - Outside Layer 1" Extruded Polystyrene, !- Layer 2 5.5" Blown-in Blanket, !- Layer 3 F04 Wall air space resistance, !- Layer 4 G01a 19mm gypsum board; !- Layer 5 Construction, Interior Wall,  $\qquad$  !- Name G01a 19mm gypsum board, !- Outside Layer G01a 19mm gypsum board; !- Layer 2 Construction, Exterior Roof, ! - Name Shingles,  $\qquad \qquad$  !- Outside Layer G05 25mm wood, l - Layer 2 Roof Insulation, l - Layer 3 G01a 19mm gypsum board; !- Layer 4 Construction, Interior Ceiling, !- Name G05 25mm wood. | | Outside Laver G01a 19mm gypsum board; !- Layer 2 Construction, Exterior Door, !- Name

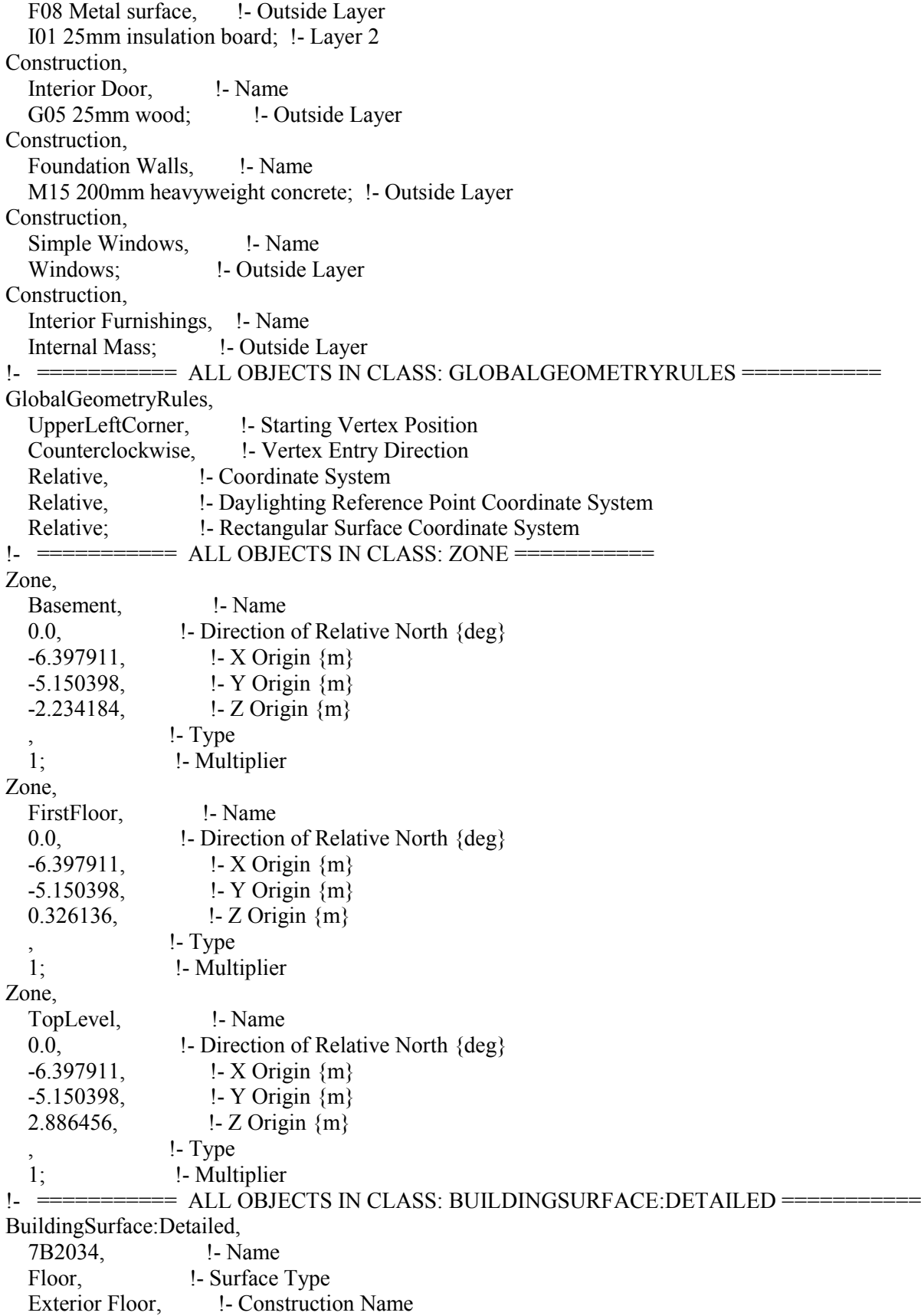

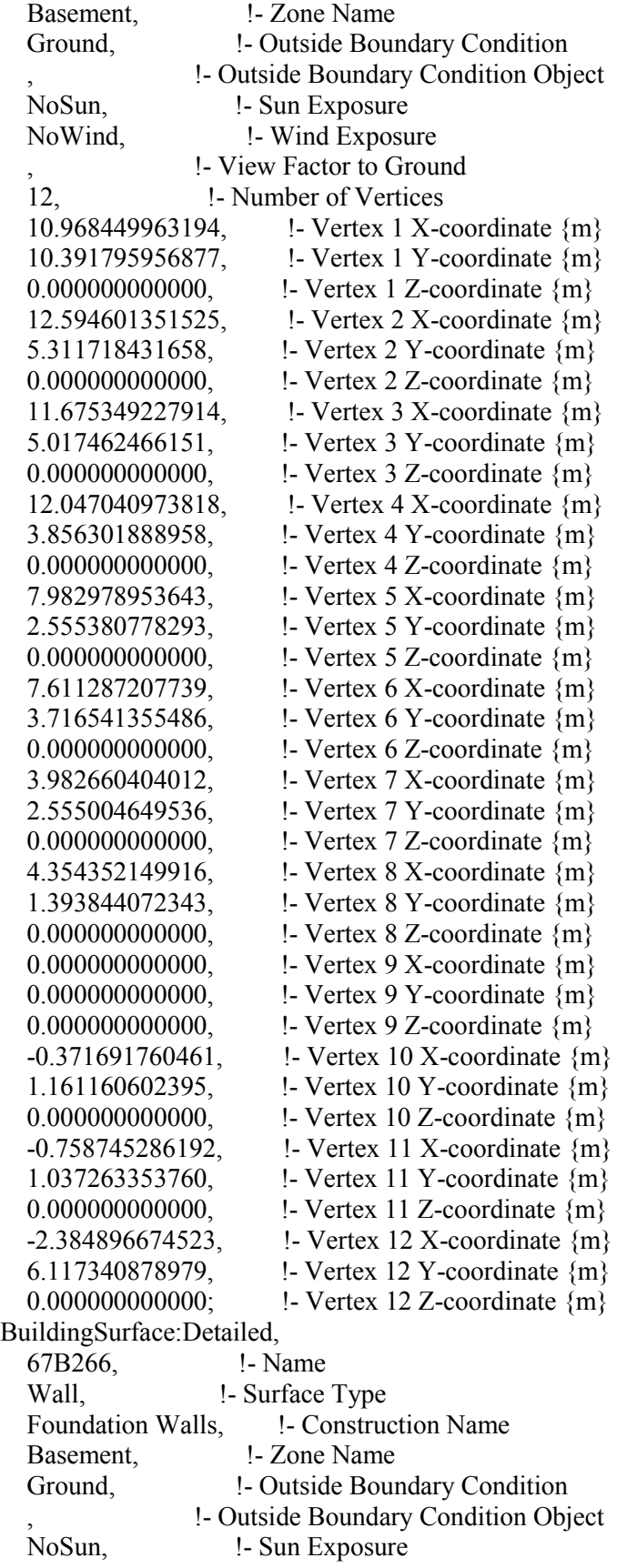

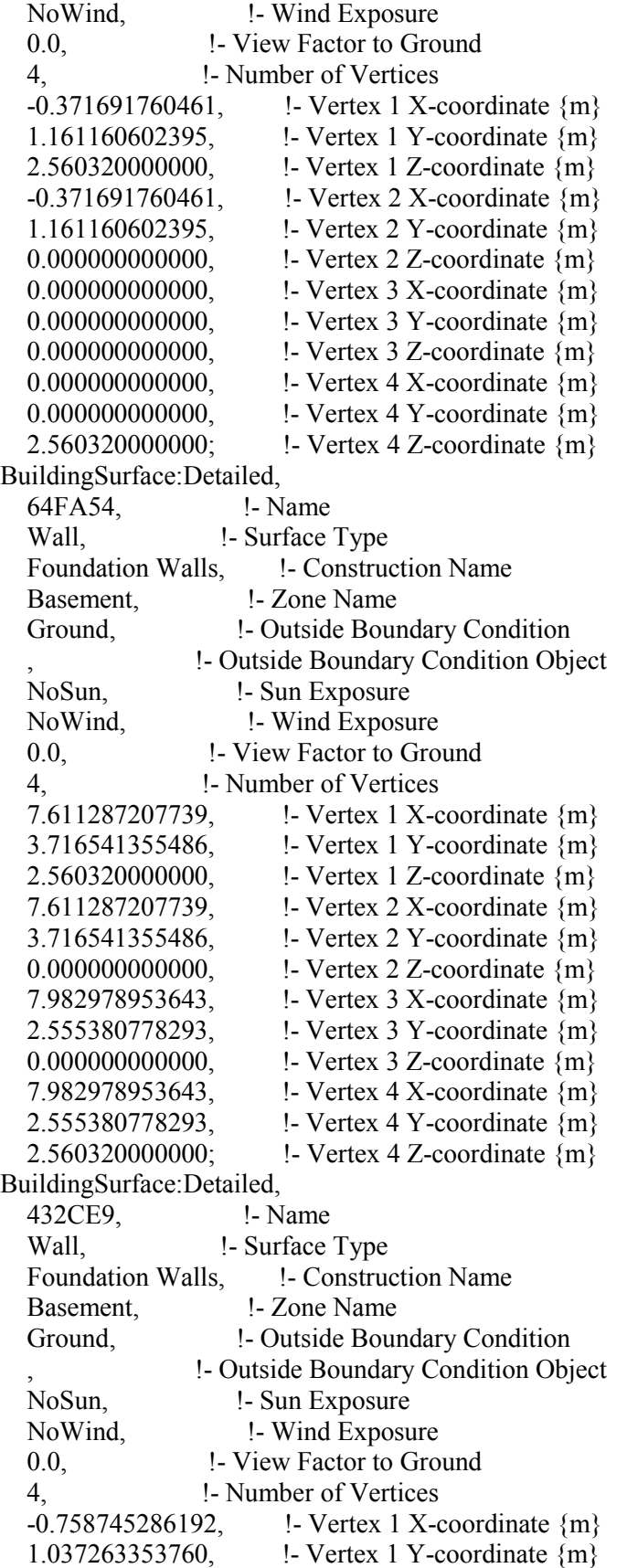

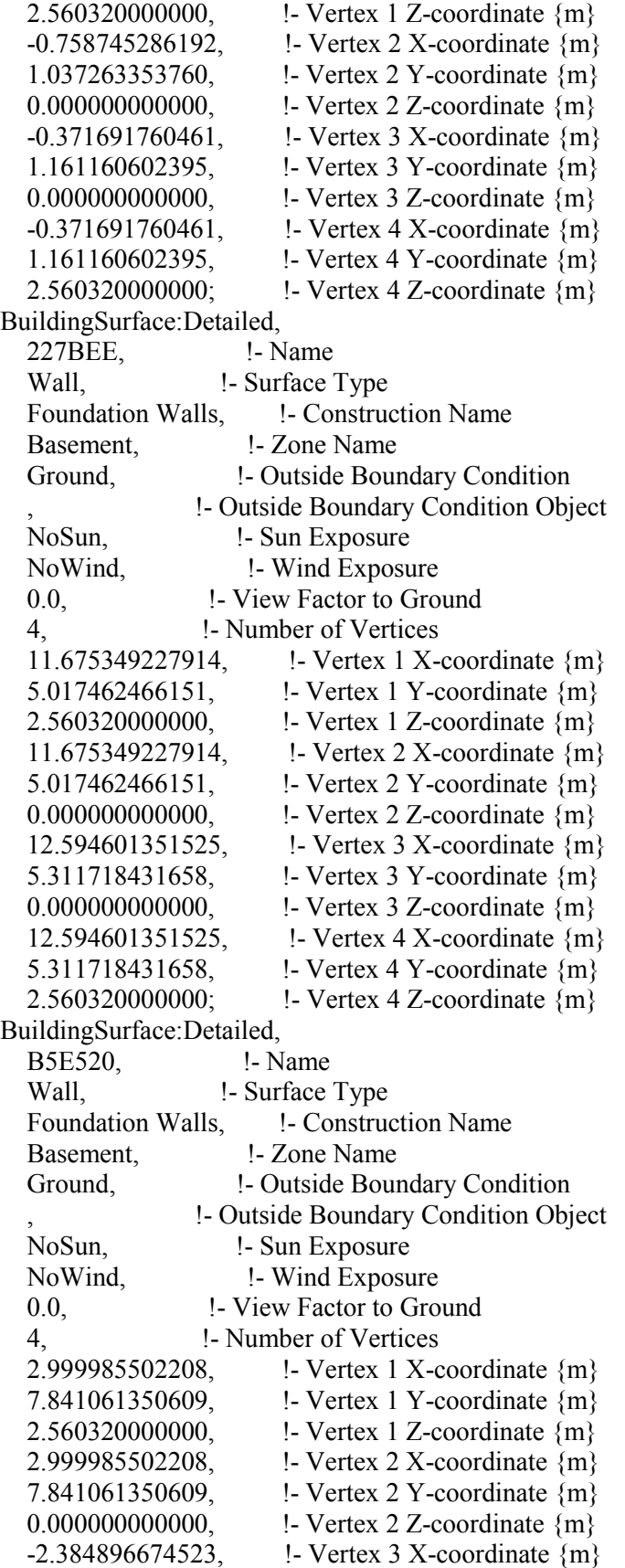

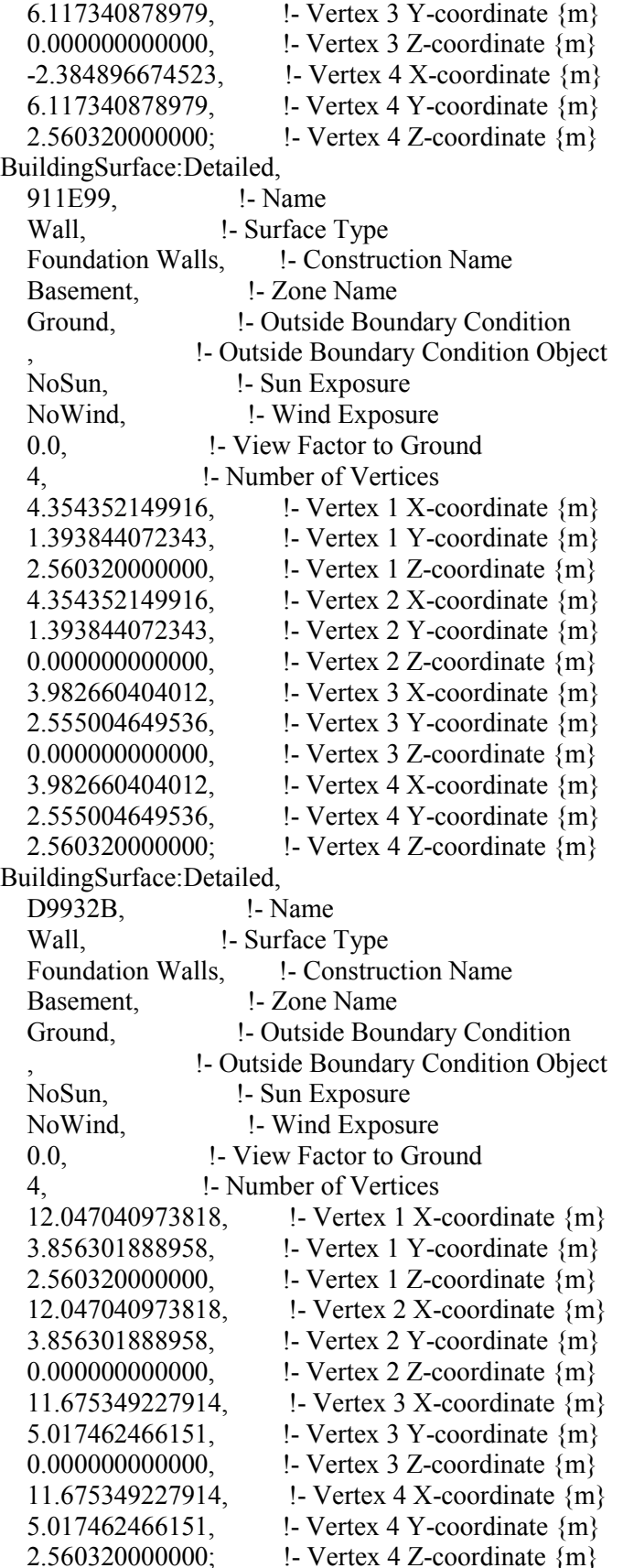

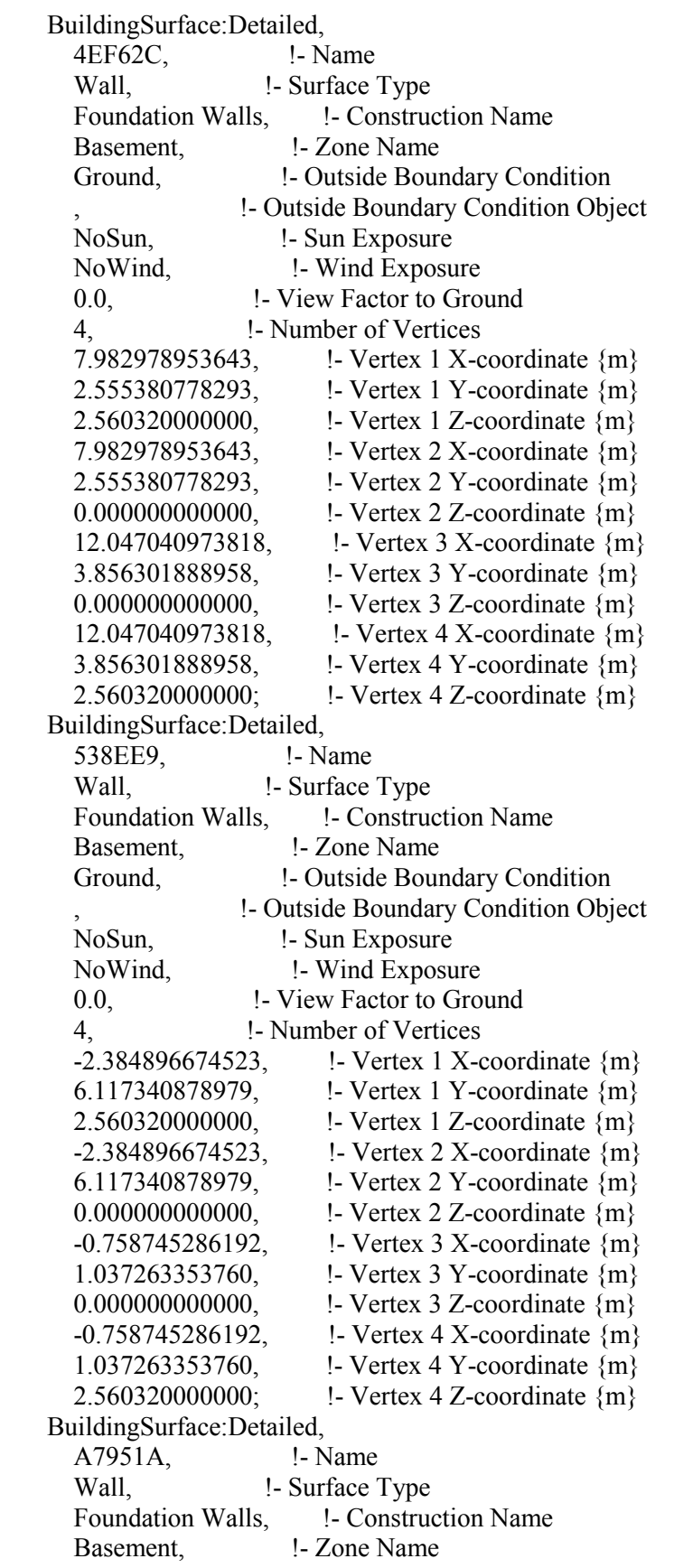

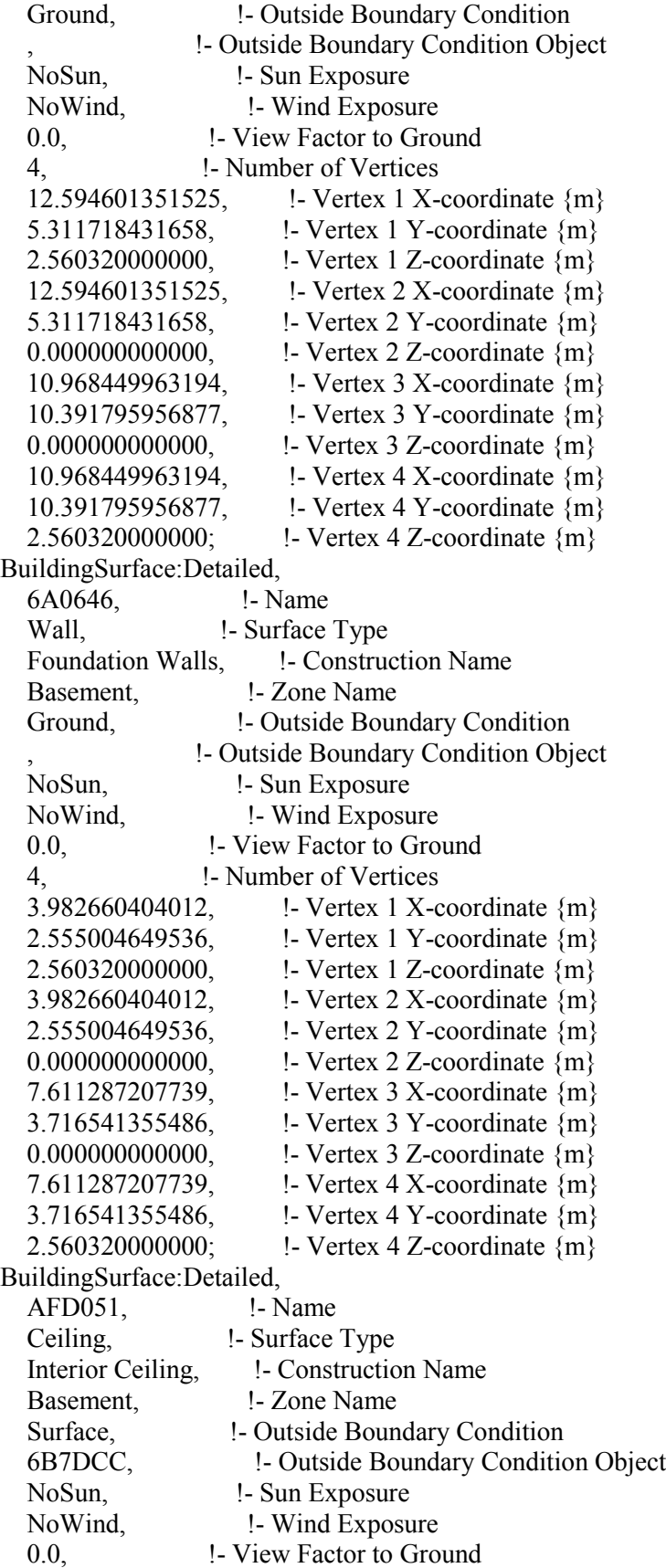

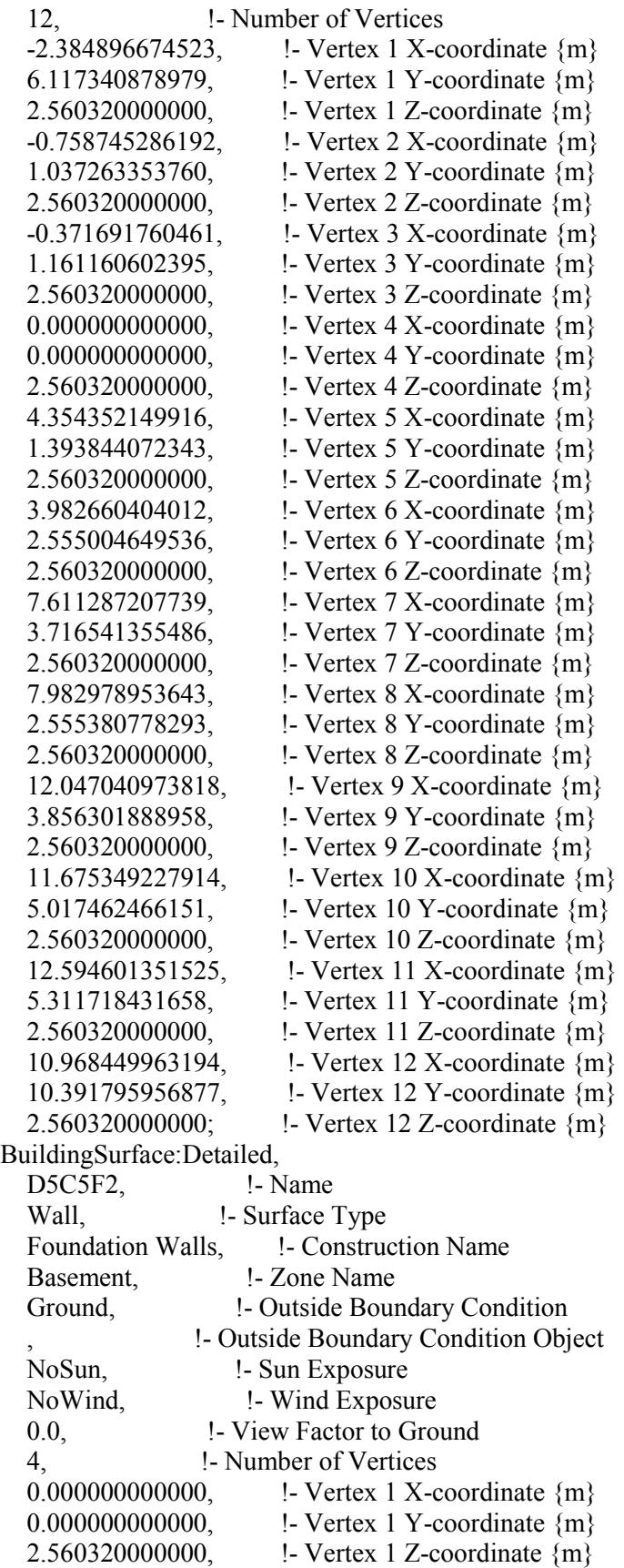

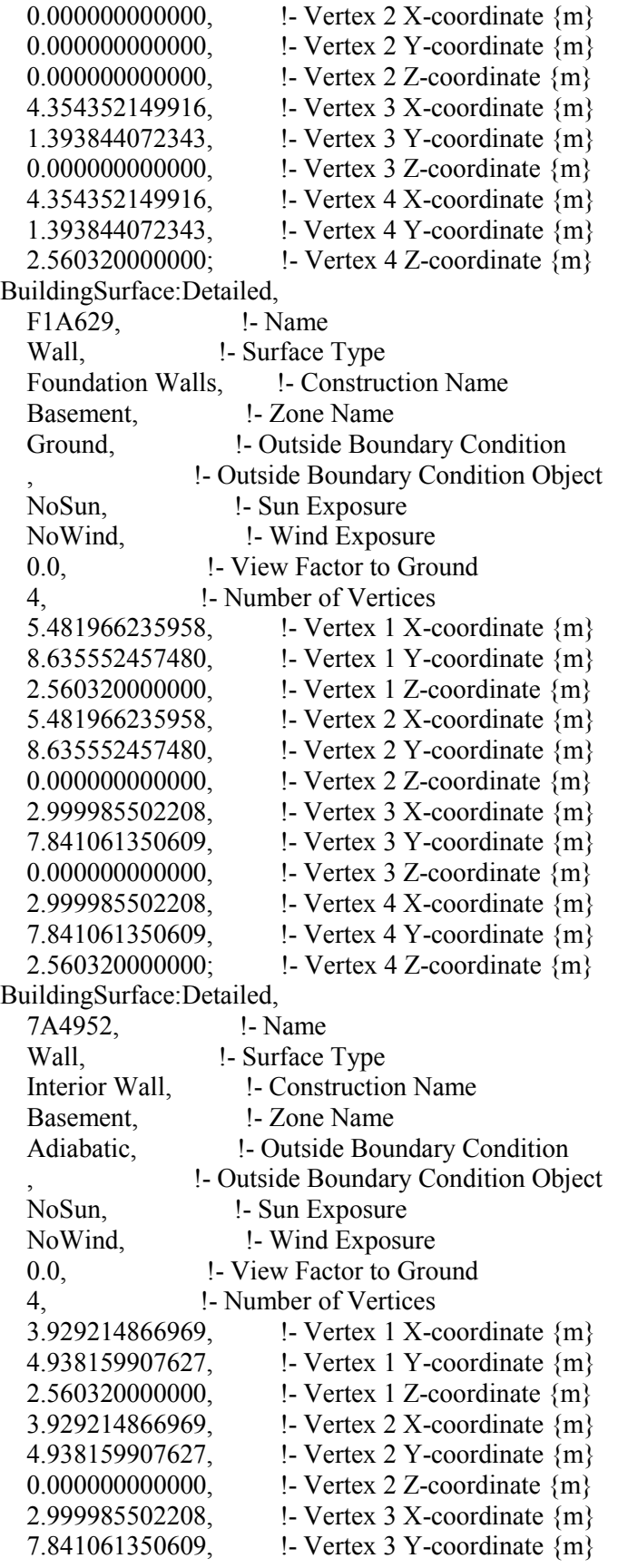

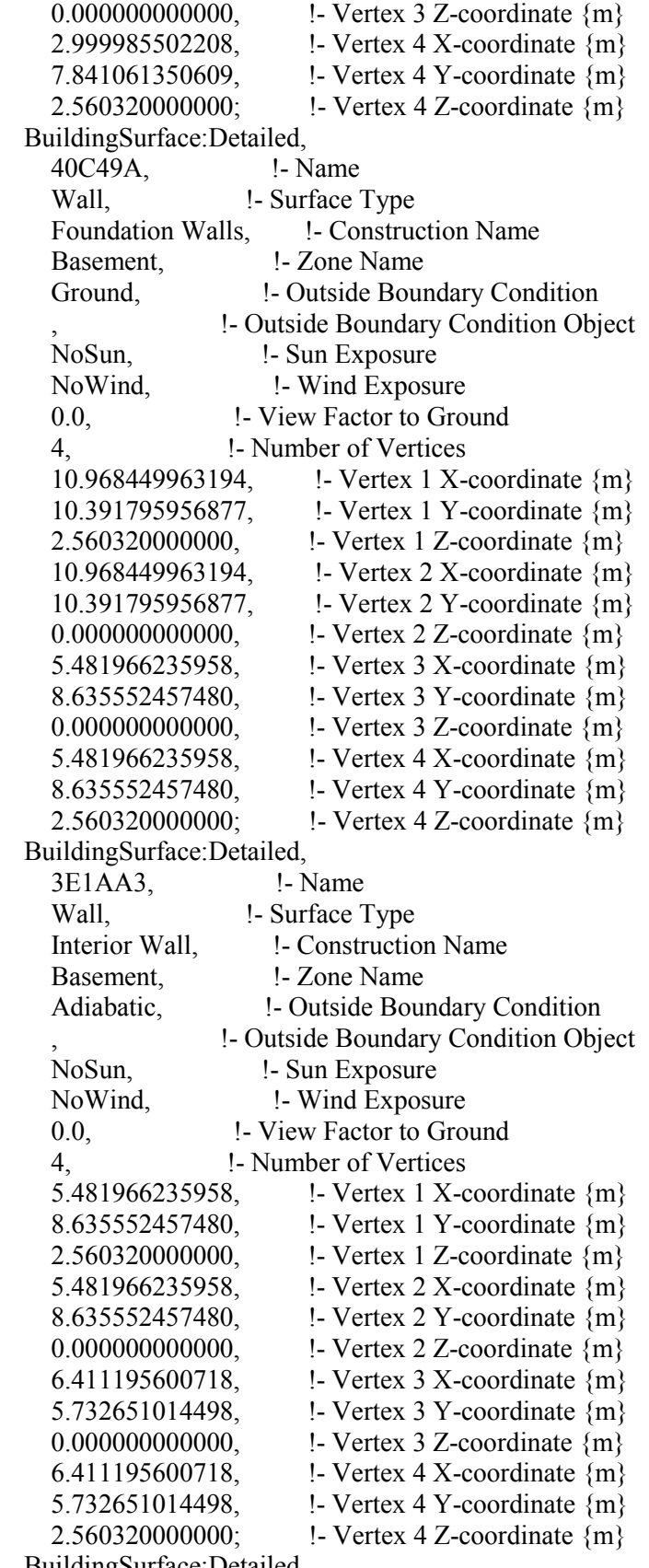

BuildingSurface:Detailed,

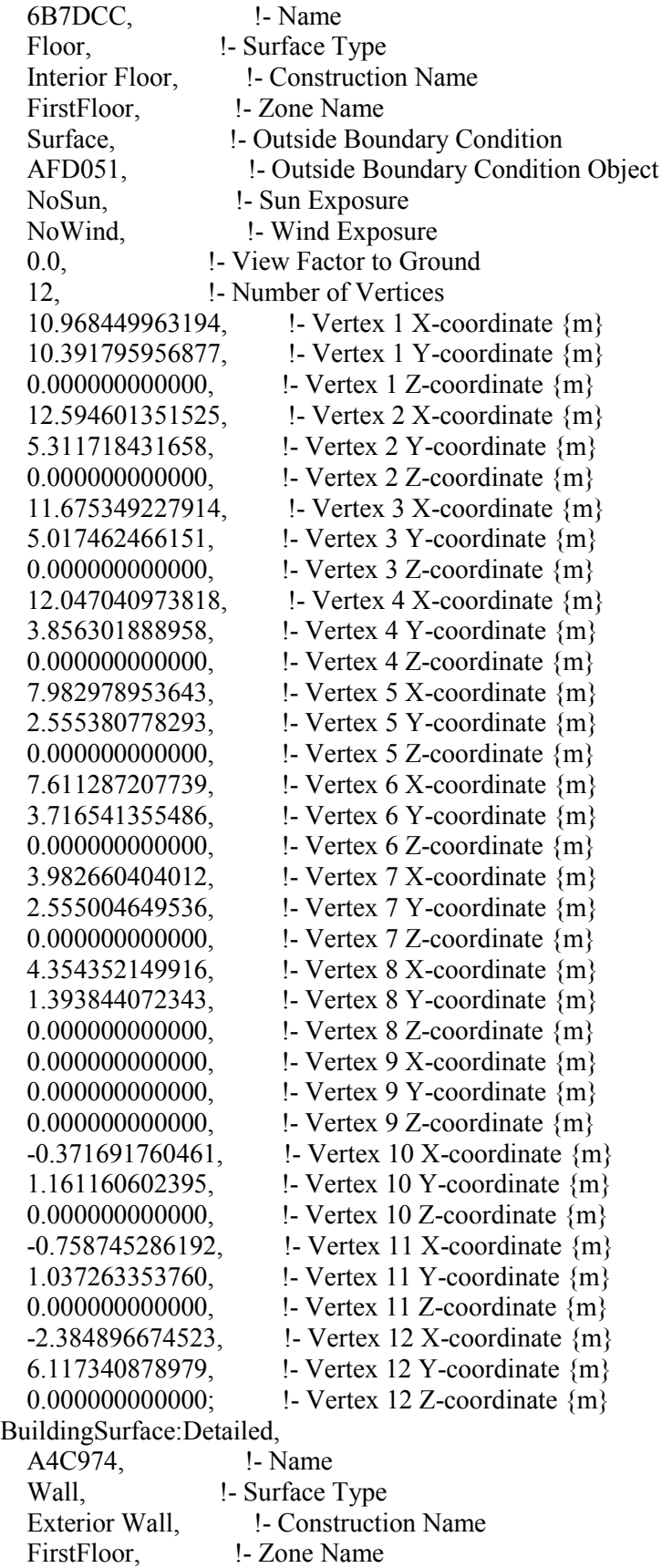

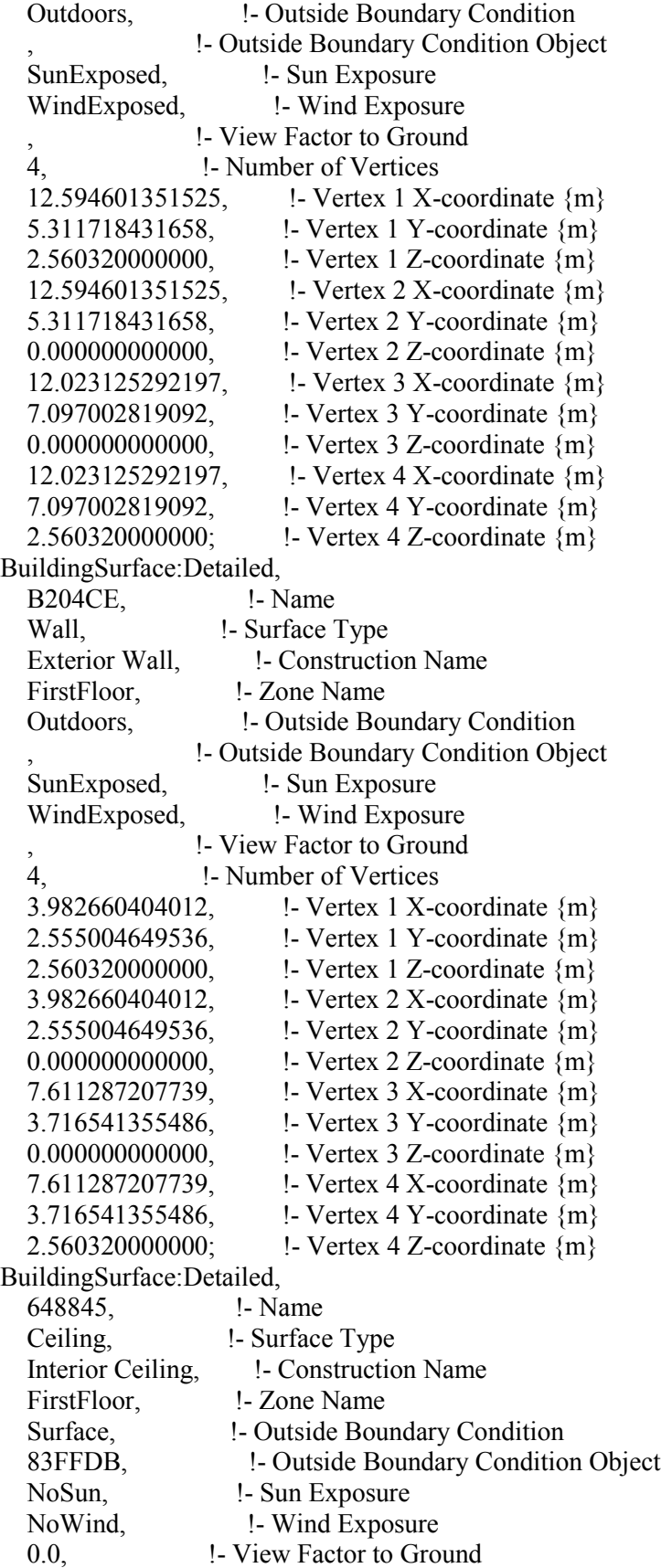

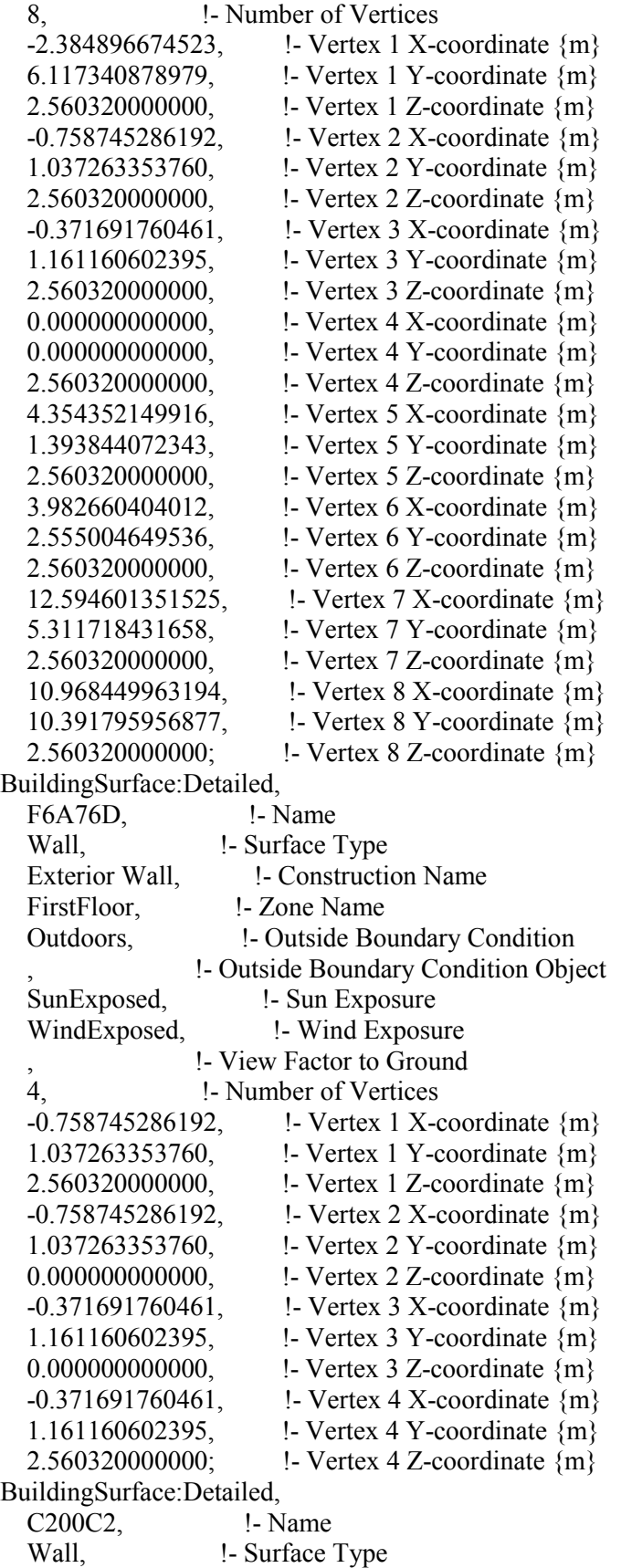

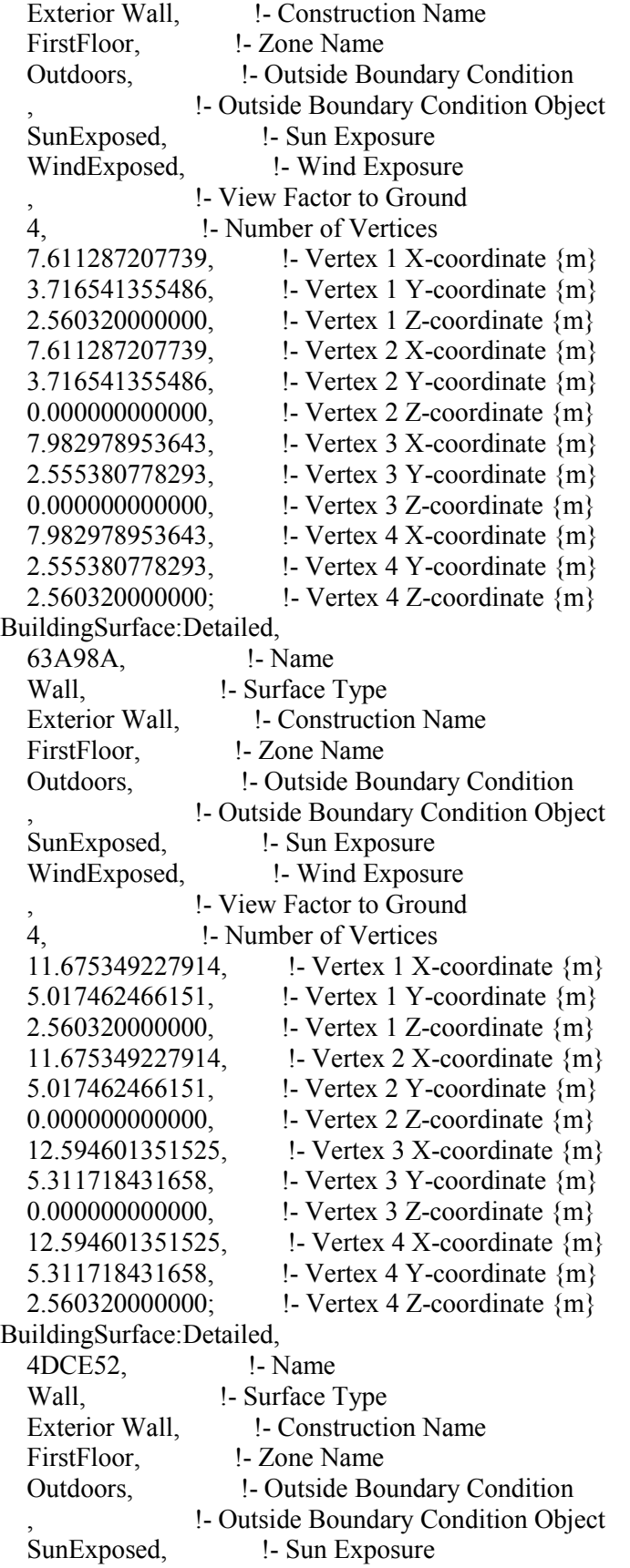

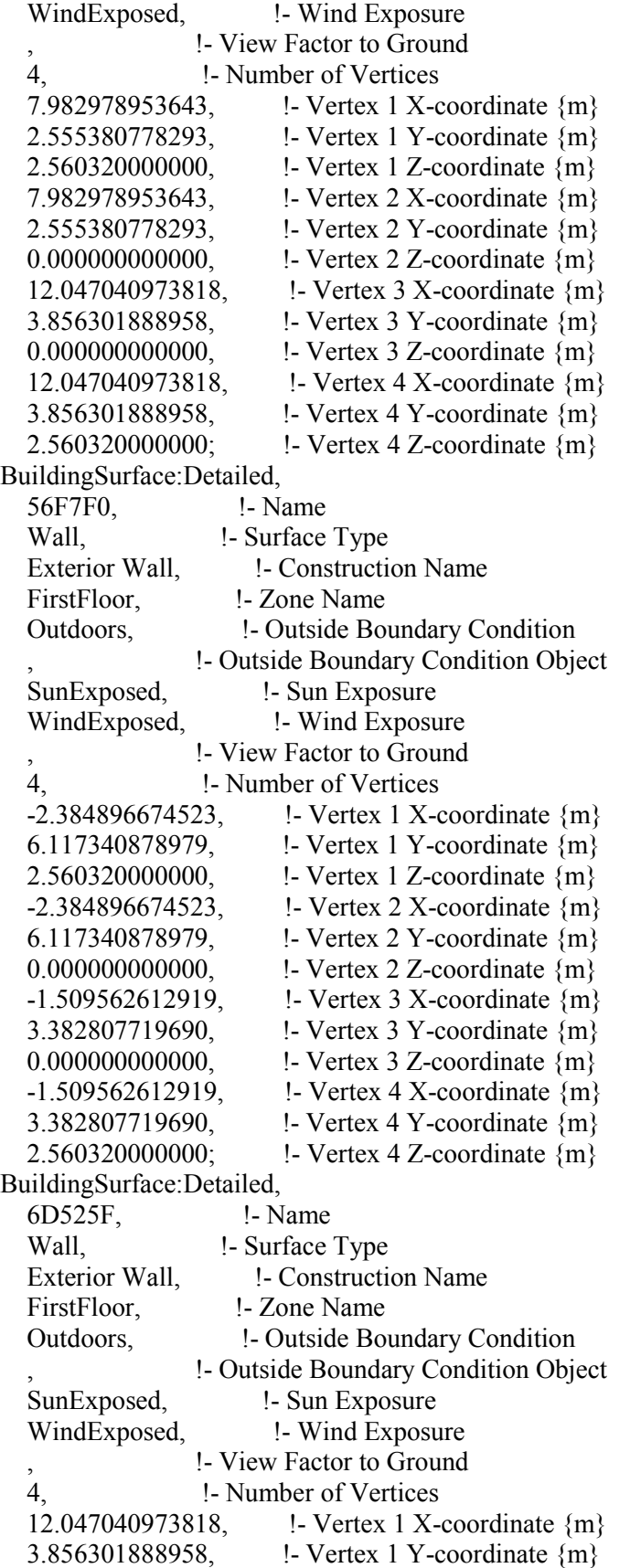

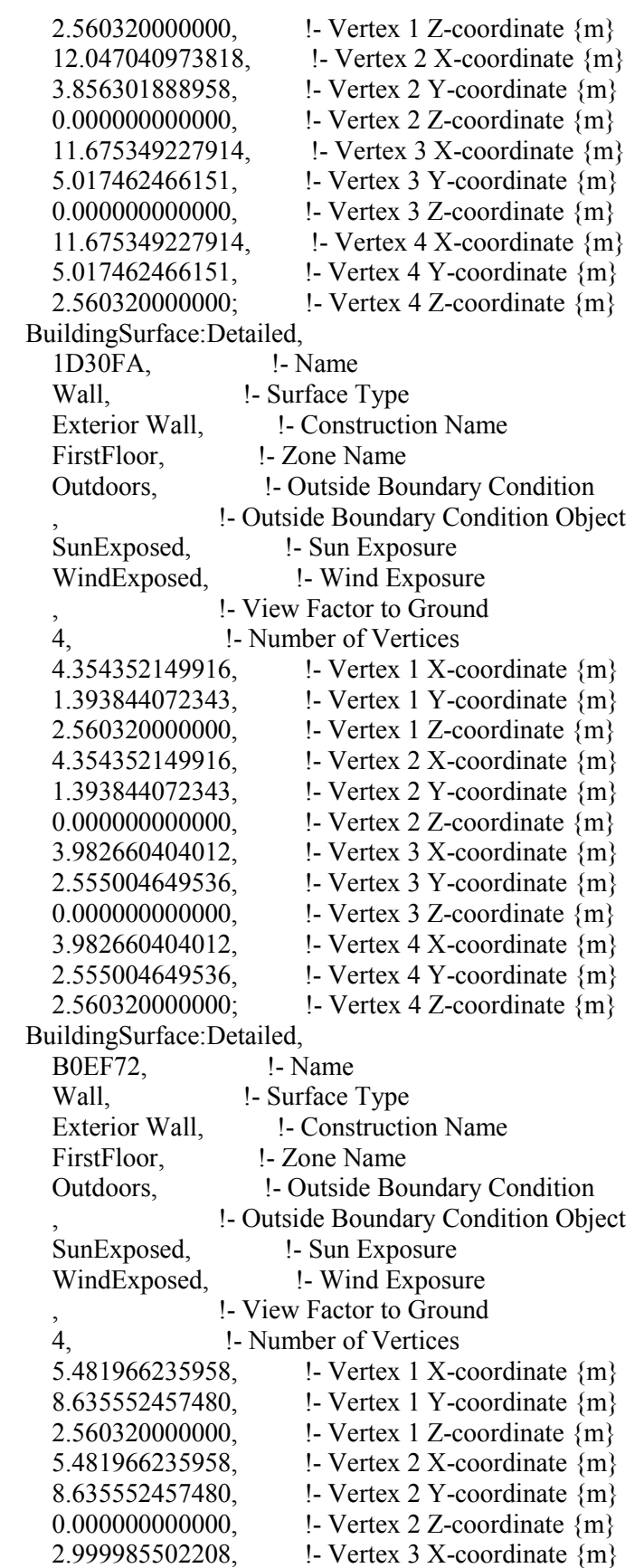

 7.841061350609, !- Vertex 3 Y-coordinate {m} 0.000000000000, !- Vertex 3 Z-coordinate {m} 2.999985502208, !- Vertex 4 X-coordinate {m} 7.841061350609, !- Vertex 4 Y-coordinate {m} 2.560320000000; <br> !- Vertex 4 Z-coordinate {m} BuildingSurface:Detailed, AEA51E, !- Name Wall,  $\qquad \qquad$  !- Surface Type Exterior Wall,  $\qquad \qquad$  !- Construction Name FirstFloor, !- Zone Name Outdoors, !- Outside Boundary Condition !- Outside Boundary Condition Object SunExposed,  $\qquad \qquad$  !- Sun Exposure WindExposed, <br> !- Wind Exposure , !- View Factor to Ground 4, !- Number of Vertices  $-0.371691760461$ ,  $\qquad$  !- Vertex 1 X-coordinate  $\{m\}$  1.161160602395, !- Vertex 1 Y-coordinate {m} 2.560320000000, <br>!- Vertex 1 Z-coordinate {m}  $-0.371691760461$ ,  $\qquad$  !- Vertex 2 X-coordinate  $\{m\}$  1.161160602395, !- Vertex 2 Y-coordinate {m} 0.000000000000, !- Vertex 2 Z-coordinate {m} 0.000000000000, !- Vertex 3 X-coordinate {m} 0.000000000000, !- Vertex 3 Y-coordinate {m} 0.000000000000, !- Vertex 3 Z-coordinate {m} 0.000000000000, !- Vertex 4 X-coordinate {m} 0.000000000000, !- Vertex 4 Y-coordinate {m} 2.560320000000; <br> !- Vertex 4 Z-coordinate {m} BuildingSurface:Detailed, 868AEF, !- Name Wall,  $\qquad \qquad$  !- Surface Type Exterior Wall, Present L. Construction Name FirstFloor, !- Zone Name Outdoors, **1- Outside Boundary Condition**  , !- Outside Boundary Condition Object SunExposed,  $\qquad \qquad$  !- Sun Exposure WindExposed, <br> !- Wind Exposure !- View Factor to Ground 4, !- Number of Vertices 0.000000000000, !- Vertex 1 X-coordinate {m} 0.000000000000, !- Vertex 1 Y-coordinate {m} 2.560320000000, <br>!- Vertex 1 Z-coordinate {m} 0.000000000000, !- Vertex 2 X-coordinate {m} 0.000000000000, !- Vertex 2 Y-coordinate {m} 0.000000000000, !- Vertex 2 Z-coordinate {m} 4.354352149916, !- Vertex 3 X-coordinate {m} 1.393844072343, !- Vertex 3 Y-coordinate {m} 0.000000000000, !- Vertex 3 Z-coordinate {m} 4.354352149916, !- Vertex 4 X-coordinate {m} 1.393844072343, !- Vertex 4 Y-coordinate {m} 2.560320000000; <br> !- Vertex 4 Z-coordinate {m}
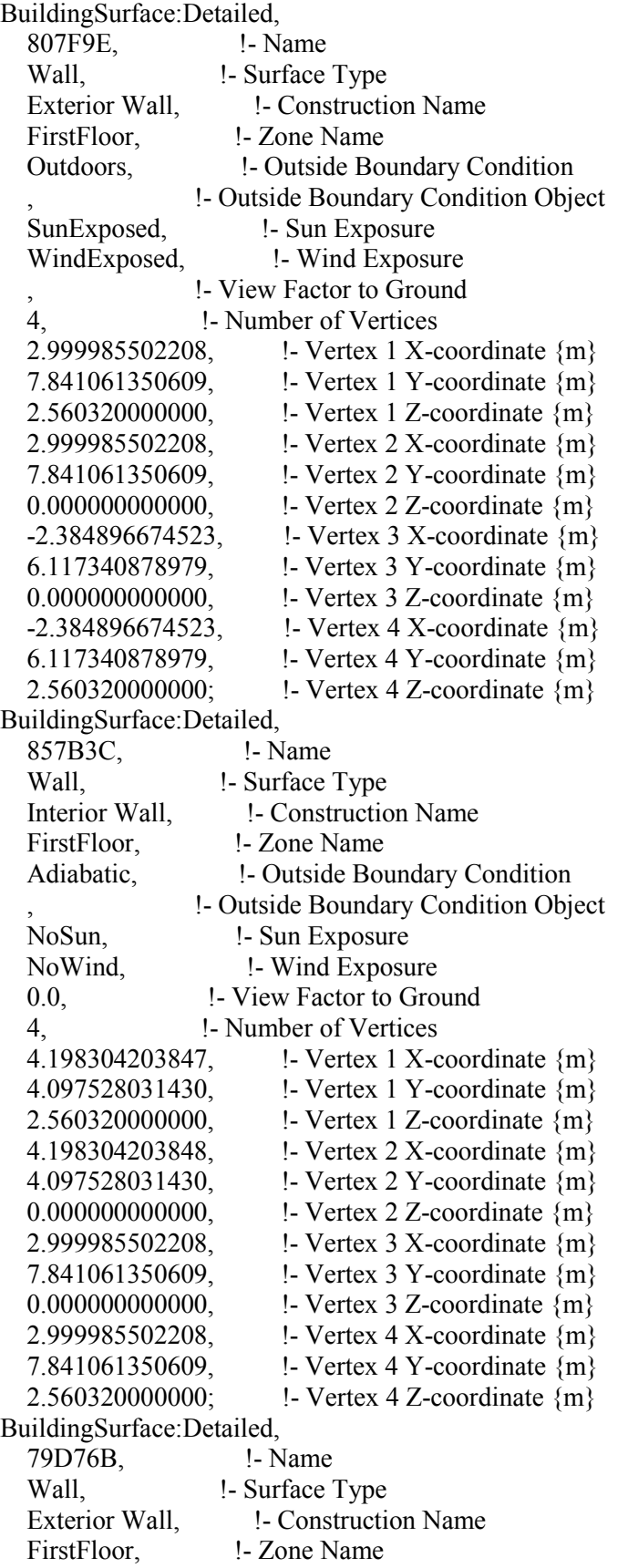

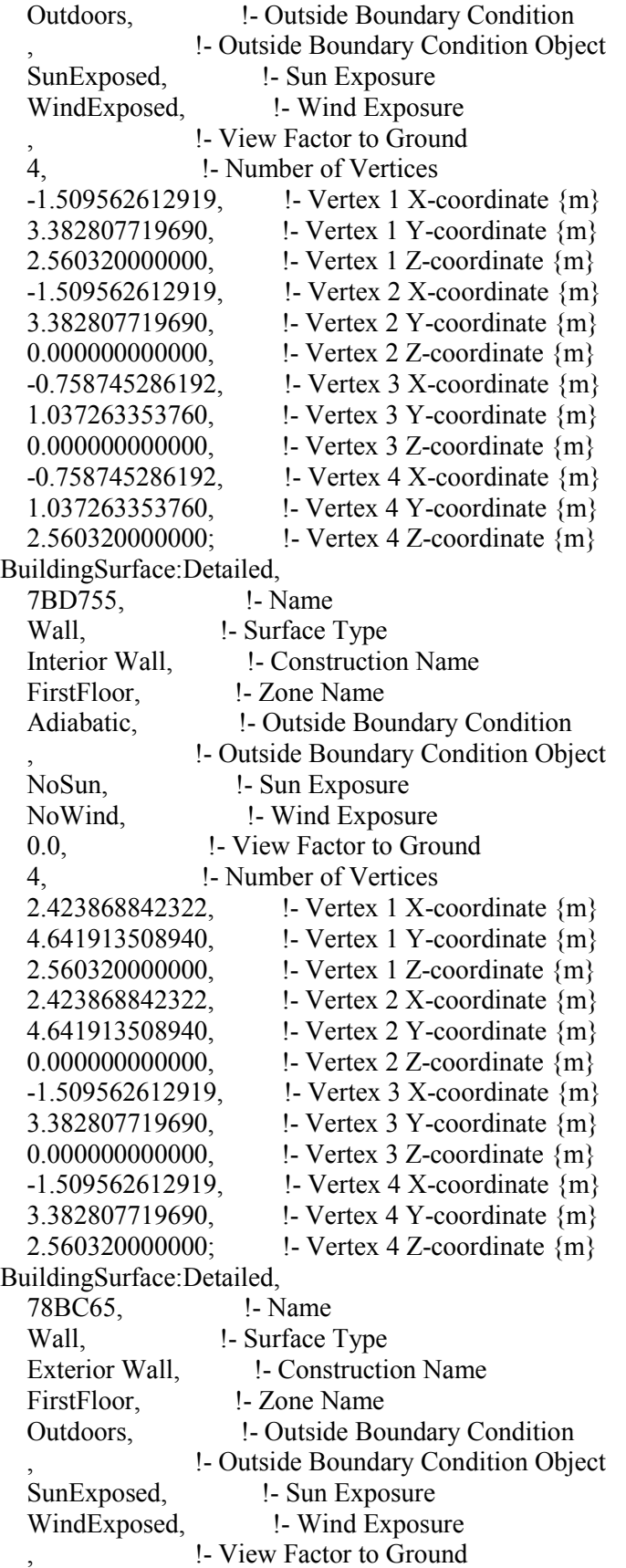

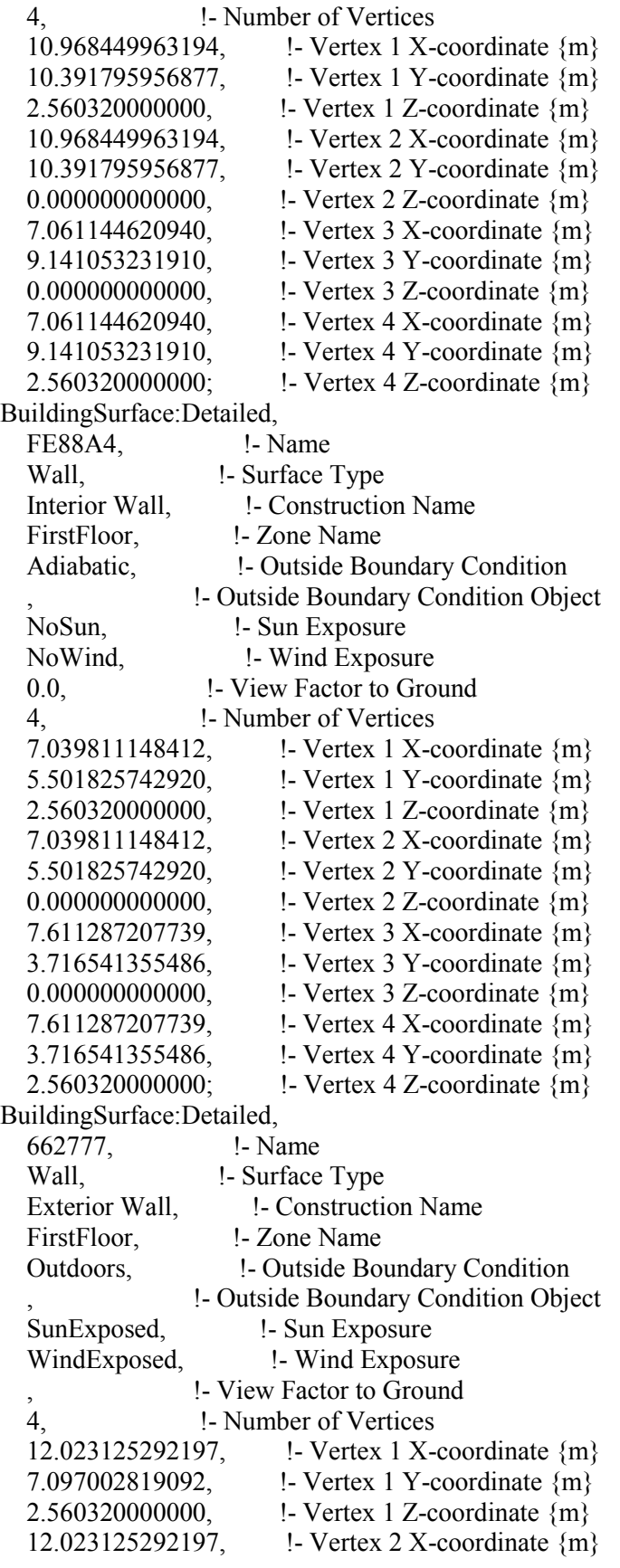

 7.097002819092, !- Vertex 2 Y-coordinate {m} 0.000000000000, !- Vertex 2 Z-coordinate {m} 10.968449963194, !- Vertex 3 X-coordinate {m} 10.391795956877, !- Vertex 3 Y-coordinate {m} 0.000000000000, !- Vertex 3 Z-coordinate {m} 10.968449963194, !- Vertex 4 X-coordinate {m} 10.391795956877, !- Vertex 4 Y-coordinate {m} 2.560320000000; <br> !- Vertex 4 Z-coordinate {m} BuildingSurface:Detailed, 412ACD, !- Name Wall,  $\qquad \qquad$  !- Surface Type Interior Wall, Figure 1- Construction Name FirstFloor, !- Zone Name Adiabatic,  $\qquad \qquad$  !- Outside Boundary Condition , !- Outside Boundary Condition Object NoSun,  $\qquad \qquad$  !- Sun Exposure NoWind,  $\qquad$  !- Wind Exposure 0.0, !- View Factor to Ground 4, !- Number of Vertices 8.115819949944, !- Vertex 1 X-coordinate {m} 5.846260094125, !- Vertex 1 Y-coordinate {m} 2.560320000000, !- Vertex 1 Z-coordinate {m} 8.115819949944, !- Vertex 2 X-coordinate {m} 5.846260094125, !- Vertex 2 Y-coordinate {m} 0.000000000000, !- Vertex 2 Z-coordinate {m} 12.023125292197, !- Vertex 3 X-coordinate {m} 7.097002819092, !- Vertex 3 Y-coordinate {m} 0.000000000000, !- Vertex 3 Z-coordinate {m} 12.023125292197, !- Vertex 4 X-coordinate {m} 7.097002819092, !- Vertex 4 Y-coordinate {m} 2.560320000000; <br> !- Vertex 4 Z-coordinate {m} BuildingSurface:Detailed, 3E389E, !- Name Wall,  $\qquad \qquad$  !- Surface Type Exterior Wall, Francesco 1- Construction Name FirstFloor, !- Zone Name Outdoors, !- Outside Boundary Condition , !- Outside Boundary Condition Object SunExposed,  $\qquad$  !- Sun Exposure WindExposed, <br> !- Wind Exposure , !- View Factor to Ground 4, !- Number of Vertices 7.061144620940, !- Vertex 1 X-coordinate {m} 9.141053231910, !- Vertex 1 Y-coordinate  ${m}$ 2.560320000000, <br>!- Vertex 1 Z-coordinate {m} 7.061144620940, !- Vertex 2 X-coordinate {m} 9.141053231910, !- Vertex 2 Y-coordinate {m} 0.000000000000, !- Vertex 2 Z-coordinate {m} 5.481966235958, !- Vertex 3 X-coordinate {m} 8.635552457480, !- Vertex 3 Y-coordinate {m} 0.000000000000, !- Vertex 3 Z-coordinate {m}

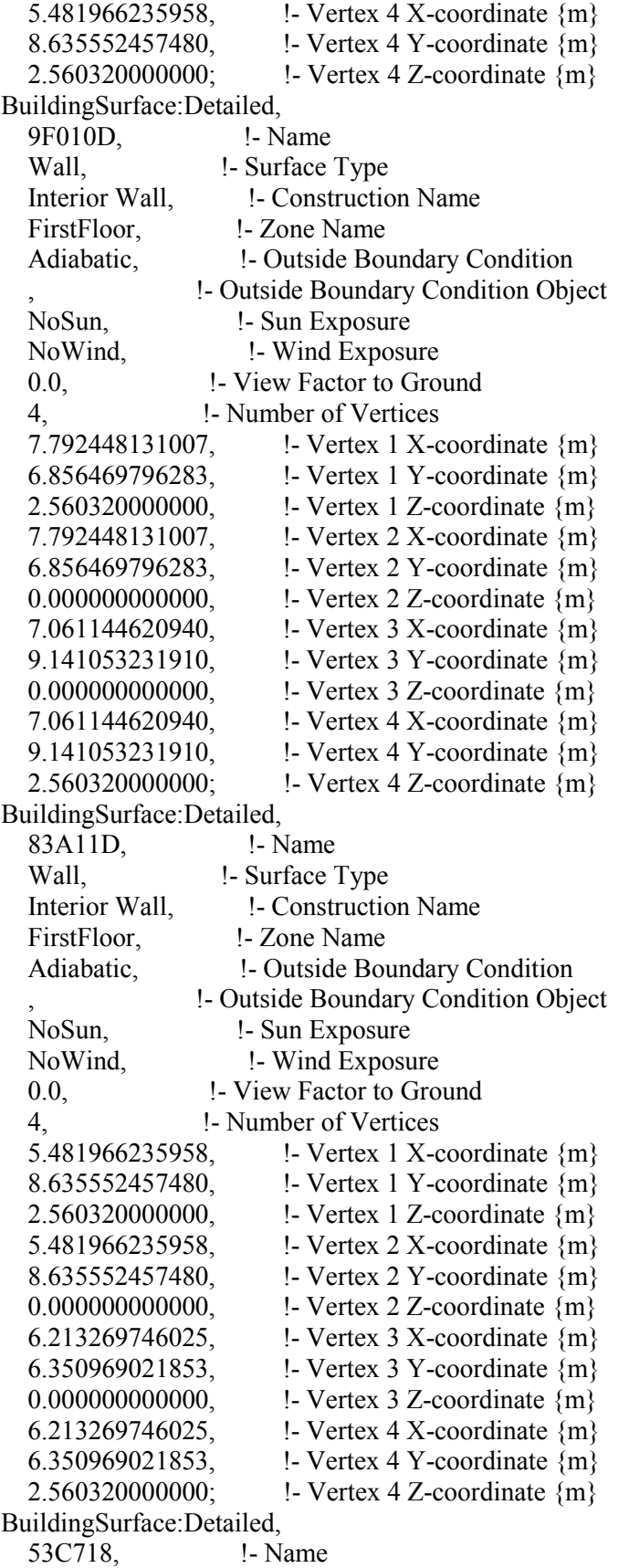

Roof,  $\qquad$  !- Surface Type Exterior Roof. 1 - Construction Name FirstFloor. !- Zone Name Outdoors, **1. Putside Boundary Condition** !- Outside Boundary Condition Object SunExposed,  $\qquad \qquad$  !- Sun Exposure WindExposed, <br> !- Wind Exposure 0.0, !- View Factor to Ground 4, !- Number of Vertices 7.611287207739, !- Vertex 1 X-coordinate {m} 3.716541355486, !- Vertex 1 Y-coordinate {m} 2.560320000000, **:** Vertex 1 Z-coordinate {m} 7.982978953643, !- Vertex 2 X-coordinate {m} 2.555380778293, !- Vertex 2 Y-coordinate {m} 2.560320000000, **:** Vertex 2 Z-coordinate {m} 12.047040973818, !- Vertex 3 X-coordinate {m} 3.856301888958, !- Vertex 3 Y-coordinate {m} 2.560320000000, <br>!- Vertex 3 Z-coordinate {m} 11.675349227914, !- Vertex 4 X-coordinate {m} 5.017462466151, !- Vertex 4 Y-coordinate {m} 2.560320000000; <br>!- Vertex 4 Z-coordinate {m} BuildingSurface:Detailed, 83FFDB, !- Name Floor,  $!$  - Surface Type Interior Floor, let Construction Name TopLevel, !- Zone Name Surface,  $\qquad \qquad$  !- Outside Boundary Condition 648845, !- Outside Boundary Condition Object NoSun,  $\qquad$  !- Sun Exposure NoWind,  $\qquad$  !- Wind Exposure 0.0, !- View Factor to Ground 8, !- Number of Vertices 10.968449963194, !- Vertex 1 X-coordinate {m} 10.391795956877, !- Vertex 1 Y-coordinate {m} 0.000000000000, !- Vertex 1 Z-coordinate {m} 12.594601351525, !- Vertex 2 X-coordinate {m} 5.311718431658, !- Vertex 2 Y-coordinate {m} 0.000000000000, !- Vertex 2 Z-coordinate {m} 3.982660404012, !- Vertex 3 X-coordinate {m} 2.555004649536, !- Vertex 3 Y-coordinate {m} 0.000000000000, !- Vertex 3 Z-coordinate {m} 4.354352149916, !- Vertex 4 X-coordinate {m} 1.393844072343, !- Vertex 4 Y-coordinate {m} 0.000000000000, !- Vertex 4 Z-coordinate {m} 0.000000000000, !- Vertex 5 X-coordinate {m} 0.000000000000, !- Vertex 5 Y-coordinate {m} 0.000000000000, !- Vertex 5 Z-coordinate {m}  $-0.371691760461$ ,  $\qquad$  !- Vertex 6 X-coordinate {m} 1.161160602395, !- Vertex 6 Y-coordinate {m} 0.000000000000, !- Vertex 6 Z-coordinate {m} -0.758745286192, !- Vertex 7 X-coordinate {m}

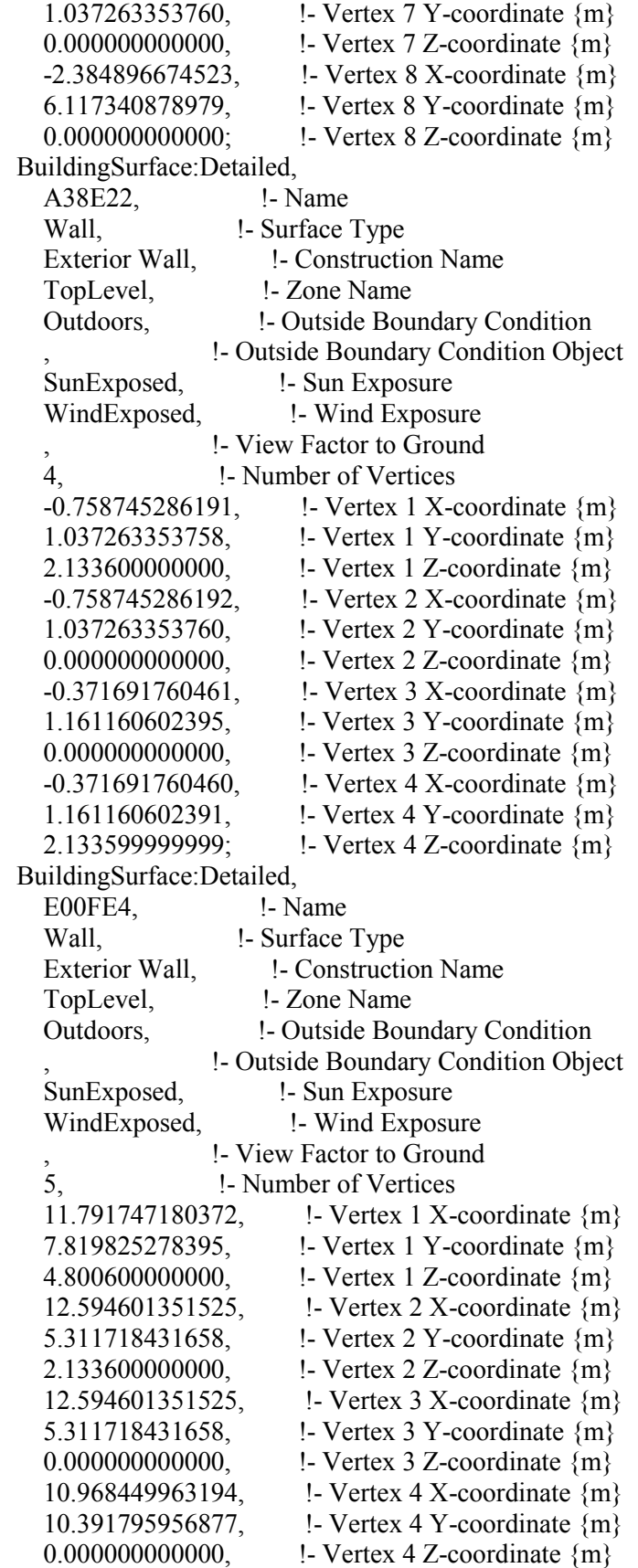

 10.968449963194, !- Vertex 5 X-coordinate {m} 10.391795956877, !- Vertex 5 Y-coordinate {m} 2.133600000000; !- Vertex 5 Z-coordinate {m} BuildingSurface:Detailed, D0776F, !- Name Wall, Surface Type Exterior Wall,  $\qquad \qquad$  !- Construction Name TopLevel, !- Zone Name Outdoors, !- Outside Boundary Condition !- Outside Boundary Condition Object SunExposed,  $\qquad \qquad$  !- Sun Exposure WindExposed, **!** Wind Exposure , !- View Factor to Ground 5, !- Number of Vertices -2.384896674523, !- Vertex 1 X-coordinate {m} 6.117340878979, !- Vertex 1 Y-coordinate {m} 2.133600000000, !- Vertex 1 Z-coordinate  ${m}$  $-2.384896674523$ ,  $\qquad$  !- Vertex 2 X-coordinate {m} 6.117340878979, !- Vertex 2 Y-coordinate {m} 0.000000000000, !- Vertex 2 Z-coordinate {m} -0.758745286192, !- Vertex 3 X-coordinate {m} 1.037263353760, !- Vertex 3 Y-coordinate {m} 0.000000000000, !- Vertex 3 Z-coordinate {m}  $-0.758745286191$ ,  $\qquad$  !- Vertex 4 X-coordinate  $\{m\}$  1.037263353758, !- Vertex 4 Y-coordinate {m} 2.133600000000, !- Vertex 4 Z-coordinate {m} -1.561599457345, !- Vertex 5 X-coordinate {m} 3.545370200497, !- Vertex 5 Y-coordinate {m} 4.800600000000; !- Vertex 5 Z-coordinate {m} BuildingSurface:Detailed, 2685F3, !- Name Wall,  $\qquad \qquad$  !- Surface Type Exterior Wall, Present Le Construction Name TopLevel, !- Zone Name Outdoors, !- Outside Boundary Condition , !- Outside Boundary Condition Object SunExposed,  $\qquad \qquad$  !- Sun Exposure WindExposed, Fig. 4. Wind Exposure !- View Factor to Ground 4, !- Number of Vertices -0.371691760460, !- Vertex 1 X-coordinate {m} 1.161160602391, !- Vertex 1 Y-coordinate {m} 2.133599999999, !- Vertex 1 Z-coordinate {m} -0.371691760461, !- Vertex 2 X-coordinate {m} 1.161160602395, !- Vertex 2 Y-coordinate {m} 0.000000000000, !- Vertex 2 Z-coordinate {m}  $0.000000000000000000001 - Vertex 3 X-coordinate {m}$  0.000000000000, !- Vertex 3 Y-coordinate {m} 0.000000000000, !- Vertex 3 Z-coordinate {m} 0.000000000000, !- Vertex 4 X-coordinate {m} 0.000000000000, !- Vertex 4 Y-coordinate {m}

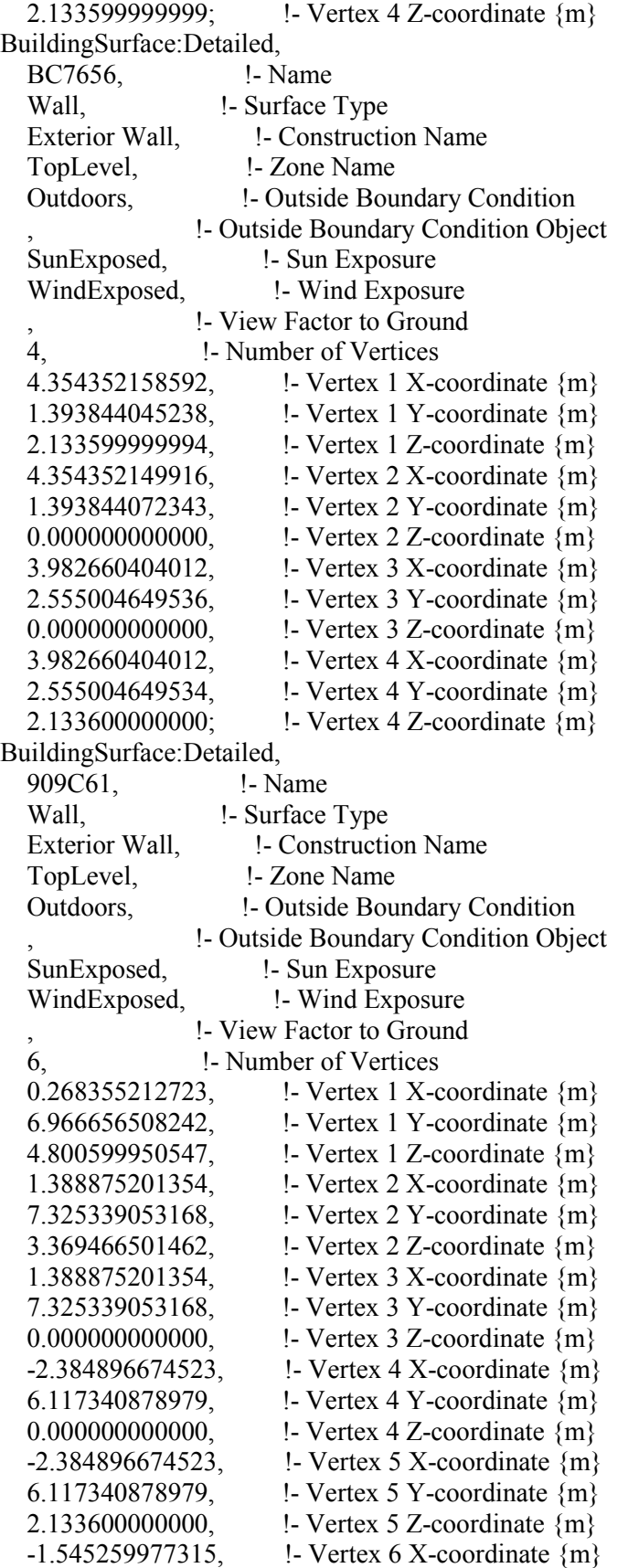

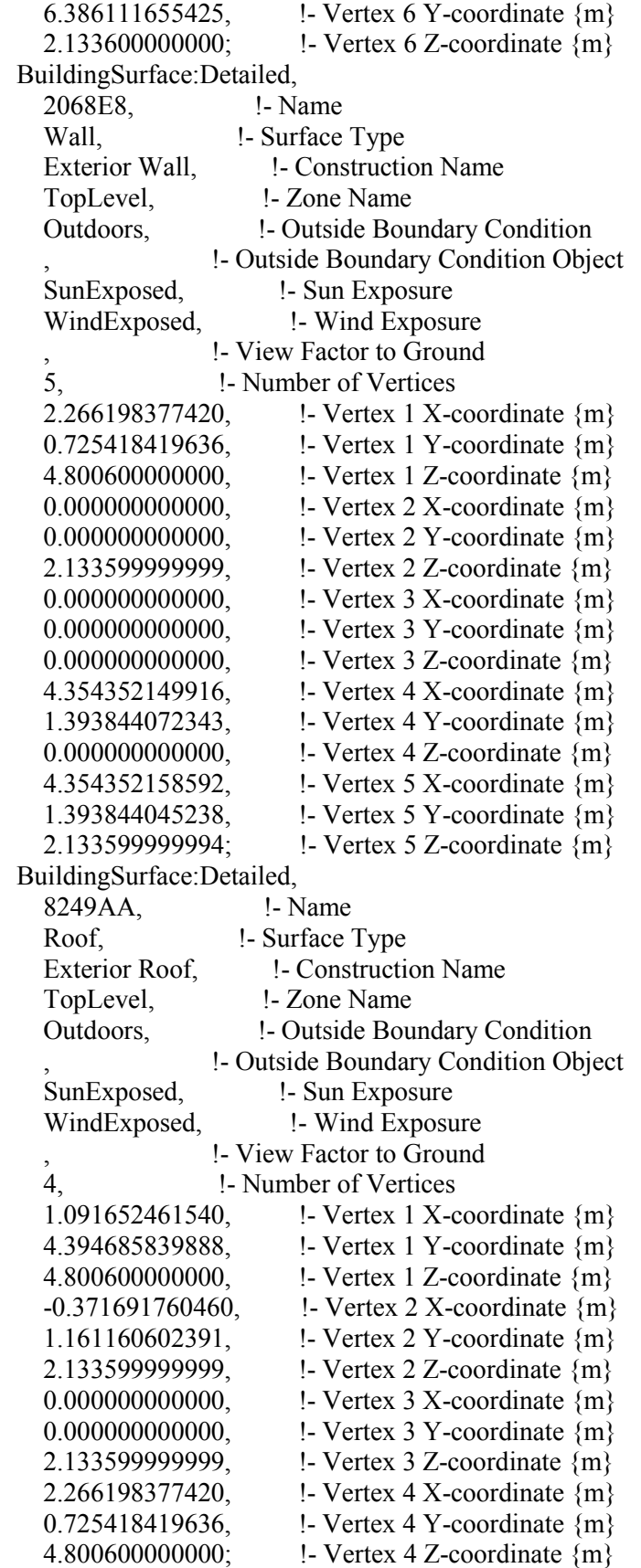

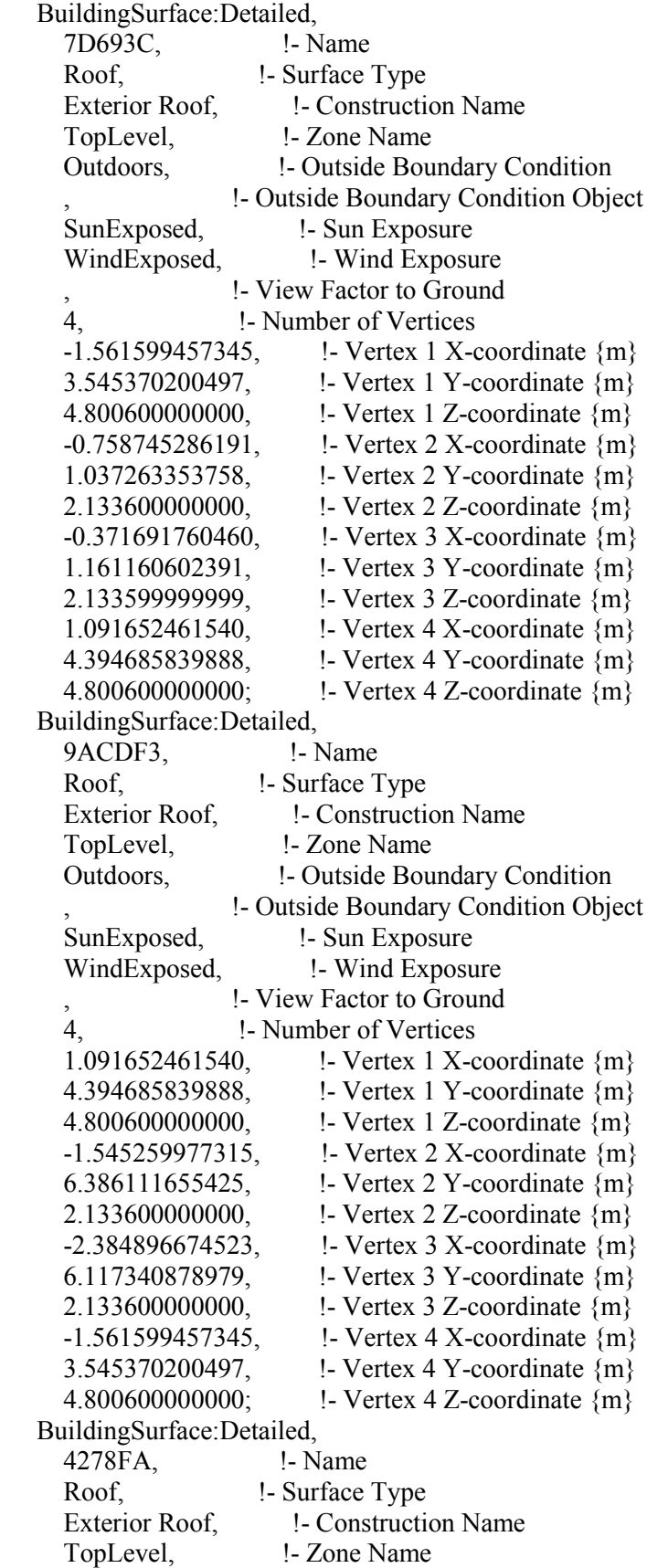

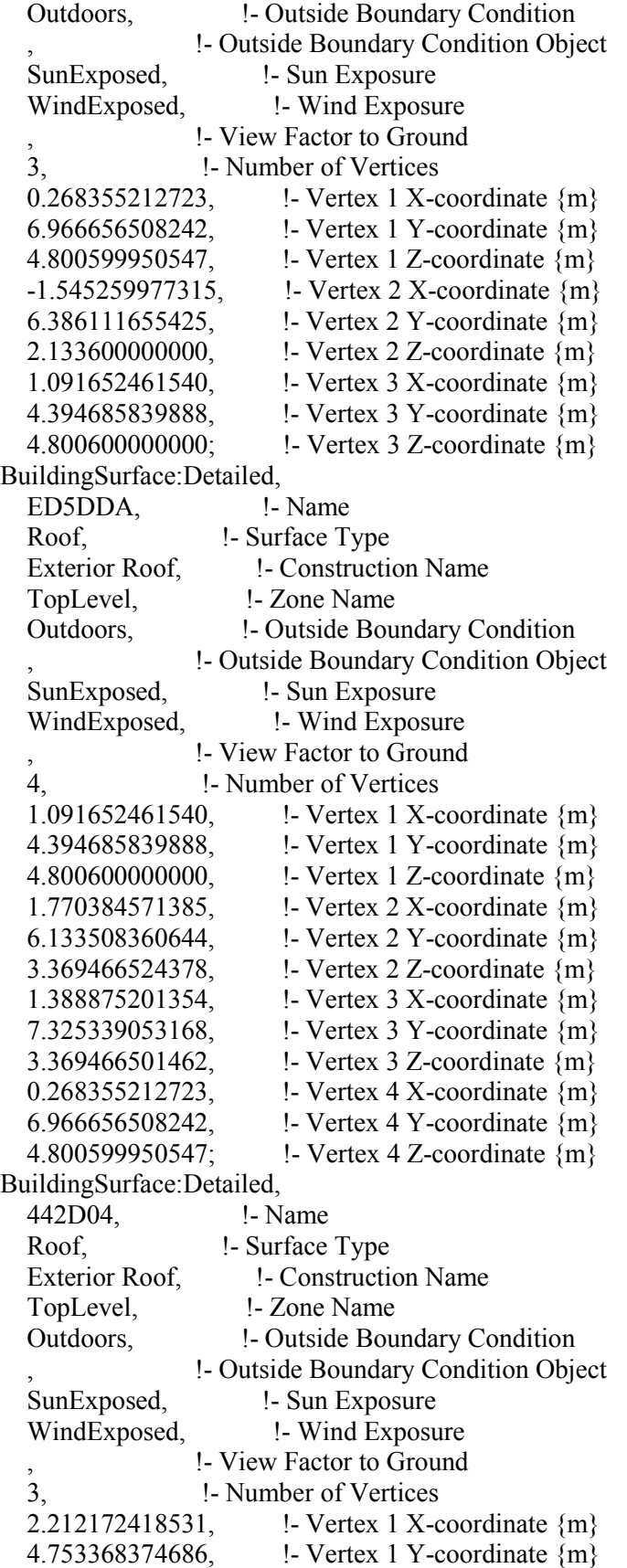

 4.800600000000, !- Vertex 1 Z-coordinate {m} 1.770384571385, !- Vertex 2 X-coordinate {m} 6.133508360644, !- Vertex 2 Y-coordinate {m} 3.369466524378, !- Vertex 2 Z-coordinate {m} 1.091652461540, !- Vertex 3 X-coordinate {m} 4.394685839888, !- Vertex 3 Y-coordinate {m} 4.800600000000; !- Vertex 3 Z-coordinate {m} BuildingSurface:Detailed, 9D062D, !- Name Roof,  $\qquad \qquad$  !- Surface Type Exterior Roof. 1 - Construction Name TopLevel, !- Zone Name Outdoors, **1- Outside Boundary Condition**  , !- Outside Boundary Condition Object SunExposed,  $\qquad \qquad$  !- Sun Exposure WindExposed, <br> !- Wind Exposure , !- View Factor to Ground 4, !- Number of Vertices 2.266198377420, !- Vertex 1 X-coordinate {m} 0.725418419636, !- Vertex 1 Y-coordinate {m} 4.800600000000, !- Vertex 1 Z-coordinate {m} 4.354352158592, !- Vertex 2 X-coordinate {m} 1.393844045238, !- Vertex 2 Y-coordinate {m} 2.133599999994, !- Vertex 2 Z-coordinate {m} 3.982660404012, !- Vertex 3 X-coordinate {m} 2.555004649534, !- Vertex 3 Y-coordinate {m} 2.133600000000, !- Vertex 3 Z-coordinate {m} 1.091652461540, !- Vertex 4 X-coordinate {m} 4.394685839888, !- Vertex 4 Y-coordinate {m} 4.800600000000; !- Vertex 4 Z-coordinate {m} BuildingSurface:Detailed, 521949, !- Name Wall, Surface Type Exterior Wall,  $\qquad \qquad$  !- Construction Name TopLevel, !- Zone Name Outdoors, !- Outside Boundary Condition , !- Outside Boundary Condition Object SunExposed,  $\qquad$  !- Sun Exposure WindExposed, Fig. 2. Wind Exposure %,<br>
1. View Factor to Ground<br>
1. Number of Vertices !- Number of Vertices 3.982660404012, !- Vertex 1 X-coordinate {m} 2.555004649534, !- Vertex 1 Y-coordinate {m} 2.133600000000, **!** - Vertex 1 Z-coordinate {m} 3.982660404012, !- Vertex 2 X-coordinate {m} 2.555004649536, !- Vertex 2 Y-coordinate {m} 0.000000000000, !- Vertex 2 Z-coordinate {m} 12.594601351525, !- Vertex 3 X-coordinate {m} 5.311718431658, !- Vertex 3 Y-coordinate {m} 0.000000000000, !- Vertex 3 Z-coordinate {m} 12.594601351525, !- Vertex 4 X-coordinate {m}

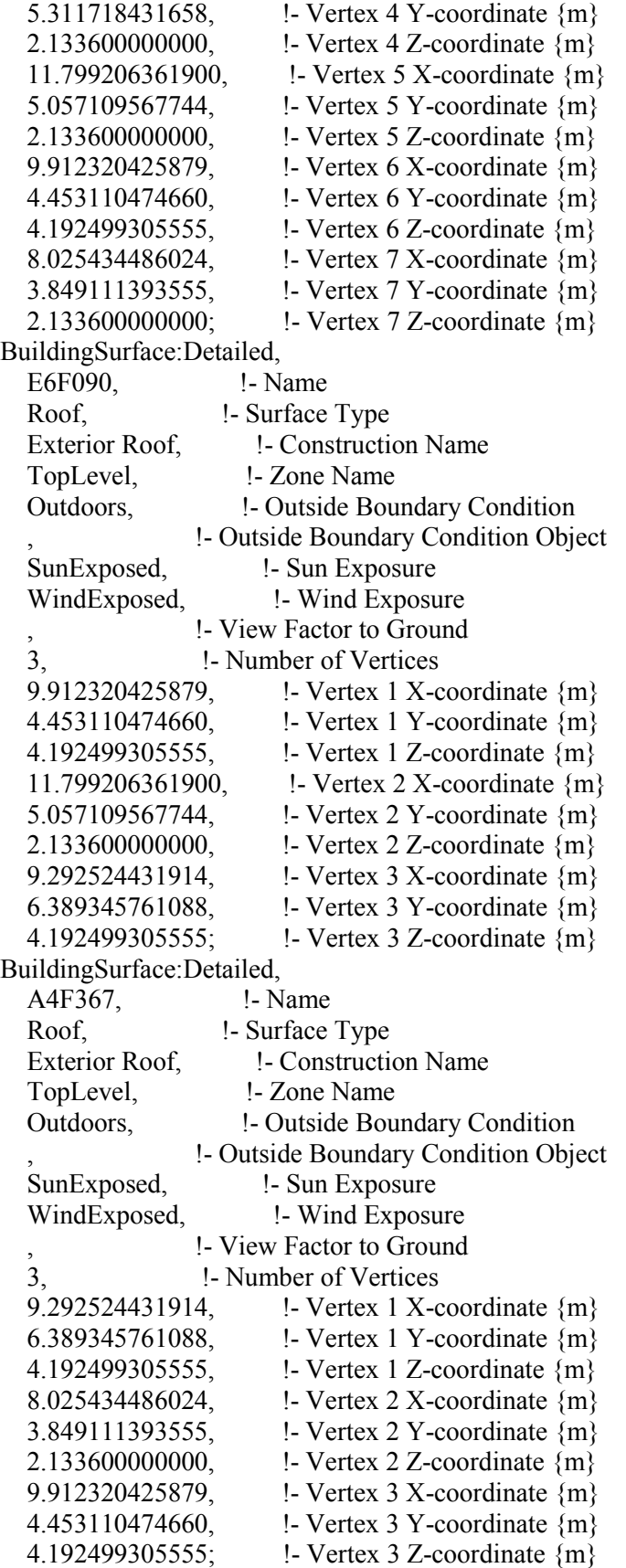

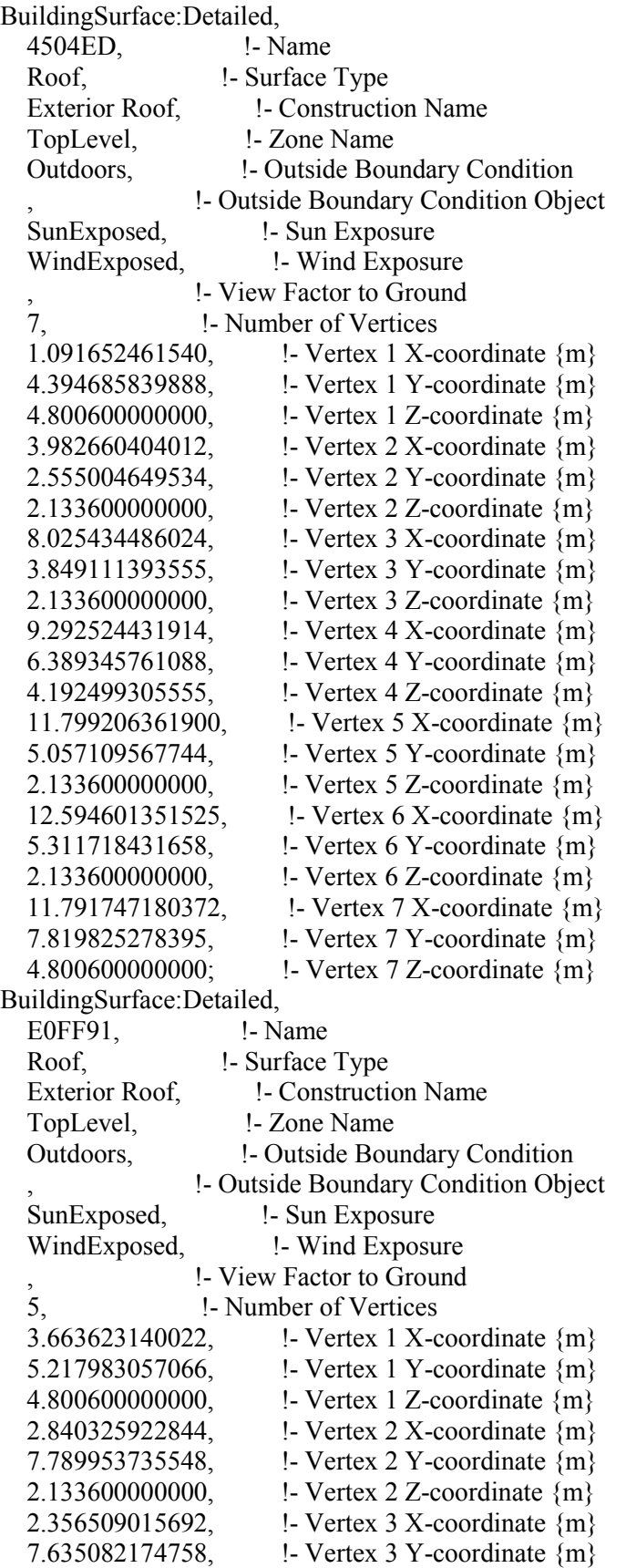

2.133600000000, !- Vertex 3 Z-coordinate  ${m}$  1.770384571385, !- Vertex 4 X-coordinate {m} 6.133508360644, !- Vertex 4 Y-coordinate {m} 3.369466524378, !- Vertex 4 Z-coordinate {m} 2.212172418531, !- Vertex 5 X-coordinate {m} 4.753368374686, !- Vertex 5 Y-coordinate {m} 4.800600000000; !- Vertex 5 Z-coordinate {m} BuildingSurface:Detailed, 6CB5CC, !- Name Wall,  $\qquad \qquad$  !- Surface Type Exterior Wall. 1- Construction Name TopLevel, !- Zone Name Outdoors, **1- Outside Boundary Condition**  , !- Outside Boundary Condition Object SunExposed,  $\qquad \qquad$  !- Sun Exposure WindExposed, <br> !- Wind Exposure , !- View Factor to Ground 5, !- Number of Vertices 2.840325922844, !- Vertex 1 X-coordinate {m} 7.789953735548, !- Vertex 1 Y-coordinate {m} 2.133600000000, !- Vertex 1 Z-coordinate {m} 2.840325922844, !- Vertex 2 X-coordinate {m} 7.789953735548, !- Vertex 2 Y-coordinate {m} 0.000000000000, !- Vertex 2 Z-coordinate {m} 1.388875201354, !- Vertex 3 X-coordinate {m} 7.325339053168, !- Vertex 3 Y-coordinate {m} 0.000000000000, !- Vertex 3 Z-coordinate {m} 1.388875201354, !- Vertex 4 X-coordinate {m} 7.325339053168, !- Vertex 4 Y-coordinate {m} 3.369466501462, !- Vertex 4 Z-coordinate {m} 2.356509015692, !- Vertex 5 X-coordinate {m} 7.635082174758, !- Vertex 5 Y-coordinate {m} 2.133600000000; !- Vertex 5 Z-coordinate {m} BuildingSurface:Detailed, 920ECC, !- Name Roof,  $\qquad$  !- Surface Type Exterior Roof, 1- Construction Name TopLevel, !- Zone Name Outdoors, !- Outside Boundary Condition !- Outside Boundary Condition Object SunExposed,  $\qquad \qquad$  !- Sun Exposure WindExposed, 1- Wind Exposure , !- View Factor to Ground 3, !- Number of Vertices 1.770384571385, !- Vertex 1 X-coordinate {m} 6.133508360644, !- Vertex 1 Y-coordinate {m} 3.369466524378, !- Vertex 1 Z-coordinate {m} 2.356509015692, !- Vertex 2 X-coordinate {m} 7.635082174758, !- Vertex 2 Y-coordinate {m} 2.133600000000, !- Vertex 2 Z-coordinate {m} 1.388875201354, !- Vertex 3 X-coordinate {m}

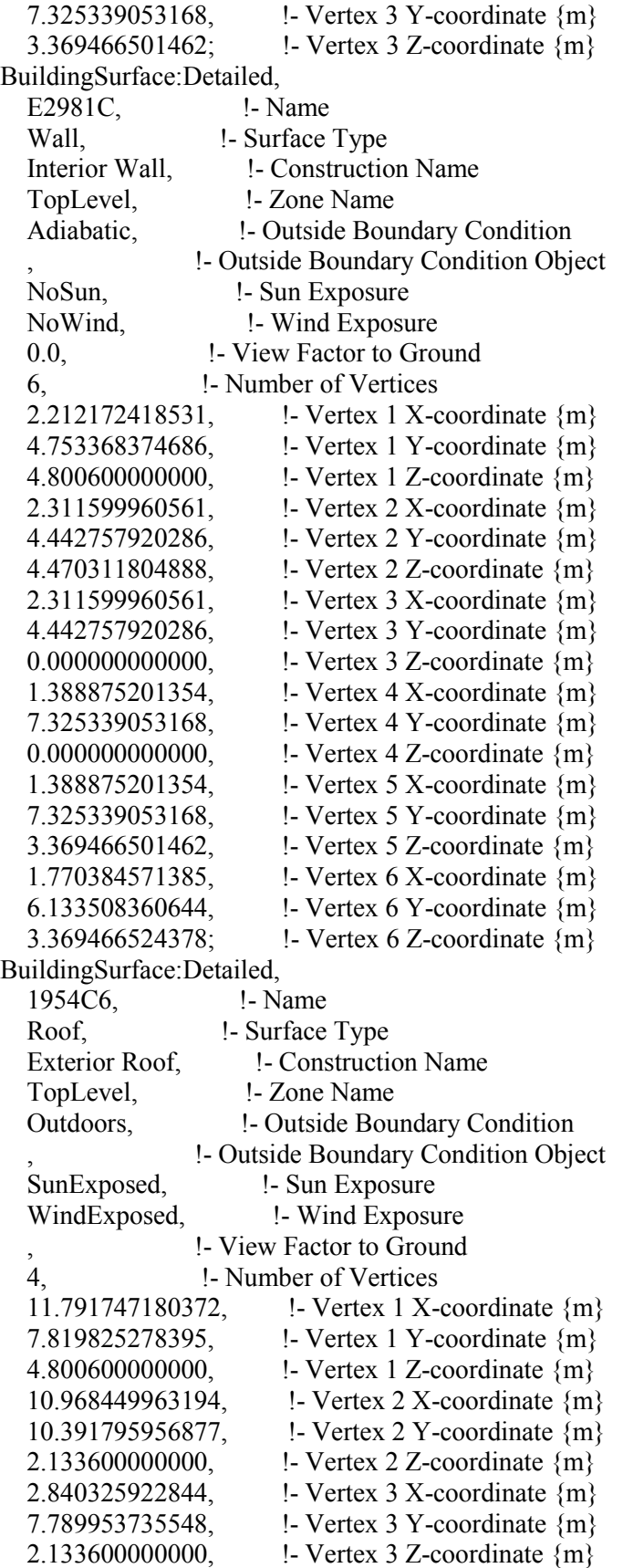

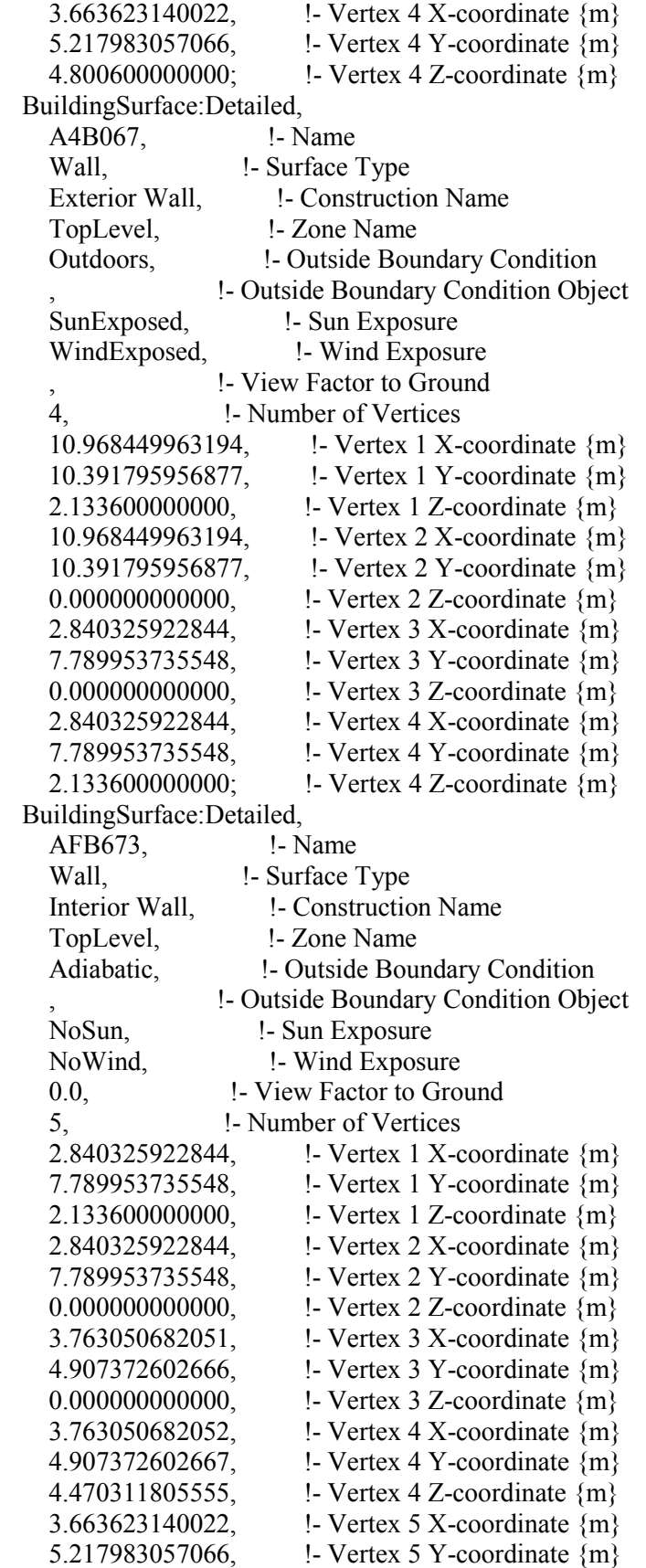

4.800600000000; !- Vertex 5 Z-coordinate {m}

!- =========== ALL OBJECTS IN CLASS: FENESTRATIONSURFACE:DETAILED ===========

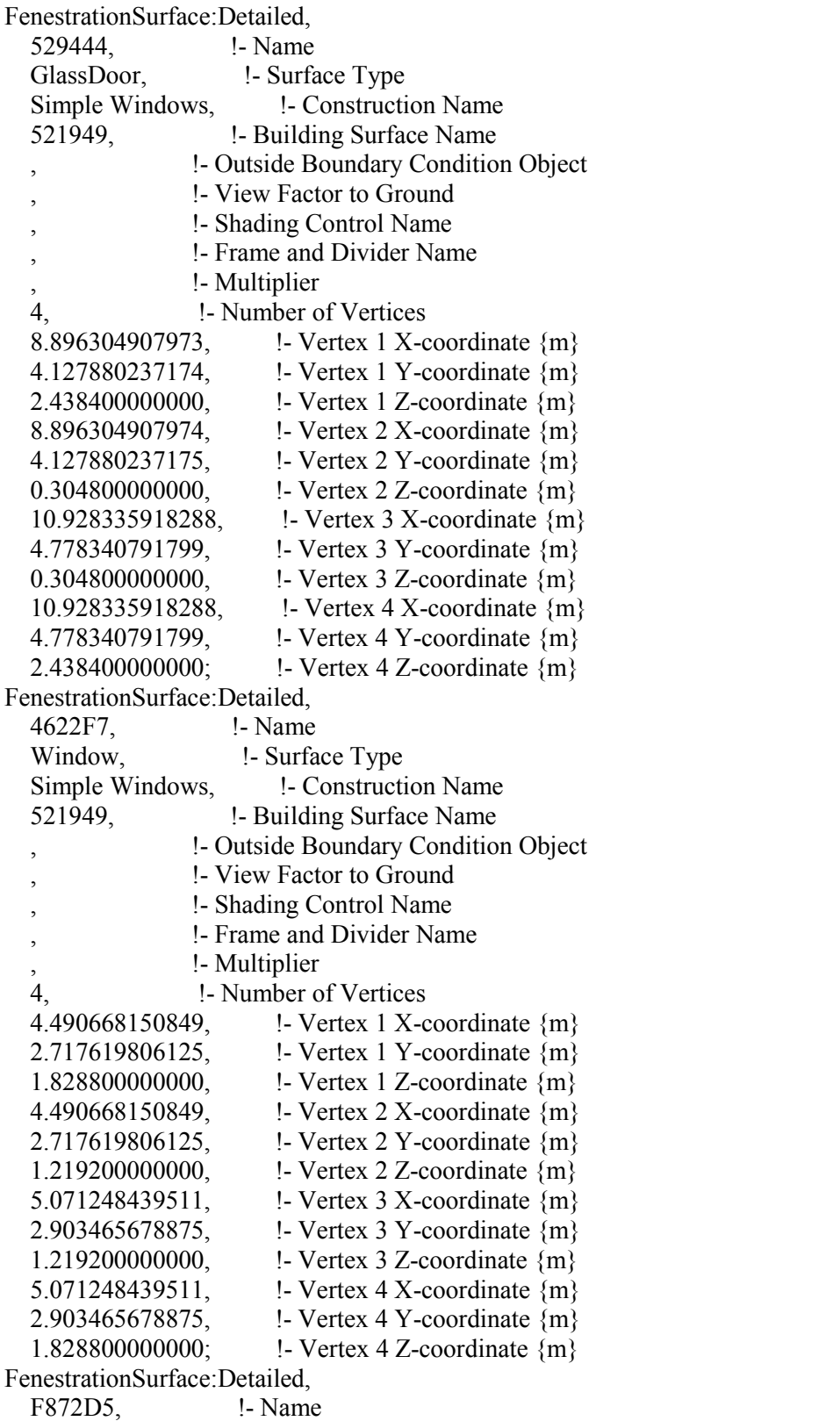

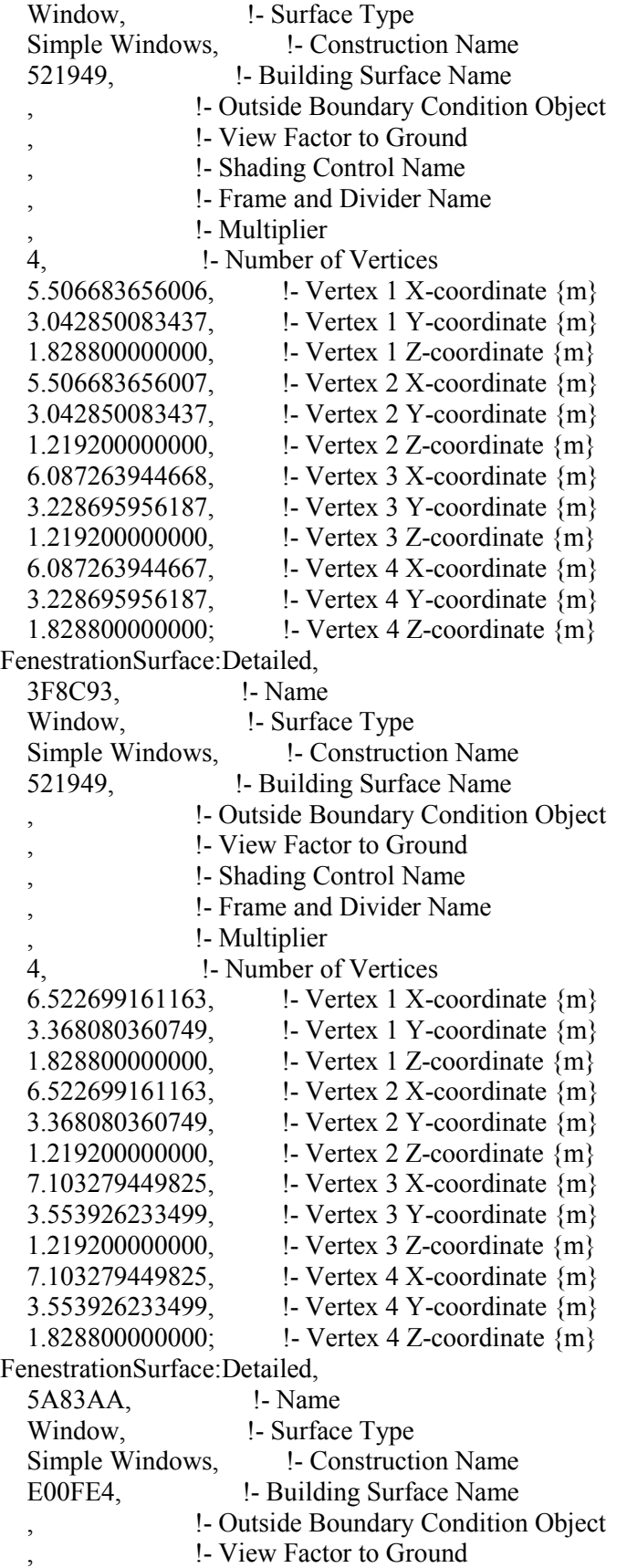

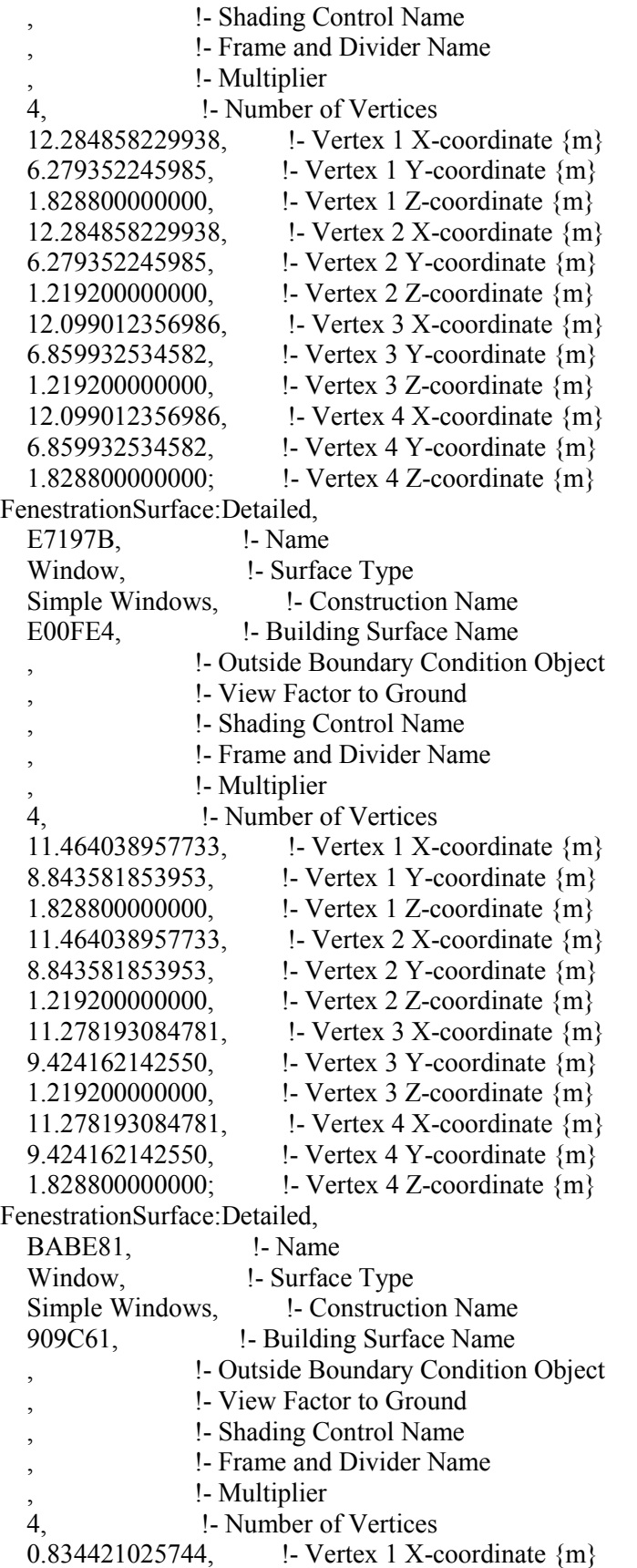

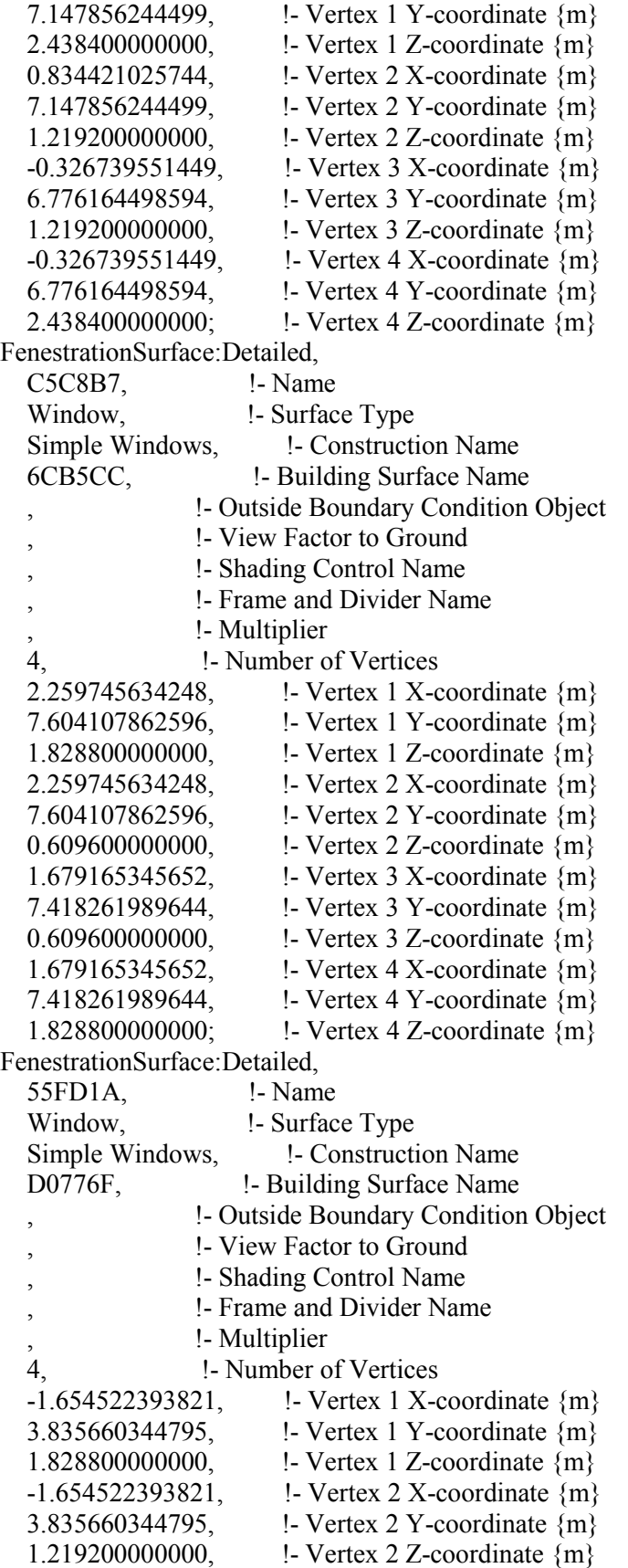

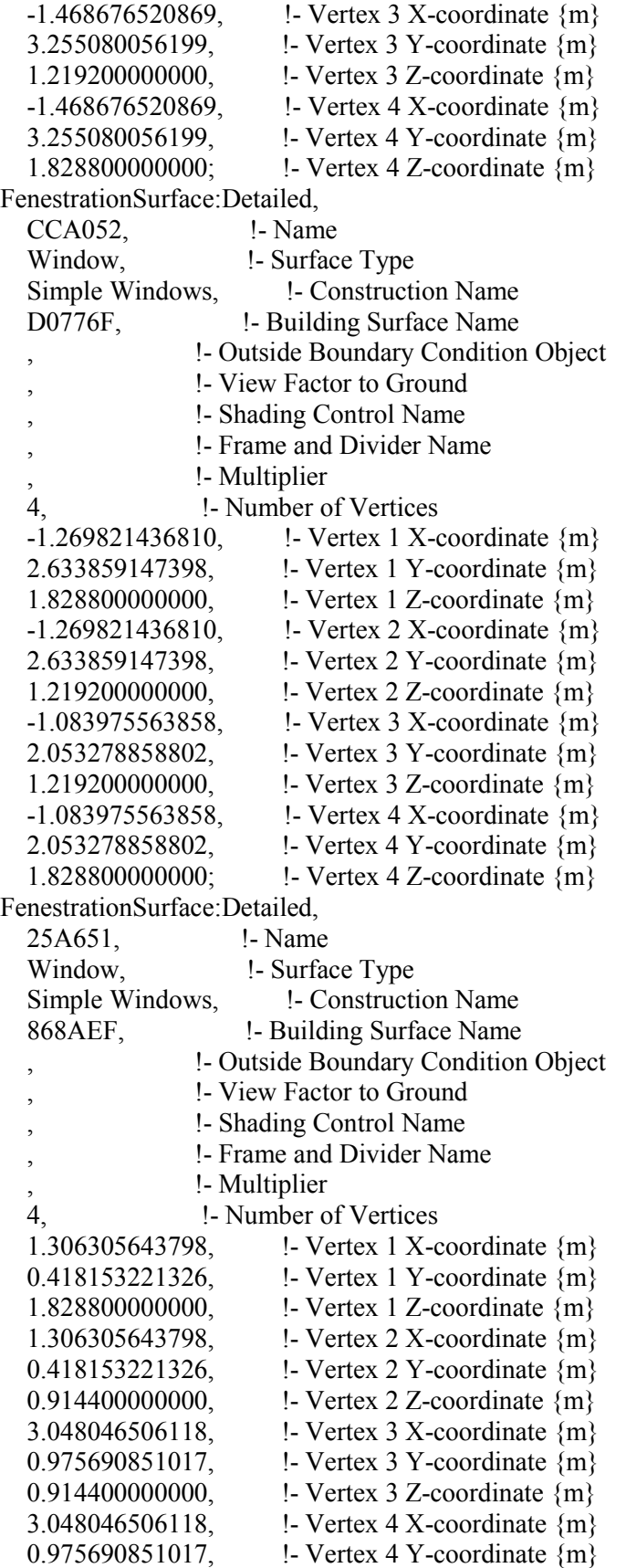

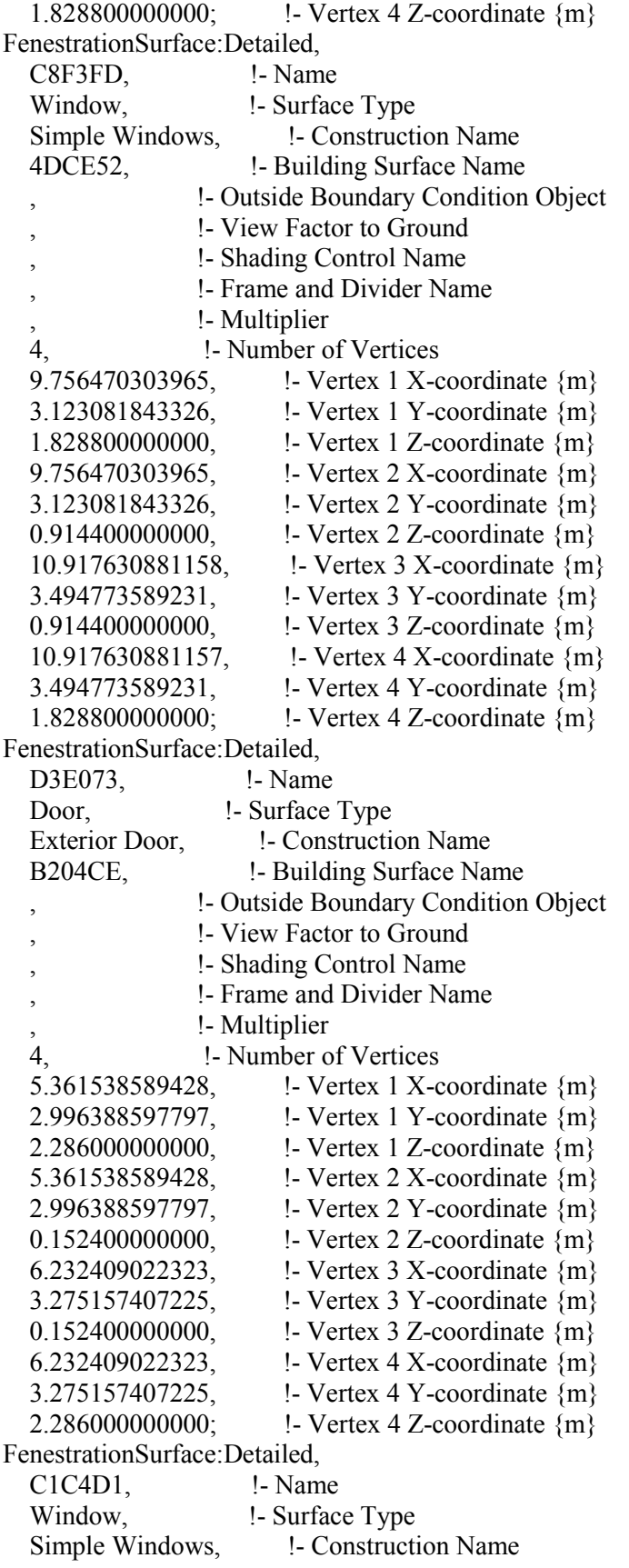

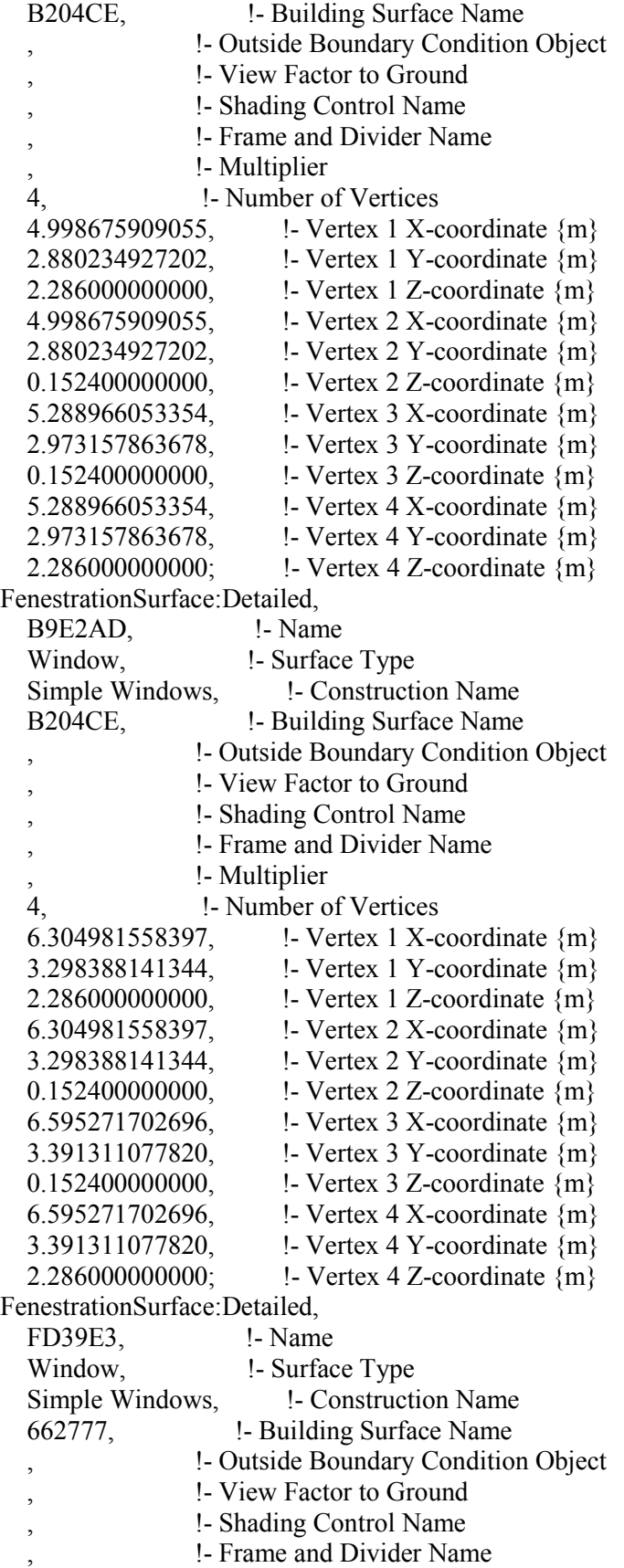

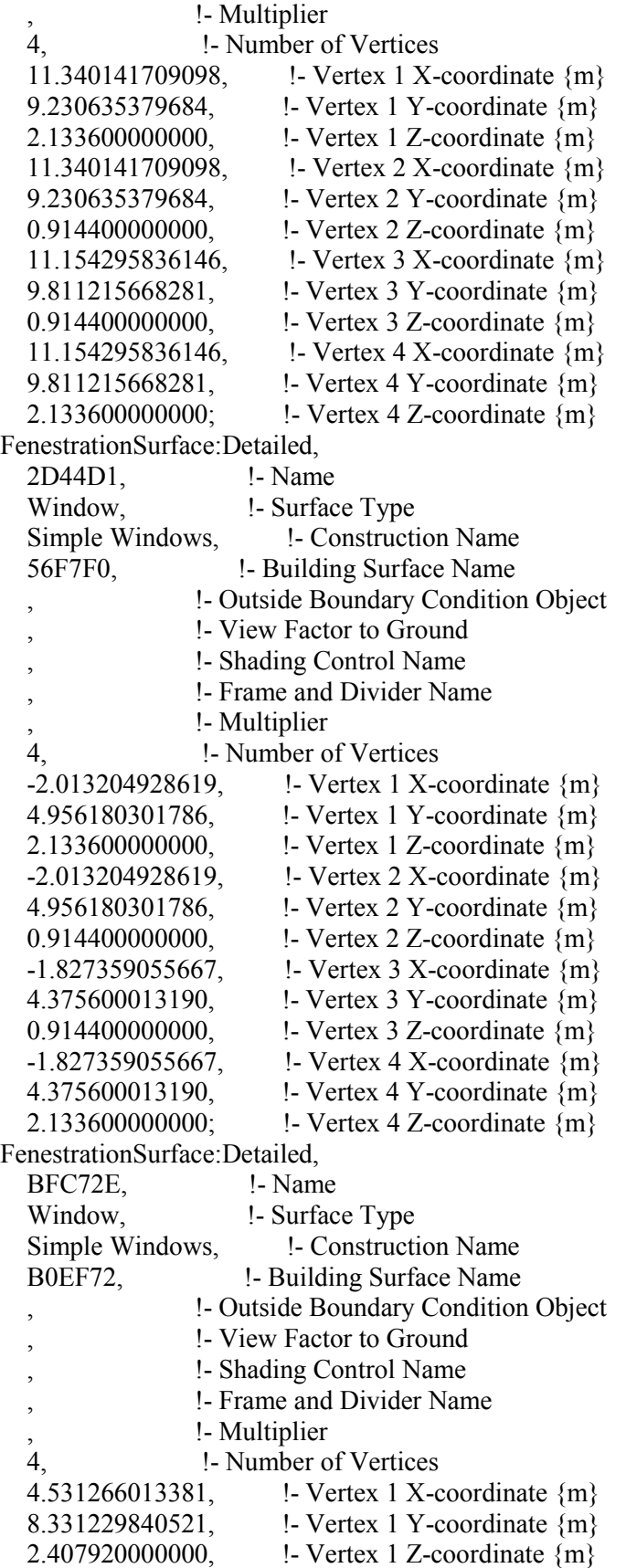

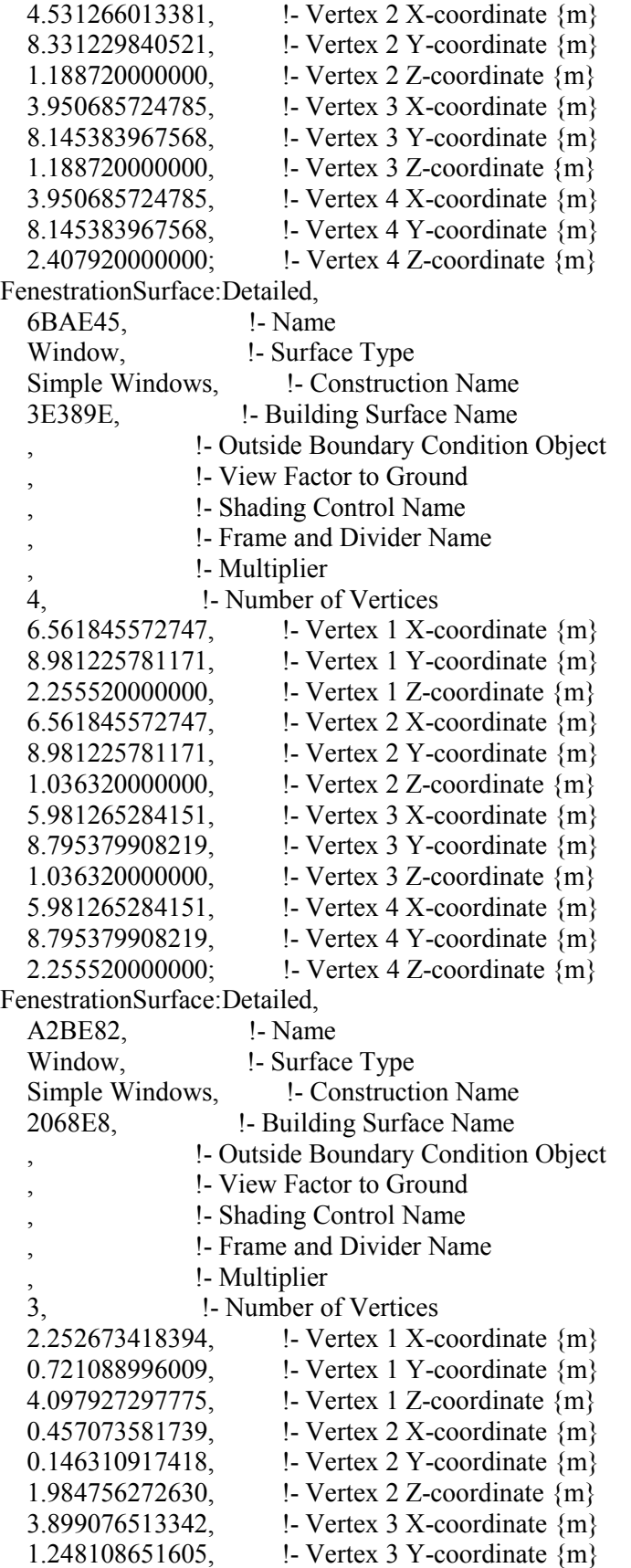

 1.995133375705; !- Vertex 3 Z-coordinate {m} FenestrationSurface:Detailed, 682F54, !- Name Window, Surface Type Simple Windows, F. Construction Name 2068E8, !- Building Surface Name !- Outside Boundary Condition Object , !- View Factor to Ground , !- Shading Control Name , !- Frame and Divider Name !- Multiplier 4, !- Number of Vertices 0.435435218541, !- Vertex 1 X-coordinate {m} 0.139384398174, !- Vertex 1 Y-coordinate {m} 1.969793086800, !- Vertex 1 Z-coordinate {m} 0.435435218541, !- Vertex 2 X-coordinate {m} 0.139384398174, !- Vertex 2 Y-coordinate  ${m}$ 0.457200000000, !- Vertex 2 Z-coordinate {m} 3.918916940709, !- Vertex 3 X-coordinate {m} 1.254459645010, !- Vertex 3 Y-coordinate {m} 0.457200000000, **!** - Vertex 3 Z-coordinate {m} 3.918916940709, !- Vertex 4 X-coordinate {m} 1.254459645010, !- Vertex 4 Y-coordinate {m} 1.969793086800; !- Vertex 4 Z-coordinate {m} !- =========== ALL OBJECTS IN CLASS: INTERNALMASS == InternalMass, Top Floor Internal Mass, !- Name Interior Furnishings, !- Construction Name TopLevel, !- Zone Name 184.42; !- Surface Area {m2} InternalMass, First Floor Internal Mass, !- Name Interior Furnishings, !- Construction Name FirstFloor, !- Zone Name 184.42; !- Surface Area {m2} InternalMass, Basement Internal Mass, !- Name Interior Furnishings, !- Construction Name Basement,  $\qquad \qquad$  !- Zone Name 184.42; !- Surface Area {m2} !- =========== ALL OBJECTS IN CLASS: SHADING:BUILDING:DETAILED =========== Shading:Building:Detailed, 44F23B, !- Name , !- Transmittance Schedule Name 15, !- Number of Vertices  $-2.415250595988$ ,  $\qquad$  !- Vertex 1 X-coordinate {m}  $-2.595393350464$ ,  $\qquad$  !- Vertex 1 Y-coordinate  $\{m\}$  2.886456000000, !- Vertex 1 Z-coordinate {m}  $-1.764790040656$ ,  $\qquad$  ! Vertex 2 X-coordinate {m} -4.627424360552, !- Vertex 2 Y-coordinate {m} 2.886456000000, !- Vertex 2 Z-coordinate {m}

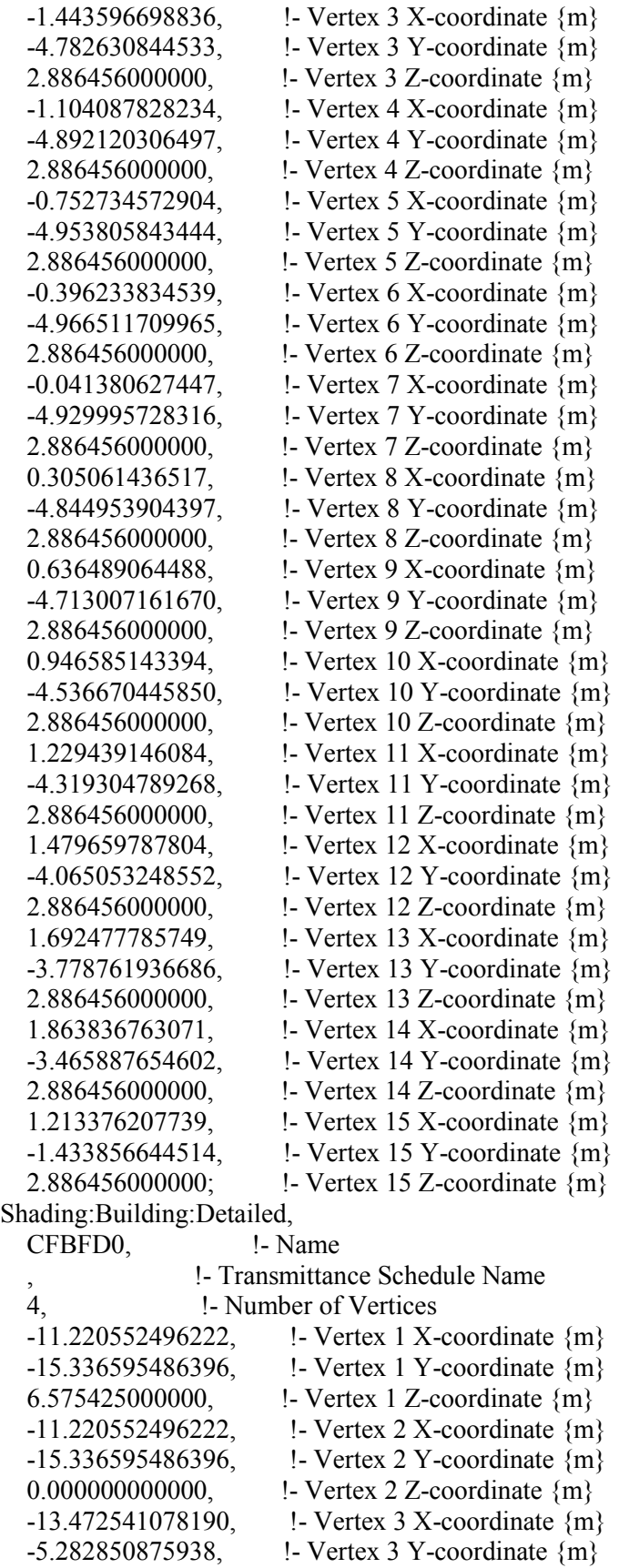

 0.000000000000, !- Vertex 3 Z-coordinate {m}  $-13.472541078190$ , !- Vertex 4 X-coordinate  ${m}$  -5.282850875938, !- Vertex 4 Y-coordinate {m} 6.575425000000; !- Vertex 4 Z-coordinate {m} Shading:Building:Detailed, EA613B, !- Name , !- Transmittance Schedule Name 4, !- Number of Vertices 3.818938284227, !- Vertex 1 X-coordinate {m} -13.547186485484, !- Vertex 1 Y-coordinate {m} 7.137400000000, !- Vertex 1 Z-coordinate {m} 3.818938284227, !- Vertex 2 X-coordinate {m} -13.547186485484, !- Vertex 2 Y-coordinate {m} 0.000000000000, !- Vertex 2 Z-coordinate {m} 2.832638412974, !- Vertex 3 X-coordinate {m} -8.117896293712, !- Vertex 3 Y-coordinate {m} 0.000000000000, !- Vertex 3 Z-coordinate {m} 2.832638412974, !- Vertex 4 X-coordinate {m}  $-8.117896293712$ ,  $\qquad$  !- Vertex 4 Y-coordinate {m} 7.137400000000; !- Vertex 4 Z-coordinate {m} Shading:Building:Detailed, 433CC0, !- Name , !- Transmittance Schedule Name 4, !- Number of Vertices 2.832638412974, !- Vertex 1 X-coordinate {m} -8.117896293712, !- Vertex 1 Y-coordinate {m} 7.137400000000, !- Vertex 1 Z-coordinate {m} 2.832638412974, !- Vertex 2 X-coordinate {m} -8.117896293712, !- Vertex 2 Y-coordinate {m} 0.000000000000, !- Vertex 2 Z-coordinate {m} 3.818938284227, !- Vertex 3 X-coordinate {m}  $-7.938722331431$ ,  $\qquad$  !- Vertex 3 Y-coordinate  $\{m\}$  0.000000000000, !- Vertex 3 Z-coordinate {m} 3.818938284227, !- Vertex 4 X-coordinate {m}  $-7.938722331431$ ,  $\qquad$  !- Vertex 4 Y-coordinate  $\{m\}$  7.137400000000; !- Vertex 4 Z-coordinate {m} Shading:Building:Detailed, FB1995, !- Name , !- Transmittance Schedule Name 4, !- Number of Vertices 3.818938284227, !- Vertex 1 X-coordinate {m}  $-7.938722331431$ ,  $\qquad$  !- Vertex 1 Y-coordinate  $\{m\}$  7.137400000000, !- Vertex 1 Z-coordinate {m} 3.818938284227, !- Vertex 2 X-coordinate {m}  $-7.938722331431$ ,  $\qquad$  !- Vertex 2 Y-coordinate  $\{m\}$  0.000000000000, !- Vertex 2 Z-coordinate {m} 3.590523037864, !- Vertex 3 X-coordinate {m} -6.681363699562, !- Vertex 3 Y-coordinate {m} 0.000000000000, !- Vertex 3 Z-coordinate {m} 3.590523037864, !- Vertex 4 X-coordinate {m} -6.681363699562, !- Vertex 4 Y-coordinate {m}

 7.137400000000; !- Vertex 4 Z-coordinate {m} Shading:Building:Detailed, C7CF76, !- Name , !- Transmittance Schedule Name 4, !- Number of Vertices 3.590523037864, !- Vertex 1 X-coordinate {m} -6.681363699562, !- Vertex 1 Y-coordinate {m} 7.137400000000, !- Vertex 1 Z-coordinate {m} 3.590523037864, !- Vertex 2 X-coordinate {m} -6.681363699562, !- Vertex 2 Y-coordinate {m} 0.000000000000, !- Vertex 2 Z-coordinate {m} 6.731576713253, !- Vertex 3 X-coordinate {m} -6.110751202126, !- Vertex 3 Y-coordinate {m} 0.000000000000, !- Vertex 3 Z-coordinate {m} 6.731576713253, !- Vertex 4 X-coordinate {m} -6.110751202126, !- Vertex 4 Y-coordinate {m} 7.137400000000; !- Vertex 4 Z-coordinate {m} Shading:Building:Detailed, 5319FD, !- Name , !- Transmittance Schedule Name 4, !- Number of Vertices 6.731576713253, !- Vertex 1 X-coordinate {m}  $-6.110751202126$ ,  $\qquad$  !- Vertex 1 Y-coordinate  $\{m\}$  7.137400000000, !- Vertex 1 Z-coordinate {m} 6.731576713253, !- Vertex 2 X-coordinate {m}  $-6.110751202126$ ,  $\qquad$  !- Vertex 2 Y-coordinate  $\{m\}$  0.000000000000, !- Vertex 2 Z-coordinate {m} 6.351073799746, !- Vertex 3 X-coordinate {m} -4.016194773137, !- Vertex 3 Y-coordinate {m} 0.000000000000, !- Vertex 3 Z-coordinate {m} 6.351073799746, !- Vertex 4 X-coordinate {m}  $-4.016194773137$ ,  $\qquad$  ! Vertex 4 Y-coordinate {m} 7.137400000000; !- Vertex 4 Z-coordinate {m} Shading:Building:Detailed, 33E5EA, !- Name , !- Transmittance Schedule Name 4, !- Number of Vertices 6.351073799746, !- Vertex 1 X-coordinate {m} -4.016194773137, !- Vertex 1 Y-coordinate {m} 7.137400000000, !- Vertex 1 Z-coordinate  ${m}$  6.351073799746, !- Vertex 2 X-coordinate {m}  $-4.016194773137$ ,  $\qquad$  !- Vertex 2 Y-coordinate {m} 0.000000000000, !- Vertex 2 Z-coordinate {m} 12.425443637433, !- Vertex 3 X-coordinate {m}  $-2.912707949403$ ,  $\qquad$  !- Vertex 3 Y-coordinate  $\{m\}$  0.000000000000, !- Vertex 3 Z-coordinate {m} 12.425443637433, !- Vertex 4 X-coordinate {m}  $-2.912707949403$ , !- Vertex 4 Y-coordinate  ${m}$  7.137400000000; !- Vertex 4 Z-coordinate {m} !- =========== ALL OBJECTS IN CLASS: ELECTRICEQUIPMENT ===========

ElectricEquipment,

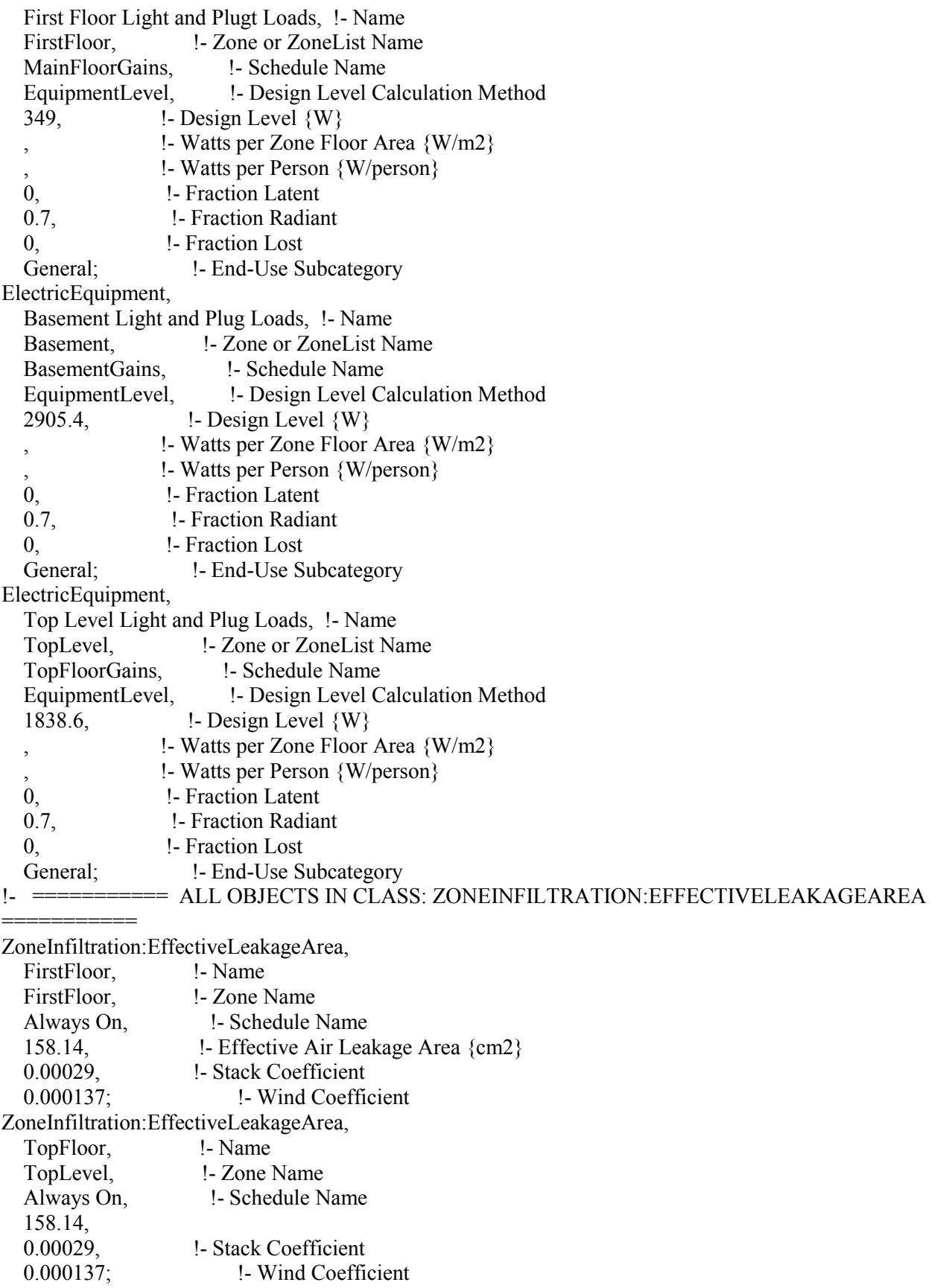

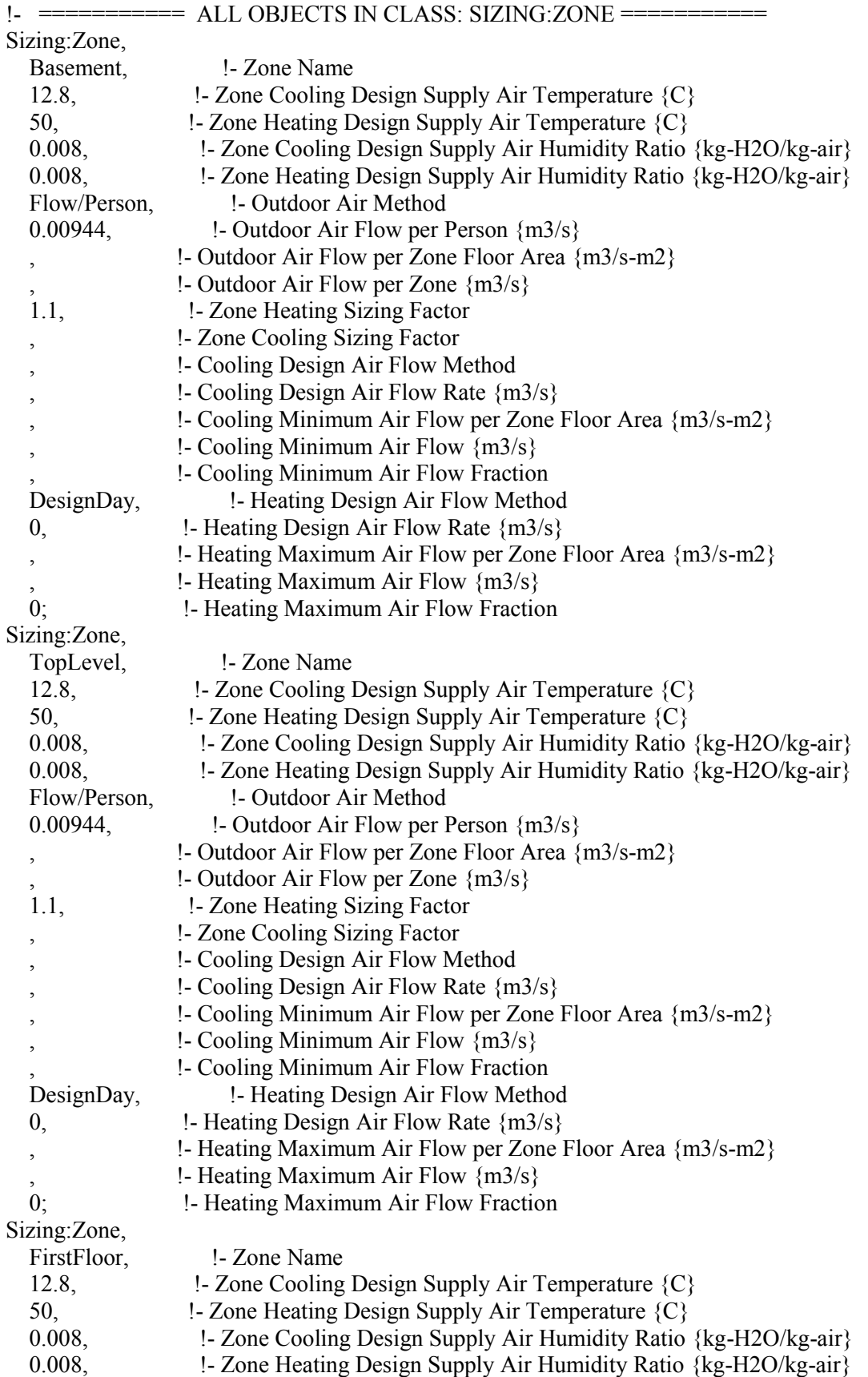

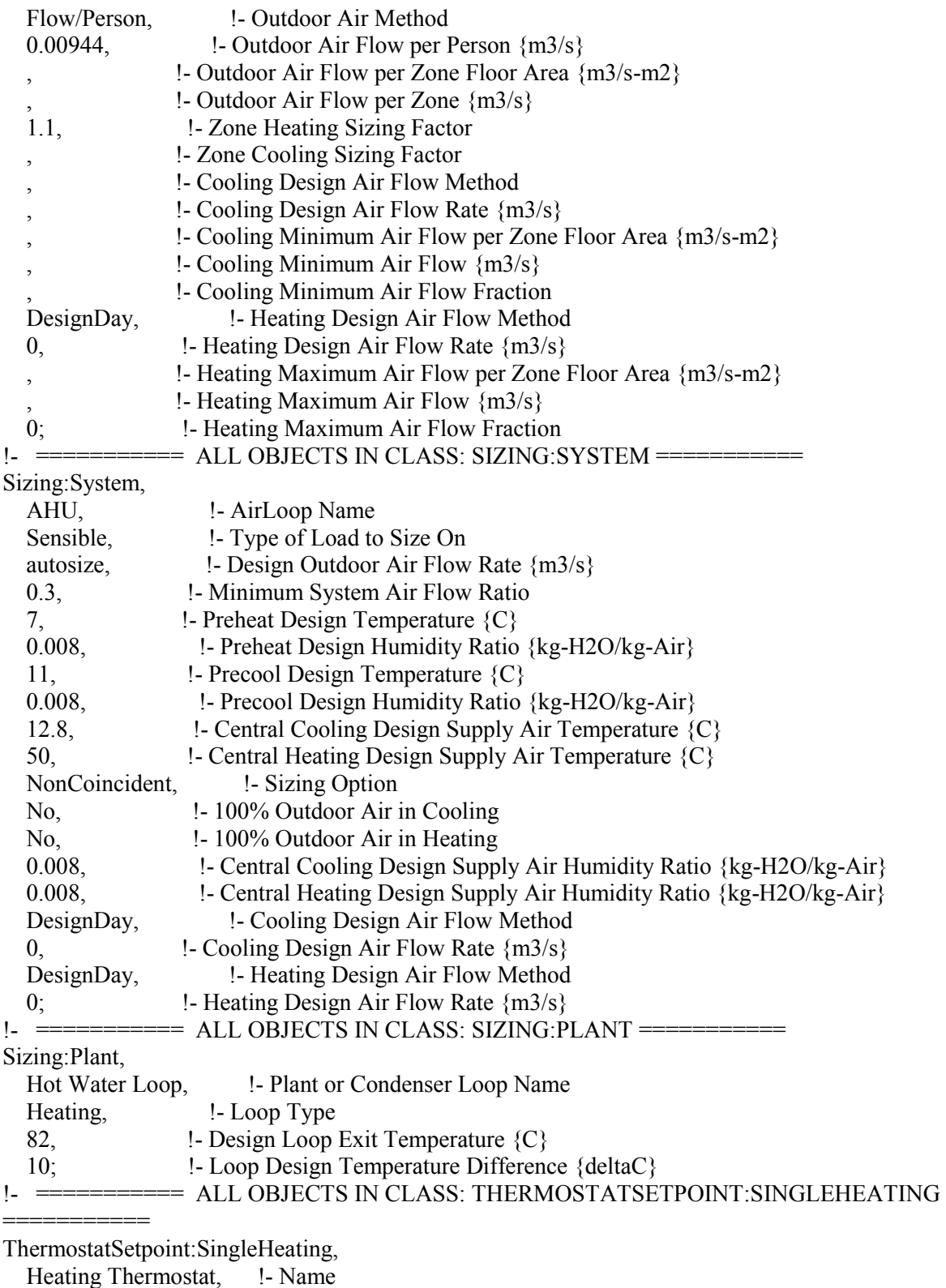

HVACTemplate-Always 20; !- Setpoint Temperature Schedule Name

!- =========== ALL OBJECTS IN CLASS: AIRTERMINAL:SINGLEDUCT:UNCONTROLLED

 $=$ 

AirTerminal:SingleDuct:Uncontrolled,

FirstFloor Outlet, 1- Name Always On, !- Availability Schedule Name FirstFloor Zone Equip Inlet, !- Zone Supply Air Node Name .1718;  $\qquad \qquad$  !- Maximum Air Flow Rate  $\{m3/s\}$ AirTerminal:SingleDuct:Uncontrolled, TopLevel Outlet, !- Name Always On,  $\qquad$  !- Availability Schedule Name TopLevel Zone Equip Inlet, !- Zone Supply Air Node Name .0622;  $\text{!}$  - Maximum Air Flow Rate  $\{m3/s\}$ AirTerminal:SingleDuct:Uncontrolled, Basement Outlet, 1- Name Always On, !- Availability Schedule Name Basement Zone Equip Inlet, !- Zone Supply Air Node Name 0;  $\text{!}$  - Maximum Air Flow Rate  $\{m3/s\}$ !- =========== ALL OBJECTS IN CLASS: ZONEHVAC:EQUIPMENTLIST ======== ZoneHVAC:EquipmentList, BasementEquipment, ! - Name AirTerminal:SingleDuct:Uncontrolled, !- Zone Equipment 1 Object Type Basement Outlet, I - Zone Equipment 1 Name 1, !- Zone Equipment 1 Cooling Sequence 1; !- Zone Equipment 1 Heating or No-Load Sequence ZoneHVAC:EquipmentList, TopLevelEquipment, !- Name AirTerminal:SingleDuct:Uncontrolled, !- Zone Equipment 1 Object Type TopLevel Outlet, !- Zone Equipment 1 Name 1, !- Zone Equipment 1 Cooling Sequence 1; !- Zone Equipment 1 Heating or No-Load Sequence ZoneHVAC:EquipmentList, FirstFloorEquipment, ! - Name AirTerminal:SingleDuct:Uncontrolled, !- Zone Equipment 1 Object Type FirstFloor Outlet, 1 - Zone Equipment 1 Name 1, !- Zone Equipment 1 Cooling Sequence 1; !- Zone Equipment 1 Heating or No-Load Sequence !-  $=$  ========= ALL OBJECTS IN CLASS: ZONEHVAC:EQUIPMENTCONNECTIONS =========== ZoneHVAC:EquipmentConnections, FirstFloor, !- Zone Name FirstFloorEquipment, !- Zone Conditioning Equipment List Name FirstFloor Zone Equip Inlet, !- Zone Air Inlet Node or NodeList Name , !- Zone Air Exhaust Node or NodeList Name FirstFloor Zone Air Node,!- Zone Air Node Name FirstFloor Return Outlet;!- Zone Return Air Node Name ZoneHVAC:EquipmentConnections, TopLevel, !- Zone Name TopLevelEquipment, !- Zone Conditioning Equipment List Name TopLevel Zone Equip Inlet, !- Zone Air Inlet Node or NodeList Name , !- Zone Air Exhaust Node or NodeList Name TopLevel Zone Air Node, !- Zone Air Node Name TopLevel Return Outlet; !- Zone Return Air Node Name ZoneHVAC:EquipmentConnections, Basement,  $\qquad \qquad$  !- Zone Name

 BasementEquipment, !- Zone Conditioning Equipment List Name Basement Zone Equip Inlet, !- Zone Air Inlet Node or NodeList Name , !- Zone Air Exhaust Node or NodeList Name Basement Zone Air Node, !- Zone Air Node Name Basement Return Outlet; !- Zone Return Air Node Name !- =========== ALL OBJECTS IN CLASS: FAN:CONSTANTVOLUME =========== Fan:ConstantVolume, AHU Supply Fan, !- Name Always On, !- Availability Schedule Name 0.3,  $\qquad$  !- Fan Efficiency 370.5, !- Pressure Rise {Pa} 0.234,  $\text{Maximum Flow Rate } \{m3/s\}$ 1, let 1- Motor Efficiency 1, !- Motor In Airstream Fraction AHU Heating Coil Outlet, !- Air Inlet Node Name AHU Supply Fan Outlet, !- Air Outlet Node Name General;  $\qquad \qquad$  !- End-Use Subcategory !- =========== ALL OBJECTS IN CLASS: COIL:HEATING:WATER =========== Coil:Heating:Water, AHU Heating Coil, 1- Name Always On,  $\qquad$  !- Availability Schedule Name 224, !- U-Factor Times Area Value {W/K} 0.000219175342, <br>!- Maximum Water Flow Rate {m3/s} AHU Heating Coil HW Inlet, !- Water Inlet Node Name AHU Heating Coil HW Outlet, !- Water Outlet Node Name AHU Mixed Air Outlet, ! - Air Inlet Node Name AHU Heating Coil Outlet, !- Air Outlet Node Name UFactorTimesAreaAndDesignWaterFlowRate, !- Performance Input Method autosize,  $\qquad$  !- Rated Capacity  $\{W\}$ 82.2, **!- Rated Inlet Water Temperature**  $\{C\}$  16.6, !- Rated Inlet Air Temperature {C} 71.1,  $\qquad \qquad$  !- Rated Outlet Water Temperature  $\{C\}$  32.2, !- Rated Outlet Air Temperature {C} 1.0; !- Rated Ratio for Air and Water Convection !- =========== ALL OBJECTS IN CLASS: CONTROLLER:WATERCOIL =========== Controller:WaterCoil, AHU Heating Coil Controller, ! - Name Temperature, **:** . Control Variable Normal,  $!$  - Action Flow, !- Actuator Variable AHU Heating Coil Outlet, !- Sensor Node Name AHU Heating Coil HW Inlet, !- Actuator Node Name autosize, !- Controller Convergence Tolerance {deltaC} 0.000219175342, !- Maximum Actuated Flow {m3/s} 0;  $\text{1-Minimum Actual Flow } \{m3/s\}$ !- =========== ALL OBJECTS IN CLASS: CONTROLLER:OUTDOORAIR === Controller:OutdoorAir, AHU OA Controller, !- Name AHU Relief Air Outlet, !- Relief Air Outlet Node Name AHU Air Loop Inlet, !- Return Air Node Name AHU Mixed Air Outlet, ! Mixed Air Node Name
AHU Outside Air Inlet, !- Actuator Node Name autosize, !- Minimum Outdoor Air Flow Rate {m3/s} autosize, !- Maximum Outdoor Air Flow Rate {m3/s} NoEconomizer, !- Economizer Control Type ModulateFlow, !- Economizer Control Action Type !- Economizer Maximum Limit Dry-Bulb Temperature  $\{C\}$  , !- Economizer Maximum Limit Enthalpy {J/kg} !- Economizer Maximum Limit Dewpoint Temperature  ${C}$  , !- Electronic Enthalpy Limit Curve Name !- Economizer Minimum Limit Dry-Bulb Temperature  $\{C\}$ NoLockout,  $\qquad \qquad$  !- Lockout Type ProportionalMinimum; !- Minimum Limit Type !- =========== ALL OBJECTS IN CLASS: AIRLOOPHVAC:CONTROLLERLIST ==== AirLoopHVAC:ControllerList, AHU OA System Controllers, !- Name Controller:OutdoorAir, !- Controller 1 Object Type AHU OA Controller; !- Controller 1 Name AirLoopHVAC:ControllerList, AHU Controllers, 1- Name Controller:WaterCoil, !- Controller 1 Object Type AHU Heating Coil Controller; !- Controller 1 Name !- =========== ALL OBJECTS IN CLASS: AIRLOOPHVAC =========== AirLoopHVAC, AHU,  $\qquad \qquad$  !- Name AHU Controllers. 1- Controller List Name AHU Availability Managers, !- Availability Manager List Name 0.234,  $\qquad$  !- Design Supply Air Flow Rate  ${m3/s}$  AHU Branches, !- Branch List Name , !- Connector List Name AHU Air Loop Inlet, !- Supply Side Inlet Node Name AHU Return Air Outlet, !- Demand Side Outlet Node Name AHU Supply Path Inlet, !- Demand Side Inlet Node Names AHU Supply Fan Outlet; !- Supply Side Outlet Node Names !- ============ ALL OBJECTS IN CLASS: AIRLOOPHVAC:OUTDOORAIRSYSTEM:EQUIPMENTLIST =========== AirLoopHVAC:OutdoorAirSystem:EquipmentList, AHU OA System Equipment, !- Name OutdoorAir:Mixer, !- Component 1 Object Type AHU OA Mixing Box; !- Component 1 Name !- =========== ALL OBJECTS IN CLASS: AIRLOOPHVAC:OUTDOORAIRSYSTEM =========== AirLoopHVAC:OutdoorAirSystem, AHU OA System, !- Name AHU OA System Controllers, !- Controller List Name AHU OA System Equipment; !- Outdoor Air Equipment List Name  $! =$   $=$   $=$   $=$   $=$   $=$   $\leq$   $\leq$   $\leq$   $\leq$   $\leq$   $\leq$   $\leq$   $\leq$   $\leq$   $\leq$   $\leq$   $\leq$   $\leq$   $\leq$   $\leq$   $\leq$   $\leq$   $\leq$   $\leq$   $\leq$   $\leq$   $\leq$   $\leq$   $\leq$   $\leq$   $\leq$   $\leq$   $\leq$   $\leq$   $\leq$   $\leq$   $\$ OutdoorAir:Mixer, AHU OA Mixing Box, ! - Name AHU Mixed Air Outlet, !- Mixed Air Node Name AHU Outside Air Inlet, !- Outdoor Air Stream Node Name AHU Relief Air Outlet, !- Relief Air Stream Node Name

 AHU Air Loop Inlet; !- Return Air Stream Node Name !- =========== ALL OBJECTS IN CLASS: AIRLOOPHVAC:ZONESPLITTER ====== AirLoopHVAC:ZoneSplitter, AHUAirLoopHVAC:ZoneSplitter, !- Name AHU Supply Path Inlet, ! - Inlet Node Name FirstFloor Zone Equip Inlet, !- Outlet 1 Node Name TopLevel Zone Equip Inlet, !- Outlet 2 Node Name Basement Zone Equip Inlet; !- Outlet 3 Node Name  $! = = = = = = = =$  ALL OBJECTS IN CLASS: AIRLOOPHVAC:SUPPLYPATH ==== AirLoopHVAC:SupplyPath, AHU Supply Path, !- Name AHU Supply Path Inlet, !- Supply Air Path Inlet Node Name AirLoopHVAC:ZoneSplitter,!- Component 1 Object Type AHUAirLoopHVAC:ZoneSplitter; !- Component 1 Name !- =========== ALL OBJECTS IN CLASS: AIRLOOPHVAC:ZONEMIXER ======= AirLoopHVAC:ZoneMixer, AHUAirLoopHVAC:ZoneMixer,!- Name AHU Return Air Outlet, !- Outlet Node Name FirstFloor Return Outlet,!- Inlet 1 Node Name TopLevel Return Outlet, !- Inlet 2 Node Name Basement Return Outlet; !- Inlet 3 Node Name !- =========== ALL OBJECTS IN CLASS: AIRLOOPHVAC:RETURNPATH ========= AirLoopHVAC:ReturnPath, AHU Return Path, !- Name AHU Return Air Outlet, !- Return Air Path Outlet Node Name AirLoopHVAC:ZoneMixer, !- Component 1 Object Type AHUAirLoopHVAC:ZoneMixer;!- Component 1 Name  $! = \frac{1}{2}$  = = =  $\frac{1}{2}$  =  $\frac{1}{2}$  ALL OBJECTS IN CLASS: BRANCH = = = = Branch, AHU Main Branch. 1- Name autosize,  $\qquad$  !- Maximum Flow Rate  $\{m3/s\}$  , !- Pressure Drop Curve Name AirLoopHVAC:OutdoorAirSystem, !- Component 1 Object Type AHU OA System, !- Component 1 Name AHU Air Loop Inlet, !- Component 1 Inlet Node Name AHU Mixed Air Outlet, !- Component 1 Outlet Node Name Passive,  $\qquad \qquad$  !- Component 1 Branch Control Type Coil:Heating:Water, !- Component 2 Object Type AHU Heating Coil, l- Component 2 Name AHU Mixed Air Outlet, !- Component 2 Inlet Node Name AHU Heating Coil Outlet, !- Component 2 Outlet Node Name Passive,  $\qquad \qquad$  !- Component 2 Branch Control Type Fan:ConstantVolume, ! - Component 3 Object Type AHU Supply Fan, l - Component 3 Name AHU Heating Coil Outlet, !- Component 3 Inlet Node Name AHU Supply Fan Outlet, !- Component 3 Outlet Node Name Active;  $\qquad \qquad$  !- Component 3 Branch Control Type Branch, Water Heater Use Branch, !- Name autosize, ! Maximum Flow Rate {m3/s} , !- Pressure Drop Curve Name

WaterHeater:Mixed, I - Component 1 Object Type Water Heater, **!** - Component 1 Name Water Heater Use Inlet Node, !- Component 1 Inlet Node Name Water Heater Use Outlet Node, !- Component 1 Outlet Node Name PASSIVE; !- Component 1 Branch Control Type Branch, Water Heater Use Outlet Branch, !- Name autosize.  $\blacksquare$  - Maximum Flow Rate  $\{m3/s\}$  , !- Pressure Drop Curve Name Pipe: Adiabatic, let Component 1 Object Type Water Heater Use Outlet Pipe, !- Component 1 Name Water Heater Use Outlet Pipe Inlet Node, !- Component 1 Inlet Node Name Water Heater Use Loop Outlet Node, !- Component 1 Outlet Node Name PASSIVE;  $!$  - Component 1 Branch Control Type Branch, Demand Inlet Branch, ! - Name autosize,  $\text{! - Maximum Flow Rate } \{m3/s\}$  , !- Pressure Drop Curve Name Pipe: Adiabatic, let Component 1 Object Type Demand Inlet Pipe, !- Component 1 Name Demand Inlet Node, !- Component 1 Inlet Node Name Demand Pipe-DHW Node, !- Component 1 Outlet Node Name PASSIVE;  $!$  - Component 1 Branch Control Type Branch, Heating Coil Branch, ! - Name autosize, ! Maximum Flow Rate  ${m3/s}$  , !- Pressure Drop Curve Name Coil:Heating:Water, !- Component 1 Object Type AHU Heating Coil, l- Component 1 Name AHU Heating Coil HW Inlet, !- Component 1 Inlet Node Name AHU Heating Coil HW Outlet, !- Component 1 Outlet Node Name Active:  $!$  - Component 1 Branch Control Type Branch, Demand Outlet Branch, !- Name autosize, ! Maximum Flow Rate  ${m3/s}$  , !- Pressure Drop Curve Name Pipe: Adiabatic, let Component 1 Object Type Demand Outlet Pipe, ! - Component 1 Name Demand DHW-Pipe Node, !- Component 1 Inlet Node Name Demand Outlet Node, !- Component 1 Outlet Node Name PASSIVE;  $!$  - Component 1 Branch Control Type Branch, Water Heater Use Inlet Branch, !- Name autosize, ! Maximum Flow Rate {m3/s} , !- Pressure Drop Curve Name Pump:ConstantSpeed, !- Component 1 Object Type Heating Coil Pump, 1 - Component 1 Name Heating Coil Pump Input Node, !- Component 1 Inlet Node Name Heating Coil Pump Output Node, !- Component 1 Outlet Node Name ACTIVE;  $!$  - Component 1 Branch Control Type Branch,

Bypass,  $\qquad$  !- Name autosize,  $\qquad$  !- Maximum Flow Rate  $\{m3/s\}$  , !- Pressure Drop Curve Name Pipe: Adiabatic, l- Component 1 Object Type Bypass Pipe, !- Component 1 Name Bypass Inlet Node, !- Component 1 Inlet Node Name Bypass Outlet Node, !- Component 1 Outlet Node Name Bypass;  $\blacksquare$  : Component 1 Branch Control Type !- =========== ALL OBJECTS IN CLASS: BRANCHLIST =========== BranchList, AHU Branches, !- Name AHU Main Branch; !- Branch 1 Name BranchList. Water Heater Use Branches, !- Name Water Heater Use Inlet Branch, !- Branch 1 Name Water Heater Use Branch, !- Branch 2 Name Water Heater Use Outlet Branch; !- Branch 3 Name BranchList, Demand Branches. 1 - Name Demand Inlet Branch, !- Branch 1 Name Heating Coil Branch, !- Branch 2 Name Bypass,  $!$  Branch 3 Name Demand Outlet Branch; !- Branch 4 Name !- =========== ALL OBJECTS IN CLASS: CONNECTOR:SPLITTER == Connector:Splitter, Water Heater Use Splitter, !- Name Water Heater Use Inlet Branch, !- Inlet Branch Name Water Heater Use Branch; !- Outlet Branch 1 Name Connector:Splitter, Demand Splitter, !- Name Demand Inlet Branch, !- Inlet Branch Name Heating Coil Branch, 1- Outlet Branch 1 Name Bypass; !- Outlet Branch 2 Name !- =========== ALL OBJECTS IN CLASS: CONNECTOR:MIXER === Connector:Mixer, Water Heater Use Mixer, !- Name Water Heater Use Outlet Branch, !- Outlet Branch Name Water Heater Use Branch; !- Inlet Branch 1 Name Connector:Mixer, Demand Mixer, l - Name Demand Outlet Branch, !- Outlet Branch Name Heating Coil Branch, !- Inlet Branch 1 Name Bypass; !- Inlet Branch 2 Name !- =========== ALL OBJECTS IN CLASS: CONNECTORLIST =========== ConnectorList. Water Heater Use Connectors, !- Name Connector:Splitter, !- Connector 1 Object Type Water Heater Use Splitter, !- Connector 1 Name Connector:Mixer, !- Connector 2 Object Type Water Heater Use Mixer; !- Connector 2 Name ConnectorList,

Demand Connectors, l. Name Connector:Splitter, !- Connector 1 Object Type Demand Splitter, <br> 1 - Connector 1 Name Connector:Mixer, !- Connector 2 Object Type Demand Mixer; !- Connector 2 Name !- =========== ALL OBJECTS IN CLASS: OUTDOORAIR:NODELIST ==== OutdoorAir:NodeList, AHU Outside Air Inlet; !- Node or NodeList Name 1  $! = = == == =$  ALL OBJECTS IN CLASS: PIPE:ADIABATIC  $=$ Pipe:Adiabatic, Water Heater Use Outlet Pipe, !- Name Water Heater Use Outlet Pipe Inlet Node, !- Inlet Node Name Water Heater Use Loop Outlet Node; !- Outlet Node Name Pipe:Adiabatic, Demand Inlet Pipe, 1- Name Demand Inlet Node, <br> !- Inlet Node Name Demand Pipe-DHW Node; !- Outlet Node Name Pipe:Adiabatic, Demand Outlet Pipe, ! - Name Demand DHW-Pipe Node, !- Inlet Node Name Demand Outlet Node; !- Outlet Node Name Pipe:Adiabatic, Bypass Pipe, !- Name Bypass Inlet Node, !- Inlet Node Name Bypass Outlet Node; !- Outlet Node Name !-  $=$  ========== ALL OBJECTS IN CLASS: PUMP:CONSTANTSPEED ==== Pump:ConstantSpeed, Heating Coil Pump, 1- Name Heating Coil Pump Input Node, !- Inlet Node Name Heating Coil Pump Output Node, !- Outlet Node Name 0.000219175342, **!- Rated Flow Rate** {m3/s} 35000, !- Rated Pump Head {Pa} 55, !- Rated Power Consumption {W} 0.9,  $\blacksquare$  : Motor Efficiency , !- Fraction of Motor Inefficiencies to Fluid Stream Intermittent; !- Pump Control Type !- =========== ALL OBJECTS IN CLASS: WATERHEATER:MIXED ===== WaterHeater:Mixed, Water Heater, 1- Name 0.1893, !- Tank Volume {m3} Hot Water Setpoint Temp Schedule, !- Setpoint Temperature Schedule Name 5.2, !- Deadband Temperature Difference {deltaC} 82, !- Maximum Temperature Limit  $\{C\}$  Cycle, !- Heater Control Type 6650, !- Heater Maximum Capacity {W} !- Heater Minimum Capacity  $\{W\}$ !- Heater Ignition Minimum Flow Rate {m3/s} !- Heater Ignition Delay  $\{s\}$ NaturalGas,  $\qquad$  !- Heater Fuel Type 0.9, !- Heater Thermal Efficiency , !- Part Load Factor Curve Name

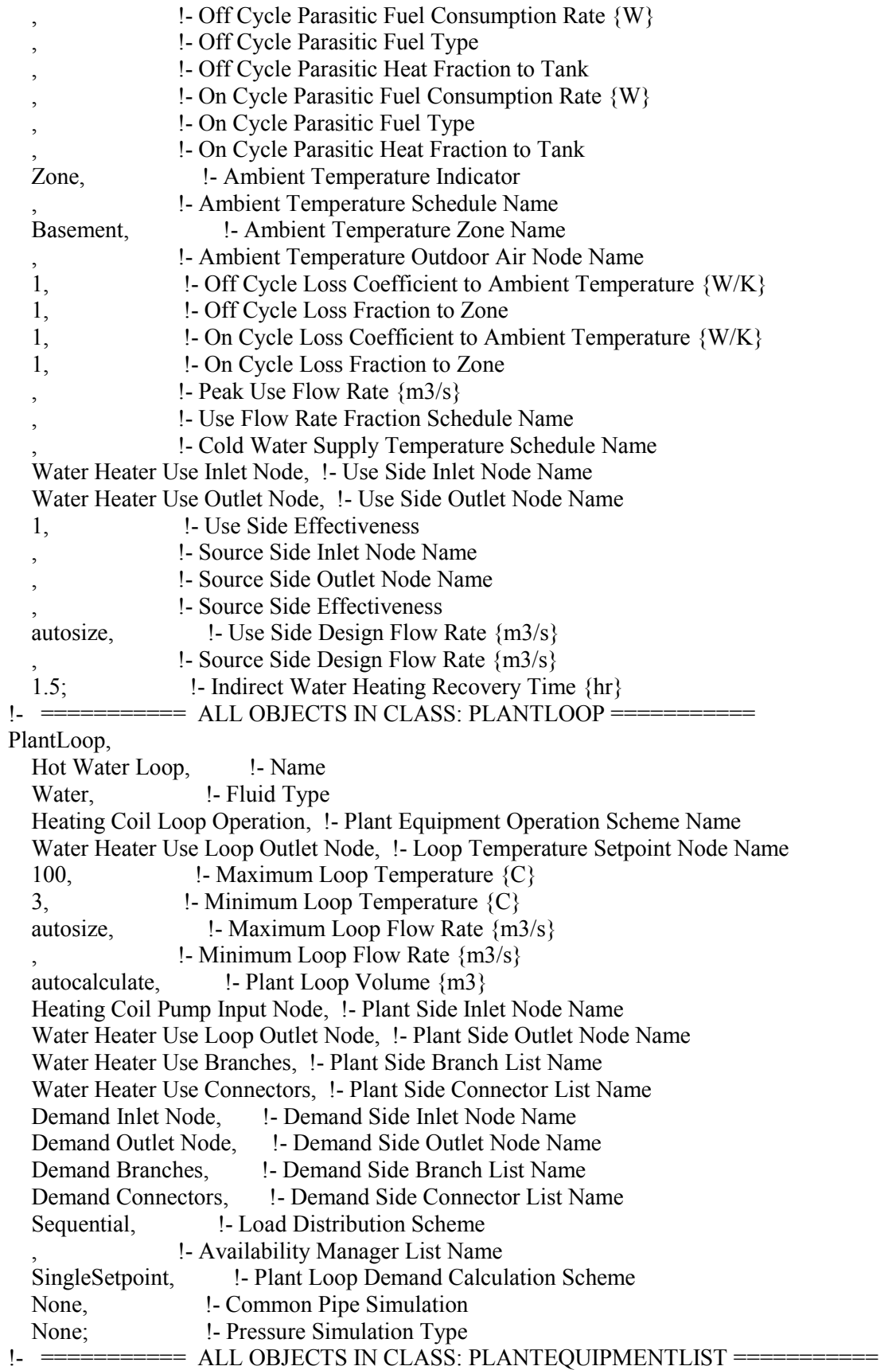

PlantEquipmentList, Heating Coil Plant Equipment, !- Name WaterHeater:Mixed, 1- Equipment 1 Object Type Water Heater; <br> !- Equipment 1 Name !- =========== ALL OBJECTS IN CLASS: PLANTEQUIPMENTOPERATION:HEATINGLOAD =========== PlantEquipmentOperation:HeatingLoad, Heating Coil Control Scheme, !- Name 0, !- Load Range 1 Lower Limit {W}  $1E+15$ ,  $\qquad \qquad$  !- Load Range 1 Upper Limit  $\{W\}$  Heating Coil Plant Equipment; !- Range 1 Equipment List Name !- ========== ALL OBJECTS IN CLASS: PLANTEQUIPMENTOPERATIONSCHEMES =========== PlantEquipmentOperationSchemes, Heating Coil Loop Operation, !- Name PlantEquipmentOperation:HeatingLoad, !- Control Scheme 1 Object Type Heating Coil Control Scheme, !- Control Scheme 1 Name Always On; !- Control Scheme 1 Schedule Name !- =========== ALL OBJECTS IN CLASS: ENERGYMANAGEMENTSYSTEM:SENSOR =========== EnergyManagementSystem:Sensor, heating setpoint, l - Name Heating Setpoint Schedule, !- Output:Variable or Output:Meter Index Key Name Schedule Value; <sup>1</sup> - Output:Variable or Output:Meter Name EnergyManagementSystem:Sensor, thermostat temp,  $\blacksquare$  :- Name FirstFloor, !- Output:Variable or Output:Meter Index Key Name Zone Mean Air Temperature; !- Output:Variable or Output:Meter Name !- =========== ALL OBJECTS IN CLASS: ENERGYMANAGEMENTSYSTEM:ACTUATOR =========== EnergyManagementSystem:Actuator, HVACstatus, !- Name AHU, **!- Actuated Component Unique Name** AirLoopHVAC, l- Actuated Component Type Availability Status; !- Actuated Component Control Type !- =========== ALL OBJECTS IN CLASS: ENERGYMANAGEMENTSYSTEM:PROGRAMCALLINGMANAGER =========== EnergyManagementSystem:ProgramCallingManager, EMS-based Setpoint Managers, !- Name AfterPredictorAfterHVACManagers, !- EnergyPlus Model Calling Point AHU\_Operation\_Schedule; !- Program Name 1 !- =========== ALL OBJECTS IN CLASS: ENERGYMANAGEMENTSYSTEM:PROGRAM =========== EnergyManagementSystem:Program, AHU\_Operation\_Schedule, !- Name SET Toffset =  $0.556$ , !- Program Line 1 SET ForceOff =  $1.0$ , ! Program Line 2 SET CycleOn =  $2.0$ , !- A4 SET AHU TurnOn = heating setpoint,  $! - A5$ SET AHU\_TurnOff = heating\_setpoint +  $(2*\text{Toffset})$ , !- A6 IF thermostat\_temp < AHU\_TurnOn,  $! - A7$ 

 SET HVACstatus = CycleOn,!- A8 RETURN,  $! - A9$ ELSEIF thermostat\_temp > AHU\_TurnOff,  $! - A10$ SET HVACstatus = ForceOff,  $! - A11$  ENDIF; !- A12 !- =========== ALL OBJECTS IN CLASS: SETPOINTMANAGER:SCHEDULED =========== ! NOTE: Heating supply air setpoint is placed on Supply Path Inlet node to allow separate heating and cooling setpoints. ! SetpointManager:MixedAir <system name> Heating Coil Air Temp Manager adjusts this setpoint for fan heat and places it on the Heating Coil Outlet SetpointManager:Scheduled, AHU Heating Supply Air Temp Manager, !- Name Temperature, **!** - Control Variable HVACTemplate-Always 60, !- Schedule Name FIRSTFLOOR ZONE AIR NODE;!- Setpoint Node or NodeList Name SetpointManager:Scheduled, Hot Water Loop Set Point Manager, !- Name Temperature,  $\qquad \qquad$  !- Control Variable Hot Water Setpoint Temp Schedule, !- Schedule Name Water Heater Use Loop Outlet Node; !- Setpoint Node or NodeList Name !- =========== ALL OBJECTS IN CLASS: SETPOINTMANAGER:MIXEDAIR =========== SetpointManager:MixedAir, AHU Heating Coil Air Temp Manager, !- Name Temperature,  $\qquad \qquad$  !- Control Variable FIRSTFLOOR ZONE AIR NODE,!- Reference Setpoint Node Name AHU Heating Coil Outlet, !- Fan Inlet Node Name AHU Supply Fan Outlet, !- Fan Outlet Node Name AHU Heating Coil Outlet; !- Setpoint Node or NodeList Name !- =========== ALL OBJECTS IN CLASS: OUTPUT:VARIABLEDICTIONARY =========== Output:VariableDictionary, IDF; !- Key Field !- =========== ALL OBJECTS IN CLASS: OUTPUT:SCHEDULES ==== Output:Schedules, Hourly; !- Key Field !- ============ ALL OBJECTS IN CLASS: OUTPUT:VARIABLE ==== Output:Variable, \*, !- Key Value System Node Temp, 1- Variable Name Timestep;  $\qquad$  !- Reporting Frequency Output:Variable, \*, !- Key Value Outdoor Dry Bulb, 1- Variable Name Timestep;  $\qquad \qquad$  !- Reporting Frequency Output:Variable, !- Key Value Zone Mean Air Temperature, !- Variable Name Timestep; !- Reporting Frequency Output:Variable, \*, !- Key Value Pump Mass Flow Rate, !- Variable Name Timestep;  $\qquad \qquad$  !- Reporting Frequency

Output:Variable, \*, !- Key Value Water Heater Tank Temperature, !- Variable Name Timestep;  $\qquad \qquad$  !- Reporting Frequency Output:Variable, \*, !- Key Value Zone/Sys Thermostat Heating Setpoint, !- Variable Name Timestep;  $\qquad$  !- Reporting Frequency Output:Variable, \*, !- Key Value Air Loop Fan Heating Energy, !- Variable Name Timestep;  $\qquad \qquad$  !- Reporting Frequency Output:Variable, \*, !- Key Value Air Loop Total Heating Energy, !- Variable Name Timestep;  $\blacksquare$  : Reporting Frequency Output:Variable, \*, !- Key Value Air Loop Heating Coil Hot Water Consumption, !- Variable Name Timestep;  $\qquad \qquad$  !- Reporting Frequency Output:Variable, \*, !- Key Value Air Loop Total Heating Coil Energy, !- Variable Name Timestep;  $\qquad \qquad$  !- Reporting Frequency Output:Variable, \*, !- Key Value Water Heating Coil U-Factor Times Area Value, !- Variable Name Timestep;  $\qquad \qquad$  !- Reporting Frequency Output:Variable,  $\overline{\text{K}}$  !- Key Value Debug Plant Loop Bypass Fraction, !- Variable Name Timestep;  $\qquad$  !- Reporting Frequency Output:Variable, \*, !- Key Value System Node Volume Flow Rate Standard Density, !- Variable Name Timestep; **!** - Reporting Frequency !- =========== ALL OBJECTS IN CLASS: OUTPUT:SQLITE ===== Output:SQLite, SimpleAndTabular; <br> !- Option Type